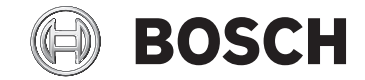

# **Intuvia**

BUI255

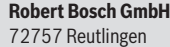

Germany

**www.bosch-ebike.com**

**1 270 020 XBI** (2021.11) T / 102 **EEU**

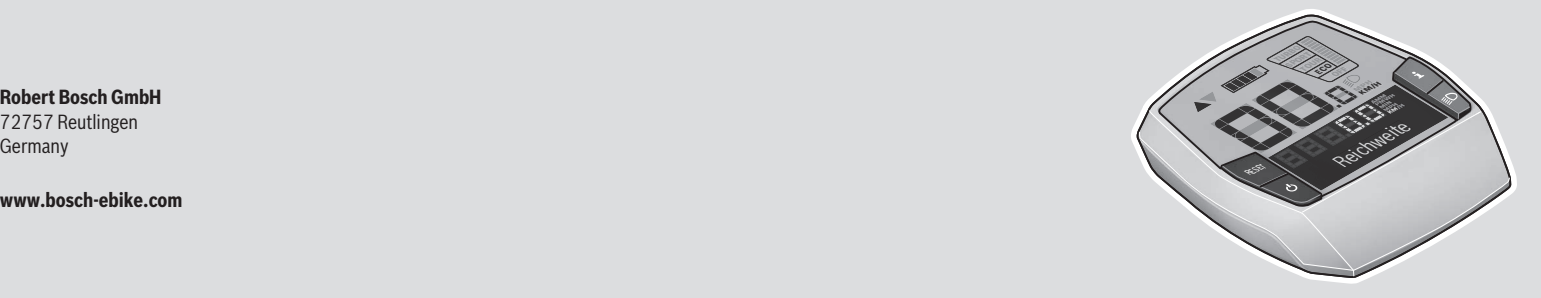

- **pl** Oryginalna instrukcja obsługi
- **cs** Původní návod k obsluze
- **sk** Pôvodný návod na obsluhu
- **hu** Eredeti használati utasítás
- **ro** Instrucțiuni de folosire originale
- **bg** Оригинално ръководство за експлоатация
- **sl** Originalna navodila za uporabo
- **hr** Originalne upute za uporabu
- **et** Originaalkasutusjuhend
- **lv** Oriģinālā lietošanas pamācība
- **lt** Originali instrukcija

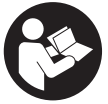

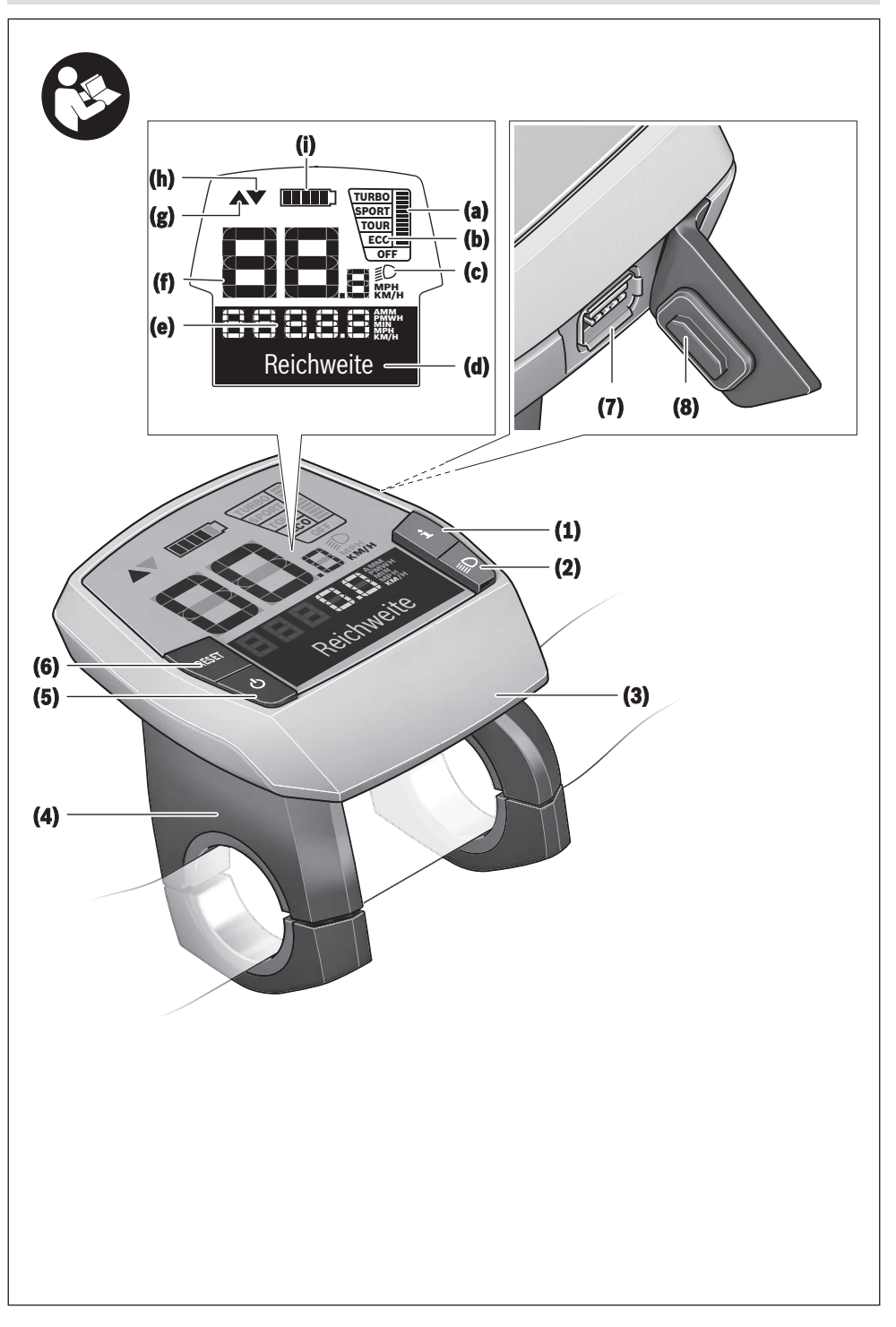

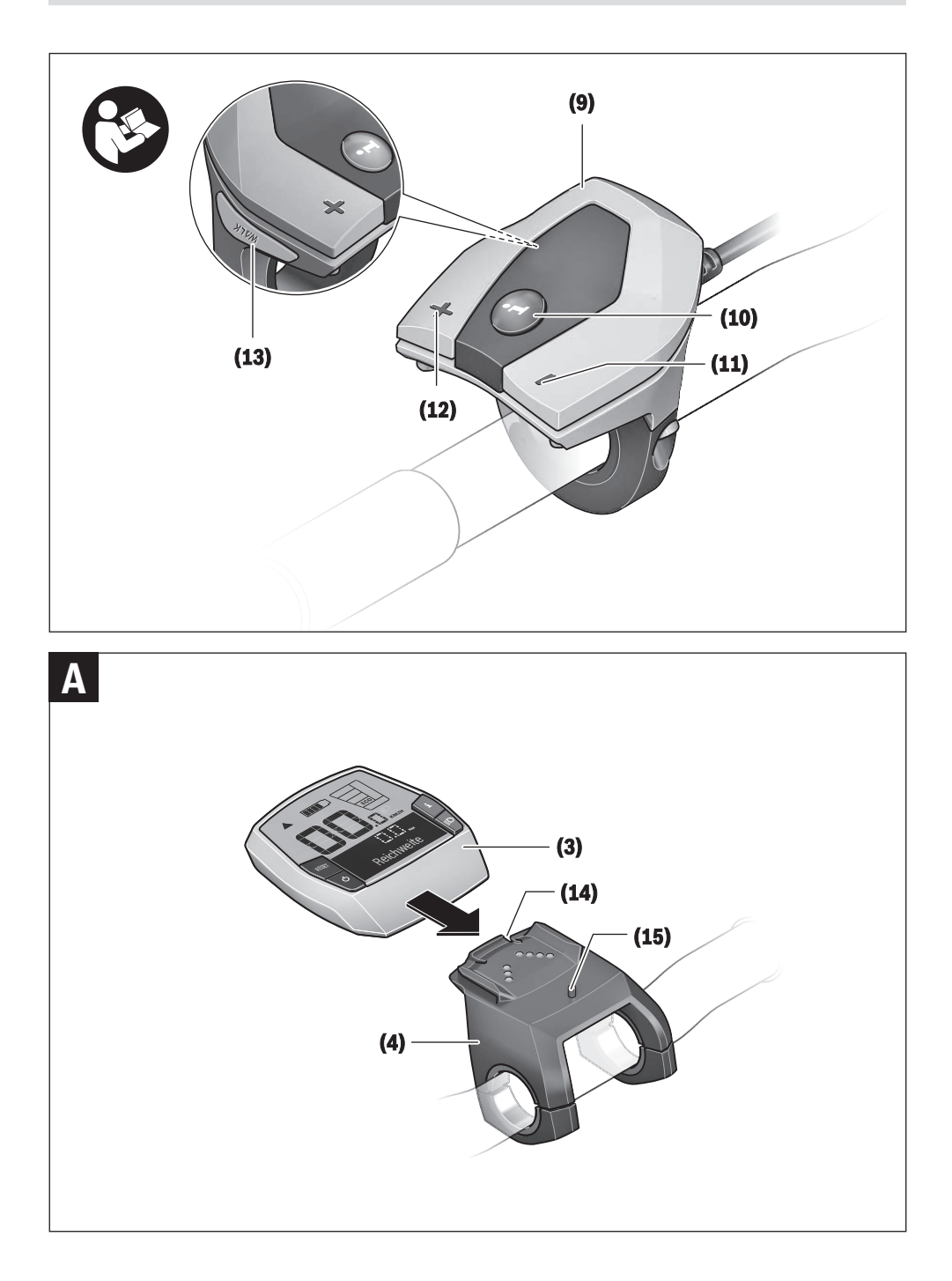

# **Wskazówki dotyczące bezpieczeństwa**

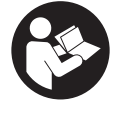

**Należy przeczytać wszystkie wskazówki dotyczące bezpieczeństwa i zalecenia.** Nieprzestrzeganie wskazówek dotyczących bezpieczeństwa i zaleceń może doprowadzić do porażenia prądem elektrycznym, pożaru i/lub poważnych obrażeń ciała.

**Wszystkie wszystkie wskazówki dotyczące bezpieczeństwa pracy i zalecenia należy zachować do dalszego zastosowania.**

Używane w niniejszej instrukcji obsługi pojęcie **akumulator** odnosi się do wszystkich oryginalnych akumulatorów Bosch eBike.

- ▶ Należy przeczytać i przestrzegać wskazówek dotyczą**cych bezpieczeństwa pracy oraz zaleceń zawartych we wszystkich instrukcjach obsługi systemu eBike oraz w instrukcji obsługi roweru elektrycznego.**
- u **Należy uważać, aby ekran komputera pokładowego nie odwracał uwagi od sytuacji drogowej.** Użytkownicy ruchu drogowego, którzy nie koncentrują się wyłącznie na nim, mogą spowodować wypadek. Podczas jazdy komputer pokładowy wolno stosować wyłącznie do zmiany poziomów wspomagania. Dodatkowa obsługa komputera dozwolona jest dopiero po zatrzymaniu roweru.
- u **Nie wolno używać komputera pokładowego jako uchwytu.** Używanie komputera pokładowego do podnoszenia roweru może spowodować nieodwracalne uszkodzenie komputera pokładowego.
- ▶ Podczas korzystania z systemu wspomagania przy po**pychaniu należy zadbać o to, aby w każdej chwili kontrolować i bezpiecznie trzymać rower elektryczny.** System wspomagania przy popychaniu może w pewnych warunkach przestać działać (np. przeszkoda blokująca pedał lub przypadkowe zsunięcie się przycisku panelu sterowania). W takiej sytuacji rower elektryczny może wykonać gwałtowny ruch w tył, w kierunku prowadzącego lub zacząć się chwiać. Stanowi to ryzyko zwłaszcza w przypadku roweru z dodatkowym ładunkiem. W przypadku korzystania z systemu wspomagania przy popychaniu nie należy dopuszczać do sytuacji, w której użytkownik nie będzie w stanie samodzielnie utrzymać roweru elektrycznego!

# **Opis produktu i jego zastosowania**

#### **Użytkowanie zgodne z przeznaczeniem**

Komputer pokładowy **Intuvia** przewidziany jest do sterowania systemem Bosch eBike oraz do wyświetlania parametrów jazdy.

Oprócz przedstawionych tutaj funkcji możliwe są także inne funkcie wynikające z bieżącej modyfikacji oprogramowania w celu usunięcia błędów i rozszerzenia funkcjonalności.

#### **Przedstawione graficznie komponenty**

Numeracja przedstawionych komponentów odnosi się do schematów, znajdujących się na stronach graficznych, umieszczonych na początku niniejszej instrukcji.

Wszystkie rysunki części rowerowych, oprócz jednostki napędowej, komputera pokładowego wraz z panelem sterowania, czujnikiem szybkości i przynależnych uchwytów, są schematyczne i mogą różnić się od części rzeczywistego roweru elektrycznego.

- **(1)** Przycisk funkcji wskazania **i**
- **(2)** Przycisk oświetlenia rowerowego
- **(3)** Komputer pokładowy
- **(4)** Uchwyt komputera pokładowego
- **(5)** Włącznik/wyłącznik komputera pokładowego
- **(6)** Przycisk resetowania **RESET**
- **(7)** Gniazdo USB
- **(8)** Osłona gniazda USB
- **(9)** Panel sterowania
- **(10)** Przycisk funkcji wskazania **i** na panelu sterowania
- **(11)** Przycisk zmniejszania wspomagania/ przewijania w dół **–**
- **(12)** Przycisk zwiększania wspomagania/ przewijania w górę **+**
- **(13)** Przycisk systemu wspomagania przy popychaniu **WALK**a)
- **(14)** Blokada komputera pokładowego
- **(15)** Śruba blokująca komputera pokładowego Kabel ładowania USB (micro  $A$  – micro B)<sup>b)</sup>
- a) produkt dostepny w wybranych krajach
- b) Część nieodwzorowana na rysunkach, do nabycia jako osprzęt

#### **Wskazania komputera pokładowego**

- **(a)** Wskazanie wspomagania napędu
- **(b)** Wskazanie poziomu wspomagania
- **(c)** Wskazanie podświetlenia ekranu
- **(d)** Wyświetlany tekst
- **(e)** Wyświetlana wartość
- **(f)** Wyświetlana prędkość
- **(g)** Zalecenie zwiększenia biegu
- **(h)** Zalecenie zmniejszenia biegu
- **(i)** Wskaźnik naładowania akumulatora

#### **Dane techniczne**

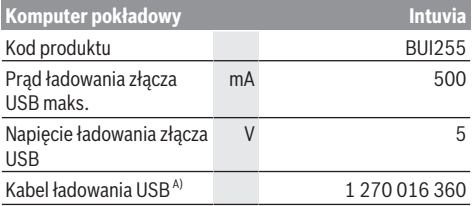

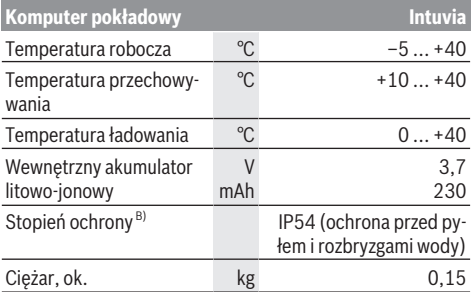

A) Nie wchodzi w zakres dostawy

B) Przy zamkniętej osłonie gniazda USB System Bosch eBike wykorzystuje system FreeRTOS

(zob. <http://www.freertos.org>).

# **Montaż**

#### **Wkładanie i wyjmowanie akumulatora**

Aby włożyć akumulator do roweru elektrycznego, a także aby go wyjąć, należy przeczytać instrukcję obsługi akumulatora.

#### **Wkładanie i wyjmowanie komputera pokładowego (zob. rys. A)**

Aby **włożyć** komputer pokładowy **(3)**, należy wsunąć go do przodu w uchwyt **(4)**.

Aby wyjąć komputer pokładowy **(3)**, należy nacisnąć przycisk blokady **(14)** i wysunąć komputer z uchwytu **(4)**.

▶ Odstawiając rower elektryczny, należy zawsze wyjmo**wać z niego komputer pokładowy.**

Istnieje możliwość zablokowania komputera pokładowego w uchwycie celem zabezpieczenia go przed wyjęciem. W tym celu należy zdjąć uchwyt **(4)** z kierownicy. Umieścić komputer pokładowy w uchwycie. Wkręcić śrubę blokującą **(15)** (gwint M3, długość 8 mm) od dołu w przeznaczony do tego celu gwint umieszczony w uchwycie. Ponownie zamontować uchwyt na kierownicy.

**Wskazówka:** Śruba blokująca nie jest zabezpieczeniem antykradzieżowym.

# **Praca**

#### **Wymogi**

Aktywacji systemu eBike można dokonać tylko wówczas, gdy spełnione zostaną następujące wymogi:

- Wystarczająco naładowany akumulator został zamontowany (zob. instrukcja obsługi akumulatora).
- Komputer pokładowy jest prawidłowo zamocowany w uchwycie (zob. "Wkładanie i wyjmowanie komputera pokładowego (zob. rys. **A**)", Strona Polski – 2).
- Czujnik prędkości został prawidłowo podłączony (zob. instrukcja obsługi jednostki napędowej).

#### **Włączanie/wyłączanie systemu eBike**

System eBike można **włączyć** na kilka sposobów:

- Jeżeli podczas wkładania do uchwytu komputer pokładowy jest włączony, system eBike aktywowany jest automatycznie.
- Po włożeniu komputera pokładowego i akumulatora eBike należy krótko nacisnąć włącznik/wyłącznik komputera pokładowego.
- Przy zamontowanym komputerze pokładowym należy nacisnąć włącznik/wyłącznik akumulatora eBike (w niektórych rozwiązaniach stosowanych przez producentów rowerów elektrycznych włącznik/wyłącznik akumulatora może nie być dostępny; zob. instrukcja obsługi akumulatora).

Napęd jest aktywowany po naciśnięciu na pedały (nie dotyczy funkcji wspomagania przy popychaniu ani poziomu wspomagania **OFF**). Moc silnika uzależniona jest od ustawionego poziomu wspomagania.

Ustąpienie nacisku na pedały w trybie pracy normalnej lub osiągnięcie prędkości **25/45 km/h** powoduje automatyczne wyłączenie napędu eBike. Napęd uruchamiany jest automatycznie po ponownym naciśnięciu na pedały lub gdy prędkość roweru spadnie poniżej **25/45 km/h**.

System eBike można **wyłączyć** na kilka sposobów:

- Nacisnąć włącznik/wyłącznik komputera pokładowego.
- Wyłączyć akumulator eBike za pomocą jego włącznika/ wyłącznika (w niektórych rozwiązaniach stosowanych przez producentów rowerów elektrycznych włącznik/wyłącznik akumulatora może nie być dostępny; zob. instrukcia obsługi akumulatora).
- Wyjąć komputer pokładowy z uchwytu.

Jeżeli przez ok. **10** minut napęd roweru nie zostanie uruchomiony (np. podczas postoju roweru), a na komputerze pokładowym lub panelu sterowania nie zostanie naciśnięty żaden przycisk, system eBike wyłączy się automatycznie.

### **System eShift (opcja)**

Pojęcie eShift oznacza zintegrowany w systemie eBike elektroniczny system wspomagania. Części składowe systemu eShift zostały połączone elektrycznie z jednostką napędową przez producenta. Obsługa automatycznego systemu wspomagania jest opisana w osobnej instrukcji obsługi.

#### **Zasilanie komputera pokładowego**

Jeżeli komputer pokładowy jest umieszczony w uchwycie **(4)**, w rowerze elektrycznym jest zamontowany naładowany w wystarczającym stopniu akumulator eBike, a system eBike jest włączony, akumulator komputera pokładowego jest zasilany przez akumulator eBike.

Po wyjęciu komputera pokładowego z uchwytu **(4)** komputer pokładowy jest zasilany przez własny akumulator wewnętrzny. Jeżeli po włączeniu komputera pokładowego wewnętrzny akumulator ma zbyt niski poziom naładowania, na wyświetlaczu ukaże się przez 3 sekundy ostrzeżenie **<Attach to bike (Podłącz. do roweru)> (d)**. Po tym czasie komputer pokładowy ponownie wyłącza się.

Aby naładować akumulator wewnętrzny, komputer pokładowy należy ponownie umieścić w uchwycie **(4)** (jeżeli w rowerze elektrycznym umieszczony jest akumulator eBike). Włączyć akumulator eBike za pomocą włącznika/wyłącznika (zob. instr. obsługi akumulatora).

Komputer pokładowy można ładować również przez złącze USB. W tym celu należy otworzyć osłonę **(8)**. Połączyć gniazdo USB **(7)** komputera pokładowego za pomocą odpowiedniego kabla USB z dostępną w handlu ładowarką USB (nie wchodzi w zakres dostawy) lub z portem USB komputera (napięcie ładowania 5 V; prąd ładowania maks. 500 mA). Na wyświetlaczu **(d)** komputera pokładowego wyświetli się komunikat **<USB connected (Podłącz. USB)>**.

#### **Włączanie/wyłączanie komputera pokładowego**

Aby **włączyć** komputer pokładowy, należy krótko nacisnąć na włącznik/wyłącznik **(5)**. Komputer pokładowy można włączyć (przy wystarczająco naładowanym akumulatorze wewnętrznym) także wtedy, gdy nie jest on zamocowany w uchwycie.

Aby **wyłączyć** komputer pokładowy, należy nacisnąć włącznik/wyłącznik **(5)**.

Jeżeli komputer pokładowy nie jest zamocowany w uchwycie, wyłącza się on automatycznie po 1 minucie nieużywania w celu zaoszczędzenia energii.

▶ Jeżeli rower elektryczny ma być nieużywany przez kil**ka tygodni, komputer pokładowy należy wyjąć z uchwytu.** Komputer pokładowy należy przechowywać w suchym otoczeniu, w temperaturze pokojowej. Akumulator komputera pokładowego należy regularnie ładować (najrzadziej co 3 miesiące).

#### **Wskaźnik naładowania akumulatora**

Wskaźnik stanu naładowania akumulatora **(i)** sygnalizuje stan naładowania akumulatora eBike, nie uwzględnia jednak wewnętrznego akumulatora komputera pokładowego. Stan naładowania akumulatora eBike można odczytać także ze wskaźnika LED akumulatora eBike.

Na wskaźniku **(i)** każda kreska symbolu akumulatora odpowiada ok 20 % pojemności:

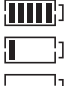

Akumulator eBike jest całkowicie naładowany.

Akumulator eBike należy naładować.

Diody LED na akumulatorze gasną. Pojemność potrzebna do wspomagania napędu została wyczerpana i wspomaganie zostanie stopniowo wyłączone. Pozostała pojemność konieczna jest do działania oświetlenia rowerowego i komputera pokładowego; wskaźnik miga. Pojemność akumulatora eBike wystarczy na ok. dwugodzinne zasilanie oświetlenia rowerowego. Pozostałe urządzenia (np. przerzutki automatyczne, ładowanie urządzeń zewnętrznych przez złącze USB) nie zostały przy tym uwzględnione.

Przy wyjmowaniu komputera pokładowego z uchwytu **(4)** zapamiętywany jest ostatnio wskazywany stan naładowania

akumulatora. Jeżeli rower elektryczny współpracuje z dwoma akumulatorami, wskaźnik **(i)** sygnalizuje stan pełnego naładowania obydwu akumulatorów.

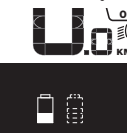

<mark>≌F</mark> Jeżeli w rowerze elektrycznym z dwoma  $\tilde{\mathsf{k}}$ m, akumulatorami ładowane są obydwa akumulatory, na wyświetlaczu pojawia się wskazanie postępu ładowania dla obydwu akumulatorów (ilustracja pokazuje ładowanie lewego akumulatora). Migający wskaźnik na akumulatorze pokazuje, który z dwóch akumulatorów jest aktualnie ładowany.

#### **Ustawianie poziomu wspomagania**

Na panelu sterowania **(9)** można ustawić, w jakim stopniu napęd eBike wspomaga użytkownika podczas pedałowania. Poziom wspomagania można zmienić w każdej chwili, nawet podczas jazdy.

**Wskazówka:** W niektórych modelach poziom wspomagania jest ustawiony wstępnie i nie może zostać zmieniony. Jest też możliwe, że model dysponuje mniejszą liczbą poziomów wspomagania niż wymieniono w niniejszej instrukcji.

Użytkownik może mieć do dyspozycji następującą maksymalną liczbę poziomów wspomagania:

- **OFF:** wspomaganie silnika jest wyłączone, rower elektryczny napędzany jest jak normalny rower wyłącznie przez pedałowanie. Przy tym poziomie wspomagania nie można włączyć systemu wspomagania przy popychaniu.
- **ECO:** skuteczne wspomaganie przy maksymalnej efektywności, dla maksymalnych dystansów
- **TOUR/TOUR+:**

**TOUR:** równomierne wspomaganie, dla tras o dużych dystansach

**TOUR+:** dynamiczne wspomaganie, dla naturalnej i sportowej jazdy (tylko w połączeniu z **eMTB**)

– **SPORT/eMTB:**

**SPORT:** silne wspomaganie, dla sportowej jazdy po górzystych odcinkach oraz dla ruchu w mieście **eMTB:** optymalne wspomaganie w każdym terenie, sportowy tryb jazdy, ulepszona dynamika, maksymalna wydajność (**eMTB** tylko w połączeniu z jednostkami napędowymi BDU250P CX, BDU365, BDU450 CX i BDU480 CX. Może być konieczna aktualizacja oprogramowania.)

– **TURBO:** maksymalne wspomaganie aż do wysokich częstotliwości pedałowania, dla sportowej jazdy

W celu **zwiększenia** poziomu wspomagania, należy nacisnąć przycisk **+ (12)** na panelu sterowania tyle razy, aż pojawi się wskazanie żądanego poziomu wspomagania **(b)**, w celu jego **obniżenia** należy nacisnąć przycisk **– (11)**.

Moc silnika jest wyświetlana we wskazaniu **(a)**. Maksymalna moc silnika uzależniona jest od wybranego poziomu wspomagania.

Po wyjęciu komputera pokładowego z uchwytu **(4)** ostatnio wskazywany poziom wspomagania jest zapamiętywany, a wskazanie **(a)** mocy silnika pozostaje puste.

#### **Współpraca systemu eBike z przerzutkami**

Także korzystając z napędu eBike, należy używać przełożeń w taki sposób jak w zwykłym rowerze (zob. instrukcja obsługi roweru elektrycznego).

Niezależnie od rodzaju przełożeń zaleca się, aby w czasie zmiany przełożeń zmniejszyć na chwilę siłę nacisku na pedały. Ułatwia to zmianę przełożeń i zmniejsza zużycie układu przeniesienia napędu.

Wybierając odpowiednie przełożenie, można przy takim samym nakładzie siły zwiększyć tempo jazdy i wydłużyć przejechaną trasę.

Z tego względu należy kierować się zaleceniami, które wyświetlane są na wyświetlaczu we wskazaniach **(g)** i **(h)** na wyświetlaczu. Jeżeli wyświetlane jest wskazanie **(g)**, należy przełączyć na wyższy bieg z mniejszą częstotliwością naciskania na pedały. Jeżeli wyświetlane jest wskazanie **(h)**, należy przełączyć na niższy bieg z większą częstotliwością naciskania na pedały.

#### **Włączanie/wyłączanie oświetlenia rowerowego**

W modelach, w których oświetlenie rowerowe jest zasilane przez system eBike, za pomocą przycisku oświetlenia rowerowego **(2)** można włączyć równocześnie lampkę przednią i tylną.

Przed rozpoczęciem jazdy należy sprawdzić prawidłowość działania oświetlenia rowerowego.

Po włączeniu oświetlenia przez ok. 1 sekundę pojawia się **<Lights on (Światła wł.)>**, a po wyłączeniu oświetlenia **<Lights off (Światła wył.)>** jako wyświetlany tekst **(d)**. Przy włączonym oświetleniu wyświetlany jest symbol oświetlenia rowerowego **(c)**.

Komputer pokładowy zapisuje status oświetlenia i po ponownym uruchomieniu aktywuje oświetlenie odpowiednio do zapisanego statusu.

Włączenie/wyłączenie oświetlenia rowerowego nie ma żadnego wpływu na podświetlenie ekranu.

#### **Włączanie/wyłączanie systemu wspomagania przy popychaniu**

System wspomagania przy popychaniu ułatwia prowadzenie roweru elektrycznego. Prędkość jest w tej funkcji zależna od wybranego biegu i może osiągnąć maksymalnie **6 km/h**.

► Z systemu wspomagania przy popychaniu wolno ko**rzystać wyłącznie podczas pchania roweru.** Jeżeli koła roweru elektrycznego nie mają kontaktu z podłożem podczas korzystania z systemu wspomagania przy popychaniu, istnieje niebezpieczeństwo doznania obrażeń.

W celu **aktywacji** systemu wspomagania przy popychaniu należy krótko nacisnąć przycisk **WALK** na komputerze pokładowym. Po aktywacji, w ciągu 10 s należy nacisnąć i przytrzymać przycisk **+**. Napęd roweru elektrycznego włącza się.

**Wskazówka:** Przy poziomie wspomagania **OFF** nie można włączyć systemu wspomagania przy popychaniu.

System wspomagania przy popychaniu **wyłącza się**, gdy jedna z poniższych sytuacji będzie miała miejsce:

– zwolniony zostanie przycisk **+**,

- koła roweru elektrycznego zablokują się (np. przez hamowanie lub przez kontakt z przeszkodą),
- prędkość przekroczy **6 km/h**.

Sposób działania systemu wspomagania przy popychaniu podlega krajowym uregulowaniom i dlatego może różnić się od powyższego opisu lub zostać zdezaktywowany.

#### **Zasilanie urządzeń zewnętrznych przez złącze USB**

Przez złącze USB można użytkować bądź ładować większość urządzeń, których zasilanie możliwe jest za pomocą USB (np. telefony komórkowe).

Aby móc ładować zewnętrzne urządzenia, w rowerze zamocowany musi być komputer pokładowy i wystarczająco naładowany akumulator.

Otworzyć osłonę **(8)** złącza USB na komputerze pokładowym. Połączyć złącze USB zewnętrznego urządzenia za pomocą za pomocą kabla ładowania USB micro A – micro B (do kupienia w punkcie sprzedaży rowerów elektrycznych firmy Bosch) z gniazdem USB **(7)** na komputerze pokładowym.

Po odłączeniu zasilanego urządzenia złącze USB należy ponownie starannie zamknąć osłoną **(8)**.

▶ Połączenie za pomocą kabla USB nie jest wodoszczel**nym połączeniem wtykowym. Podczas jazdy w deszczu nie wolno podłączać żadnych zewnętrznych urządzeń, a złącze USB należy dokładnie zamknąć osłoną (8).**

**Uwaga:** Podłączone urządzenia mogą skrócić zasięg roweru elektrycznego.

# **Wskazania i ustawienia komputera pokładowego**

Komputer pokładowy **nie** obsługuje teksów interfejsu w tym języku. Dlatego w instrukcji obsługi teksty interfejsu w jezyku angielskim są uzupełnione o tłumaczenie w języku polskim.

### **Wskaźniki prędkości i odległości**

We **wskazaniu prędkości (f)** wyświetlana jest zawsze aktualna prędkość.

**Wskaźnik funkcji** – połączenie wskazania tekstowego **(d)** i liczbowego **(e)** – umożliwia wybór następujących dodatkowych funkcii:

- **<Clock (Godzina)>:** aktualny czas
- **<Max. speed (Maks. prędk.)>:** maksymalna prędkość osiągnięta od ostatniego zresetowania licznika
- **<Avg. speed (Śred. prędk.)>:** maksymalna prędkość średnia osiągnięta od ostatniego zresetowania licznika
- **<Trip time (Czas jazdy)>:** czas jazdy uzyskany od czasu ostatniego zresetowania licznika
- **<Range (Zasięg)>:** przewidywany dystans, jaki można przejechać, uwzględniając stan naładowania akumulatora (przy niezmieniających się warunkach, takich jak poziom wspomagania, profil odcinka itp.)
- **<Odometer (Drogomierz)>:** wskazanie całkowitej odległości przebytej na rowerze elektrycznym (nie da się zresetować)
- **<Trip distance (Długość trasy)>:** odległość pokonana od czasu ostatniego zresetowania licznika

Aby **zmienić funkcję wskazań** należy nacisnąć przycisk **i (1)** na komputerze pokładowym lub przycisk **i (10)** na panelu sterowania tyle razy, aż ukaże się żądana funkcja.

W celu zresetowania **<Trip distance (Długość trasy)>**, **<Trip time (Czas jazdy)>** i **<Avg. speed (Śred. prędk.)>**, należy przejść do jednej z tych trzech funkcji i nacisnąć oraz przytrzymać przycisk **RESET (6)** tak długo, aż ukaże się wartość "0". Ta czynność usuwa także wartości obu pozostałych funkcii.

W celu zresetowania **<Max. speed (Maks. prędk.)>**, należy przejść do tej funkcji i nacisnąć oraz przytrzymać przycisk **RESET (6)** tak długo, aż ukaże się wartość "0".

W celu zresetowania **<Range (Zasięg)>**, należy przejść do tej funkcji i nacisnąć oraz przytrzymać przycisk **RESET (6)** tak długo, aż ukaże się wartość ustawiona fabrycznie.

Jeżeli komputer pokładowy zostanie wyjęty z uchwytu **(4)** wszystkie wartości zostaną zapamiętane i będzie można je wyświetlić w przyszłości.

### **Wyświetlanie/zmiana ustawień podstawowych**

Wyświetlanie i zmiana ustawień podstawowych są możliwe niezależnie od tego, czy komputer pokładowy jest umieszczony w uchwycie **(4)**. Niektóre ustawienia można wyświetlić i zmienić tylko wtedy, gdy komputer pokładowy jest zamocowany w uchwycie. W zależności od wyposażenia roweru elektrycznego, niektóre punkty menu mogą być niedostepne.

Aby przejść do menu Ustawień podstawowych, należy równocześnie nacisnąć i przytrzymać przycisk **RESET (6)** i przycisk **i (1)** tak długo, aż wyświetlone zostanie wskazanie **(d) <Configuration (Konfiguracja)>**.

Aby **przełączać się pomiędzy ustawieniami podstawowymi**, należy nacisnąć przycisk **i (1)** na komputerze pokładowym tyle razy, aż ukaże się żądana funkcja. Jeżeli komputer pokładowy znajduje się w uchwycie **(4)**, można użyć także przycisku **i (10)** na panelu sterowania.

Aby **zmienić ustawienia podstawowe**, należy nacisnąć włącznik/wyłącznik **(5)** obok wskazania **–** w celu zmniejszenia lub przewinięcia w dół, albo przycisk oświetlenia rowerowego **(2)** obok wskazania **+** w celu zwiększenia lub przewinięcia w górę. Jeżeli komputer pokładowy znajduje się w uchwycie **(4)**, zmiany można wprowadzić także za pomocą przycisków **– (11)** lub **+ (12)** na panelu sterowania. Aby opuścić funkcję i zapisać zmienione ustawienie, należy nacisnąć przycisk **RESET (6)** przez ok. 3 sekundy.

Do dyspozycji są następujące ustawienia podstawowe:

– **<– Clock + (Godzina)>:** tutaj można ustawić aktualny czas. Przyciskanie przycisków przez dłuższy czas przyśpieszy zmianę ustawienia.

- **<– Wheel circum. + (Śred. kół)>:** wartość podaną przez producenta można zmienić o  ±5 %. Ten punkt menu jest wyświetlany tylko wtedy, gdy komputer pokładowy jest zamocowany w uchwycie.
- **<– English + (Angielski)>:** tutaj można zmienić język wyświetlanych komunikatów. Do wyboru są następujące języki: niemiecki, angielski, francuski, hiszpański, włoski, portugalski, szwedzki, niderlandzki i duński.
- **<– Unit km/mi + (Jedn. km/mile)>:** tutaj można zmienić jednostkę prędkości i odległości z kilometrów na mile i odwrotnie.
- **<– Time format + (Format godziny)>:** czas może być wyświetlany w formacie 12- lub 24-godzinnym.
- **<– Shift recom. on + (Zalec. wł. przerzut.)>/<– Shift recom. off + (Zalec. wył. przerzut.)>:** tutaj można włączyć lub wyłączyć wyświetlanie zaleceń dotyczącej zmiany biegów.
- **<Power-on hours (Licznik czasu pracy)>:** wskazanie całkowitego czasu jazdy roweru elektrycznego (nie można go zmienić)
- **<Displ. vx.x.x.x>:** wersja oprogramowania wyświetlacza.
- **<DU vx.x.x.x>:** wersja oprogramowania jednostki napędowej. Ten punkt menu jest wyświetlany tylko wtedy, gdy komputer pokładowy jest zamocowany w uchwycie.
- **<DU SN xxxxxxx/xxx>:** numer seryjny jednostki napędowej. Ten punkt menu jest wyświetlany tylko wtedy, gdy komputer pokładowy jest zamocowany w uchwycie.
- **<DU PN xxxxxxxxxx>:** numer katalogowy jednostki napędowej. Ten punkt menu jest wyświetlany tylko wtedy, gdy komputer pokładowy jest zamocowany w uchwycie, a jednostka napędowa udostępnia możliwość wyświetlania numeru katalogowego.
- **<Service MM/YYYY>:** ten punkt menu jest wyświetlany tylko wtedy, gdy producent roweru określił stały termin serwisowania roweru.
- **<Serv. xx km/mi>:** ten punkt menu jest wyświetlany tylko wtedy, gdy producent roweru określił termin serwisowania roweru po osiągnięciu określonego przebiegu.
- **<Bat. vx.x.x.x>:** wersja oprogramowania akumulatora. Ten punkt menu jest wyświetlany tylko wtedy, gdy komputer pokładowy jest zamocowany w uchwycie. W przypadku korzystania z 2 akumulatorów wersja oprogramowania jest wyświetlana dla obydwu akumulatorów.
- **<Bat. PN xxxxxxxxxx>:** numer katalogowy akumulatora eBike. Ten punkt menu jest wyświetlany tylko wtedy, gdy komputer pokładowy jest zamocowany w uchwycie, a akumulator eBike udostępnia możliwość wyświetlania numeru katalogowego. W przypadku korzystania z 2 akumulatorów wersja oprogramowania jest wyświetlana dla obydwu akumulatorów.
- **<Cha. vx.x.x.x>:** wersja oprogramowania ładowarki użytej do ładowania akumulatora eBike. Wyświetlana tylko wtedy, gdy ładowarka udostępnia możliwość wyświetlania wersji oprogramowania.
- Jeżeli rower elektryczny jest wyposażony w system ABS, wyświetlane są także: wersja oprogramowania, numer seryjny i numer katalogowy systemu ABS.

#### **Wskazanie kodu błędu**

Części składowe systemu eBike są stale kontrolowane w sposób automatyczny. W przypadku stwierdzenia błędu na wyświetlaczu ukaże się wskazanie kodu błędu **(d)**.

Aby powrócić do wskazania standardowego, należy nacisnąć dowolny przycisk na komputerze pokładowym **(3)** lub na panelu sterowania **(9)**.

W zależności od rodzaju błędu może ewentualnie dojść do automatycznego wyłączenia napędu. Dalsza jazda bez wspomagania przez napęd jest jednak możliwa. Przed kolejnymi jazdami należy rower skontrolować.

▶ Wszelkich napraw można dokonywać wyłącznie w au**toryzowanym punkcie sprzedaży rowerów.**

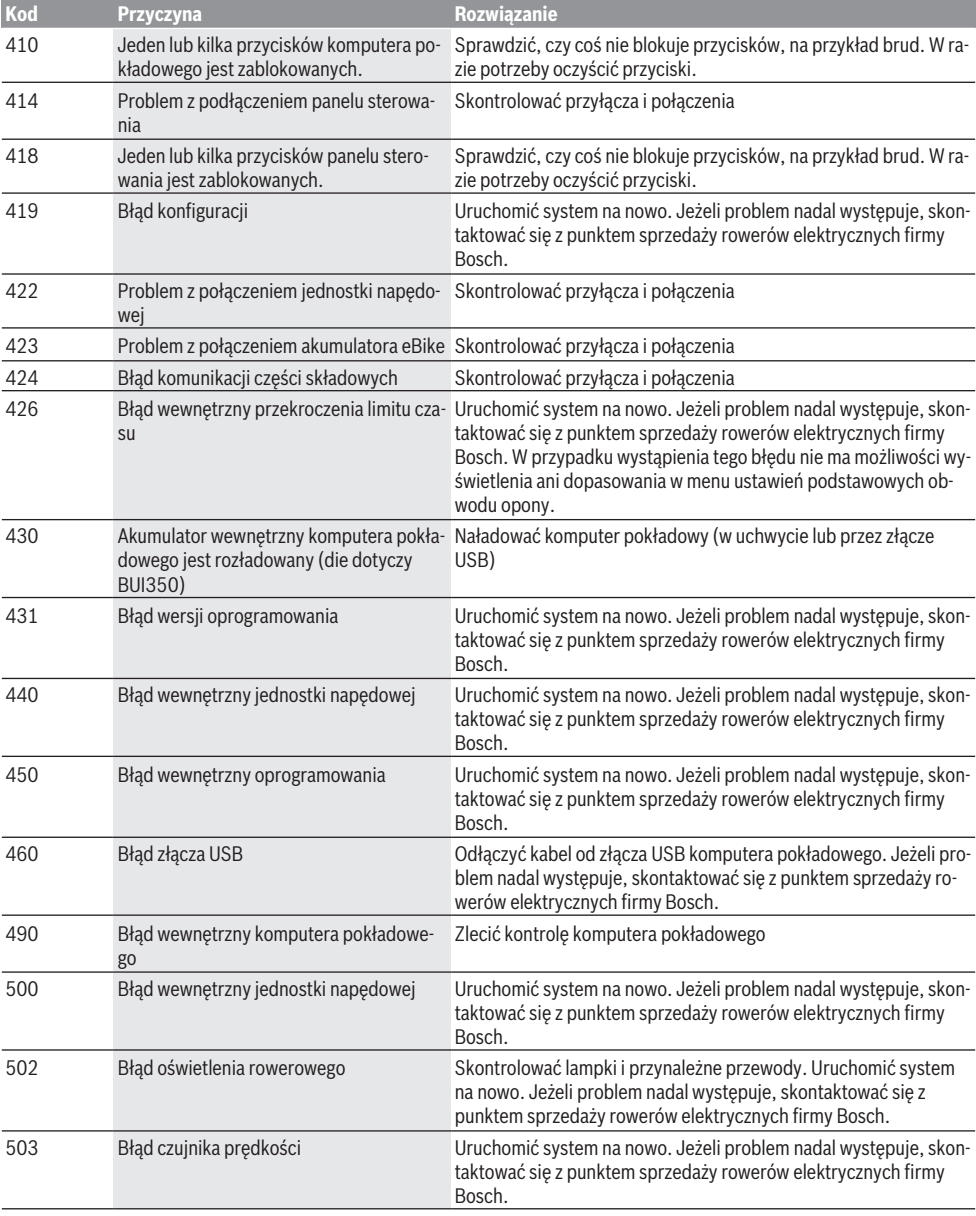

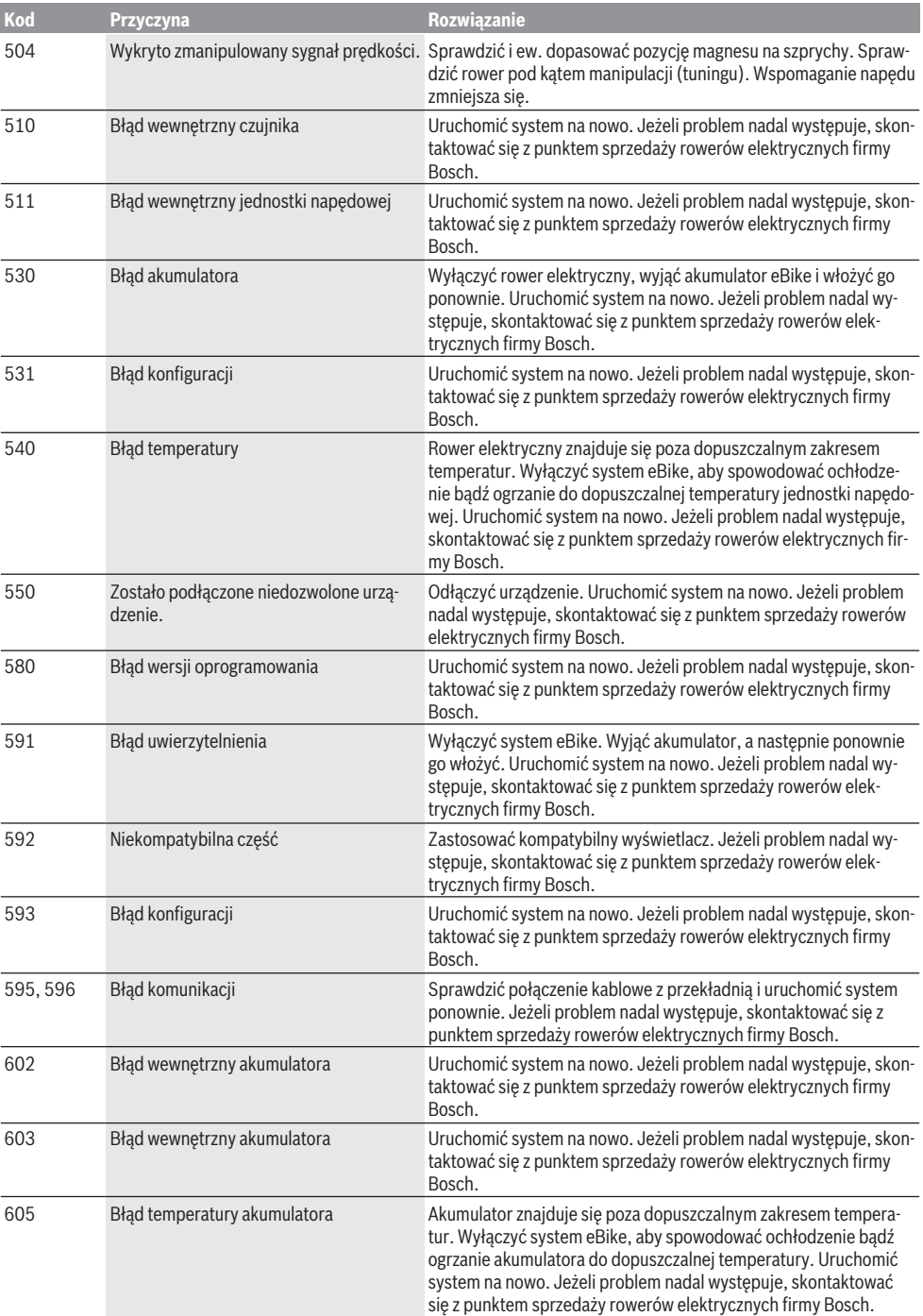

#### Polski – **8**

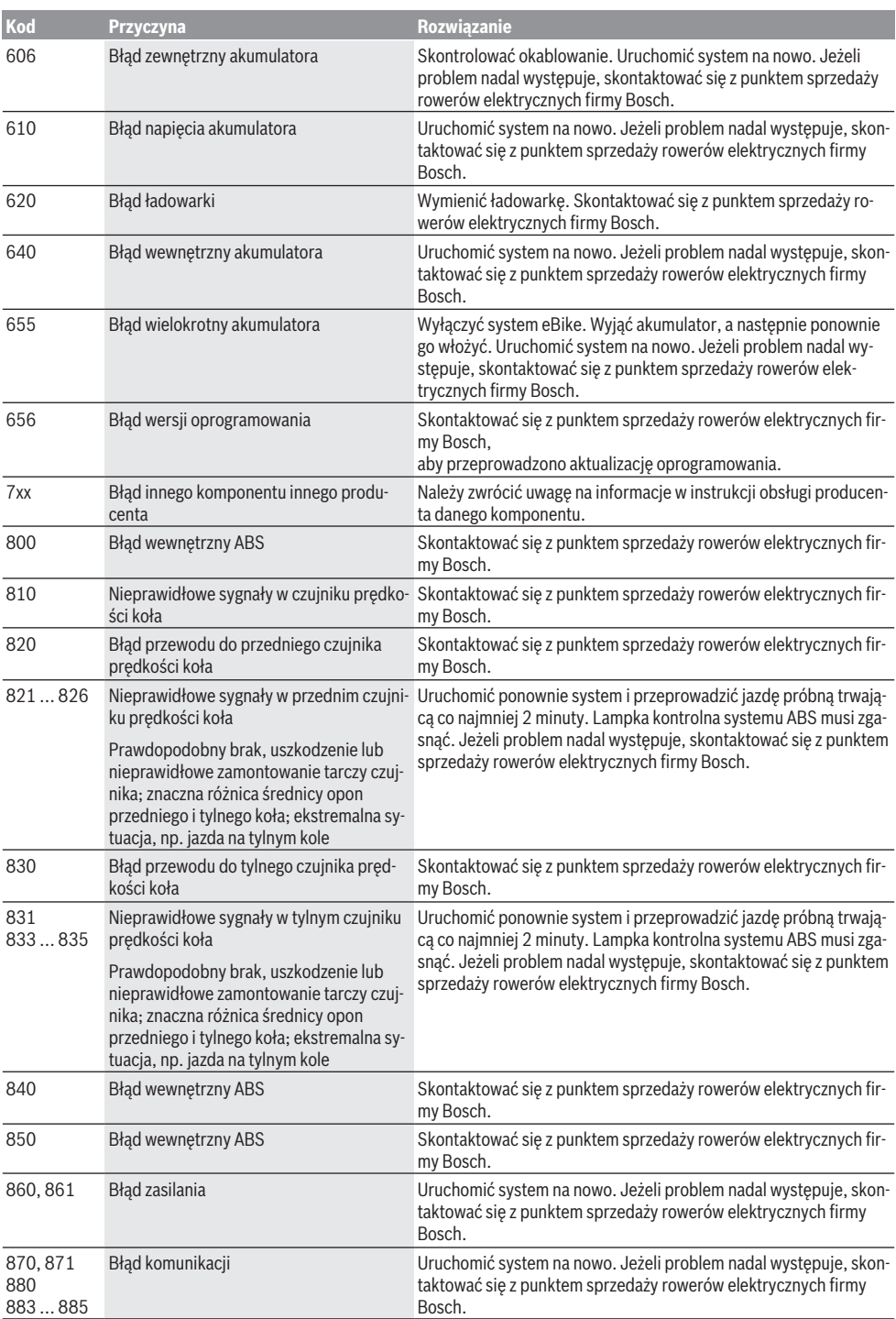

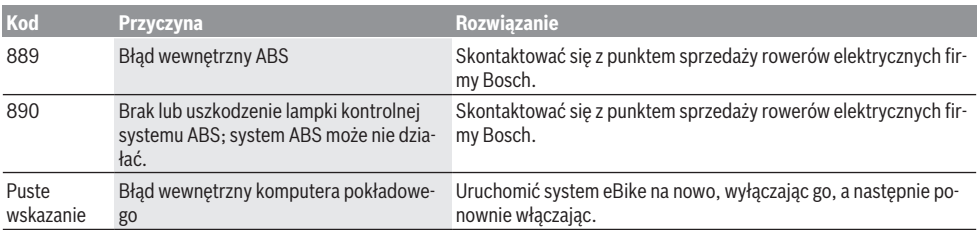

# **Konserwacja i serwis**

#### **Konserwacja i czyszczenie**

Nie wolno zanurzać części składowych (w tym jednostki napędowej) w wodzie, nie wolno ich też czyścić przy użyciu wody pod ciśnieniem.

Do czyszczenia komputera pokładowego należy używać miękkiej, zwilżonej tylko wodą ściereczki. Nie stosować żadnych środków myjących.

Co najmniej raz w roku należy wykonać przegląd techniczny systemu eBike (m.in. kontrola mechaniki, aktualności oprogramowania systemowego).

Ponadto producent rowerów lub sprzedawca może ustalić termin serwisowania po osiągnięciu określonego przebiegu lub określonego okresu czasu. W takim przypadku komputer pokładowy po włączeniu będzie przez 4 sekundy wyświetlać termin serwisowania.

Serwisowania i napraw roweru elektrycznego należy dokonywać w autoryzowanym punkcie sprzedaży rowerów.

▶ Wszelkich napraw można dokonywać wyłącznie w au**toryzowanym punkcie sprzedaży rowerów.**

#### **Obsługa klienta oraz doradztwo dotyczące użytkowania**

Z wszystkimi pytaniami dotyczącymi systemu eBike i jego części składowych należy zwracać się do autoryzowanego punktu sprzedaży rowerów.

Dane kontaktowe autoryzowanych punktów sprzedaży rowerów można znaleźć na stronie internetowej: [www.bosch-ebike.com](http://www.bosch-ebike.com).

#### **Transport**

▶ W razie transportu roweru elektrycznego poza samo**chodem, na przykład na bagażniku dachowym, należy zdemontować komputer pokładowy i akumulator, aby uniknąć ich uszkodzenia.**

#### **Utylizacja odpadów**

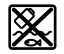

Jednostkę napędową, komputer pokładowy wraz z panelem sterowania, akumulatorem, czujnikiem prędkości, osprzęt i opakowanie należy doprowadzić do powtórnego przetworzenia zgodnie z przepisami ochrony środowiska.

Należy we własnym zakresie zapewnić, że dane osobowe zostały usunięte z urządzenia.

Rowerów elektrycznych i ich części składowych nie wolno wyrzucać razem z odpadami domowymi

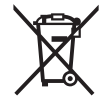

Zgodnie z europejską dyrektywą 2012/19/UE niezdatne do użytku elektronarzędzia, a zgodnie z europejską dyrektywą 2006/66/WE uszkodzone lub zużyte akumulatory/baterie, należy zbierać osobno i doprowadzić do ponownego przetworzenia zgodnie z przepisami ochrony środowiska.

Niezdatne do użytku części składowe roweru elektrycznego należy bezpłatnie przekazać do utylizacji w jednym z autoryzowanych punktów sprzedaży rowerów lub w punkcie zbiórki odpadów.

**Zastrzegamy sobie prawo wprowadzania zmian.**

# **Bezpečnostní upozornění**

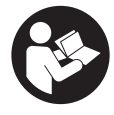

#### **Přečtěte si všechna bezpečnostní upozornění a všechny pokyny.** Nedodržování bezpečnostních upozornění a pokynů může mít za následek úraz

elektrickým proudem, požár a/nebo těžká poranění.

#### **Všechna bezpečnostní upozornění a pokyny uschovejte pro budoucí potřebu.**

Pojem **akumulátor**, který se používá v tomto návodu k obsluze, se vztahuje na všechny originální akumulátory Bosch eBike.

- u **Přečtěte si a dodržujte všechny bezpečnostní upozornění a instrukce ve všech návodech k použití systému eBike a v návodu k použití vašeho elektrokola.**
- u **Dbejte na to, aby informace na palubním počítači neodváděly vaši pozornost.** Pokud se nesoustředíte výhradně na provoz, riskujete, že se stanete účastníkem dopravní nehody. Pokud chcete zadávat do palubního počítače údaje nad rámec změny úrovně podpory, zastavte a zadejte příslušné údaje.
- u **Palubní počítač nepoužívejte k držení.** Pokud byste elektrokolo zvedli za palubní počítač, mohlo by dojít k neopravitelnému poškození palubního počítače.
- u **Při použití pomoci při vedení zajistěte, abyste mohli elektrokolo neustále kontrolovat a bezpečně držet.** Pomoc při vedení lze za určitých podmínek vypnout (např. překážka na pedálu nebo nechtěné sklouznutí tlačítka ovládací jednotky). Elektrokolo se může neočekávaně pohybovat směrem k vám nebo se převrátit. Pro uživatele to představuje riziko zvlášť při dodatečném naložení. Neuvádějte elektrokolo s pomocí při vedení do situací, ve kterých je nemůžete zadržet vlastní silou!

# **Popis výrobku a výkonu**

# **Použití v souladu s určeným účelem**

Palubní počítač **Intuvia** je určený k řízení systému Bosch eBike a pro zobrazování údajů o jízdě.

Kromě zde popsaných funkcí se může kdykoli stát, že budou provedeny změny softwaru pro odstranění chyb a změny funkcí.

# **Zobrazené součásti**

Číslování zobrazených komponent se vztahuje k vyobrazení na stranách s obrázky na začátku návodu.

Všechna vyobrazení částí jízdního kola, kromě pohonné jednotky, palubního počítače včetně ovládací jednotky, senzoru rychlosti a příslušných držáků jsou schematická a mohou se u vašeho systému eBike lišit.

- **(1)** Tlačítko funkce zobrazení **i**
- **(2)** Tlačítko osvětlení jízdního kola
- **(3)** Palubní počítač
- **(4)** Držák palubního počítače
- **(5)** Tlačítko zapnutí/vypnutí palubního počítače
- **(6)** Resetovací tlačítko **RESET**
- **(7)** Rozhraní USB
- **(8)** Ochranná krytka zdířky USB
- **(9)** Ovládací jednotka
- **(10)** Tlačítko funkce zobrazení **i** na ovládací jednotce
- **(11)** Tlačítko snížení podpory/listování dolů **−**
- **(12)** Tlačítko zvýšení podpory/listování nahoru **+**
- **(13)** Tlačítko pomoci při vedení **WALK**a)
- **(14)** Aretace palubního počítače
- **(15)** Zajišťovací šroub palubního počítače Nabíjecí kabel USB (mikro A – mikro B) $b$ )
- a) není k dispozici ve všech zemích
- b) Nevyobrazeno, k dostání jako příslušenství

### **Zobrazení na palubním počítači**

- **(a)** Ukazatel podpory pohonné jednotky
- **(b)** Ukazatel úrovně podpory
- **(c)** Ukazatel osvětlení
- **(d)** Textový ukazatel
- **(e)** Zobrazení hodnot
- **(f)** Ukazatel tachometru
- **(g)** Doporučené přeřazení: vyšší převodový stupeň
- **(h)** Doporučené přeřazení: nižší převodový stupeň
- **(i)** Ukazatel stavu nabití akumulátoru

# **Technické údaje**

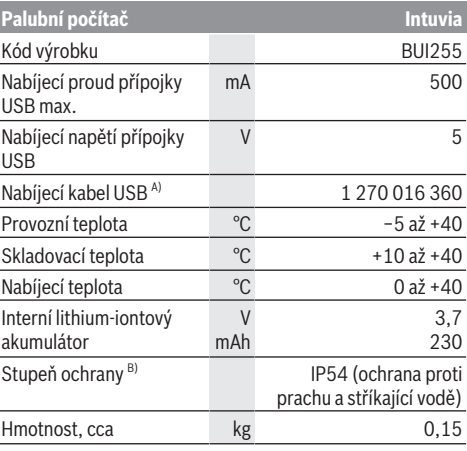

A) Není součástí standardní dodávky

B) Při zavřeném krytu USB

Systém Bosch eBike používá FreeRTOS

(viz <http://www.freertos.org>).

# **Montáž**

### **Nasazení a vyjmutí akumulátoru**

Pro nasazení akumulátoru eBike do systému eBike a pro jeho vyjmutí si přečtěte a dodržujte návod k použití akumulátoru.

#### **Nasazení a vyjmutí palubního počítače (viz obrázek A)**

Pro **nasazení** palubního počítače **(3)** ho nasaďte zepředu do držáku **(4)**.

Pro vyjmutí palubního počítače **(3)** stiskněte aretaci **(14)** a vytáhněte ho dopředu z držáku **(4)**.

u **Pokud systém eBike vypnete, vyjměte palubní počítač.**

Palubní počítač lze v držáku zajistit, aby ho nebylo možné vyjmout. Za tímto účelem demontujte držák **(4)** z řídítek. Nasaďte palubní počítač do držáku. Zašroubujte zajišťovací šroub **(15)** (závit M3, délka 8 mm) zespoda do příslušného závitu v držáku. Namontujte držák zpátky na řídítka.

**Upozornění:** Zajišťovací šroub nepředstavuje ochranu proti krádeži.

# **Provoz**

# **Předpoklady**

Systém eBike lze aktivovat pouze tehdy, pokud jsou splněné následující předpoklady:

- Je nasazený dostatečně nabitý akumulátor (viz návod k použití akumulátoru).
- Palubní počítač je správně nasazený v držáku (viz "Nasazení a vyjmutí palubního počítače (viz obrázek **A**)", Stránka Čeština – 2).
- Senzor rychlosti je správně připojený (viz návod k použití pohonné jednotky).

# **Zapnutí/vypnutí systému eBike**

Pro **zapnutí** systému eBike máte následující možnosti:

- Pokud je palubní počítač při nasazení do držáku již zapnutý, systém eBike se aktivuje automaticky.
- S nasazeným palubním počítačem a nasazeným akumulátorem eBike jednou krátce stiskněte tlačítko zapnutí/vypnutí palubního počítače.
- S nasazeným palubním počítačem stiskněte tlačítko zapnutí/vypnutí akumulátoru eBike (můžou existovat specifická řešení jednotlivých výrobců jízdních kol, u kterých není možný přístup k tlačítku zapnutí/vypnutí akumulátoru; viz návod k použití akumulátoru).

Pohon se aktivuje, jakmile začnete šlapat (kromě funkce pomoci při vedení nebo při úrovni podpory **OFF**). Výkon motoru se řídí podle nastavené úrovně podpory. Jakmile v normální režimu přestanete šlapat nebo jakmile dosáhnete rychlosti **25/45 km/h**, podpora pohonem eBike se vypne. Pohon se automaticky znovu aktivuje, jakmile začnete šlapat a rychlost je nižší než **25/45 km/h**.

Pro **vypnutí** systému eBike máte následující možnosti:

- Stiskněte tlačítko zapnutí/vypnutí palubního počítače.
- Vypněte akumulátor eBike tlačítkem zapnutí/vypnutí akumulátoru. (Mohou existovat řešení výrobců jízdních kol, u kterých není přístup k tlačítku zapnutí/vypnutí akumulátoru; viz návod k použití akumulátoru.)
- Vyjměte palubní počítač z držáku.

Pokud přibližně **10** minut není požadován žádný výkon pohonu eBike (např. protože elektrokolo stojí) a nestisknete žádné tlačítko na palubním počítači nebo na řídicí jednotce systému eBike, systém eBike se automaticky vypne.

# **eShift (volitelné)**

eShift znamená zapojení elektronických řadicích systémů do systému eBike. Součásti eShift jsou výrobcem elektricky spojené s pohonnou jednotkou. Ovládání elektronických řadicích systémů je popsané v samostatném návodu k použití.

### **Napájení palubního počítače**

Pokud je palubní počítač v držáku **(4)**, do systému eBike je nasazený dostatečně nabitý akumulátor a je zapnutý systém eBike, palubní počítač je napájený z akumulátoru systému eBike.

Když palubní počítač vyjmete z držáku **(4)**, napájí se z interního akumulátoru. Pokud je interní akumulátor při zapnutí palubního počítače slabý, zobrazí se na 3 s **<Attach to bike (Připevnit na kolo)>** na textovém ukazateli **(d)**. Poté se palubní počítač zase vypne.

Pro nabíjení interního akumulátoru nasaďte palubní počítač znovu do držáku **(4)** (pokud je do systému eBike nasazený akumulátor). Zapněte akumulátor systému eBike jeho tlačítkem zapnutí/vypnutí (viz návod k použití akumulátoru). Palubní počítač můžete nabíjet také pomocí přípojky USB. Za tímto účelem otevřete ochrannou krytku **(8)**. Pomocí vhodného kabelu USB připojte do zdířky USB **(7)** palubního počítače běžně prodávanou USB nabíječku nebo USB přípojku počítače (nabíjecí napětí 5 V; max. nabíjecí proud 500 mA). Na textovém ukazateli **(d)** palubního počítače se zobrazí **<USB connected (USB připojeno)>**.

# **Zapnutí/vypnutí palubního počítače**

Pro **zapnutí** palubního počítače krátce stiskněte tlačítko zapnutí/vypnutí **(5)**. Palubní počítač lze (při dostatečně nabitém interním akumulátoru) zapnout, i když není nasazený v držáku.

Pro **vypnutí** palubního počítače stiskněte tlačítko zapnutí/ vypnutí **(5)**.

Pokud palubní počítač není nasazený v držáku, z důvodu úspory energie se automaticky vypne, když nedojde 1 minutu ke stisknutí některého tlačítka.

u **Pokud eBike několik týdnů nepoužíváte, vyjměte palubní počítač z držáku.** Palubní počítač uchovávejte v suchu a při pokojové teplotě. Akumulátor palubního počítače pravidelně nabíjejte (nejméně každé 3 měsíce).

#### **Ukazatel stavu nabití akumulátoru**

Ukazatel stavu nabití akumulátoru **(i)** se týká stavu nabití akumulátoru eBike, nikoli interního akumulátoru palubního počítače. Stav nabití akumulátoru eBike lze také zjistit podle LED na samotném akumulátoru.

Na ukazateli **(i)** odpovídá každý sloupeček v symbolu akumulátoru přibližně 20 % kapacity:

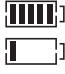

Akumulátor systému eBike je úplně nabitý. Akumulátor systému eBike by se měl dobít.

LED ukazatele stavu nabití na akumulátoru zhasnou. Kapacita pro podporu pohonu je vypotřebovaná a podpora se pozvolna vypne. Zbývající kapacita se použije pro osvětlení a palubní počítač, ukazatel bliká. Kapacita akumulátoru systému eBike stačí ještě přibližně na 2 hodiny osvětlení jízdního kola. Další spotřebiče (např. automatická převodovka, nabíjení externích přístrojů v přípojce USB) nejsou zohledněné.

Po vyjmutí palubního počítače z držáku **(4)** zůstane uložený naposledy zobrazený stav nabití akumulátoru. Pokud je systém eBike napájený dvěma akumulátory, zobrazuje ukazatel stavu nabití akumulátoru **(i)** stav nabití obou akumulátorů.

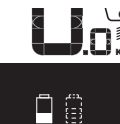

OFF <sub>km,</sub> I Pokud se u systému eBike se dvěma nasazenými akumulátory na jízdním kole nabíjejí oba akumulátory, na displeji se zobrazuje postup nabíjení obou akumulátorů (na obrázku se právě nabíjí levý akumulátor). To, který z obou akumulátorů se právě nabíjí, poznáte také podle blikajícího ukazatele na akumulátoru.

### **Nastavení úrovně podpory**

Na ovládací jednotce **(9)** můžete nastavit, jak silně vám bude pohon eBike pomáhat při šlapání. Úroveň podpory lze kdykoli změnit, i během jízdy.

**Upozornění:** U některých provedení je možné, že je úroveň podpory přednastavená a nelze ji změnit. Je také možné, že je na výběr menší počet úrovní podpory, než je zde uvedeno.

Maximálně jsou k dispozici následující úrovně podpory:

- **OFF:** Pomocný motor je vypnutý, elektrokolo se stejně jako normální jízdní kolo pohání pouze šlapáním. Při této úrovni podpory nelze aktivovat pomoc při vedení.
- **ECO:** Účinná podpora při maximální efektivitě, pro maximální dojezd.

#### – **TOUR/TOUR+:**

**TOUR:** Rovnoměrná podpora, pro trasy s dlouhým dojezdem

**TOUR+:** Dynamická podpora, pro přirozenou a sportovní jízdu (pouze ve spojení s **eMTB**)

– **SPORT/eMTB:**

**SPORT:** Silná podpora, pro sportovní jízdu na hornatých trasách a pro městský provoz.

**eMTB:** Optimální podpora v každém terénu, sportovní jízda, zlepšená dynamika, maximální výkon (**eMTB** k dispozici pouze v kombinaci s pohonnými jednotkami BDU250P CX, BDU365, BDU450 CX a BDU480 CX. Případně může být nutná aktualizace softwaru.)

– **TURBO:** Maximální podpora až do vysokých frekvencí šlapání, pro sportovní jízdu.

Pro **zvýšení** úrovně podpory stiskněte tlačítko **+ (12)** na ovládací jednotce tolikrát, dokud se na ukazateli **(b)** nezobrazí požadovaná úroveň podpory, pro **snížení** stiskněte tlačítko **– (11)**.

Vyžádaný výkon motoru se zobrazí na ukazateli **(a)**. Maximální výkon motoru závisí na zvolené úrovni podpory. Po vyjmutí palubního počítače z držáku **(4)** zůstane uložená naposledy zobrazená úroveň podpory, ukazatel **(a)** výkonu motoru zůstane prázdný.

#### **Souhra systému eBike s řazením**

Také s pohonem eBike byste měli používat řazení jako u normálního jízdního kola (řiďte se návodem k použití svého systému eBike).

Nezávisle na druhu převodu je vhodné během řazení krátce snížit tlak na pedály. Tím se usnadní řazení a sníží se opotřebení pohonného ústrojí.

Zvolením správného stupně můžete při vynaložení stejné síly zvýšit rychlost a prodloužit dojezd.

Proto se řiďte doporučeným přeřazením, které se zobrazuje na displeji pomocí ukazatelů **(g)** a **(h)**. Pokud se zobrazí ukazatel **(g)**, měli byste zařadit vyšší převodový stupeň s menší frekvencí šlapání. Pokud se zobrazí ukazatel **(h)**, měli byste zvolit nižší převodový stupeň s větší frekvencí šlapání.

# **Zapnutí/vypnutí osvětlení jízdního kola**

U provedení, u kterého je jízdní světlo napájené pomocí systému eBike, lze na palubním počítači tlačítkem osvětlení jízdního kola **(2)** zapínat a vypínat zároveň přední a zadní světlo.

Vždy než vyjedete, zkontrolujte, zda správně funguje osvětlení jízdního kola.

Při zapnutí osvětlení se na cca 1 s na textovém ukazateli **(d)** zobrazí **<Lights on (Světla zapnuto)>** a při vypnutí osvětlení **<Lights off (Svetlá vypnuto)>**. Při zapnutém světle se zobrazí symbol osvětlení **(c)**.

Palubní počítač uloží stav světla a po novém spuštění případně aktivuje světlo podle uloženého stavu.

Zapnutí a vypnutí osvětlení jízdního kola nemá vliv na podsvícení displeje.

# **Zapnutí/vypnutí pomoci při vedení**

Pomoc při vedení vám může usnadnit vedení elektrokola. Rychlost při této funkci závisí na zařazeném převodovém stupni a může být maximálně **6 km/h**.

u **Funkce pomoci při vedení se smí používat výhradně při vedení elektrokola.** Pokud se kola elektrokola při používání pomoci při vedení nedotýkají země, hrozí nebezpečí poranění.

Pro **aktivaci** pomoci při vedení krátce stiskněte tlačítko **WALK** na palubním počítači. Po aktivaci stiskněte během 10 s tlačítko **+** a držte ho stisknuté. Pohon elektrokola se zapne.

**Upozornění:** Pomoc při vedení nelze aktivovat při úrovni podpory **OFF**.

Pomoc při vedení se **vypne**, jakmile nastane jedna z následujících skutečností:

- uvolníte tlačítko **+**,
- kola elektrokola se zablokují (např. zabrzděním nebo nárazem na překážku),
- rychlost překročí **6 km/h**.

Funkce pomoci při vedení podléhá specifickým předpisům jednotlivých zemí, a může se proto od výše uvedeného popisu lišit nebo být deaktivovaná.

#### **Napájení externích přístrojů pomocí přípojky USB**

Pomocí přípojky USB lze napájet, resp. nabíjet většinu přístrojů, které je možné napájet přes USB (např. různé mobilní telefony).

Předpokladem pro nabíjení je, že je v elektrokole nasazený palubní počítač a dostatečně nabitý akumulátor.

Otevřete ochrannou krytku **(8)** přípojky USB na palubním počítači. Pomocí nabíjecího kabelu USB mikro A – mikro B (lze obdržet u prodejce Bosch-eBike) propojte přípojku USB externího přístroje s přípojkou USB **(7)** v palubním počítači.

Po odpojení spotřebiče se musí přípojka USB znovu pečlivě uzavřít ochrannou krytkou **(8)**.

u **Přípojka USB není vodotěsná. Při jízdě v dešti nesmí být připojený žádný externí přístroj a přípojka USB musí být úplně uzavřená ochrannou krytkou (8).**

**Pozor:** Spotřebiče připojené k palubnímu počítači mohou zkrátit dojezd systému eBike.

# **Zobrazení a nastavení palubního počítače**

Palubní počítač u textů uživatelských rozhraní **nepodporuje** tento jazyk. V tomto návodu k obsluze jsou proto anglické texty uživatelských rozhraní doplněné o vysvětlení v příslušném jazyce.

#### **Ukazatele rychlosti a vzdálenosti**

Na **ukazateli tachometru (f)** se neustále zobrazuje aktuální rychlost.

Na **funkčním ukazateli** – kombinace textového ukazatele **(d)** a ukazatele hodnot **(e)** – jsou na výběr následující funkce:

- **<Clock (Hodiny)>:** aktuální čas
- **<Max. speed (Maximální rychlost)>:** maximální rychlost dosažená od posledního resetování
- **<Avg. speed (Průměrná rychlost)>:** průměrná rychlost dosažená od posledního resetování
- **<Trip time (Doba jízdy)>:** doba jízdy od posledního resetování
- **<Range (Oblast)>:** předpokládaný dojezd podle nabití akumulátoru (při neměnných podmínkách úrovně podpory, profilu trasy atd.)
- **<Odometer (Počitadlo kilometrů)>:** ukazatel celkové vzdálenosti ujeté elektrokolem (nelze resetovat)
- **<Trip distance (Ujetá vzdálenost)>:** vzdálenost ujetá od posledního resetování

Pro **přechod na funkci zobrazení** stiskněte tlačítko **i (1)** na palubním počítači nebo tlačítko **i (10)** na ovládací jednotce tolikrát, dokud se nezobrazí požadovaná funkce.

Pro resetování **<Trip distance (Ujetá vzdálenost)>**, **<Trip time (Doba jízdy)>** a **<Avg. speed (Průměrná rychlost)>** přejděte na jednu z těchto tří funkcí a poté držte stisknuté tlačítko **RESET (6)** tak dlouho, dokud se ukazatel nevynuluje. Tím se resetují i hodnoty ostatních dvou funkcí.

Pro resetování **<Max. speed (Maximální rychlost)>** přejděte na tuto funkci a poté držte stisknuté tlačítko **RESET (6)** tak dlouho, dokud se ukazatel nevynuluje.

Pro resetování **<Range (Oblast)>** přejděte na tuto funkci a poté držte stisknuté tlačítko **RESET (6)** tak dlouho, dokud se ukazatel nenastaví na nastavení z výroby.

Když palubní počítač vyjmete z držáku **(4)**, zůstanou hodnoty všech funkcí uložené a lze je nadále zobrazovat.

#### **Zobrazení/přizpůsobení základních nastavení**

Zobrazení a změny základních nastavení jsou možné nezávisle na tom, zda je palubní počítač nasazený v držáku **(4)**, nebo není. Některá nastavení jsou vidět a lze je změnit pouze při nasazeném palubním počítači. V závislosti na vybavení vašeho systému eBike mohou některé položky nabídky chybět.

Pro přechod do nabídky základních nastavení podržte současně stisknuté tlačítko **RESET (6)** a tlačítko **i (1)** tak dlouho, dokud se na textovém ukazateli **(d)** nezobrazí **<Configuration (Konfigurace)>**.

Pro **přecházení mezi základními nastaveními** stiskněte tlačítko **i (1)** na palubním počítači tolikrát, dokud se nezobrazí požadované základní nastavení. Když je palubní počítač nasazený v držáku **(4)**, můžete také stisknout tlačítko **i (10)** na ovládací jednotce.

Pro **změnu základních nastavení** stiskněte pro snížení hodnoty, resp. listování dolů tlačítko zapnutí/vypnutí **(5)** vedle ukazatele **–** nebo pro zvýšení hodnoty, resp. listování nahoru tlačítko osvětlení **(2)** vedle ukazatele **+**. Když je palubní počítač nasazený v držáku **(4)**, lze změnu provést také pomocí tlačítek **– (11)**, resp. **+ (12)** na ovládací iednotce.

Pro opuštění funkce a uložení změněného nastavení držte 3 s stisknuté tlačítko **RESET (6)**.

Na výběr jsou následující základní nastavení:

– **<– Clock + (Hodiny)>:** Můžete nastavit aktuální čas. Při delším stisknutí nastavovacích tlačítek se změna času zrychlí.

- **<– Wheel circum. + (Obvod kola)>:** Můžete změnit hodnotu přednastavenou výrobcem o ±5 %. Tato položka nabídky se zobrazí pouze tehdy, když je palubní počítač v držáku.
- **<– English + (Angličtina)>:** Můžete změnit jazyk textových ukazatelů. Na výběr je němčina, angličtina, francouzština, španělština, italština, portugalština, švédština, nizozemština a dánština.
- **<– Unit km/mi + (Jednotka km/míle)>:** Rychlost a vzdálenost si můžete nechat zobrazit v kilometrech nebo mílích.
- **<– Time format + (Formát času)>:** Čas si můžete nechat zobrazit ve 12hodinovém nebo 24hodinovém formátu.
- **<– Shift recom. on + (Návrh přeřazení zap)>/<– Shift recom. off + (Návrh přeřazení vyp)>:** Můžete zapnout, resp. vypnout zobrazení doporučeného přeřazení.
- **<Power-on hours (Počet hodin provozu)>:** Ukazatel celkové doby jízdy se systémem eBike (nelze změnit)
- **<Displ. vx.x.x.x>:** Verze softwaru displeje.
- **<DU vx.x.x.x>:** Verze softwaru pohonné jednotky. Tato položka nabídky se zobrazí pouze tehdy, když je palubní počítač v držáku.
- **<DU SN xxxxxxx/xxx>:** Sériové číslo pohonné jednotky. Tato položka nabídky se zobrazí pouze tehdy, když je palubní počítač v držáku.
- **<DU PN xxxxxxxxxx>:** Typové číslo pohonné jednotky. Tato položka nabídky se zobrazí pouze tehdy, když je palubní počítač v držáku a pohonná jednotka umožňuje zobrazení typového čísla.
- **<Service MM/YYYY>:** Tato položka nabídky se vám zobrazí pouze tehdy, pokud výrobce jízdního kola stanovil pevný termín servisu.
- **<Serv. xx km/mi>:** Tato položka nabídky se vám zobrazí, pokud výrobce jízdního kola stanovil termín servisu po ujetí určitého počtu kilometrů.
- **<Bat. vx.x.x.x>:** Verze softwaru akumulátoru. Tato položka nabídky se zobrazí pouze tehdy, když je palubní počítač v držáku. Při použití 2 akumulátorů jsou uvedené za sebou verze softwaru obou akumulátorů.
- **<Bat. PN xxxxxxxxxx>:** Typové číslo akumulátoru eBike. Tato položka nabídky se zobrazí pouze tehdy, když je palubní počítač v držáku a akumulátor eBike umožňuje zobrazení typového čísla. Při použití 2 akumulátorů jsou uvedené za sebou verze softwaru obou akumulátorů.
- **<Cha. vx.x.x.x>:** Verze softwaru nabíječky, pomocí které se nabíjel akumulátor eBike. Zobrazí se pouze tehdy, pokud nabíječka umožňuje zobrazení verze softwaru.
- Pokud je systém eBike vybavený ABS, zobrazí se také verze softwaru, sériové číslo a typové číslo ABS.

#### **Zobrazený chybový kód**

Součásti systému eBike se neustále automaticky kontrolují. Když je zjištěna závada, zobrazí se na textovém ukazateli **(d)** chybový kód.

Pro návrat na standardní zobrazení stiskněte libovolné tlačítko na palubním počítači **(3)** nebo na ovládací jednotce **(9)**.

V závislosti na druhu závady se případně automaticky vypne pohon. V jízdě lze ale vždy pokračovat bez podpůrného pohonu. Před dalšími jízdami by se měl systém eBike zkontrolovat.

#### u **Veškeré opravy nechávejte provádět výhradně u autorizovaného prodejce jízdních kol.**

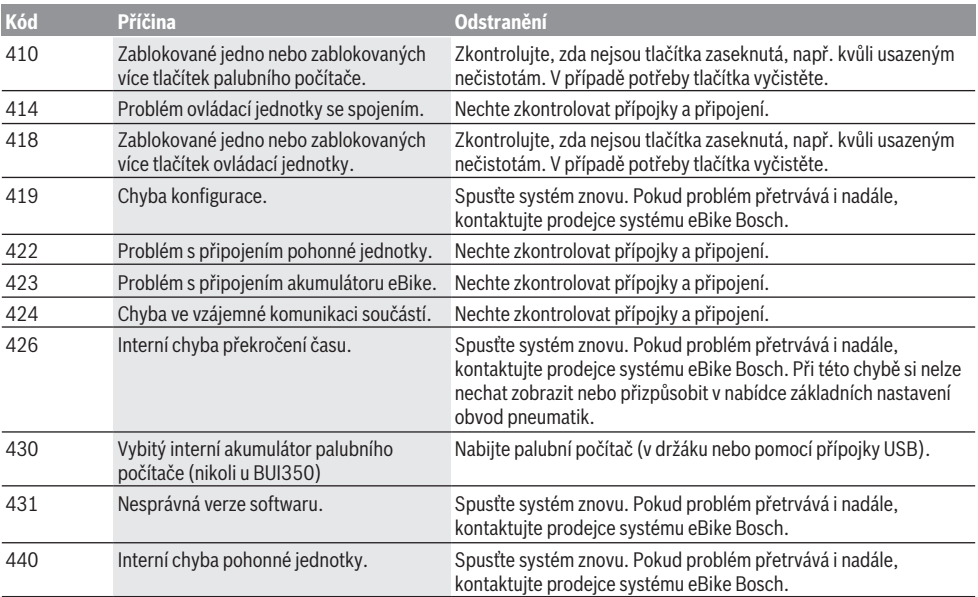

Čeština – **6**

| Kód      | Příčina                                       | <b>Odstranění</b>                                                                                                    |
|----------|-----------------------------------------------|----------------------------------------------------------------------------------------------------|
| 450      | Interní chyba softwaru.                       | Spusťte systém znovu. Pokud problém přetrvává i nadále,<br>kontaktujte prodejce systému eBike Bosch.                                                                                                    |
| 460      | Chyba přípojky USB.                           | Odpojte kabel z přípojky USB palubního počítače. Pokud problém<br>přetrvává i nadále, kontaktujte prodejce systému eBike Bosch.                                                                                                    |
| 490      | Interní chyba palubního počítače.             | Nechte palubní počítač zkontrolovat.                                                                                                    |
| 500      | Interní chyba pohonné jednotky.               | Spusťte systém znovu. Pokud problém přetrvává i nadále,<br>kontaktujte prodejce systému eBike Bosch.                                                                                                    |
| 502      | Závada osvětlení jízdního kola.               | Zkontrolujte světlo a příslušné kabely. Spusťte systém znovu.<br>Pokud problém přetrvává i nadále, kontaktujte prodejce systému<br>eBike Bosch.                                                                                                    |
| 503      | Závada senzoru rychlosti.                     | Spusťte systém znovu. Pokud problém přetrvává i nadále,<br>kontaktujte prodejce systému eBike Bosch.                                                                                                    |
| 504      | Rozpoznána manipulace u signálu<br>rychlosti. | Zkontrolujte a případně nastavte polohu magnetů na paprsku kola.<br>Zkontrolujte, zda nedošlo k manipulaci (tuning). Podpora pohonu<br>se sníží.                                                                                                    |
| 510      | Interní chyba senzoru.                        | Spusťte systém znovu. Pokud problém přetrvává i nadále,<br>kontaktujte prodejce systému eBike Bosch.                                                                                                    |
| 511      | Interní chyba pohonné jednotky.               | Spusťte systém znovu. Pokud problém přetrvává i nadále,<br>kontaktujte prodejce systému eBike Bosch.                                                                                                    |
| 530      | Závada akumulátoru.                           | Vypněte systém eBike, vyjměte akumulátor eBike a znovu ho<br>nasaďte. Spusťte systém znovu. Pokud problém přetrvává i nadále,<br>kontaktujte prodejce systému eBike Bosch.                                                                                            |
| 531      | Chyba konfigurace.                            | Spusťte systém znovu. Pokud problém přetrvává i nadále,<br>kontaktujte prodejce systému eBike Bosch.                                                                                                    |
| 540      | Nesprávná teplota.                            | Systém eBike je mimo přípustný rozsah teploty. Vypněte systém<br>eBike, abyste nechali pohonnou jednotku vychladnout nebo zahřát<br>na přípustný rozsah teploty. Spusťte systém znovu. Pokud problém<br>přetrvává i nadále, kontaktujte prodejce systému eBike Bosch. |
| 550      | Byl rozpoznán nepřípustný spotřebič.          | Odstraňte spotřebič. Spusťte systém znovu. Pokud problém<br>přetrvává i nadále, kontaktujte prodejce systému eBike Bosch.                                                                                                    |
| 580      | Nesprávná verze softwaru.                     | Spusťte systém znovu. Pokud problém přetrvává i nadále,<br>kontaktujte prodejce systému eBike Bosch.                                                                                                    |
| 591      | Chyba autentifikace.                          | Vypněte systém eBike. Vyjměte akumulátor a znovu ho nasaďte.<br>Spusťte systém znovu. Pokud problém přetrvává i nadále,<br>kontaktujte prodejce systému eBike Bosch.                                                                                                  |
| 592      | Nekompatibilní součást.                       | Použijte kompatibilní displej. Pokud problém přetrvává i nadále,<br>kontaktujte prodejce systému eBike Bosch.                                                                                                    |
| 593      | Chyba konfigurace.                            | Spusťte systém znovu. Pokud problém přetrvává i nadále,<br>kontaktujte prodejce systému eBike Bosch.                                                                                                    |
| 595, 596 | Chyba komunikace.                             | Zkontrolujte kabely vedoucí k převodovce a spusťte systém znovu.<br>Pokud problém přetrvává i nadále, kontaktujte prodejce systému<br>eBike Bosch.                                                                                                    |
| 602      | Interní chyba akumulátoru.                    | Spusťte systém znovu. Pokud problém přetrvává i nadále,<br>kontaktujte prodejce systému eBike Bosch.                                                                                                    |
| 603      | Interní chyba akumulátoru.                    | Spusťte systém znovu. Pokud problém přetrvává i nadále,<br>kontaktujte prodejce systému eBike Bosch.                                                                                                    |
| 605      | Nesprávná teplota akumulátoru.                | Akumulátor je mimo přípustný rozsah teploty. Vypněte systém<br>eBike, abyste nechali akumulátor vychladnout nebo zahřát na<br>přípustný rozsah teploty. Spusťte systém znovu. Pokud problém<br>přetrvává i nadále, kontaktujte prodejce systému eBike Bosch.          |

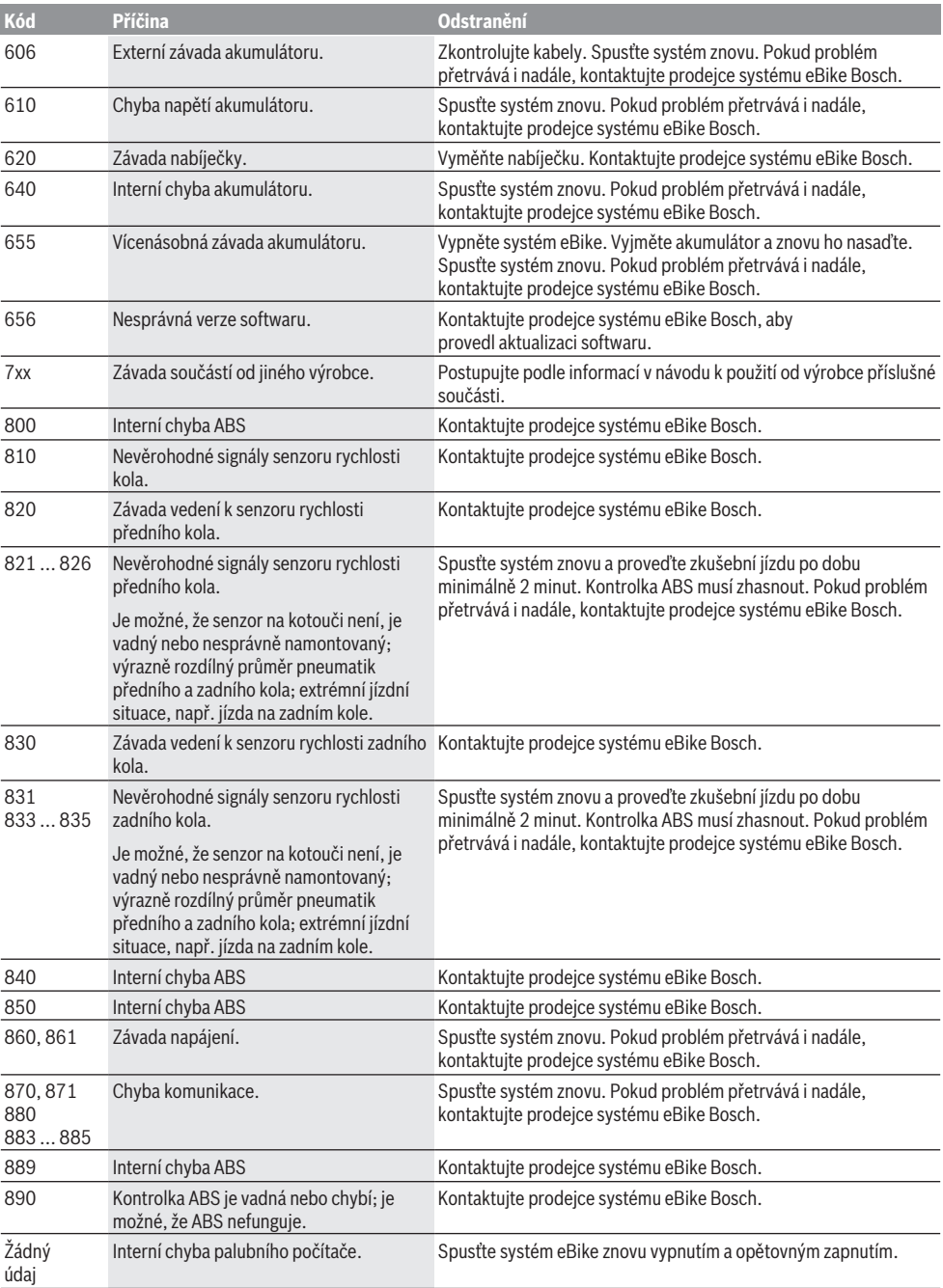

# **Údržba a servis**

### **Údržba a čištění**

Žádné součásti včetně pohonné jednotky se nesmí ponořovat do vody nebo čistit tlakovou vodou.

K čištění palubního počítače používejte měkký hadr navlhčený jen vodou. Nepoužívejte žádné čisticí prostředky. Nechte minimálně jednou ročně provést technickou kontrolu systému eBike (mj. mechaniky, aktuálnosti systémového softwaru).

Navíc může výrobce nebo prodejce jízdního kola pro termín servisu stanovit počet ujetých kilometrů a/nebo časový interval. V tom případě vám palubní počítač po každém zapnutí zobrazí na 4 s příští termín servisu.

Pro servis nebo opravy systému eBike se obraťte na autorizovaného prodejce jízdních kol.

u **Veškeré opravy nechávejte provádět výhradně u autorizovaného prodejce jízdních kol.**

#### **Zákaznická služba a poradenství ohledně použití**

V případě otázek k systému eBike a jeho součástem se obraťte na autorizovaného prodejce jízdních kol. Kontaktní údaje autorizovaných prodejců jízdních kol najdete na internetové stránce [www.bosch-ebike.com.](http://www.bosch-ebike.com)

#### **Přeprava**

u **Pokud vezete eBike mimo auto, například na nosiči na autě, sejměte palubní počítač a akumulátor systému eBike, abyste zabránili poškození.**

#### **Likvidace**

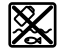

Pohonnou jednotku, palubní počítač včetně ovládací jednotky, akumulátor, senzor rychlosti, příslušenství a obaly je třeba odevzdat k ekologické recyklaci.

Ve vlastním zájmu zajistěte, aby byly osobní údaje ze zařízení smazány.

Nevyhazujte eBike a jeho součásti do komunálního odpadu!

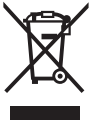

Podle evropské směrnice 2012/19/EU se musí již nepoužitelná elektrická zařízení a podle evropské směrnice 2006/66/ES vadné nebo opotřebované akumulátory/baterie shromažďovat odděleně a odevzdat k ekologické recyklaci.

Již nepoužitelné součásti systému elektrokola Bosch odevzdejte zdarma autorizovanému prodejci jízdních kol nebo ve sběrném dvoře.

**Změny vyhrazeny.**

# **Bezpečnostné upozornenia**

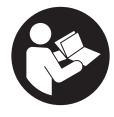

**Prečítajte si všetky bezpečnostné upozornenia a pokyny.** Nedodržiavanie bezpečnostných upozornení a pokynov môže zapríčiniť úraz elektrickým prúdom, požiar a/ alebo ťažké poranenia.

#### **Uschovajte všetky bezpečnostné upozornenia a pokyny na budúce použitie.**

Pojem **akumulátor**, používaný v tomto návode na obsluhu, sa vzťahuje na všetky originálne akumulátory Bosch eBike.

- u **Prečítajte si a dodržiavajte bezpečnostné upozornenia a pokyny vo všetkých návodoch na obsluhu systému eBike, ako aj návod na obsluhu vášho eBike.**
- ▶ Nenechajte sa rozptyľovať displejom palubného po**čítača.** Ak sa nekoncentrujete výlučne na cestnú premávku, riskujete, že sa stanete účastníkom nehody. Ak chcete okrem zmeny úrovne podpory zadávať do palubného počítača údaje, zastavte a zadajte príslušné údaje.
- u **Palubný počítač nepoužívajte ako držadlo.** Keď budete zdvíhať eBike za palubný počítač, počítač môžete neopraviteľne poškodiť.
- u **Pri používaní pomoci pri presune dávajte pozor na to, aby ste eBike vždy mali pod kontrolou a mohli ho bezpečne držať.** Pomoc pri presune môže za istých okolností zlyhať (napr. prekážka pri pedáli alebo neúmyselné zošmyknutie z tlačidla ovládacej jednotky). eBike sa môže náhle začať pohybovať dozadu na vás alebo sa môže prevrátiť. To predstavuje, predovšetkým pri bicykli s nákladom, riziko pre používateľa. Pri eBike so zapnutou pomocou pri presune sa vyhýbajte situáciám, v ktorých nedokážete eBike udržať vlastnou silou!

# **Opis výrobku a výkonu**

### **Používanie v súlade s určením**

Palubný počítač **Intuvia** je určený na riadenie systému eBike Bosch a na zobrazovanie údajov o jazde.

Popri tu predstavených funkciách môže kedykoľvek dôjsť k softvérovým zmenám kvôli odstráneniu chýb a zmene funkčnosti.

### **Vyobrazené komponenty**

Číslovanie vyobrazených komponentov sa vzťahuje na vyobrazenia na grafických stranách na začiatku návodu.

Všetky vyobrazenia súčastí bicykla okrem pohonnej jednotky, palubného počítača vrátane ovládacej jednotky, snímača rýchlosti a ich príslušných držiakov sú schematické a môžu sa od vášho eBike odlišovať.

- **(1)** Tlačidlo funkcie zobrazenia **i**
- **(2)** Tlačidlo osvetlenia bicykla
- **(3)** Palubný počítač
- **(4)** Držiak palubného počítača
- **(5)** Tlačidlo zap/vyp palubného počítača
- **(6)** Resetovacie tlačidlo **RESET**
- **(7)** USB zásuvka
- **(8)** Ochranný kryt USB zásuvky
- **(9)** Ovládacia jednotka
- **(10)** Tlačidlo funkcie zobrazenia **i** na ovládacej jednotke
- **(11)** Tlačidlo zníženia úrovne podpory/listovania nadol **–**
- **(12)** Tlačidlo zvýšenia úrovne podpory/listovania nahor **+**
- **(13)** Tlačidlo pomoci pri presune **WALK**a)
- **(14)** Aretácia palubného počítača
- **(15)** Poistná skrutka palubného počítača Nabíjací USB kábel (Micro A – Micro B)<sup>b)</sup>
- a) Nie je k dispozícii vo všetkých krajinách
- b) Nevyobrazené, možno zakúpiť ako príslušenstvo

#### **Zobrazovacie prvky palubného počítača**

- **(a)** Zobrazenie podpory hnacej jednotky
- **(b)** Zobrazenie úrovne podpory
- **(c)** Indikátor osvetlenia
- **(d)** Zobrazenie textu
- **(e)** Zobrazenie hodnôt
- **(f)** Zobrazenie tachometra
- **(g)** Odporúčanie preradenia: vyšší stupeň
- **(h)** Odporúčanie preradenia: nižší stupeň
- **(i)** Indikátor stavu nabitia akumulátora

#### **Technické údaje**

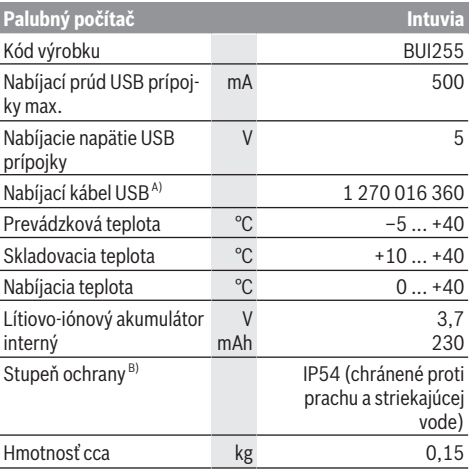

A) Nie je súčasťou štandardného rozsahu dodávky

B) Pri zatvorenom kryte USB

Systém Bosch eBike používa FreeRTOS

(pozri <http://www.freertos.org>).

# **Montáž**

### **Vkladanie a vyberanie akumulátora**

Pri vkladaní akumulátora eBike do eBike a jeho vyberaní si prečítajte a dodržiavajte návod na používanie akumulátora.

#### **Vkladanie a vyberanie palubného počítača (pozri obrázok A)**

Pri **vkladaní** palubného počítača **(3)** zasuňte palubný počítač spredu do držiaka **(4)**.

Pri vyberaní palubného počítača **(3)** stlačte aretáciu **(14)** a vysuňte ho dopredu z držiaka **(4)**.

#### **► Ak eBike odstavíte, odoberte palubný počítač.**

Palubný počítač je možné zaistiť v držiaku proti odobratiu. Odmontujte pritom držiak **(4)** z riadidiel. Vložte palubný počítač do držiaka. Zaskrutkujte poistnú skrutku **(15)** (závit M3, dĺžka 8 mm) zdola do určeného závitu držiaka. Namontujte držiak znova na kormidlo.

**Upozornenie:** Poistná skrutka nie je ochrana proti krádeži.

# **Prevádzka**

### **Predpoklady**

Systém eBike sa môže aktivovať len vtedy, ak sú splnené nasledujúce predpoklady:

- Je vložený dostatočne nabitý akumulátor (pozri návod na používanie akumulátora).
- Palubný počítač je správne vložený do držiaka (pozri "Vkladanie a vyberanie palubného počítača (pozri obrázok **A**) ", Stránka Slovenčina – 2).
- Snímač rýchlosti je správne zapojený (pozri návod na obsluhu pohonnej jednotky).

### **Zapnutie/vypnutie systému eBike**

Na **zapnutie** systému eBike máte nasledujúce možnosti:

- Ak je palubný počítač pri vložení do držiaka už zapnutý, systém eBike sa automaticky aktivuje.
- Pri vloženom palubnom počítači a vloženom akumulátore eBike stlačte raz krátko vypínač palubného počítača.
- Stlačte pri vloženom palubnom počítači vypínač akumulátora eBike (možné sú špecifické riešenia výrobcu bicyklov, ktoré neumožňujú prístup k vypínaču akumulátora; pozri návod na obsluhu akumulátora).

Pohon sa aktivujte, hneď ako šliapnete do pedálov (okrem funkcie pomoci pri presune alebo úrovne podpory **OFF**). Výkon motora sa riadi podľa nastavenej úrovne podpory.

Ak v normálnej prevádzke prestanete šliapať do pedálov alebo dosiahnete rýchlosť **25/45 km/h**, podpora pomocou pohonu eBike sa vypne. Pohon sa aktivuje znova automaticky, hneď ako šliapnete do pedálov a rýchlosť je nižšia ako **25/45 km/h**.

Na **vypnutie** systému eBike máte nasledujúce možnosti: – Stlačte vypínač palubného počítača.

- Vypnite akumulátor eBike jeho vypínačom (možné sú riešenia výrobcov bicyklov, pri ktorých nie je prístup k vypínaču akumulátora; pozri návod na používanie akumulátora).
- Vyberte palubný počítač z držiaka.

Ak sa približne **10** minút nevyžiada od pohonu eBike žiaden výkon (napr. pretože eBike stojí) a nestlačí sa žiadne tlačidlo na palubnom počítači alebo ovládacej jednotke eBike, systém eBike sa automaticky vypne.

### **eShift (voliteľne)**

Pod pojmom eShift sa rozumie začlenenie elektronických prehadzovacích systémov do systému eBike. Výrobca vytvoril elektrické spojenie komponentov eShift s pohonnou jednotkou. Ovládanie elektronických prehadzovacích systémov je opísané v samostatnom návode na obsluhu.

### **Elektrické napájanie palubného počítača**

Ak je palubný počítač vložený v držiaku **(4)**, do eBike je vložený dostatočne nabitý akumulátor eBike a je zapnutý systém eBike, potom je palubný počítač napájaný energiou z akumulátora eBike.

Ak sa palubný počítač vyberie z držiaka **(4)**, napájanie energiou zabezpečuje interný akumulátor. Ak je interný akumulátor pri zapnutí palubného počítača slabý, na 3 s **<Attach to**

**bike (Pripevniť na koleso)>** sa na zobrazení textu zobrazí **(d)**. Potom sa palubný počítač znova vypne.

Na nabitie interného akumulátora znova vložte palubný počítač do držiaka **(4)** (keď je akumulátor vložený do eBike). Zapnite akumulátor eBike pomocou jeho tlačidla zap/vyp (pozri návod na obsluhu akumulátora).

Palubný počítač môžete nabiť aj cez USB prípojku. Otvorte pritom ochranný kryt **(8)**. Spojte USB zásuvku **(7)** palubného počítača pomocou vhodného USB kábla s bežnou USB nabíjačkou alebo USB prípojkou počítača (nabíjacie napätie 5 V; nabíjací prúd max. 500 mA). Na zobrazení textu **(d)** palubného počítača sa zobrazí **<USB connected (USB pripojené)>**.

### **Zapnutie/vypnutie palubného počítača**

Na **zapnutie** palubného počítača stlačte krátko tlačidlo zap/ vyp **(5)**. Palubný počítač môžete (pri dostatočne nabitom internom akumulátore) zapnúť aj vtedy, ak nie je vložený do držiaka.

Na **vypnutie** palubného počítača stlačte tlačidlo zap/vyp **(5)**.

Ak palubný počítač nie je vložený v držiaku, vypne sa po 1 min bez stlačenia tlačidla kvôli úspore energie.

▶ Ak eBike niekoľko týždňov nepoužívate, vyberte pa**lubný počítač z jeho držiaka.** Palubný počítač uchovávajte v suchom prostredí pri izbovej teplote. Akumulátor palubného počítača pravidelne nabíjajte (najneskôr každé 3 mesiace).

#### **Indikátor stavu nabitia akumulátora**

Indikátor stavu nabitia akumulátora **(i)** ukazuje stav nabitia akumulátora eBike, nie interného akumulátora palubného

počítača. Stav nabitia akumulátora eBike môžete tiež odčítať na LED na samotnom akumulátore.

Na indikátore **(i)** zodpovedá každý prúžok na symbole akumulátora približne 20 % kapacity:

**TITLE** 

Akumulátor eBike je úplne nabitý.

Akumulátor eBike by sa mal dobiť.

LED indikátora stavu nabitia akumulátora zhasnú. Kapacita pre podporu pohonu je spotrebovaná a podpora sa vypne. Zostávajúca kapacita sa využije na osvetlenie a pre palubný počítač, indikátor bliká. Kapacita akumulátora eBike ešte postačuje približne na 2 hodiny osvetlenia bicykla. Ďalšie spotrebiče (napr. automatická prevodovka, nabíjanie externých zariadení na USB prípojke) nie sú pritom zohľadnené.

Ak palubný počítač vyberiete z držiaka **(4)**, uloží sa posledný zobrazený stav nabitia akumulátora. Ak eBike používate s dvomi akumulátormi, indikátor stavu nabitia akumulátora **(i)** ukazuje stav nabitia obidvoch akumulátorov.

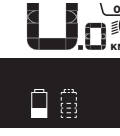

OFF Ak sa na eBike s dvomi vloženými akumu- $\widetilde{\mathsf{f}}_{\mathsf{K}\mathsf{M}\mathsf{M}}$  látormi nabíjajú obidva akumulátory na bicykli, potom sa na displeji zobrazuje postup nabíjania obidvoch akumulátorov (na vyobrazení sa nabíja práve ľavý akumulátor). To, ktorý z obidvoch akumulátorov sa práve nabíja, môžete zistiť podľa blikajúceho indikátora na akumulátore.

#### **Nastavenie úrovne podpory**

Na ovládacej jednotke **(9)** môžete nastaviť, ako intenzívne vás pohon eBike podporuje pri šliapaní. Úroveň podpory môžete kedykoľvek, aj počas jazdy, zmeniť.

**Upozornenie:** V jednotlivých vyhotoveniach je možné, že je úroveň podpory nastavená vopred a nemôže sa meniť. Tiež je možné, že je k dispozícii na výber menej úrovní podpory, ako je tu uvedené.

Maximálne sú k dispozícii nasledujúce úrovne podpory:

- **OFF:** podpora motora je vypnutá, eBike sa môže pohybovať ako normálny bicykel len šliapaním do pedálov. Pomoc pri presune nemožno na tejto úrovni podpory aktivovať.
- **ECO:** účinná podpora pri maximálnej efektívnosti, pre maximálny dojazd
- **TOUR/TOUR+:**

**TOUR:** rovnomerná podpora, pre túry s veľkým dojazdom **TOUR+:** dynamická podpora pre jazdu v prírode a športovú jazdu (iba spolu s **eMTB**)

#### – **SPORT/eMTB:**

**SPORT:** intenzívna podpora, pre športovú jazdu na horských trasách a v mestskej premávke

**eMTB:** optimálna podpora v každom teréne, športový rozjazd, lepšia dynamika, maximálna výkonnosť (**eMTB** k dispozícii len v kombinácii s pohonnými jednotkami BDU250P CX, BDU365, BDU450 CX a BDU480 CX. Prípadne môže byť potrebná aktualizácia softvéru.)

– **TURBO:** maximálna podpora až do vysokých frekvencií šliapania, pre športovú jazdu

Úroveň podpory **zvýšite** stláčaním tlačidla **+ (12)** na ovládacej jednotke dovtedy, kým sa na indikátore **(b)** nezobrazí požadovaná úroveň podpory. **Zníženie** dosiahnete pomocou tlačidla **– (11)**.

Vyvolaný výkon motora sa zobrazí na indikátore **(a)**. Maximálny výkon motora závisí od zvolenej úrovne podpory.

Ak palubný počítač vyberiete z držiaka **(4)**, uloží sa naposledy zobrazená úroveň podpory, indikátor **(a)** výkonu motora bude prázdny.

#### **Súhra systému eBike so zaraďovaním prevodových stupňov**

Aj s pohonom eBike by ste mali používať prevodový systém ako pri bežnom bicykli (dodržiavajte pritom návod na používanie vášho eBike).

Nezávisle od druhu prevodového systému odporúčame počas preraďovania nakrátko znížiť tlak do pedálov. Tým sa radenie uľahčí a zníži sa opotrebovanie hnacej reťaze.

Voľbou správneho prevodového stupňa môžete pri rovnakej vynaloženej sile zvýšiť rýchlosť a dojazd.

Postupujte preto podľa odporúčaní preraďovania, ktoré sa vám zobrazujú pomocou indikácií **(g)** a **(h)** na displeji. Ak sa zobrazí indikácia **(g)**, mali by ste preradiť na vyšší stupeň s nižšou frekvenciou šliapania. Ak sa zobrazí indikácia **(h)**, mali by ste zvoliť nižší stupeň s vyššou frekvenciou šliapania.

### **Zapnutie/vypnutie osvetlenia bicykla**

Vo vyhotovení, pri ktorom je jazdné svetlo napájané systémom eBike, môžete pomocou palubného počítača zapnúť a vypnúť predné a zadné svetlo súčasne pomocou tlačidla osvetlenia bicykla **(2)**.

Pred každou jazdou skontrolujte správne fungovanie osvetlenia bicykla.

Pri zapnutí osvetlenia sa na textovom displeji **(d)** zobrazí **<Lights on (Svetlá zapnuto)>** a pri vypnutí osvetlenia **<Lights off (Svetlá vypnuto)>** na cca 1 s. Pri zapnutom svetle sa zobrazí symbol osvetlenia **(c)**.

Palubný počítač uloží stav osvetlenia a v prípade reštartu aktivuje osvetlenie podľa uloženého stavu.

Zapnutie a vypnutie osvetlenia bicykla nemá žiaden vplyv na podsvietenie displeja.

### **Zapnutie/vypnutie pomoci pri presune**

Funkcia pomoc pri presune vám môže uľahčiť presun eBike. Rýchlosť v tejto funkcii závisí od zaradeného prevodového stupňa a môže dosahovať maximálne **6 km/h**.

u **Funkcia pomoc pri presune sa smie používať výlučne pri presune eBike.** Ak kolesá eBike nemajú pri použití pomoci pri presune kontakt s podkladom, hrozí nebezpečenstvo poranenia.

Na **aktivovanie** pomoci pri presune krátko stlačte tlačidlo **WALK** na vašom palubnom počítači. Po aktivovaní stlačte v priebehu 10 s tlačidlo **+** a držte ho stlačené. Zapne sa pohon eBike.

**Upozornenie:** Pomoc pri presune nemožno pri úrovni podpory **OFF** aktivovať.

Pomoc pri presune sa **vypne**, hneď ako nastane jeden z nasledujúcich prípadov:

- Uvoľníte tlačidlo **+**
- Kolesá eBike sa zablokujú (napr. brzdami alebo nárazom na prekážku),
- rýchlosť prekročí **6 km/h**.

Fungovanie pomoci pri presune podlieha špecifickým predpisom danej krajiny, preto sa môže odlišovať od opisu uvedeného vyššie alebo môže byť deaktivované.

# **Napájanie externých zariadení cez USB prípojku**

Pomocou USB prípojky môžete prevádzkovať alebo dobíjať väčšinu zariadení, ktoré je možné napájať cez USB (napr. rôzne mobilné telefóny).

Predpokladom nabíjania je, že do eBike je vložený palubný počítač a dostatočne nabitý akumulátor.

Otvorte ochranný kryt **(8)** USB prípojky na palubnom počítači. Spojte USB prípojku externého zariadenia pomocou nabíjacieho USB kábla micro A – micro B (v predaji u vášho predajcu Bosch eBike) s USB zásuvkou **(7)** na palubnom počítači.

Po odpojení spotrebiča je nutné USB prípojku opäť starostlivo uzatvoriť pomocou ochranného krytu **(8)**.

u **USB spojenie nie je vodotesné. Počas jazdy v daždi sa nesmú pripájať externé zariadenia a USB prípojka musí byť úplne zatvorená ochranným krytom (8).**

**Pozor:** Pripojené spotrebiče môžu obmedziť dojazd eBike.

# **Zobrazenia a nastavenia palubného počítača**

Palubný počítač **nepodporuje** tento jazyk pri textoch rozhrania. V tomto návode na obsluhu sú preto anglické texty rozhrania znázornené spolu s vysvetlením v národnom jazyku.

# **Zobrazenia rýchlosti a vzdialenosti**

Na **zobrazení tachometra (f)** sa stále zobrazuje aktuálna rýchlosť.

Na **zobrazení funkcie** – kombinácia zobrazenia textu **(d)** a zobrazenia hodnoty **(e)** – sú na výber nasledujúce funkcie:

- **<Clock (Hodiny)>:** aktuálny čas
- **<Max. speed (Maximálna rýchlosť)>:** maximálna rýchlosť dosiahnutá od posledného resetu
- **<Avg. speed (Priemerná rýchlosť)>:** priemerná rýchlosť dosiahnutá od posledného resetu
- **<Trip time (Doba jazdy)>:** čas jazdy od posledného resetu
- **<Range (Oblasť)>:** odhadovaný dojazd aktuálneho nabitia akumulátora (pri nemenných podmienkach ako úroveň podpory, profil trasy atď.)
- **<Odometer (Počítadlo kilometrov)>:** zobrazenie celkovej vzdialenosti prejdenej s eBike (nedá sa resetovať)

– **<Trip distance (Ujdená vzdialenosť)>:** vzdialenosť prejdená od posledného resetu

Pri **prepínaní v zobrazovaní funkcie** stláčajte tlačidlo **i (1)** na palubnom počítači alebo tlačidlo **i (10)** na ovládacej jednotke dovtedy, kým sa nezobrazí požadovaná funkcia.

Na resetovanie **<Trip distance (Ujdená vzdialenosť)>**, **<Trip time (Doba jazdy)>** a **<Avg. speed (Priemerná rýchlosť)>** prejdite na jednu z týchto troch funkcií a potom držte stlačené tlačidlo **RESET (6)** dovtedy, kým sa zobrazenie nenastaví na nulu. Týmto krokom sa resetujú aj ostatné dve funkcie.

Na resetovanie **<Max. speed (Maximálna rýchlosť)>** prejdite na túto funkciu a potom držte stlačené tlačidlo **RESET (6)** dovtedy, kým sa zobrazenie nenastaví na nulu.

Na resetovanie **<Range (Oblasť)>** prejdite na túto funkciu a potom držte stlačené tlačidlo **RESET (6)** dovtedy, kým sa zobrazenie nenastaví na hodnotu výrobného nastavenia. Ak sa palubný počítač vyberie z držiaka **(4)**, zostanú všetky hodnoty funkcií uložené a môžu sa naďalej zobrazovať.

# **Zobrazenie/prispôsobenie základných nastavení**

Zobrazenia a zmeny základných nastavení sú možné nezávisle od toho, či je palubný počítač vložený v držiaku **(4)** alebo nie. Niektoré nastavenia sú viditeľné a možno ich meniť iba pri vloženom ovládacom počítači. V závislosti od vybavenia vášho eBike môžu niektoré položky menu chýbať.

Na prechod do menu základných nastavení stláčajte súčasne tlačidlo **RESET (6)** a tlačidlo **i (1)** dovtedy, kým sa na zobrazení textu nezobrazí **(d) <Configuration (Nastavenia)>**. Pri **prepínaní medzi základnými nastaveniami** stláčajte tlačidlo **i (1)** na palubnom počítači dovtedy, kým sa nezobrazí požadované základné nastavenie. Ak je palubný počítač

vložený v držiaku **(4)**, môžete stláčať aj tlačidlo **i (10)** na ovládacej jednotke.

Pri **zmene základných nastavení** stláčajte na zníženie alebo listovanie smerom dole vypínač **(5)** vedľa zobrazenia **–** alebo na zvýšenie alebo listovanie smerom hore tlačidlo osvetlenia **(2)** vedľa zobrazenia **+**. Ak je palubný počítač vložený do držiaka **(4)**, potom je zmena možná aj pomocou tlačidiel **– (11)**, resp. **+ (12)** na ovládacej jednotke.

Na opustenie funkcie a uloženie zmeneného nastavenia stlačte tlačidlo **RESET (6)** na 3 s.

Na výber sú nasledujúce základné nastavenia:

- **<– Clock + (Hodiny)>:** Môžete nastaviť aktuálny čas. Dlhšie tlačenie na nastavovacie tlačidlá zrýchli zmenu času.
- **<– Wheel circum. + (Obvod kolesa)>:** Túto výrobcom vopred nastavenú hodnotu môžete zmeniť o  ±5 %. Táto položka menu sa zobrazí len vtedy, ak sa palubný počítač nachádza v držiaku.
- **<– English + (Angličtina)>:** Môžete zmeniť jazyk zobrazenia textu. Na výber sú nemčina, angličtina, francúzština, španielčina, taliančina, portugalčina, švédčina, holandčina a dánčina.
- **<– Unit km/mi + (Jednotka km/míle)>:** Rýchlosť a vzdialenosť môžete zobraziť v kilometroch alebo míľach.
- **<– Time format + (Formát času)>:** Čas môžete nechať zobraziť v 12-hodinovom alebo v 24-hodinovom formáte.
- **<– Shift recom. on + (Návrh preradenia zap)>/<– Shift recom. off + (Návrh preradenia vyp)>:** Môžete zapnúť alebo vypnúť zobrazenie odporúčania preraďovania.
- **<Power-on hours (Počet hodín prevádzky)>:** Zobrazenie celkového času jazdy s eBike (nie je možné zmeniť)
- **<Displ. vx.x.x.x>:** Verzia softvéru displeja.
- **<DU vx.x.x.x>:** Verzia softvéru pohonnej jednotky. Táto položka menu sa zobrazí len vtedy, ak sa palubný počítač nachádza v držiaku.
- **<DU SN xxxxxxx/xxx>:** Sériové číslo pohonnej jednotky. Táto položka menu sa zobrazí len vtedy, ak sa palubný počítač nachádza v držiaku.
- **<DU PN xxxxxxxxxx>:** Typové číslo dielu pohonnej jednotky. Táto položka menu sa zobrazí len vtedy, ak sa palubný počítač nachádza v držiaku a pohonná jednotka poskytuje typové číslo dielu.
- **<Service MM/YYYY>:** Táto položka menu sa zobrazí iba vtedy, keď výrobca bicykla stanovil pevný termín servisu.
- **<Serv. xx km/mi>:** Táto položka menu sa zobrazí iba vtedy, keď výrobca bicykla stanovil termín servisu po dosiahnutí istého jazdného výkonu.
- **<Bat. vx.x.x.x>:** Verzia softvéru akumulátora. Táto položka menu sa zobrazí len vtedy, ak sa palubný počítač nachádza v držiaku. Pri používaní 2 akumulátorov sú uvedené za sebou verzie softvéru obidvoch akumulátorov.
- **<Bat. PN xxxxxxxxxx>:** Typové číslo dielu akumulátora eBike. Táto položka menu sa zobrazí len vtedy, ak sa palubný počítač nachádza v držiaku a akumulátor eBike poskytuje typové číslo dielu. Pri používaní 2 akumulátorov sú uvedené za sebou verzie softvéru obidvoch akumulátorov.
- **<Cha. vx.x.x.x>:** Verzia softvéru nabíjačky, ktorou bol nabíjaný akumulátor eBike. Zobrazí sa to iba vtedy, keď nabíjačka poskytuje verziu softvéru.
- Ak je eBike vybavený systémom ABS, zobrazí sa takisto verzia softvéru, sériové číslo a typové číslo dielu ABS.

#### **Zobrazenie kódu chyby**

Komponenty systému eBike sa nepretržite automaticky kontrolujú. Ak sa zistí chyba, na zobrazení textu sa zobrazí zodpovedajúci chybový kód **(d)**.

Na štandardný displej sa vrátite stlačením ľubovoľného tlačidla na palubnom počítači **(3)** alebo na ovládacej jednotke **(9)**.

V závislosti od druhu chyby sa prípadne automaticky vypne pohon. Naďalej je však možná ďalšia jazda bez podpory pohonu. Pred ďalšími jazdami by sa mal eBike skontrolovať.

▶ Všetky kontroly a opravy zverte výlučne autorizované**mu predajcovi bicyklov.**

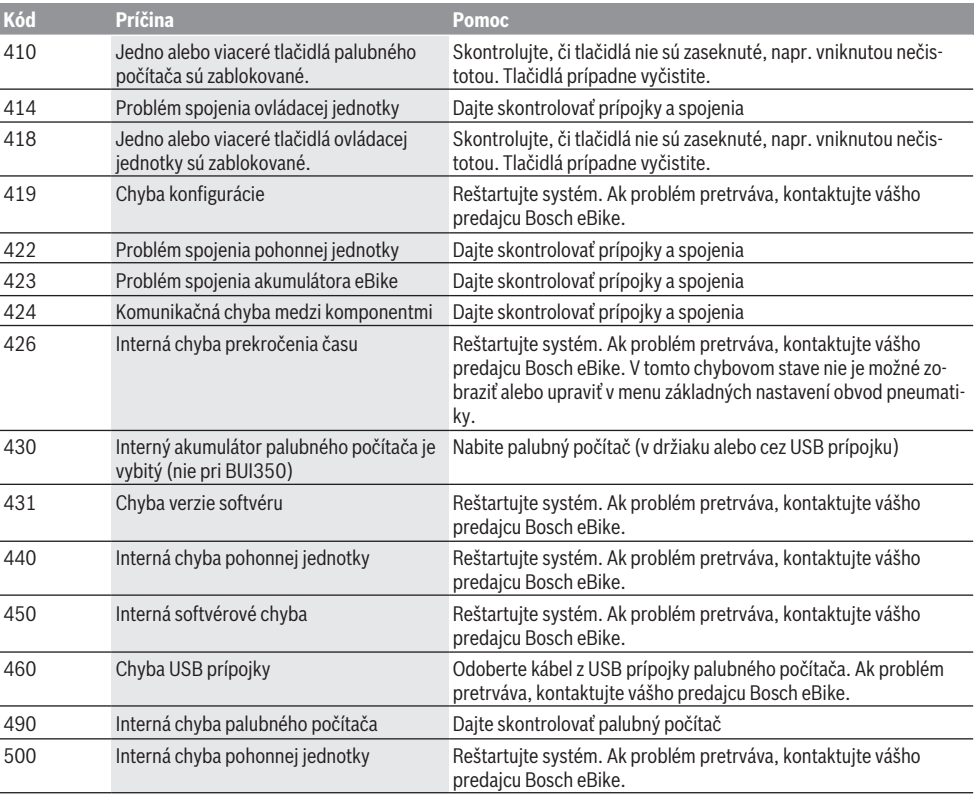

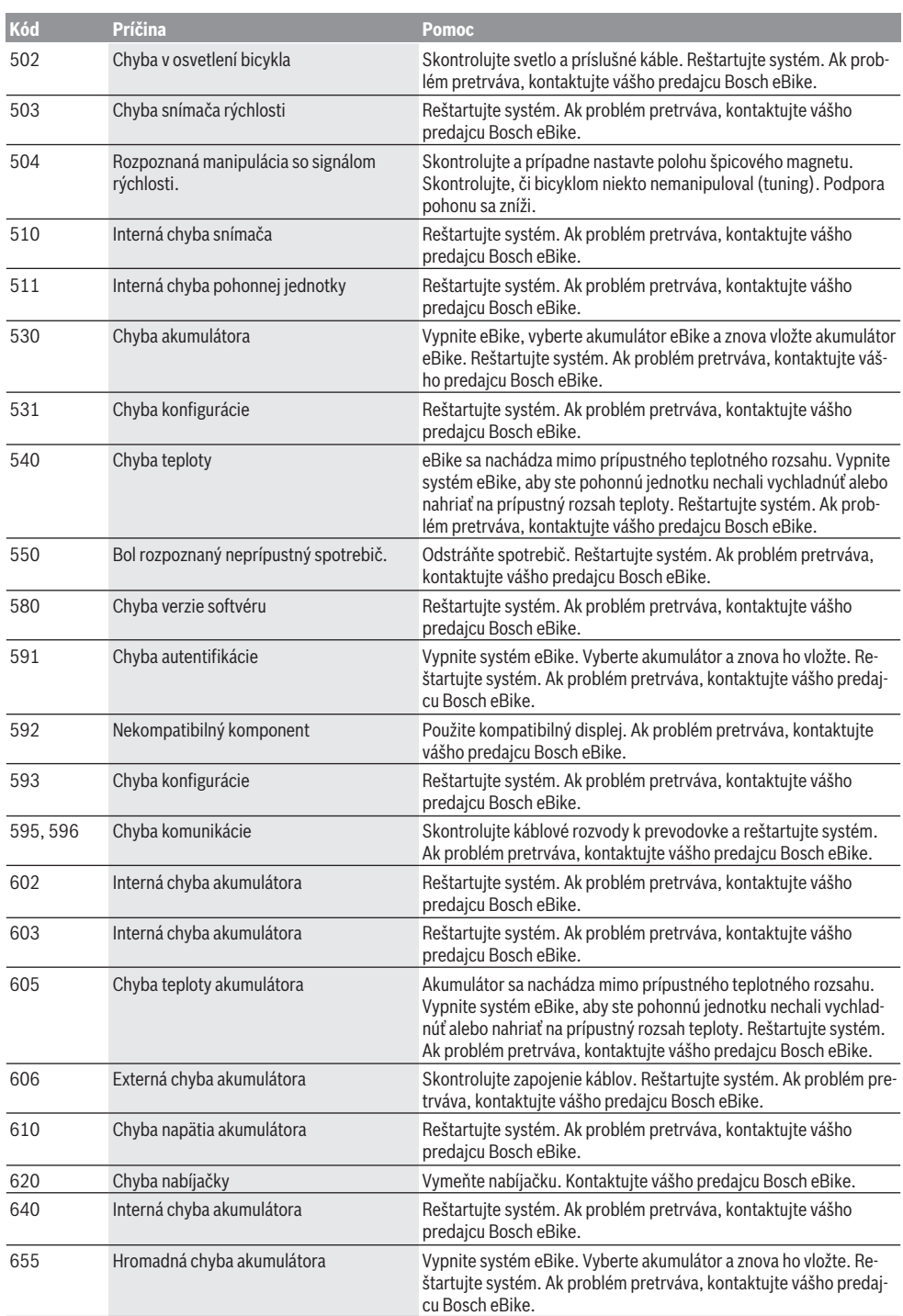

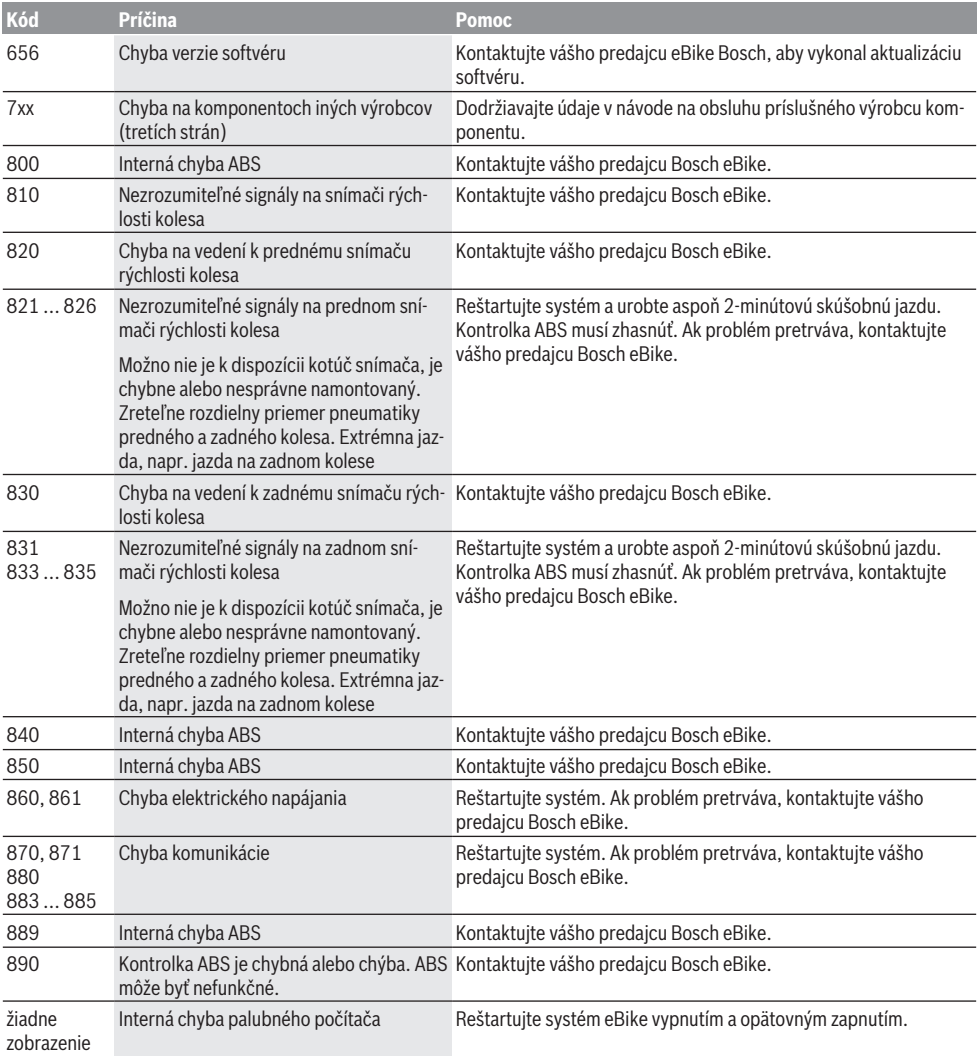

# **Údržba a servis**

# **Údržba a čistenie**

Žiadne komponenty vrátane pohonnej jednotky sa nesmú ponoriť do vody alebo čistiť vysokotlakovým čističom. Na čistenie vášho palubného počítača použite mäkkú, len vodou navlhčenú utierku. Nepoužívajte čistiace prostriedky. Dajte systém eBike minimálne raz ročne skontrolovať (o. i. mechaniku, aktuálnosť systémového softvéru).

Výrobca alebo predajca bicyklov môže navyše na výpočet termínu servisu používať jazdný výkon a/alebo časový úsek. V takomto prípade vám palubný počítač po každom zapnutí zobrazí termín servisu oznamom v trvaní 4 s.

Ohľadne servisu a opráv eBike sa obráťte na autorizovaného predajcu bicyklov.

▶ Všetky kontroly a opravy zverte výlučne autorizované**mu predajcovi bicyklov.**

#### **Zákaznícka služba a poradenstvo ohľadom použitia**

Ak máte akékoľvek otázky ohľadom systému eBike a jeho komponentov, obráťte sa na autorizovaného predajcu bicyklov.

Kontaktné údaje autorizovaných predajcov bicyklov nájdete na internetovej stránke [www.bosch‑ebike.com.](http://www.bosch-ebike.com)

#### **Preprava**

**► Keď svoj eBike veziete mimo vášho auta, napr. na nosiči batožiny, odoberte palubný počítač a akumulátor systému eBike, aby ste zabránili poškodeniam.**

#### **Likvidácia**

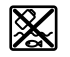

Pohonná jednotka, palubný počítač vrát. ovládacej jednotky, akumulátor, snímač rýchlosti, príslušenstvo a obaly sa musia odovzdať na ekologickú recykláciu.

Samostatne zabezpečte vymazanie osobných údajov zo zariadenia.

Nikdy neodhadzujte eBike a jeho komponenty do komunálneho odpadu!

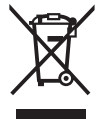

Podľa Európskej smernice 2012/19/EÚ sa musia nepoužiteľné elektrické

zariadenia a podľa európskej smernice 2006/66/ES sa musia chybné alebo opotrebované akumulátory/batérie zbierať separo-

vane a je nutné odovzdať ich na ekologickú recykláciu.

Už nepoužiteľné komponenty eBike Bosch odovzdajte bezplatne autorizovanému predajcovi bicyklov alebo na recyklačnom zbernom stredisku.

#### **Právo na zmeny je vyhradené.**

# **Biztonsági tájékoztató**

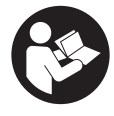

#### **Olvassa el az összes biztonsági figyelmeztetést és előírást.** A biztonsági előírások és utasítások betartásának elmulasztása áramütéshez, tűzhöz és/vagy súlyos sérülésekhez vezethet.

#### **Kérjük a későbbi használatra gondosan őrizze meg ezeket az előírásokat.**

Az ebben a használati utasításban használt **akkumulátor** fogalom eredeti Bosch eBike-akkumulátorokat jelent.

- u **Olvassa el és tartsa be az eBike-rendszer valamennyi Üzemeltetési útmutatásában és az eBike Üzemeltetési utasításában található biztonsági előírásokat, figyelmeztetéseket és utasításokat.**
- u **Ne hagyja, hogy a fedélzeti computer kijelzése elvonja a figyelmét.** Ha nem kizárólag a közlekedésre összpontosítja a figyelmét, megnöveli a baleseti kockázatot. Ha a támogatási szint megváltoztatásán kívül valamilyen más adatot akar bevinni a fedélzeti számítógépbe, álljon meg és így adja be a megfelelő adatokat.
- u **A fedélzeti computert ne használja markolatként.** Ha az eBike-ot a fedélzeti computernél fogva emeli meg, a fedélzeti computert visszafordíthatatlanul károsíthatja.
- ▶ A tolási segítség használata során gondoskodjon ar**ról, hogy mindig az uralma alatt tartsa és biztonságosan tartani tudja az eBike-ot.** A tolási segítség bizonyos körülmények között szünetelhet (például ha a pedál egy akadályba ütközik, vagy ha az ujja véletlenül lecsúszik a kezelő egység gombjáról). Az eBike hirtelen hátrafelé, az Ön irányában is elkezdhet mozogni, vagy hirtelen oldalra is dőlhet. Ez különösen további terhek felrakásához jelenthet kockázatot a felhasználó számára. Ne hozza az eBike-ot a tolási segítséggel olyan helyzetekbe, amelyekben a saját erejéből nem tudja megtartani az eBike-ot!

# **A termék és a teljesítmény leírása**

# **Rendeltetésszerű használat**

Az **Intuvia** fedélzeti computer a Bosch eBike rendszer vezérlésére és a menetadatok megjelenítésére szolgál.

Az itt bemutatott funkciókon felül előfordulhat, hogy szoftver változtatások hibák megszüntetéséhez és egyes funkciók kiterjesztéséhez vezetnek.

# **Az ábrázolásra kerülő komponensek**

Az ábrázolt alkatrészek sorszámozása megfelel az ábráknak az Üzemeltetési utasítás elején lévő, ábrákat tartalmazó oldalon.

A kerékpár részeinek ábrázolása, a hajtóegység, a fedélzeti számítógép, a fedélzeti számítógép kezelőegysége, a sebesség érzékelő és a hozzátartozó tartók kivételével mind sematikus ábrázolás és eltérhet az Ön eBike-jától.

- **(1) i** kijelző funkció gomb
- **(2)** Kerékpárlámpa gomb
- **(3)** Fedélzeti számítógép
- **(4)** Fedélzeti számítógép tartó
- **(5)** Fedélzeti számítógép be-/kikapcsoló gomb
- **(6) RESET** visszaállító gomb
- **(7)** USB-csatlakozóhüvely
- **(8)** Az USB-csatlakozó védősapkája
- **(9)** Kezelőegység
- **(10) i** kijelző funkció gomb a kezelőegységen
- **(11) –** támogatás csökkentés / lefelé lapozás gomb
- **(12) +** támogatás növelése / felfelé lapozás gomb
- **(13) WALK**a) tolási segítség gomb
- **(14)** Fedélzeti számítógép reteszelés
- **(15)** Fedélzeti számítógép blokkoló csavar USB-töltőkábel (Micro A – Micro B) $^{b)}$
- a) nem minden országban kapható
- b) nincs ábrázolva, tartozékként kapható

### **Fedélzeti számítógép kijelző elemek**

- **(a)** A hajtóegység támogatás kijelzése
- **(b)** A támogatási szint kijelzése
- **(c)** Világítás kijelzése
- **(d)** Szöveges kijelzés
- **(e)** Érték kijelzés
- **(f)** Sebességmérő kijelző
- **(g)** Váltási javaslat: magasabb fokozat
- **(h)** Váltási javaslat: alacsonyabb fokozat
- **(i)** Akkumulátor feltöltési szintjelző display

# **Műszaki adatok**

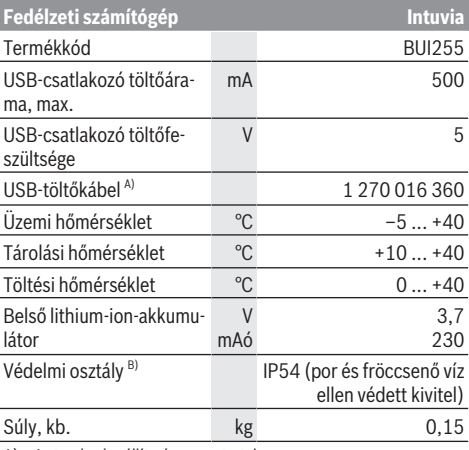

A) A standard szállítmány nem tartalmazza

B) Zárt USB-fedél esetén

A Bosch eBike-rendszerben FreeRTOS kerül alkalmazásra (lásd <http://www.freertos.org>).

# **Összeszerelés**

#### **Az akkumulátor behelyezése és kivétele**

Az eBike-akkumulátornak az eBike-ba való behelyezését és a kivételét illetően olvassa el és tartsa be az akkumulátor Üzemeltetési útmutatójában leírtakat.

#### **A fedélzeti számítógép behelyezése és kivétele (lásd a A ábrát)**

A **(3)** fedélzeti számítógép **behelyezéséhez** tolja azt be elölről a **(4)** tartóba.

A **(3)** fedélzeti számítógép kivételéhez nyomja meg a **(14)** reteszelést és tolja ki a számítógépet előrefelé a **(4)** tartóból.

► Ha az eBike-ot leállítia, vegye ki belőle a fedélzeti szá**mítógépet.**

A fedélzeti számítógépet a tartóban a kivétel ellen biztosítani lehet. Ehhez szerelje le a **(4)** tartót a lengőkarról. Tegye be a fedélzeti számítógépet a tartóba. Csavarozza be alulról a **(15)** blokkoló csavart (M3-as menet, 8 mm hosszú) a tartóban erre a célra kialakított menetbe. Szerelje fel a tartót ismét a kormányra.

**Megjegyzés:** A blokkoló csavar nem nyújt lopás elleni védelmet.

# **Üzemeltetés**

# **Előfeltételek**

Az eBike rendszert csak a következő feltételek teljesülése esetén lehet aktiválni:

- Elegendő mértékben feltöltött akkumulátor van behelyezve (lásd az akkumulátor üzemeltetési útmutatóját).
- A fedélzeti számítógép helyesen van betéve a tartóba (lásd "A fedélzeti számítógép behelyezése és kivétele (lásd a **A** ábrát)", Oldal Magyar – 2).
- A sebességérzékelő helyesen van csatlakoztatva (lásd a meghajtóegység üzemeltetési útmutatóját).

### **Az eBike-rendszer be és kikapcsolása**

Az eBike-rendszer **bekapcsolásához** a következő lehetőségek állnak rendelkezésre:

- Ha a fedélzeti számítógép a tartóba való behelyezéskor már be van kapcsolva, az eBike-rendszer automatikusan aktiválásra kerül.
- Behelyezett fedélzeti számítógép és behelyezett eBikeakkumulátor mellett nyomja meg egyszer röviden a fedélzeti számítógép be-/kikapcsoló gombját.
- Behelyezett fedélzeti számítógép mellett nyomja meg az eBike-akkumulátor be-/kikapcsoló gombját (egyes kerékpárgyártóknál olyan megoldások is léteznek, amelyeknél nem lehet hozzáférni az akkumulátor be-/kikapcsoló gombjához, lásd az akkumulátor Üzemeltetési útmutatóiát).

A hajtómű aktiválásra kerül, mihelyt Ön rálép a pedálra (kivéve a tolási segítség funkció esetén, illetve az **OFF** támogatási szintnél). A motorteljesítmény a beállított támogatási szintnek megfelelően kerül meghatározásra.

Mihelyt normális üzemben abbahagyja a pedál hajtását, vagy mihelyt eléri a **25/45 km/h** sebességet, az eBike-hajtómű által nyújtott támogatás kikapcsolásra kerül. A hajtómű ismét automatikusan aktiválásra kerül, mihelyt Ön ismét rálép a pedálra és a sebesség **25/45 km/h** alatt van.

Az eBike-rendszer **kikapcsolásához** a következő lehetőségek állnak rendelkezésre:

- Nyomja meg a fedélzeti számítógép be-/kikapcsoló gombját.
- Kapcsolja ki az eBike akkuját annak be-/kikapcsoló gombjával (vannak olyan kerékpárgyártói megoldások, amelyek esetén nem hozzáférhető az akku be-/kikapcsoló gombja; lásd a kerékpár gyártójának használati utasítását).
- Vegye ki a fedélzeti számítógépet a tartóból.

Ha például **10** perc elteltével sem kerül lehívásra az eBikehajtómű teljesítménye (például mert az eBike állt) és ezen idő alatt az eBike fedélzeti számítógépén és a kezelő egységén sem nyomnak meg egyetlen gombot sem, az eBike-rendszer automatikusan kikapcsolásra kerül.

# **eShift (opció)**

Az eShift az elektronikus váltórendszerek bevonását jelenti az eBike-rendszerbe. Az eShift alkatrészeit a gyártó a hajtóműegységgel elektromosan összekapcsolta. Az elektronikus váltórendszereket egy külön Üzemeltetési útmutatóban ismertetiük.

### **A fedélzeti számítógép energiaellátása**

Ha a fedélzeti számítógép be van helyezve a **(4)**, tartóba és az eBike-ba egy kielégítő mértékben feltöltött eBike-akkumulátor van behelyezve és az eBike-rendszer be van kapcsolva, a fedélzeti számítógépet az eBike-akkumulátor látja el energiával.

Ha a fedélzeti számítógépet kiveszik a **(4)** tartójából, az energiaellátást egy belső akkumulátor veszi át. Ha a belső akkumulátor a fedélzeti számítógép bekapcsolásakor gyenge, akkor 3 percre megjelenik a **<Attach to bike (Kerékpárhoz csatlakoztatás)>** szöveg a **(d)** szövegkijelzőn. Ezután a fedélzeti számítógép ismét kikapcsolásra kerül.

A belső akkumulátor feltöltéséhez tegye be a fedélzeti számítógépet ismét a **(4)** tartóba (ha be van helyezve egy akkumulátor az eBike-ba). Kapcsolja be a saját be-/kikapcsoló gombjával az eBike-akkumulátorát (lásd az akkumulátor Üzemeltetési útmutatóját).

A fedélzeti számítógépet az USB-csatlakozón keresztül is fel lehet tölteni. Ehhez nyissa fel a **(8)** védősapkát. Kösse össze a fedélzeti számítógép **(7)** USB-csatlakozóhüvelyét egy erre alkalmas USB-kábel segítségével egy a kereskedelemben szokványosan kapható USB-töltőkészülékkel vagy egy számítógép USB-csatlakozójával (5 V töltőfeszültség; max. 500 mA töltőáram). A fedélzeti számítógép **(d)** szövegkijelzőjén megjelenik a **<USB connected (USB–hez csatlakoztatva)>** üzenet.

### **A fedélzeti számítógép be és kikapcsolása**

A fedélzeti számítógép **bekapcsolásához** nyomja meg röviden a **(5)** be-/kikapcsoló gombot. A fedélzeti számítógépet

akkor is be lehet kapcsolni (amennyiben a belső akkumulátora kielégítő mértékben fel van töltve), ha nincs behelyezve a tartójába.

A fedélzeti számítógép **kikapcsolásához** nyomja meg az **(5)** be-/kikapcsoló gombot.

Ha a fedélzeti számítógép nincs behelyezve a tartóba, akkor ha 1 percig nem nyomnak meg egy gombot sem, akkor az energiatakarékossági meggondolásokból automatikusan kikapcsolódik.

u **Ha több hétig nem használja az eBike-ját, vagye ki a tartójából a fedélzeti számítógépet.** A fedélzeti számítógépet száraz környezetben, szobahőmérsékleten tárolja. Rendszeresen (3 havonként legalább egyszer) töltse fel a fedélzeti számítógépe akkumulátorát.

### **Akkumulátor töltöttségi szint kijelző**

A **(i)** akkumulátor feltöltési szintjelző display az eBike akkumulátor töltési szintjét jelzi, nem a fedélzeti számítógépe belső akkumulátorjáét. Az eBike akku töltési szintjét a magán az eBike akkumulátoron található LED-ekről is le lehet olvasni.

A **(i)** kijelzőn az akkumulátor jelében minden egyes sáv körülbelül a kapacitás 20 %-ának felel meg:

Az eBike-akkumulátor teljesen fel van töltve. **TIME** 

Az eBike-akkumulátort utána kell tölteni.

A feltöltési szintjelző display LED-jei az akkumulátoron kialszanak. A hajtómű támogatásához szükséges kapacitás elfogyott és a támogatás most finom átmenettel lekapcsolásra kerül. A megmaradt kapacitást a rendszer most a lámpák és a fedélzeti számítógép rendelkezésre bocsátja, a kijelző villog. Az eBike akkumulátor kapacitása a kerékpárlámpák fényének fenntartására még körülbelül 2 órára elég. További fogyasztók (például automata váltómű, külső berendezések feltöltése az USB-csatlakozón keresztül) itt nem kerülnek figyelembevételre.

Ha a fedélzeti számítógépet kiveszik a **(4)** tartóból, a legutoljára kijelzett akkumulátor töltési szint marad tárolva. Ha egy eBike két akkumulátorral üzemel, akkor az **(i)** akku töltési szint kijelző mindkét akku töltöttségi szintjét kijelzi.

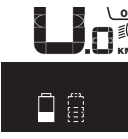

 $\frac{\partial F}{\partial \sigma}$  Ha az eBike-ba két akku van behelyezve,  $\widetilde{\mathsf{f}}_{\mathsf{K}\mathsf{M}}$  és mindkettőt a kerékpáron tölti, akkor a kijelzőn mindkét akku töltésének előrehaladása megjelenik (az ábrán éppen a bal oldali akku töltése folyik). Az akku villogó jelzéséről megismerheti, hogy a két akkumulátor közül melyik akkumulátor töltése folyik éppen.

# **A támogatási szint beállítása**

A **(9)** kezelőegységen be lehet állítani, hogy az eBike-hajtómű mennyire támogassa Önt a pedálozás során. A támogatási szintet bármikor, menet közben is, meg lehet változtatni. **Tájékoztató:** Egyedi kiviteleknél az is előfordul, hogy a támogatási szint előre be van állítva, és nem lehet megváltoztatni. Az is lehetséges, hogy az itt megadottnál kevesebb támogatási szint áll rendelkezésre.

Legfeljebb a következő támogatási szintek állnak rendelkezésre:

- **OFF:** a motortámogatás ki van kapcsolva, az eBike-ot egy szokványos kerékpárhoz hasonlóan csak pedálozással lehet mozgatni. A tolási segítséget ezen támogatási szint esetén nem lehet aktiválni.
- **ECO:** maximális hatásfokú effektív támogatás a maximális hatótávolsághoz

#### – **TOUR/TOUR+:**

**TOUR:** egyenletes támogatás, nagy hatótávolságú túrákhoz

**TOUR+:** dinamikus támogatás természetes és sportos hajtáshoz (csak a **eMTB** támogatási szinttel)

#### – **SPORT/eMTB:**

**SPORT:** erőteljes, lejtős terepen való sportos hajtáshoz valamint a városon belüli kerékpározáshoz

**eMTB:** minden terepen optimális támogatás, sportos indulás, jobb dinamika, maximális teljesítmény (a **eMTB** támogatási szint csak a BDU250P CX, BDU365, BDU450 CX és BDU480 CX hajtóegység esetén áll rendelkezésre. Előfordulhat, hogy ehhez egy szoftver-frissítésre van szükség.)

– **TURBO:** maximális támogatás magas lépésfrekvenciákig, sportos hajtáshoz

A támogatási szint **növeléséhez** nyomja meg a kezelőegységen annyiszor a **+ (12)** gombot, hogy a **(b)** kijelzőn megjelenjen a kívánt támogatási szint, a támogatási szint **csökkentéséhez** használja a **– (11)** gombot.

A lehívott motorteljesítmény a **(a)** kijelzőn jelenik meg. A maximális motorteljesítmény a kiválasztott támogatási szinttől függ.

Ha a fedélzeti számítógépet kiveszik a **(4)** tartóból, a legutoljára kijelzett támogatási szint tárolva marad, a motorteljesítmény **(a)** kijelzése üressé válik.

### **Az eBike-rendszer és a váltók kapcsolata**

Az eBike-hajtóművel a sebességváltókat ugyanúgy kell használni, mint egy szokványos kerékpárnál (ügyeljen ekkor az eBike-ja Üzemeltetési útmutatójára).

A sebességváltó típusától függetlenül célszerű a sebességváltásnál rövid időre csökkenteni a pedálokra gyakorolt nyomást. Ez megkönnyíti a váltást és a hajtóművel kapcsolódó egységek elhasználódását is csökkenti.

A helyes fokozat kiválasztásával azonos erőfeszítés mellett megnövelheti a sebességet és a hatótávolságot.

Ezért hajtsa végre a váltási javaslatokat, amelyek a **(g)** és a **(h)** kijelzésekkel a kijelzőn megjelennek. Ha a **(g)** kijelzés jelenik meg, kapcsoljon alacsonyabb lépésfrekvencia mellett egy magasabb fokozatra. Ha a **(h)** kijelzés jelenik meg, kapcsoljon magasabb lépésfrekvencia mellett egy alacsonyabb fokozatra.

### **A kerékpárlámpák be és kikapcsolása**

Annál a kivitelnél, amelynél a kerékpár lámpáinak az eBikerendszer az áramforrása, a fedélzeti computeren elhelyezett

**(2)** gombbal az első és a hátsó világítást egyidejűleg be és ki lehet kapcsolni.

A kerékpározás megkezdése előtt mindig ellenőrizze a kerékpárlámpák helyes működését.

A világítás bekapcsolásakor megjelenik a **<Lights on (Világítás be)>** üzenet, a világítás kikapcsolásakor pedig a **<Lights off (Világítás ki)>** üzenet a **(d)** szövegkijelzőn, és mindkét esetben kb. 1 másodpercig látható marad. A lámpák bekapcsolt állapotát a **(c)** világítási ikon jelzi.

A fedélzeti számítógép tárolja a világítási állapotot és adott esetben egy újraindítás esetén a tárolt állapotnak megfelelően aktiválja a világítást.

A kerékpárlámpák be- és kikapcsolása nincs befolyással a kijelzők háttérvilágítására.

# **Tolási segítség ki-/bekapcsolása**

A tolási segítség megkönnyítheti az eBike tolását. A sebesség ennél a funkciónál a bekapcsolt fokozattól függ és maximum **6 km/h** lehet.

u **A tolási segítség funkciót csak az eBike tolása esetén szabad használni.** Ha az eBike kerekei a tolási segítség funkció használata során nem érintkeznek a talajjal, sérülésveszély áll fenn.

A tolási segítség **aktiválásához** nyomja meg röviden a fedélzeti computeren a **WALK** gombot. Az aktiválás után 10 másodpercen belül nyomja meg a **+** gombot, és tartsa nyomva. Az eBike hajtóműve bekapcsolásra kerül.

**Megjegyzés:** A tolási segítséget az **OFF** támogatási szint esetén nem lehet aktiválni.

A tolási segítség **kikapcsolásra** kerül, ha a következő események egyike bekövetkezik:

- ha Ön elengedi a **+** gombot,
- ha az eBike kerekeit valami leblokkolja (például fékezés, vagy ha nekimegy egy akadálynak),
- ha túllépi a **6 km/h** sebességet.

A tolási segítség működésmódja az egyes országokban érvényes rendelkezéseknek megfelelően különböző lehet és így eltérhet a fenti leírástól vagy deaktiválva is lehet.

#### **Külső berendezések energiaellátása az USBcsatlakozón át**

A legtöbb olyan készüléket, amelyben lehetőség van az USBvel való energiaellátásra (pl. a különböző mobiltelefonok), az USB-csatlakozó segítségével fel is lehet tölteni és üzemeltetni is lehet.

A töltésnek előfeltétele, hogy a fedélzeti számítógép és egy kielégítő mértékben feltöltött akkumulátor be legyen helyezve az eBike-ba.

Nyissa ki a fedélzeti computeren az USB-csatlakozó **(8)** védősapkáját. Kapcsolja össze a külső berendezés USB-csatlakozóját a Micro A/Micro B USB-kábelen át (ez az Ön Bosch eBike-kereskedőjénél kapható) a fedélzeti számítógép **(7)** USB-csatlakozójával.

A fogyasztó leválasztása után az USB-csatlakozót a **(8)** védősapkával ismét gondosan le kell zárni.

▶ Az USB-kapcsolat nem vízhatlan csatlakozási mód. **Esőben kerékpározva tilos külső készüléket csatlakoztatni, és az USB-aljzatot a (8) védőkupakkal teljesen le kell zárni.**

**Figyelem:** A készülékhez csatlakoztatott egyéb felhasználók befolyással lehetnek az eBike hatótávolságára.

# **A fedélzeti számítógép kijelzései és beállításai**

Ezt a nyelvet a fedélzeti számítógép a kezelő felület szövegeit illetően **nem** támogatja. Ezért ebben az Üzemeltetési Útmutatóban az angol nyelvű kezelő felület szövegek mellett megjelenik egy az adott ország nyelvén megadott magyarázat.

# **Sebesség- és távolságkijelzések**

A **sebességmérő kijelzője (f)** mindig az aktuális sebességet jelzi.

A **funkciós kijelzőn** – a **(d)** szöveges kijelző és az **(e)** érték kijelző kombinációján – a következő funkciók állnak rendelkezésre:

- **<Clock (Óra)>:** pillanatnyi időpont
- **<Max. speed (Max. sebesség)>:** az utolsó visszaállítás óta elért legnagyobb sebesség
- **<Avg. speed (Átl. sebesség)>:** az utolsó visszaállítás óta elért átlagsebesség
- **<Trip time (Utazás időtartama)>:** menetidő az utolsó visszaállítás óta
- **<Range (Tartomány)>:** a meglévő akkumulátortöltéssel előreláthatóan megtehető út (hatótávolság, az eddigiekkel azonos feltételek, tehát például támogatási szint, útprofil stb. mellett)
- **<Odometer (Kilométeróra)>:** Az eBike-kal eddig megtett út hossza (nem állítható vissza)
- **<Trip distance (Utazás távolsága)>:** Az utolsó visszaállítás óta megtett út

A **kijelzési funkcióra való átváltáshoz** nyomja meg a fedélzeti számítógépen az **i (1)** gombot vagy a kezelőegységen az **i (10)** gombot annyiszor, hogy a kívánt funkció kerüljön kijelzésre.

A **<Trip distance (Utazás távolsága)> <Trip time (Utazás időtartama)>** és a **<Avg. speed (Átl. sebesség)>** visszaállításához váltson át ezen három funkció egyikére, majd nyomja be annyi ideig a **RESET (6)** gombot, amíg a kijelzés visszaáll nullára. Ekkor mindkét másik funkció is visszaállításra kerül.

A **<Max. speed (Max. sebesség)>** visszaállításához váltson át erre a funkcióra, majd nyomja meg annyi ideig a **RESET (6)** gombot, amíg a kijelzés visszaáll nullára.

A **<Range (Tartomány)>** visszaállításához váltson át erre a funkcióra, majd nyomja meg annyi ideig a **RESET (6)** gombot, amíg a kijelzés visszaáll nullára.

Ha a fedélzeti számítógépet kiveszik a **(4)** tartóból, a funkciók minden értéke tárolva marad és azokat a displayen továbbra is meg lehet jeleníteni.

### **Az alapbeállítások kijelzése / beállítása**

Az alapbeállításokat függetlenül attól ki lehet jelezni és be lehet állítani, hogy a fedélzeti számítógép be van-e helyezve a **(4)** tartóba, vagy sem. Egyes beállításokat csak a tartójába behelyezett kezelő számítógép esetén lehet megjeleníteni és megváltoztatni. Az Ön eBike-ja kivitelétől függően előfordulhat, hogy néhány menüpont hiányzik.

Az Alapbeállítások menü felhívásához tartsa egyidejűleg addig benyomva a **RESET (6)** gombot és az **i (1)** gombot, amíg a **(d)** szöveges kijelzőn megjelenik az **<Configuration (Beállítások)>** üzenet.

Az **egyes alapbeállítások közötti átváltáshoz** nyomja meg annyiszor a fedélzeti számítógépen az **i (1)** gombot, hogy megjelenjen a kívánt alapbeállítás. Ha a fedélzeti számítógép be van helyezve a **(4)** tartóba, akkor ehhez a kezelőegység **i (10)** gombját is használhatja.

Az **alapbeállítások megváltoztatásához**, ha egy értéket csökkenteni akar, illetve lefelé akar lapozni, nyomja meg a **(5)** be-/kikapcsolót a **–** kijelzés mellett, ha pedig meg akarja növelni az adott értéket, vagy felfelé akar lapozni, nyomja meg a **(2)** Világítás gombot a **+** kijelzés melett. Ha a fedélzeti számítógép be van helyezve a **(4)** tartóba, akkor a változtatáshoz a kezelõegységen található **– (11)**, illetve a **+ (12)** gombot is használhatja.

Ha ki akar lépni ebbõl a funkcióból és menteni akarja a megváltoztatott beállítást, nyomja be 3 másodpercre a **RESET (6)** gombot.

A következő alapbeállítások között lehet választani:

- **<– Clock + (óra)>:** Itt beállíthatja a pillanatnyi időpontot. A beállító gombok hosszabb megnyomása felgyorsítja az időpont változását.
- **<– Wheel circum. + (kerék ker.)>:** Itt a gyártó által elõre beállított értéket legfeljebb  ±5 %-kal megváltoztathatja. Ez a menüpont csak akkor kerül kijelzésre, ha a fedélzeti számítógép be van helyezve a tartóba.
- **<– English + (angol)>:** A szöveges kijelzés nyelvét meg lehet változtatni. Itt a német, angol, francia, spanyol, olasz, portugál, svéd, holland és dán nyelvek között lehet választani.
- **<– Unit km/mi + (egység km/mérf.)>:** Itt a sebesség és a távolságok km-ben vagy mérföldben történõ kijelzése között lehet választani.
- **<– Time format + (időformátum)>:** Az időpontot a 12 órás vagy 24-órás formátumban lehet kijelezni.
- **<– Shift recom. on + (váltási javaslat be)>/<– Shift recom. off + (váltási javaslat ki)>:** A menüpontban ki-, ill. bekapcsolhatja a váltási javaslat megjelenítését.
- **<Power-on hours (Bekapcsolt órák száma)>:** Az eBikekal megtett teljes menetidő kijelzése (nem megváltoztatható)
- **<Displ. vx.x.x.x>:** Ez a kijelző szoftver-verziója.
- **<DU vx.x.x.x>:** Ez a hajtóegység szoftver-verziója. Ez a menüpont csak akkor kerül kijelzésre, ha a fedélzeti számítógép be van helyezve a tartóba.
- **<DU SN xxxxxxx/xxx>:** Ez a hajtóegység gyári száma. Ez a menüpont csak akkor kerül kijelzésre, ha a fedélzeti számítógép be van helyezve a tartóba.
- **<DU PN xxxxxxxxxx>:** Ez a hajtóegység típusszáma. Ez a menüpont csak akkor kerül kijelzésre, ha a fedélzeti számítógép be van helyezve a tartóba és a hajtóegység rendelkezésre bocsát egy típusszámot.
- **<Service MM/YYYY>:** Ez a menüpont jelzi Önnek, ha a kerékpár gyártója beállított egy rögzített szervizelési időpontot.
- **<Serv. xx km/mi>:** Ez a menüpont jelzi Önnek, ha a kerékpár gyártója egy bizonyos menetteljesítmény elérésének esetére beállított egy szervizelési időpontot.
- **<Bat. vx.x.x.x>:** Ez az akkumulátor szoftver-verziója. Ez a menüpont csak akkor kerül kijelzésre, ha a fedélzeti számítógép be van helyezve a tartóba. 2 akkumulátor használata esetén egymás után kijelzésre kerül mindkét akkumulátor szoftver-verziója.
- **<Bat. PN xxxxxxxxxx>:** Ez az akkumulátor típusszáma. Ez a menüpont csak akkor kerül kijelzésre, ha a fedélzeti számítógép be van helyezve a tartóba és az eBike-akkumulátor rendelkezésre bocsát egy típusszámot. 2 akkumulátor használata esetén egymás után kijelzésre kerül mindkét akkumulátor szoftver-verziója.
- **<Cha. vx.x.x.x>:** Ez annak a töltőkészüléknek a szoftververziója, amellyel feltöltötték az eBike-akkumulátort. Ez csak akkor kerül kijelzésre, ha a töltőkészülék rendelkezésre bocsátja a szoftver-verzióját.
- Ha egy eBike ABS-szel is fel van szerelve, akkor az ABS szoftver-verziója, gyári száma és típusszáma szintén kijelzésre kerül.

# **Hibakód kijelzés**

Az eBike-rendszerek komponensei állandóan automatikusan felülvizsgálatra kerülnek. Egy hiba érzékelése esetén a **(d)** szöveges kijelzõn megjelenik a megfelelõ hibakód. Nyomjon meg egy tetszõleges gombot a **(3)** fedélzeti számítógépen vagy a **(9)** kezelõegységen, hogy visszatérjen a standard kijelzéshez.

A hiba fajtájától függően a hajtómű szükség esetén automatikusan lekapcsolásra kerül. A kerékpárral a hajtómű segítsége nélkül azonban mindig tovább lehet haladni. A további kerékpározás előtt az eBike-ot felül kell vizsgálni.

▶ Minden javítással kizárólag egy erre feljogosított ke**rékpár-kereskedőt bízzon meg.**

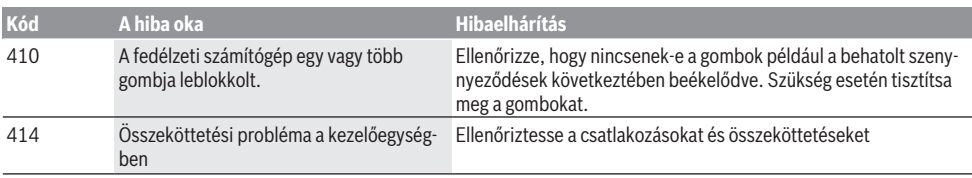

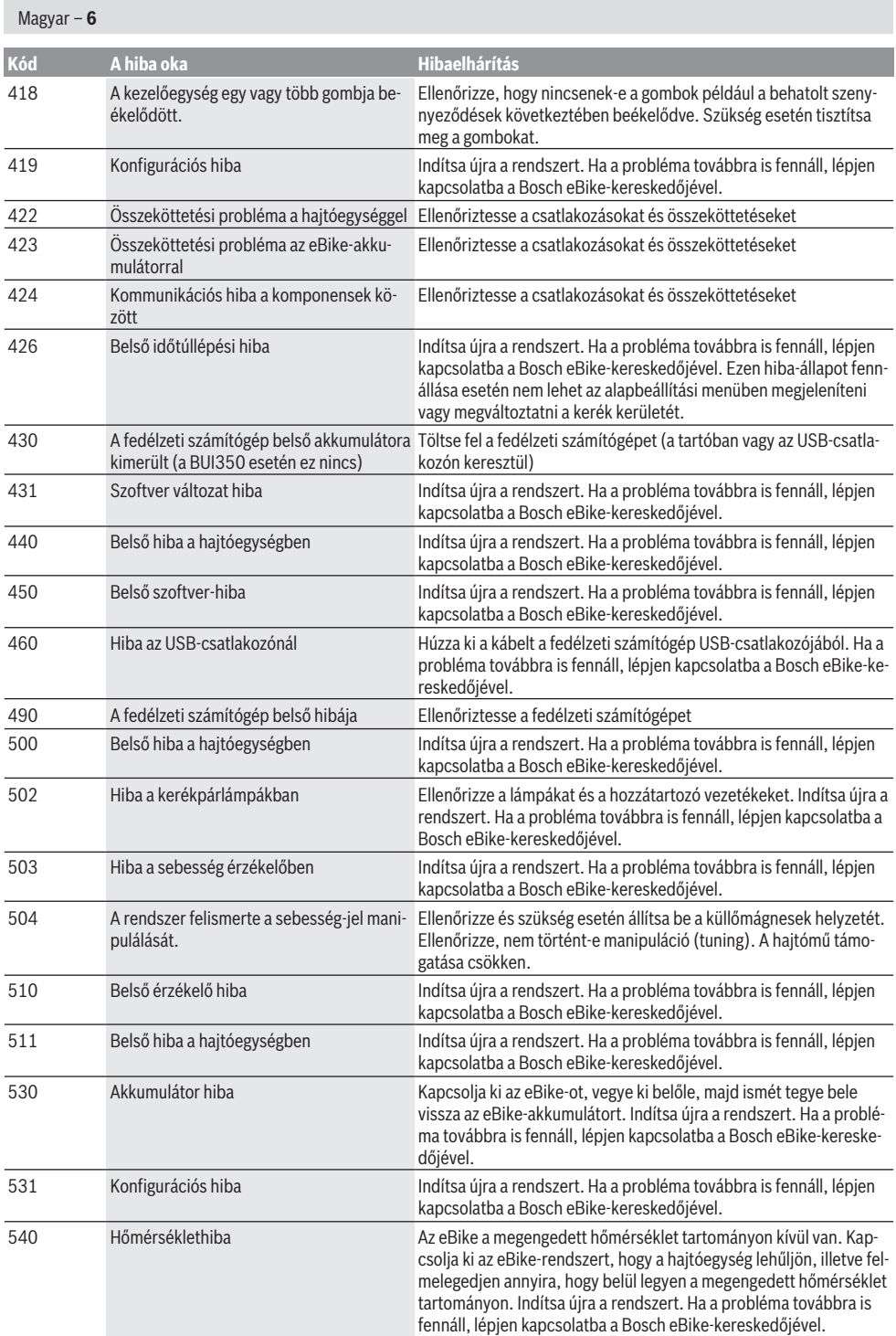
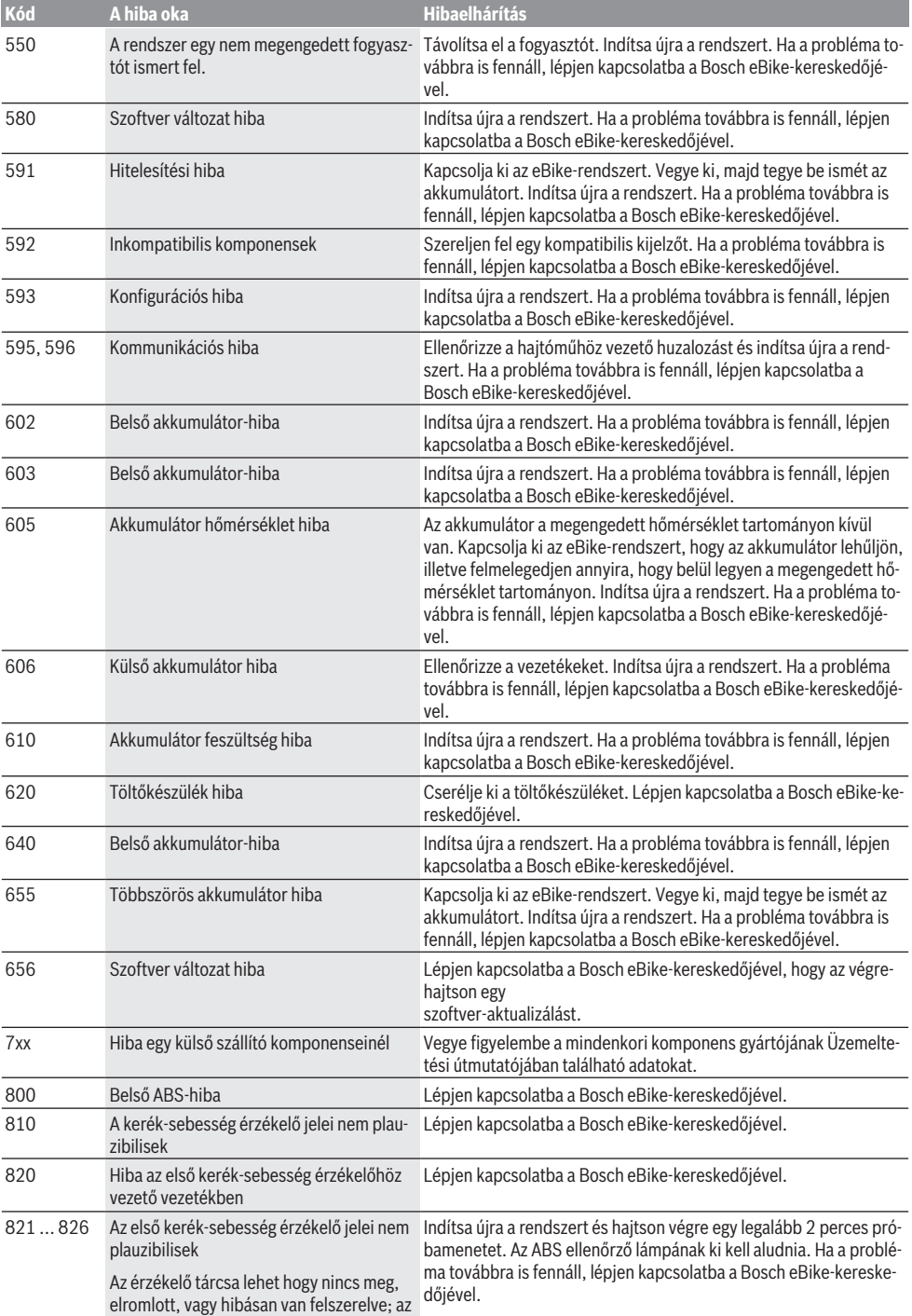

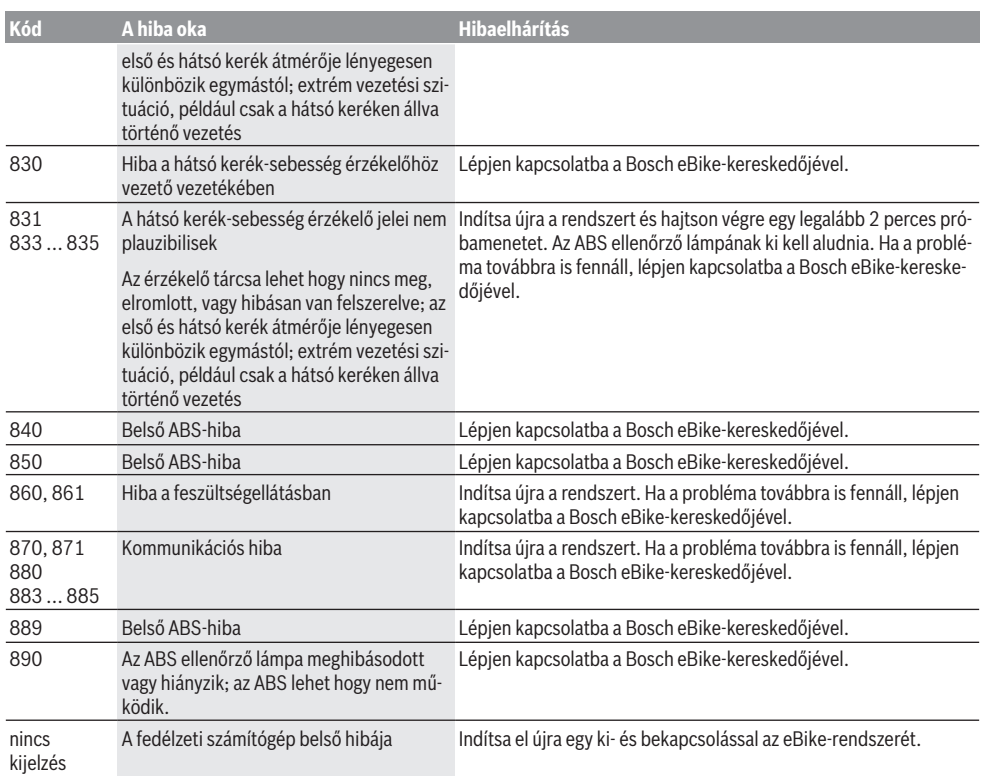

# **Karbantartás és szerviz**

## **Karbantartás és tisztítás**

A komponenseket, beleértve a hajtóegységet is, nem szabad vízbe meríteni vagy nagynyomású tisztítóval tisztítani.

A fedélzeti computer tisztításához használjon puha, vízzel benedvesített rongyot. Tisztítószert ne használjon. Évente legalább egyszer adja le műszaki felülvizsgálásra az eBike-rendszerét (ellenőriztesse többek között a mechanikát és a rendszerszoftver aktuális voltát).

A kerékpár gyártója vagy kereskedője a szervizelési időszakot futásteljesítményhez és/vagy időszakhoz is kötheti. Ebben az esetben a fedélzeti computer minden bekapcsolást követően 4 másodpercig megjeleníti az esedékes szerviz időpontját.

Az eBike szervizeléséhez vagy javításához kérjük forduljon egy feljogosított kerékpár kereskedõhöz.

▶ Minden javítással kizárólag egy erre feljogosított ke**rékpár-kereskedőt bízzon meg.**

## **Vevőszolgálat és alkalmazási tanácsadás**

Ha az eBike-rendszerrel és komponenseivel kapcsolatban kérdései vannak, forduljon egy feljogosított kerékpár kereskedőhöz.

A kerékpár márkakereskedők kapcsolatfelvételi adatai a [www.bosch-ebike.com](http://www.bosch-ebike.com) weboldalon találhatók.

## **Szállítás**

u **Ha az eBike-ját a gépkocsi külső részén, például egy csomagtartón szállítja, vegye le róla a fedélzeti számítógépet és az eBike-akkumulátort, hogy megelőzze a megrongálódásokat.**

## **Hulladékkezelés**

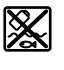

A hajtóegységet, a fedélzeti számítógépet a kezelőegységgel együtt, az akkumulátort, a sebesség érzékelőt, a tartozékokat és a csomagolást a környezetvédelmi szempontoknak megfelelően kell újrafelhasználásra leadni.

Gondoskodjon saját maga arról, hogy a személyes adatok a készülékről törlésre kerüljenek.

Ne dobja az eBike-ot és komponenseit a háztartási szemétbe!

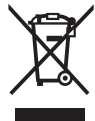

A 2012/19/EU európai irányelvnek megfelelően a már nem használható elektromos készülékeket és a 2006/66/EK európai irányelvnek megfelelően a már nem használható akkumulátorokat/elemeket külön össze kell gyűj-

teni és a környezetvédelmi szempontoknak megfelelően kell újrafelhasználásra leadni. A már nem használható Bosch eBike-komponenseket kérjük adja le térítésmentesen egy erre feljogosított kerékpár kereskedőnél vagy egy újrahasznosító központban.

### **A változtatások joga fenntartva.**

## **Instrucţiuni privind siguranţa**

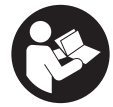

#### **Citiţi toate indicaţiile şi instrucţiunile de** sigurantă. Nerespectarea instructiunilor și indicatiilor de sigurantă poate provoca electrocutare, incendiu şi/sau răniri grave.

#### **Păstraţi în condiţii optime toate instrucţiunile şi indicaţiile privind siguranţa în vederea consultării ulterioare a acestora.**

În aceste instrucţiuni de utilizare, termenul **acumulatori** se referă la toți acumulatorii originali Bosch pentru eBike.

- u **Citiţi şi respectaţi atât instrucţiunile şi indicaţiile privind siguranţa din instrucţiunile de utilizare a sistemului eBike, cât şi instrucţiunile de utilizare ale eBike-ului.**
- ▶ Nu vă lăsati distras de afișajul computerului de bord. Dacă nu vă concentrați exclusiv asupra traficului rutier, riscati să fiți implicați într-un accident. Dacă vreți să introduceti date în computerul dumneavoastră de bord în afara functiilor de asistentă configurate pe acesta, opriti vehiculul și introduceti datele respective.
- ▶ Nu folositi computerul de bord pe post de mâner. Dacă ridicati e-Bike-ul tinându-l de computerul de bord; în caz contrar, acesta din urmă ar putea suferi deteriorări iremediabile.
- ► La utilizarea asistentei la pedalare, asigură-te că deții **în permanenţă controlul asupra eBike-ului şi că îl pot** sustine în sigurantă. Asistența la pedalare poate fi dezactivată în anumite condiții (de exemplu, în cazul prezentei de obstacole la nivelul pedalelor sau alunecări accidentale a degetului de pe tasta unității de comandă). eBike-ul s-ar putea deplasa brusc înapoi spre tine sau s-ar putea răsturna. Aceasta presupune riscuri pentru utilizator, mai ales în cazul unei încărcări suplimentare. Nu adu eBike-ul cu asistenta la pedalare în situații în care să nu poți controla în mod independent eBike-ul!

## **Descrierea produsului şi a performanţelor acestuia**

### **Utilizarea conform destinaţiei**

Computerul de bord **Intuvia** este prevăzut pentru comandarea unui sistem eBike Bosch şi pentru afişarea datelor călătoriei.

Suplimentar fată de funcțiile prezentate aici, ar putea fi întotdeauna necesară implementarea de modificări ale software-ului în vederea remedierii erorilor şi pentru modificările funcțiilor.

## **Componentele ilustrate**

Numerotarea componentelor ilustrate corespunde schiţelor de pe paginile grafice de la începutul acestor instrucţiuni. Toate schiţele componentelor de bicicletă, cu excepţia unităţii de acţionare, computerului de bord, inclusiv unitatea de comandă, senzorul de viteză şi suporturile aferente, sunt

schematice şi pot să difere faţă de cele ale eBike-ului dumneavoastră.

- **(1)** Tastă funcţie de afişare **i**
- **(2)** Tastă lumini de rulare
- **(3)** Computer de bord
- **(4)** Suport computer de bord
- **(5)** Tasta de pornire/oprire a computerului de bord
- **(6)** Tastă de resetare **RESET**
- **(7)** Port USB
- **(8)** Capac de protectie port USB
- **(9)** Unitate de comandă
- **(10)** Tastă funcţie de afişare **i** de la unitatea de comandă
- **(11)** Tastă de reducere/derulare în jos a nivelului de asistenţă **–**
- **(12)** Tastă de creştere /derulare în sus a nivelului de asistenţă **+**
- **(13)** Tastă de asistenţă la pedalare **WALK**a)
- **(14)** Blocare computer de bord
- **(15)** Şurub de blocare computer de bord Cablu de încărcare USB (Micro A – Micro B) $^{b)}$
- a) nu este disponibil în toate tările
- b) nu este prezentat în imagine, disponibil ca accesoriu

### **Elemente afişaj computer de bord**

- **(a)** Indicator asistenţă unitate de propulsie
- **(b)** Indicator nivel de asistenţă
- **(c)** Indicator iluminare
- **(d)** Afişaj textual
- **(e)** Afişaj valori
- **(f)** Afişaj tahometru
- **(g)** Recomandare de schimbare a vitezelor: treaptă superioară
- **(h)** Recomandare de schimbare a vitezelor: treaptă inferioară
- **(i)** Indicatorul stării de încărcare a acumulatorului

## **Date tehnice**

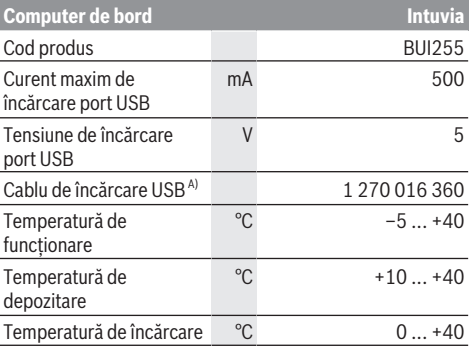

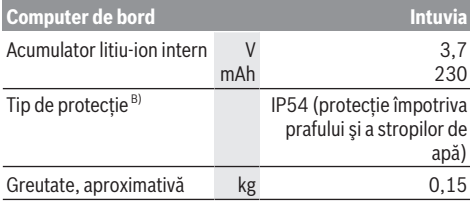

A) nu este inclus în pachetul de livrare standard

B) cu capacul USB închis

Sistemul eBike Bosch foloseşte FreeRTOS (consultati<http://www.freertos.org>).

## **Montare**

### **Montarea şi demontarea acumulatorului**

Pentru introducerea şi extragerea acumulatorului din eBike, cititi și respectați instrucțiunile de utilizare a acumulatorului.

### **Montarea şi demontarea computerului de bord (consultaţi imaginea A)**

Pentru a **monta** computerul de bord (3), apăsați-l în suportul **(4)**.

Pentru extragerea computerului de bord **(3)**, apăsaţi pe dispozitivul de blocare **(14)** şi împingeţi computerul de bord spre înainte pentru a-l scoate din suport **(4)**.

u **Atunci când garaţi eBike-ul, scoateţi computerul de bord din acesta.**

Blocarea antiefracție a computerului de bord în suport este de asemenea posibilă. Pentru aceasta, demontați suportul **(4)** de la ghidon. Introduceţi computerul de bord în suport. Înşurubaţi şurubul de blocare **(15)** (filet M3, lungime de 8 mm) de jos în sus, în gaura filetată prevăzută în acest scop a suportului. Montati la loc suportul pe ghidon.

**Observatie:** Surubul de blocare nu reprezintă o protectie antifurt.

# **Funcţionare**

## **Condiţii necesare**

Sistemul eBike poate fi activat numai dacă sunt îndeplinite următoarele condiții necesare:

- Este introdus un acumulator încărcat suficient (consultaţi instructiunile de utilizare a acumulatorului).
- Computerul de bord este fixat corect în suport (vezi "Montarea şi demontarea computerului de bord (consultaţi imaginea **A**)", Pagina Română – 2).
- Senzorul de viteză este racordat corect (consultati instructiunile de utilizare a unității de actionare).

## **Conectarea/Deconectarea sistemului eBike**

Pentru **conectarea** sistemului eBike aveți următoarele posibilități:

– Cu computerul de bord deja conectat în momentul introducerii în suport, sistemul eBike se activează automat.

- Cu computerul de bord şi acumulatorul eBike introduse, apăsați o dată scurt tasta de pornire/oprire a computerului de bord.
- Dacă computerul de bord este introdus, apăsaţi tasta de pornire/oprire a acumulatorului eBike (sunt posibile solutii specifice în functie de producătorul bicicletelor la care nu există acces la tasta de pornire/oprire a acumulatorului; consultaţi instrucţiunile de utilizare a acumulatorului).

Antrenarea este activată imediat ce apeşi pedala (cu excepția cazului în care este activată funcția de asistență la pedalare sau în nivelul de asistenţă **OFF**). Puterea motorului variază în funcție de nivelul de asistență setat.

Imediat ce nu mai apăsati pedala în modul de functionare normală sau de îndată ce aţi atins viteza de **25/45 km/h**, sustinerea de către unitatea de actionare a eBike-ului este dezactivată. Unitatea de actionare se activează din nou automat imediat ce apăsați pedala și viteza revine sub **25/45 km/h**.

**Deconectarea** sistemului eBike poate fi realizată după cum urmează:

- Apăsaţi tasta de pornire/oprire a computerului de bord.
- Deconectaţi acumulatorul eBike apăsând pe tasta de pornire/oprire a acestuia (sunt posibile solutii specifice în funcție de producătorul bicicletelor la care nu există acces la tasta de pornire/oprire a acumulatorului; consultati instructiunile de utilizare a producătorului bicicletei).
- Extrageţi computerul de bord din suport.

Dacă timp de aproximativ **10** minute unitatea de propulsie eBike nu este actionată (de exemplu, pentru că eBike-ul este stationar) și nu este apăsată nicio tastă de la computerul de bord sau de la unitatea de comandă a eBike-ului, sistemul eBike se deconectează automat.

## **eShift (opţional)**

Prin eShift se întelege integrarea sistemelor electronice de schimbare a treptelor de viteză în sistemul eBike. Componentele eShift sunt conectate electric de către producător cu unitatea de acţionare. Utilizarea sistemelor electronice de schimbare a treptelor de viteză este descrisă în cadrul unor instrucţiuni de operare separate.

### **Alimentarea cu energie a computerului de bord**

Dacă computerul de bord este aşezat în suportul **(4)**, în eBike este introdus un acumulator suficient încărcat, iar sistemul eBike este conectat, atunci computerul de bord este alimentat cu energie de la acumulatorul eBike.

Dacă computerul de bord este scos din suportul **(4)**, alimentarea cu energie se va realiza de la acumulatorul intern. Dacă în momentul pornirii acumulatorul intern al computerului de bord este descărcat, **<Attach to bike**

**(Atașează la bicicletă)>** se aprinde timp de 3 secunde pe afişajul textual **(d)**. Apoi computerul de bord se opreşte din nou.

Pentru încărcarea acumulatorului intern, puneti din nou computerul de bord în suportul **(4)** (dacă în eBike este introdus un acumulator). Conectati acumulatorul eBike-ului cu tasta de pornire/oprire a acestuia (consultaţi instructiunile de utilizare a acumulatorului).

Puteţi încărca computerul de bord şi prin intermediul portului USB. Deschideti în acest scop capacul de protectie **(8)**. Conectaţi portul USB **(7)** al computerului de bord un cablu USB corespunzător cu un încărcător USB disponibil în comert sau cu un port USB al unui computer (tensiune de încărcare de 5 V; curent de încărcare de maximum 500 mA). Pe afişajul textual **(d)** al computerului de bord apare **<USB connected (USB conectat)>**.

## **Pornirea/Oprirea computerului de bord**

Pentru **pornirea** computerului de bord, apăsați scurt tasta de pornire/oprire **(5)**. Computerul de bord poate fi pornit şi dacă nu este pozitionat în suport (dacă acumulatorul intern este încărcat suficient).

Pentru **oprirea** computerului de bord, apăsaţi scurt tasta de pornire/oprire **(5)**.

Dacă computerul de bord nu se află în suportul său, acesta se opreşte automat dacă timp de 1 minut dacă nu este apăsată nicio tastă, în vederea economisirii energiei.

u **Dacă nu utilizaţi modelul dumneavoastră de eBike timp de mai multe săptămâni, demontaţi computerul de bord din suportul acestuia.** Depozitaţi computerul de bord în mediu uscat, la temperatura camerei. Încărcați periodic acumulatorul computerului de bord (cel târziu la fiecare 3 luni).

### **Indicatorul stării de încărcare a acumulatorului**

Indicatorul stării de încărcare a acumulatorului **(i)** indică starea de încărcare a acumulatorului eBike-ului şi nu pe cea a acumulatorului intern al computerului de bord. Nivelul de încărcare a acumulatorului eBike poate fi dedus de asemeni şi din citirea LED-urilor acumulatorului.

Pe afişajul **(i)**, fiecare bară a simbolului de acumulator corespunde unui procent de aproximativ 20 % din capacitate:

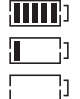

Acumulatorul eBike este complet încărcat.

Acumulatorul eBike trebuie reîncărcat.

LED-urile indicatorului nivelului de încărcare a acumulatorului de la acumulator se sting. Capacitatea necesară susţinerii propulsiei este consumată, iar funcția de asistență este opriță lent. Capacitatea rămasă este pusă la dispoziţie pentru iluminarea bicicletei şi pentru computerul de bord, indicatorul se aprinde intermitent. Capacitatea rămasă a acumulatorului eBike poate asigura iluminarea bicicletei pentru un interval de aproximativ 2 ore. Nu sunt luati în considerare și alți consumatori, (de exemplu, transmisia automată, încărcarea dispozitivelor externe la portul USB).

Dacă computerul de bord este extras din suportul **(4)**, ultima valoare afişată a nivelului de încărcare a acumulatorului rămâne stocată în memorie. Dacă un eBike este alimentat de

la doi acumulatori, atunci indicatorul stării de încărcare a acumulatorului **(i)** va indica nivelul de încărcare al amândurora.

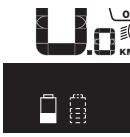

 $\frac{dF}{d\theta}$  Dacă la un eBike cu doi acumulatori  $\tilde{\mathsf{f}}_{\mathsf{K}\mathsf{M}_n}$  montați, ambii acumulatori sunt încărcați la bicicletă, pe afişaj va fi afişată starea de încărcare a ambilor acumulatori (în imagine este prezentată încărcarea acumulatorului din partea stângă). Puteți observa care din cei doi acumulatori se încarcă într-un anumit moment, după clipirea indicatorului acumulatorului respectiv.

## **Reglarea nivelului de asistenţă**

La unitatea de comandă **(9)** se poate regla nivelul de asistenţă la pedalare asigurat de unitatea de propulsie eBike. Nivelul de asistentă poate fi modificat în orice moment, chiar şi în timpul deplasării.

**Observatie:** La anumite modele, este posibil ca nivelul de asistentă să fie reglat preliminar și să nu poată fi modificat. Este de asemeni posibil ca să fie disponibile mai puține niveluri de asistentă decât cele specificate aici.

Sunt disponibile maximum următoarele niveluri de asistenţă:

- **OFF:** susţinerea motorului este dezactivată, eBike-ul poate fi deplasat ca o bicicletă obişnuită, prin pedalare. Asistenta la pedalare nu poate fi activată în acest nivel de asistentă.
- **ECO:** susţinere efectivă şi eficienţă maximă pentru o autonomie maximă
- **TOUR/TOUR+:**

**TOUR:** sustinere uniformă pentru trasee lungi, cu o autonomie mai mare

**TOUR+:** nivel dinamic de asistentă pentru tururi normale si sportive (numai în combinatie cu **eMTB**)

– **SPORT/eMTB:**

**SPORT:** asistentă puternică pentru deplasări sportive pe trasee montane, precum şi pentru trasee urbane **eMTB:** asistenta optimă pe orice tip de teren, demararea sportivă, dinamica îmbunătățită, performanța maximă (eMTB este disponibilă numai în combinație cu unitățile de actionare BDU250P CX, BDU365, BDU450 CX si BDU480 CX. Ar putea fi necesară o actualizare de software.)

– **TURBO:** susţinere maximă până la frecvenţe ridicate de pedalare pentru tururi sportive

Pentru **creşterea** nivelului de asistenţă, apăsaţi în mod repetat tasta **+ (12)** de la unitatea de comandă până când nivelul de asistenţă dorit este prezentat pe afişajul **(b)**; pentru **reducerea** nivelului de asistenţă, apăsaţi tasta **– (11)**.

Puterea necesară a motorului apare pe afişajul **(a)**. Puterea maximă a motorului depinde de nivelul de asistență ales. Dacă computerul de bord este extras din suportul **(4)**, rămâne memorat ultimul nivel de asistentă afișat, indicatorul **(a)** al puterii motorului rămâne gol.

### **Interacţiunea sistemului eBike cu transmisia**

Transmisia trebuie să fie folosită ca la o bicicletă obişnuită şi în cazul propulsiei eBike (respectă în acest sens instructiunile de utilizare a eBike-ului).

Indiferent de tipul de transmisie, este indicat să reduci presiunea de apăsare a pedalelor în timpul schimbării treptei de viteză. Astfel, schimbarea treptelor de viteză va fi mai uşoară, iar gradul de uzură a schimbătorului de viteze va fi redus.

Prin selectarea treptei de viteză corecte, poti crește viteza și autonomia, folosind aceeași fortă de pedalare.

De aceea, urmati recomandările privind treptele de viteză oferite de indicatoarele **(g)** şi **(h)** de pe afişaj. Dacă este afişat indicatorul **(g)**, trebuie să comutaţi într-o treaptă de viteză superioară, cu o frecventă de pedalare mai redusă. Dacă este afișat indicatorul (h), trebuie să comutati într-o treaptă de viteză inferioară, cu o frecvență de pedalare mai ridicată.

### **Conectarea/Deconectarea luminilor de rulare**

La modelele ale căror lumini de rulare sunt alimentate de sistemul eBike, lampa din faţă şi lampa din spate pot fi aprinse şi stinse simultan prin intermediul computerului de bord, cu ajutorul tastei pentru luminile de rulare ale bicicletei **(2)**.

Înainte de a porni de pe loc, verifică functionarea corectă a luminilor de rulare ale bicicletei.

La conectarea sistemului de iluminare, se afişează **<Lights on (Lumini aprinse)>**, iar la deconectarea sistemului de iluminare se afişează **<Lights off (Lumini stinse)>** timp de aproximativ 1 secundă pe afişajul textual **(d)**. Când lămpile sunt aprinse, este afişat simbolul de iluminare **(c)**.

Computerul de bord memorează starea luminii și, în funcție de starea memorată, activează lumina după o repornire dacă este cazul.

Conectarea/Deconectarea luminilor de rulare ale bicicletei nu influentează iluminarea de fundal a afișajului.

### **Conectare/deconectare Ajutor de pedalare**

Sistemul de asistenţă la pedalare poate simplifica deplasarea eBike-ului. În această funcţie, viteza depinde de treapta de viteză selectată şi poate atinge maximum **6 km/h**.

u **Funcţia de asistenţă la pedalare poate fi utilizată numai pentru împingerea eBike-ului.** Dacă în timpul utilizării funcţiei de asistenţă la pedalare roţile eBike-ului nu intră în contact cu solul, există pericolul de rănire.

Pentru **activarea** functiei de asistentă la pedalare, apasă scurt tasta **WALK** de pe computerul de bord. În decurs de 10 secunde de la activare, apasă tasta **+** şi menţine-o apăsată. Unitatea de actionare a eBike-ului este conectată. **Observaţie:** Asistenţa la împingere nu poate fi activată la nivelul de asistenţă **OFF**.

Asistenta la pedalare se **dezactivează** imediat ce se produce unul din următoarele evenimente:

– eliberaţi tasta **+**,

- roţile eBike-ului se blochează (de exemplu, prin frânare sau impactul cu un obstacol),
- viteza depăşeşte **6 km/h**.

Regimul de functionare a sistemului de asistentă la pedalare este supus prevederilor nationale specifice, motiv pentru care poate prezenta diferente fată de descrierea de mai sus sau poate fi dezactivat.

### **Alimentarea cu energie a aparatelor externe prin portul USB**

Cu ajutorul conexiunii USB pot fi utilizate, respectiv încărcate majoritatea echipamentelor care pot fi alimentate cu energie prin mufa USB (de exemplu, diverse telefoane mobile).

Pentru încărcare, este necesară introducerea în eBike a computerului de bord şi a unui acumulator încărcat suficient. Deschide capacul de protecţie **(8)** al portului USB de la computerul de bord. Conectează portul USB al dispozitivului extern printr-un cablu de încărcare USB Micro A – Micro B

(comercializat de distribuitorul Bosch eBike de la nivel local) la portul USB **(7)** al computerului de bord. După deconectarea consumatorului este necesară

închiderea la loc cu atentie a portului USB cu capacul de protectie (8).

▶ Un racord USB nu este un cuplaj impermeabil la apă. În **timpul curselor efectuate pe ploaie, nu este permisă racordarea niciunui dispozitiv extern, iar portul USB trebuie închis complet cu capacul de protecţie (8).**

**Atenţie:** Consumatorii racordaţi pot afecta autonomia eBike-ului.

## **Afişajele şi setările computerului de bord**

Această limbă **nu** este acceptată de computerul de bord pentru textele de interfață. De aceea, textele de interfață în limba engleză menţionate în cadrul acestor instrucţiuni de utilizare sunt însoţite de o traducere în limba corespunzătoare.

### **Indicatoare de viteză şi distanţă**

Pe **afişajul tahometrului (f)** este prezentată întotdeauna viteza curentă.

Pe **afișajul de funcții** – combinație între afișajul textual (d) si afisajul de valori **(e)** – sunt disponibile următoarele funcții:

- **<Clock (Ceas)>:** ora curentă
- **<Max. speed (Viteză maximă)>:** viteza maximă atinsă de la ultima resetare
- **<Avg. speed (Viteză medie)>:** viteza medie atinsă de la ultima resetare
- **<Trip time (Durată parcurs)>:** durata de rulare de la ultima resetare
- **<Range (Cursă)>:** autonomia estimată a acumulatorului existent (pentru aceleaşi condiţii ca nivel de asistenţă, profilul rutei etc.)
- **<Odometer (Vitezometru)>:** afişarea distanţei totale parcurse cu eBike-ul (nu poate fi resetată)
- **<Trip distance (Distanță parcursă)>:** distanţa parcursă de la efectuarea ultimei resetări

Pentru **comutarea la funcția de afisare**, apăsați în mod repetat tasta **i (1)** de la computerul de bord sau tasta **i (10)** de la unitatea de comandă până când este afișată funcția dorită.

Pentru resetarea **<Trip distance (Distanță parcursă)>**, **<Trip time (Durată parcurs)>** şi **<Avg. speed (Viteză medie)>**, selectati una dintre acest trei functii, iar apoi apăsaţi tasta **RESET (6)** şi menţineţi-o apăsată până când valoarea de pe afişaj este resetată la zero. Astfel se resetează şi valorile celorlalte două funcţii.

Pentru resetarea de la **<Max. speed (Viteză maximă)>**, selectați această funcție, iar apoi apăsați tasta **RESET** (6) și mentineti-o apăsată până când valoarea de pe afișaj este resetată la zero.

Pentru resetarea de la **<Range (Cursă)>**, selectaţi această functie, iar apoi apăsați tasta RESET (6) și mențineți-o apăsată până când valoarea este resetată la setarea implicită.

Dacă computerul de bord este scos din suportul **(4)**, toate valorile functiilor rămân stocate în memorie și vor putea fi afişate în continuare.

### **Afişarea/Modificarea setărilor de bază**

Afişarea şi modificarea setărilor de bază sunt posibile indiferent dacă computerul de bord este introdus sau nu în suportul **(4)**. Anumite setări sunt vizibile şi pot fi modificate numai cu computerul de comandă montat. În funcție de modelul eBike-ului dumneavoastră, anumite puncte de meniu ar putea să nu fie disponibile.

Pentru a accesa meniul Setări de bază, apăsați simultan tastele **RESET (6)** şi **i (1)** până când pe afişajul textual **(d)** apare **<Configuration (Configurare)>**.

Pentru **comutarea între setările de bază**, apăsați în mod repetat tasta **i (1)** de la computerul de bord până când este afişată setarea de bază dorită. Dacă computerul de bord este introdus în suportul **(4)**, puteţi apăsa şi tasta **i (10)** de la unitatea de comandă.

Pentru **modificarea setărilor de bază**, apăsați pentru reducere, respectiv defilare în jos, tasta de pornire/oprire **(5)** de lângă indicatorul **–**, iar pentru mărire, respectiv defilare în sus, apăsaţi tasta pentru iluminare **(2)** de lângă indicatorul **+**. Dacă computerul de bord este introdus în suportul **(4)**, modificarea este posibilă şi cu ajutorul tastelor **– (11)**, respectiv **+ (12)** de la unitatea de comandă. Pentru a părăsi funcția și a salva o setare modificată, apăsați

tasta **RESET (6)** şi menţineţi-o apăsată timp de 3 secunde.

Sunt disponibile următoarele setări de bază:

– **<– Clock + (Ceas)>:** Puteţi seta ora curentă. O apăsare prelungită a tastelor de reglare accelerează viteza de modificare a orei.

- **<– Wheel circum. + (circum. roată.)>:** Puteţi modifica cu ±5 % această valoare presetată de producător. Acest punct de meniu este afişat numai dacă computerul de bord se află în suport.
- **<– English + (Engleză)>:** Puteţi modifica limba în care sunt afişate textele de pe afişajul textual. Sunt disponibile limbile germană, engleză, franceză, spaniolă, italiană, portugheză, suedeză, olandeză și daneză.
- **<– Unit km/mi + (unități km/mi)>:** Puteţi afişa viteza şi distanta în kilometri sau mile.
- **<– Time format + (Format timp)>:** Puteţi afişa ora în format de 12 sau 24 de ore.
- **<– Shift recom. on + (Schimbător recom. pornit)>/ <– Shift recom. off + (Schimbător recom. oprit)>:** Puteti activa sau dezactiva afișarea unei recomandări de schimbare a treptei de viteză.
- **<Power-on hours (Alimentare energie, ore)>:** Afişarea duratei totale de deplasare cu eBike-ul (nu se poate modifica)
- **<Displ. vx.x.x.x>:** Aceasta este versiunea de software a afişajului.
- **<DU vx.x.x.x>:** Aceasta este versiunea de software a unității de actionare. Acest punct de meniu este afișat numai dacă computerul de bord se află în suport.
- **<DU SN xxxxxxx/xxx>:** Acesta este numărul de serie al unității de acționare. Acest punct de meniu este afișat numai dacă computerul de bord se află în suport.
- **<DU PN xxxxxxxxxx>:** Acesta este numărul de model al unității de actionare. Acest punct de meniu este afișat numai în cazul în care computerul de bord se află în suport, iar unitatea de antrenare este prevăzută cu un număr de model.
- **<Service MM/YYYY>:** Acest punct de meniu este afişat dacă producătorul bicicletei a stabilit un interval fix de service.
- **<Serv. xx km/mi>:** Acest punct de meniu este afişat dacă producătorul bicicletei a stabilit un interval de service după înregistrarea unui anumit kilometraj.
- **<Bat. vx.x.x.x>:** Aceasta este versiunea de software a acumulatorului. Acest punct de meniu este afişat numai dacă computerul de bord se află în suport. La utilizarea de 2 acumulatori sunt afişate succesiv versiunile de software ale ambilor acumulatori.
- **<Bat. PN xxxxxxxxxx>:** Acesta este numărul de model al acumulatorului eBike-ului. Acest punct de meniu este afişat numai în cazul în care computerul de bord se află în suport, iar acumulatorul eBike-ului este prevăzut cu un număr de model. La utilizarea de 2 acumulatori sunt afişate succesiv versiunile de software ale ambilor acumulatori.
- **<Cha. vx.x.x.x>:** Aceasta este versiunea de software a încărcătorului utilizat pentru încărcarea acumulatorului eBike-ului. Acesta este afişat numai dacă încărcătorul este prevăzut cu specificaţia versiunii de software.
- Dacă un eBike este echipat cu ABS, sunt afişate de asemenea versiunea de software, numărul de serie şi numărul de model al sistemului ABS.

### **Indicator cod de eroare**

Componentele sistemului eBike sunt verificate automat şi în mod permanent. Dacă se constată o eroare, pe afişajul de text apare codul de eroare respectiv **(d)**.

Apăsaţi pe una dintre tastele de pe computerul de bord **(3)** sau de pe unitatea de comandă **(9)** pentru a reveni la afişajul standard.

În funcţie de tipul de eroare, propulsia va fi eventual deconectată. Dar continuarea cursei fără propulsie asistată este posibilă în orice moment. Va fi necesară verificarea eBike-ului înaintea tuturor celorlalte curse.

**► Reparatiile trebuie să fie efectuate numai de către un distribuitor de biciclete autorizat.**

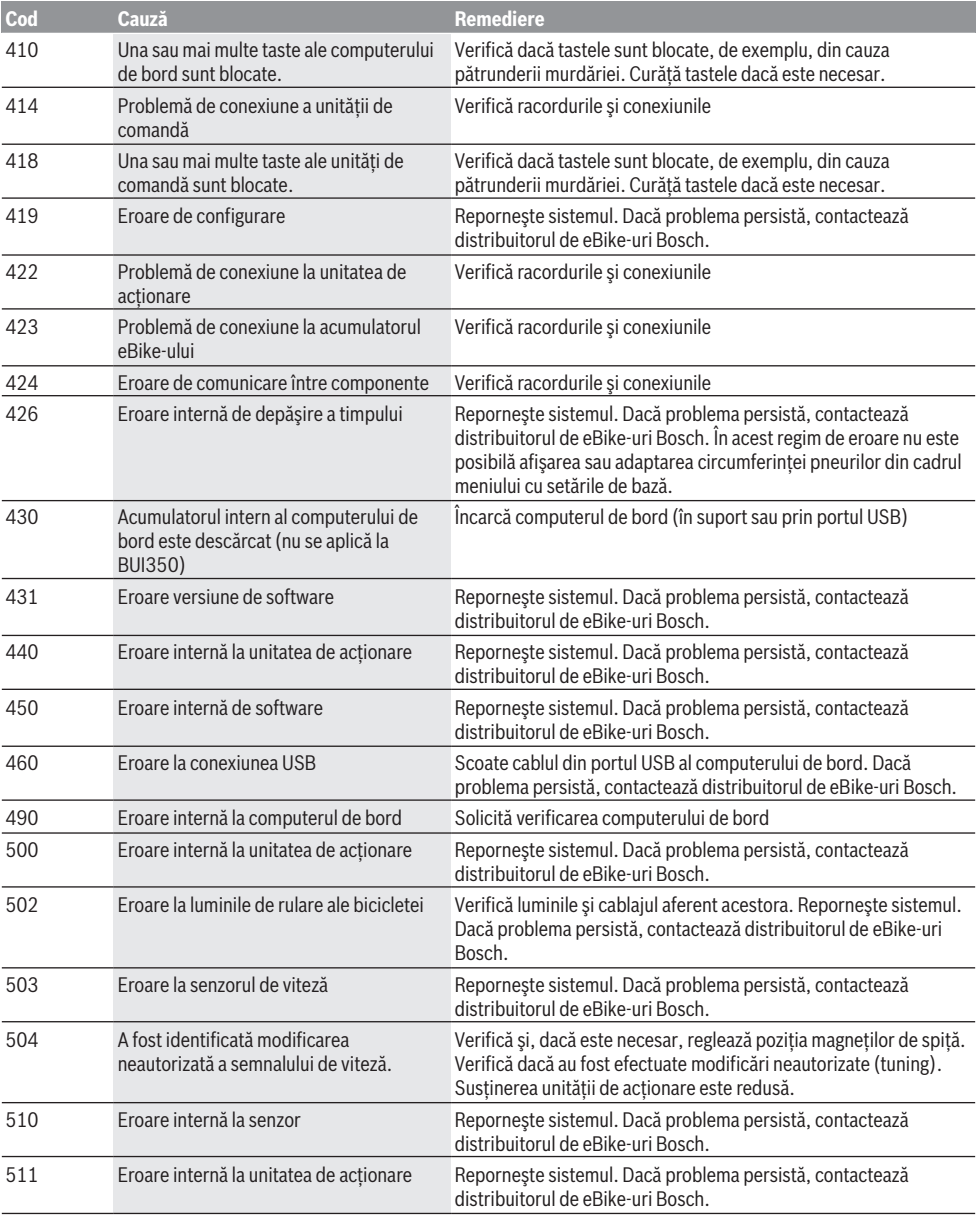

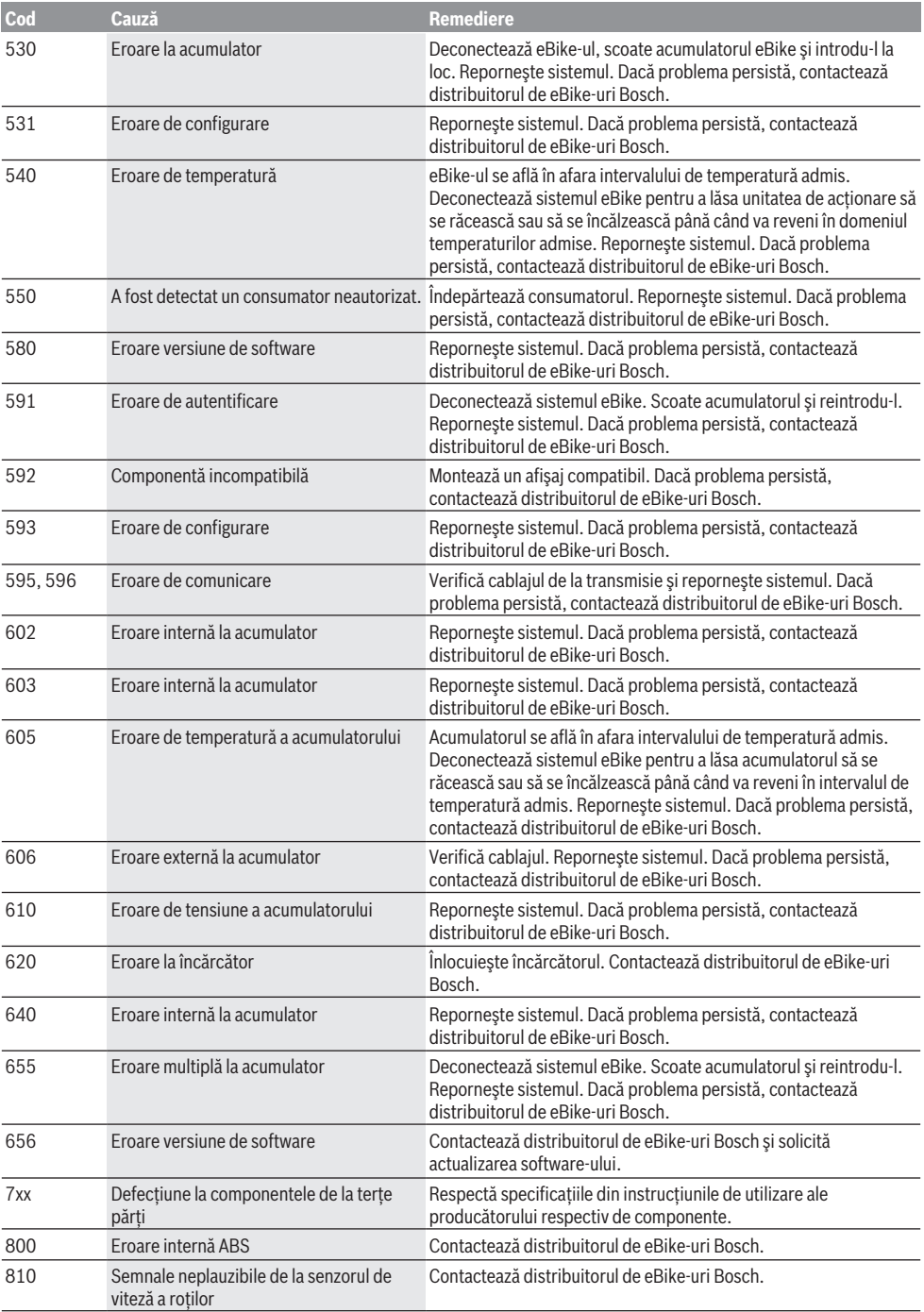

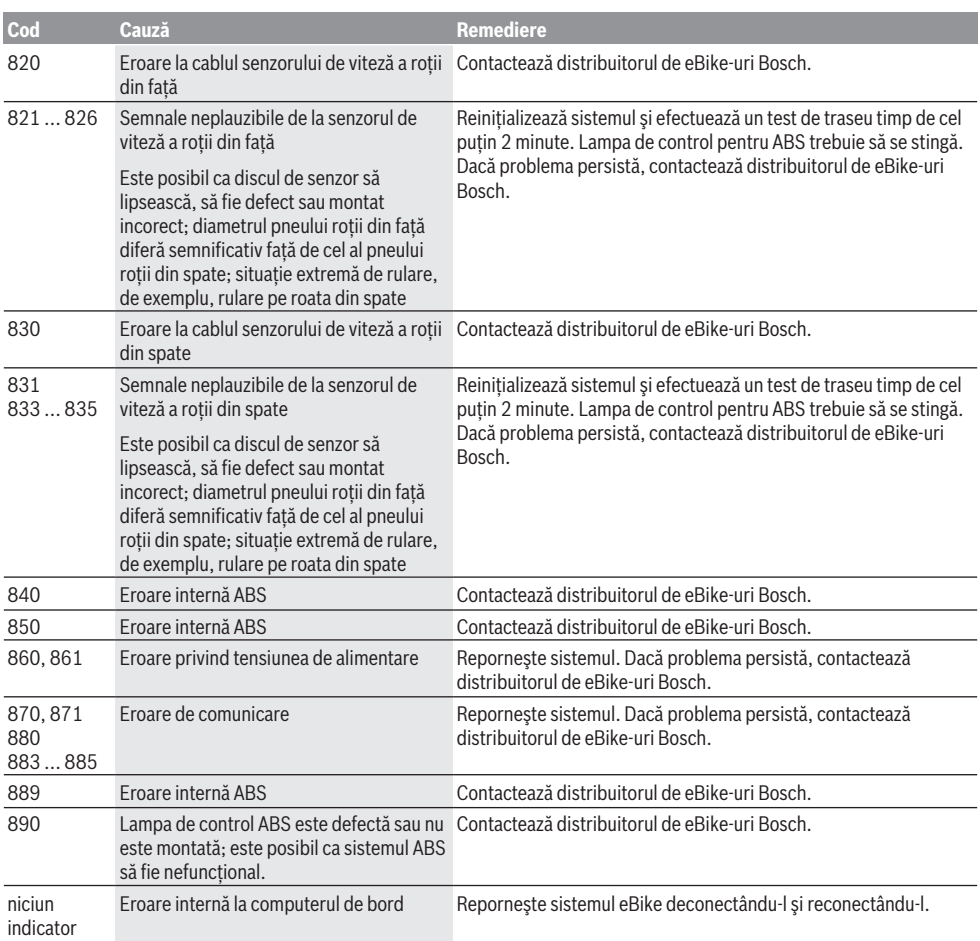

# **Întreţinere şi service**

## **Întreţinere şi curăţare**

Nu este permisă cufundarea în apă sau curătarea cu mașina de curătat cu înaltă presiune a componentelor, inclusiv a unității de actionare.

Pentru curătarea computerului de bord folositi o lavetă moale, umezită numai în apă. Nu folosiţi detergenţi. Solicitați efectuarea verificării tehnice a sistemului dumneavoastră eBike cel putin o dată pe an (printre altele, sistemul mecanic, starea de actualizare a software-ului de sistem).

Suplimentar, producătorul sau distribuitorul autorizat al bicicletei poate stabili intervalele de service în funcție de kilometraj şi/sau după anumite perioade de timp. În acest caz, computerul de bord va afişa la conectare timp de 4 s, scadența intervalului de service.

Pentru service sau reparatii la eBike, adresati-vă unui distribuitor de biciclete autorizat.

**► Reparatiile trebuie să fie efectuate numai de către un distribuitor de biciclete autorizat.**

### **Serviciu de asistenţă tehnică post-vânzări şi consultanţă clienţi**

Pentru răspunsuri la întrebări privind sistemul eBike şi componentele sale, adresati-vă unui distribuitor de biciclete autorizat.

Datele de contact ale distribuitorilor de biciclete autorizati sunt disponibile pe pagina web [www.bosch-ebike.com](http://www.bosch-ebike.com).

### **Transport**

**▶ Dacă vă transportati eBike-ul în afara autoturismului, de exemplu, pe un portbagaj exterior, pentru evitarea deteriorărilor, scoateţi computerul de bord şi acumulatorul eBike din acesta.**

#### Română – **9**

### **Eliminare**

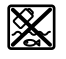

Unitatea de propulsie, computerul de bord, inclusiv unitatea de comandă, acumulatorul, senzorul de viteză, accesoriile şi ambalajele trebuie predate unui centru de reciclare.

Asigură-te că datele personale a fost şterse din aparat. Nu eliminaţi eBike-urile şi componentele acestora împreună cu deşeurile menajere!

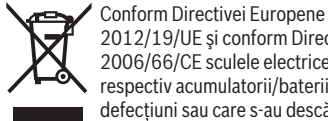

2012/19/UE şi conform Directivei Europene 2006/66/CE sculele electrice scoase din uz, respectiv acumulatorii/bateriile care prezintă defecţiuni sau care s-au descărcat trebuie să colectate separat şi predate unui centru de reciclare.

Predă elementele scoate din uz ale eBike-ului Bosch unui distribuitor de biciclete autorizat sau unui centru de reciclare.

**Sub rezerva modificărilor.**

## **Указания за сигурност**

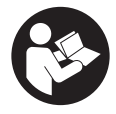

#### **Прочетете внимателно всички указания и инструкции за безопасност.** Пропуски при спазването на инструкциите за безопасност и указанията за работа могат да имат за последствие токов удар, пожар и/ или тежки травми.

#### **Съхранявайте тези указания на сигурно място.**

Използваният в настоящата инструкция за експлоатация термин **акумулаторна батерия** се отнася до всички оригинални акумулаторни батерии на Бош.

- u **Прочетете и спазвайте указанията за безопасност и насоките във всички инструкции за експлоатация на системата eBike, както и в инструкцията за експлоатацията на Вашия eBike.**
- **Не отклонявайте вниманието си от дисплея на бордовия компютър.** Ако не сте съсредоточили вниманието си върху движението, рискувате да бъдете въвлечени в пътно-транспортно произшествие. Ако искате да въвеждате друга информация в бордовия компютър освен смяна на степента на подпомагане, спрете и след това въведете съответните данни.
- **Не използвайте бордовия компютър като ръкохватка.** Може да повредите непоправимо бордовия компютър, ако вдигате eBike за бордовия компютър.
- **При използване на помощта при бутане се погрижете за това, да можете по всяко време да контролирате eBike и да го спирате сигурно.** Помощта при бутане може при определени условия да се изключи (напр. пречка по педала или неволно изплъзване от бутона на модула за управление). eBike може внезапно да се задвижи в задна посока или да се наклони. Това представлява риск за потребителя по-специално при допълнително натоварване. Не довеждайте eBike с помощ при бутане до ситуации, в които да не можете да спрете eBike сами!

## **Описание на продукта и дейността**

#### **Предназначение на електроинструмента**

Бордовият компютър **Intuvia** е предназначен за управление на Bosch eBike системата и показване на информации за пътуването.

Освен тук представените функции може по всяко време да се въведат софтуерни промени за отстраняване на грешки и за промяна на функциите.

### **Изобразени елементи**

Номерирането на изобразените компоненти се отнася до фигурите на страниците с изображенията в началото на указанието.

Всички изобразени части на велосипеди освен задвижващия модул, бордовия компютър, вкл. модула за управление, сензорът за скорост и съответните крепежни елементи, са схематични и могат при Вашата система eBike да се различават.

- **(1)** Бутон Режим на изобразяване **i**
- **(2)** Бутон за осветяване на велосипеда
- **(3)** Бордов компютър
- **(4)** Скоба за захващане на бордовия компютър
- **(5)** Бутон за включване и изключване на бордовия компютър
- **(6)** Бутон за нулиране **RESET**
- **(7)** USB интерфейс
- **(8)** Предпазна капачка на куплунга USB
- **(9)** Модул за управление
- **(10)** Бутон Режим на изобразяване **i** върху модула за управление
- **(11)** Бутон за намаляване на подпомагането/прелистване надолу **–**
- **(12)** Бутон за увеличаване на подпомагането/прелистване нагоре **+**
- **(13)** Бутон помощ при бутане **WALK**a)
- **(14)** Застопоряващ елемент за бордовия компютър
- **(15)** Застопоряващ винт за бордовия компютър USB кабел за зареждане (Micro A – Micro B) $b$ )
- a) не е налично във всички страни
- b) не е показан, на разположение като принадлежност

#### **Изобразявани елементи на бордовия компютър**

- **(a)** Символ за степен на подпомагане от двигателя
- **(b)** Степен на подпомагане
- **(c)** Символ осветление
- **(d)** Текстово поле
- **(e)** Поле за стойности
- **(f)** Тахометър
- **(g)** Препоръка за предавка: по-висока предавка
- **(h)** Препоръка за предавка: по-ниска предавка
- **(i)** Индикатор за акумулаторната батерия

#### **Технически данни**

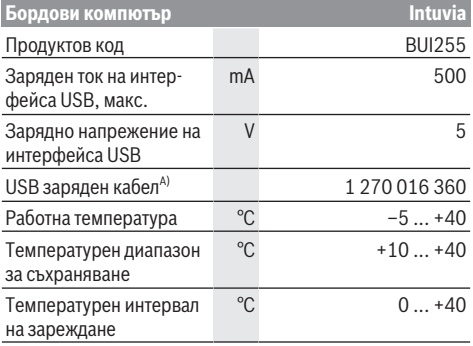

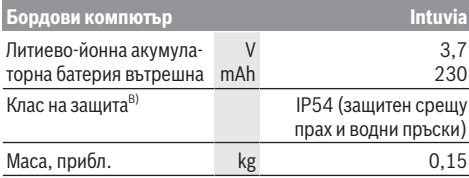

A) не е включена в окомплектовката

B) при затворен USB капак

Системата eBike на Bosch използва FreeRTOS (вж. [http://www.freertos.org\)](http://www.freertos.org).

## **Монтиране**

### **Поставяне и изваждане на акумулаторната батерия**

За монтиране на акумулаторната батерия на eBike и за демонтиране прочетете и спазвайте указанията в ръководството за експлоатация на акумулаторната батерия.

### **Поставяне и сваляне на бордови компютър (вж. фиг A)**

За **поставяне** на бордовия компютър **(3)** го вкарайте отпред в стойката **(4)**.

За изваждане на бордовия компютър **(3)** натиснете застопоряващия елемент **(14)** и го издърпайте напред от стойката **(4)**.

**• Когато оставяте eBike, изваждайте бордовия компютър.**

Възможно е да осигурите бордовия компютър срещу изваждане от стойката. За целта демонтирайте стойката **(4)** от кормилото. Поставете бордовия компютър на стойката. Навийте блокиращия винт **(15)** (резба M3, дължина 8 mm) отдолу в предвидения за целта резбови отвор на стойката. Монтирайте стойката отново на кормилото. **Указание:** Блокиращият винт не е защита от кражба.

## **Работа с електроинструмента**

### **Системни изисквания**

eBike системата може да се активира само ако са изпълнени следните предпоставки:

- Поставена е достатъчно заредена акумулаторна батерия (вижте ръководството за експлоатация на акумулаторната батерия).
- Бордовият компютър е правилно поставен в стойката (вж. "Поставяне и сваляне на бордови компютър (вж. фиг **A**)", Страница Български – 2).
- Датчикът за скорост е свързан правилно (вижте ръководството за експлоатация на задвижващия блок).

### **Включване/изключване на eBike системата**

За **включване** на eBike системата имате следните възможности:

- Ако бордовият компютър при поставяне в стойката вече е включен, то eBike системата автоматично се активира.
- При поставен бордов компютър и поставена акумулаторна батерия еBike натиснете еднократно за кратко пусковия прекъсвач на бордовия компютър.
- Натиснете при поставен бордови компютър пусковия прекъсвач на акумулаторната батерия на eBike (възможни са специфични за производителя на велосипеда решения, при които да няма достъп до пусковия прекъсвач на акумулаторната батерия; вж. ръководството за експлоатация на акумулаторната батерия).

Задвижването се включва, когато завъртите педалите (с изключение на функцията помощ при бутане или в нивото на подпомагане **OFF**). Мощността на мотора се ориентира според настроеното ниво на подпомагане.

Когато в нормален режим престанете да натискате педалите или когато достигнете скорост от **25/45 km/h**, подпомагането от задвижването на eBike се изключва. Задвижването се активира повторно автоматично след като натиснете педалите и скоростта падне под **25/45 km/h**.

За **изключване** на eBike системата имате следните възможности:

- Натиснете пусковия прекъсвач на бордовия компю- $\mathsf{L}$
- Включете акумулаторната батерия на eBike чрез нейния пусков прекъсвач (възможни са специфични решения на производителя на велосипеда, при които няма достъп до пусковия прекъсвач на акумулаторната батерия; вижте ръководство за експлоатация на производителя на велосипеда).
- Свалете бордовия компютър от стойката.

Ако за около **10** минути няма извикване на мощност на eBike задвижването (напр. поради неподвижен eBike) и не се натисне бутон върху бордовия компютър или модула за управление на eBike, системата eBike се изключва.

### **eShift (опционално)**

Под eShift се разбира интегрирането на електронните превключващи системи в eBike системата. Компонентите на eShift са свързани електрически от производителя със задвижващия блок. Обслужването на електронните превключващи системи е описано в съответното ръководство за експлоатация.

### **Електрическо захранване на бордовия компютър**

Когато бордовият компютър е поставен в стойката **(4)**, в системата eBike е поставена достатъчно заредена акумулаторна батерия и eBike е включена, бордовият компютър се захранва от акумулаторната батерия на eBike.

Ако бордовият компютър бъде изваден от стойката **(4)**, захранването му се извършва от вградената в него акумулаторна батерия. Ако вътрешната акумулаторна батерия

при включване на бордовия компютър е слаба, за 3 сек. се показва **<Attach to bike (Закрепете към велосипед)>** на текстовия дисплей **(d)**. След това бордовият компютър отново се изключва.

За зареждане на вградената акумулаторна батерия поставете бордовия компютър на стойката **(4)** (ако в eBike има включена заредена акумулаторна батерия). Включете акумулаторната батерия на eBike от нейния пусков прекъсвач (вижте ръководството за експлоатация на акумулаторната батерия).

Можете да зареждате бордовия компютър също и през USB-интерфейса. Отворете за целта защитното капаче **(8)**. Свържете USB буксата **(7)** на бордовия компютър чрез подходящ USB кабел с обичайно USB зарядно устройство или с USB порт на компютър (5 V зарядно напрежение, макс. 500 mA заряден ток). В текстовата индикация **(d)** на бордовия компютър се показва **<USB connected (Свързано USB)>**.

### **Включване и изключване на бордовия компютър**

За **включване** на бордовия компютър натиснете краткотрайно бутона **(5)**. Бордовият компютър може (при достатъчно заредена вътрешна акумулаторна батерия) да се включи дори и ако не е поставен в стойката.

За **изключване** на бордовия компютър натиснете бутона **(5)**.

За пестене на енергия ако бордовият компютър не е поставен на стойката и в продължение на прибл. 1 min не бъде натиснат бутон, бордовият компютър се изключва автоматично.

u **Когато няма да ползвате eBike за няколко седмици, изваждайте бордовия компютър от стойката.** Съхранявайте бордовия компютър на сухо място и при стайна температура. Редовно зареждайте акумулаторната батерия на бордовия компютър (най-много на всеки 3 месеца).

### **Индикатор за акумулаторната батерия**

Индикаторът за акумулаторната батерия **(i)** показва състоянието на зареждане на акумулаторната батерия на eBike, не на вградената в бордовия компютър акумулаторна батерия. Състоянието на зареждане на акумулаторната батерия на eBike може също така да бъде отчетено и от светодиодните индикатори на самата батерия.

На индикатора **(i)** всяка чертичка в символа съответства прибл. на 20 % капацитет:

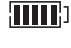

Акумулаторната батерия на eBike е заредена напълно.

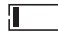

Акумулаторната батерия на eBike трябва да се зареди.

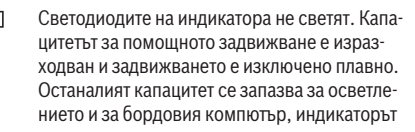

мига. Капацитетът на акумулаторната батерия на eBike ще стигне за още прибл. 2 часа осветление на велосипеда. При това не се отчитат други консуматори (напр. автоматичните скорости или зареждането на външни устройства през USB-интерфейса).

Ако бордовият компютър бъде изваден от стойката **(4)**, се запазва последно показваната степен на зареденост на акумулаторната батерия. Ако един eBike се задвижва едновременно с две акумулаторни батерии, индикаторът на нивото на зареждане на акумулаторната батерия **(i)** показва нивото на зареждане и на двете акумулаторни батерии.

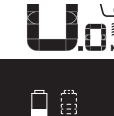

<mark>∘⊧</mark> Ако на един eBike с поставени две аку- $\widetilde{\scriptscriptstyle_{\mathsf{KM}}}$  мулаторни батерии, и двете акумулаторни батерии се зареждат на велосипеда, на дисплея се показва процесът на зареждане на двете акумулаторни батерии (на фигурата в момента се зарежда лявата акумулаторна батерия). Коя от двете акумулаторни батерии се зарежда в момента, можете да разберете и по мигащата индикация на акумулаторната батерия.

### **Настройка на нивото на подпомагане**

С помощта на управляващия модул **(9)** можете да настроите до каква степен задвижването на eBike ще ви помага. Степента на подпомагане може да бъде променяна по всяко време, също и по време на движение.

**Указание:** В отделни изпълнения е възможно степента на подпомагане да е предварително зададена и да не може да се променя. Възможно е също и да се предлагат по-малък брой степени на подпомагане от посочените в това ръководство.

Следните нива на подпомагане са максимално на разположение:

- **OFF:** Подпомагането на мотора е изключено, eBike може да се задвижва само с въртене на педалите като нормален велосипед. Помощта при бутане в това ниво на подпомагане не може да се активира.
- **ECO:** ефективно подпомагане при максимална ефикасност, за максимален диапазон
- **TOUR/TOUR+:**

**TOUR:** равномерно подпомагане, за маршрути с голям диапазон

**TOUR+:** динамично подпомагане за естествено и спортно шофиране (само в комбинация с **eMTB**)

### – **SPORT/eMTB:**

**SPORT:** мощно подпомагане, за спортно шофиране върху планински отсечки и за градско движение **eMTB:** оптимално подпомагане на всякакъв терен, спортно реагиране, подобрена динамика, максимално представяне (**eMTB** е налично само в комбинация с двигателни модули BDU250P CX, BDU365, BDU450 CX и BDU480 CX. Нужна е респективно софтуерна актуализация.)

– **TURBO:** максимално подпомагане до високи честоти на въртене на педалите за спортно каране

За **увеличаване** на нивото на подпомагане натиснете бутона **+ (12)** върху модула за управление докато нивото на подпомагане в индикацията **(b)** не се появи, за **намаляване** натиснете бутона **– (11)**.

Настроената мощност на двигателя се изобразява в полето **(a)**. Максималната мощност на двигателя зависи от избраното ниво на подпомагане.

Ако бордовият компютър бъде изваден от стойката **(4)**, се запазва последно изобразяваното ниво на подпомагане, полето **(a)** за мощността на двигателя остава празно.

### **Взаимодействие на системата eBike с предавките**

Също и при задвижване с eBike ползвате предавките като при обикновен велосипед (за целта спазвайте указанията в ръководството за експлоатация на Вашата eBike).

Независимо от вида на скоростите е препоръчително по време на превключване краткотрайно да намалите натиска върху педалите. Така се улеснява превключването и се намалява износването на задвижващите елементи. Чрез избора на подходяща предавка при еднакви усилия можете да увеличите скоростта и пробега.

Затова следвайте указанията за избор на предавка, които се показват на дисплея в полетата **(g)** и **(h)**. Ако се появи символът **(g)**, трябва да превключите на по-висока скорост с по-бавно въртене на педалите. Ако се появи символът **(h)**, трябва да превключите на по-ниска скорост с по-бързо въртене на педалите.

### **Включване и изключване на осветлението на велосипеда**

В изпълнението, при което осветлението на велосипеда се осигурява от системата eBike, от бордовия компютър с бутона за осветление на велосипеда **(2)** могат едновременно да се включват и изключват предната и задната светлина.

Проверявайте преди всяко пътуване правилното функциониране на осветлението на велосипеда.

При включване на осветлението се появява **<Lights on (Светлини вкл.)>**, а при изключване на осветление-

то **<Lights off (Светлини изкл.)>** за ок. 1 s на текстовата индикация **(d)**. При включено осветление се изобразява символът **(c)**.

Бордовият компютър запаметява статуса на лампичката и активира съгласно запаметения статус при нужда лампичката след рестартиране.

Включването и изключването на осветлението на велосипеда нямат връзка с осветлението на дисплея на бордовия компютър.

### **Включване и изключване на помощта при бутане**

Помощта при бутане може да Ви облекчи при бутането на eBike. Скоростта в тази функция зависи от включената предавка и може да достигне максимално **6 km/h**.

**• Функцията помош при бутане трябва да се използва само при бутане на eBike.** Ако при ползване на функцията помощ при бутане колелата на велосипеда не контактуват със земята, съществува опасност от нараняване.

За **активиране** на помощта при бутане натиснете за кратко бутона **WALK** на Вашия бордови компютър. След активирането натиснете в рамките на 10 s бутона **+** и го задръжте натиснат. Задвижването на eBike се включва.

**Указание:** Помощта при бутане не може да се активира в ниво на подпомагане **OFF**.

Помощта при бутане се **изключва**, ако бъде изпълнено едно от следните условия:

- Отпуснете бутона **+**,
- колелата на eBike се блокират (напр. при задействане на спирачките или при сблъсък с препятствие),
- скоростта превишава **6 km/h**.

Начинът на функциониране на помощта при избутване е обект на специфичните за страната разпоредби и може следователно да се отклонява от горепосоченото описание или да е деактивиран.

### **Захранване на външни USB-устройства от USB-интерфейса**

Чрез USB-интерфейса могат да бъдат захранвани повечето устройства, които са проектирани за това (напр. могат да се зареждат мобилни телефони).

За да бъде зареждането възможно, е необходимо бордовият компютър да е поставен и акумулаторната батерия да има достатъчно капацитет.

Отворете предпазната капачка **(8)** на USB-интерфейса на бордовия компютър. Свържете USB свързването на външното устройство със стандартен USB заряден кабел Мicro A – Micro B (на разположение от Вашия търговец на Bosch eBike) с USB буксата **(7)** върху бордовия компютър.

След изключване на консуматора USB свързването трябва да се затвори внимателно със защитното капаче **(8)**.

u **USB връзката не е водонепропусклива щекерна връзка. При движение в дъжд не трябва е включен външен уред и USB връзката трябва да е напълно затворена с предпазната капачка (8).**

**Внимание:** Включените консуматори могат да намалят пробега на eBike.

## **Показания и настройки на бордовия компютър**

Този език **не** се поддържа от бордовия компютър по отношение на текстовете на екранните бутони. В това ръководство за експлоатация следователно английските текстове на екранните бутони се допълват с разяснение на местния език.

#### **Указатели за скоростта и разстоянието**

В полето **тахометър (f)** се показва винаги текущата скорост.

В полето **функция** (комбинация от полето за текст **(d)** и полето за стойност **(e)**) можете да изберете следните функции:

- **<Clock (Часовник)>:** актуален час
- **<Max. speed (Макс. cкорост)>:** максималната достигната скорост от последното нулиране
- **<Avg. speed (Средна скорост)>:** средната достигната скорост от последното нулиране
- **<Trip time (Време за пътуване)>:** време за пътуване от последното нулиране
- **<Range (Разстояние)>:** предполагаемо разстояние, което може да се измине с наличния капацитет на акумулаторната батерия (при запазващи се условия, като степента на подпомагане, профила на трасето и т.н.)
- **<Odometer (Одометър)>:** индикация на общото изминато с eBike разстояние (не може да се нулира)
- **<Trip distance (Изминато разстояние)>:** разстояние, изминато от последното нулиране

Натиснете за **смяна на режима на изобразяване** бутона **i (1)** на бордовия компютър или бутона **i (10)** върху модула за управление докато не се покаже желаната функция.

За нулиране на **<Trip distance (Изминато разстояние)>**, **<Trip time (Време за пътуване)>** и **<Avg. speed (Средна скорост)>** преминете на една от тези три функции и натиснете бутона **RESET (6)** докато индикаторът не се нулира. С това се нулират и стойностите на другите два брояча.

За нулиране на **<Max. speed (Макс. cкорост)>** превключете до тази функция и след това натиснете бутона **RESET (6)** докато стойността не се нулира.

За нулиране на **<Range (Разстояние)>** превключете до тази функция и след това натиснете бутона **RESET (6)** докато стойността не се върне до фабричните настройки.

Когато бордовият компютър бъде изваден от стойката **(4)**, всички стойности се запазват и могат да бъдат изобразявани по-нататък.

### **Показване/настройване на основни параметри**

Показването и промяната на основни настройки е възможна независимо от това дали бордовия компютър е поставен на стойката **(4)** или не. Някои настройки са видими и могат да се променят само при използван компютър за управление. В зависимост от изпълнението на Вашия eBike някои точки от менюто могат да липсват.

За да влезете в менюто Основни настройки, натиснете едновременно бутона **RESET (6)** и бутона **i (1)** докато на текстовия дисплей **(d)** не се появи **<Configuration (Конфигуриране)>**.

За **смяна между основните настройки** натиснете бутона **i (1)** на бордовия компютър докато не се покаже желаната основна настройка. Ако бордовият компютър е поставен в стойката **(4)**, можете да натиснете и бутона **i (10)** върху модула за управление.

За да **промените основните настройки**, натиснете за намаляване, респ. за прелистване надолу пусковия прекъсвач **(5)** до полето **–**, за увеличаване, респ. прелистване нагоре натиснете бутона за осветление **(2)** до индикатора

**+**. Ако бордовият компютър е поставен в стойката **(4)**, то промяната е възможна и с бутоните **– (11)** респ. **+ (12)** върху модула за управление.

За да напуснете функцията и да запаметите променената настройа, натиснете бутона **RESET (6)** за 3 сек.

В менюто основни настройки можете да променяте следните параметри:

- **<– Clock + (Часовник)>:** Можете да настроите актуалното време. Продължителното натискане на бутоните за промяна увеличава скоростта на изменение на часа.
- **<– Wheel circum. + (Обиколка на колелото.)>:** Можете да промените предварително настроената от производителя стойност с ±5 %. Тази точка от менюто се показва само ако бордовият компютър е поставен на стойката.
- **<– English + (Английски)>:** Можете да промените езика на текстовите полета. Можете да избирате между немски, английски, френски, испански, италиански, португалски, шведски, холандски и датски.
- **<– Unit km/mi + (Единица km/mi)>:** Можете да покажете скоростта и разстоянието в километри или мили.
- **<– Time format + (Часови формат)>:** Текущият час може да се изобразява в 12-часов формат или 24-часов формат.
- **<– Shift recom. on + (Препоръч. предавка вкл.)>/ <– Shift recom. off + (Препоръч. предавка изкл.)>:** Можете да включите или изключите показването на препоръка за превключване.
- **<Power-on hours (Часове работа)>:** Показване на цялото времетраене на движение с eBike (не може да се променя)
- **<Displ. vx.x.x.x>:** Това е софтуерната версия на дисплея.
- **<DU vx.x.x.x>:** Това е софтуерната версия на задвижващия модул. Тази точка от менюто се показва само ако бордовият компютър е поставен на стойката.
- **<DU SN xxxxxxx/xxx>:** Това е серийния номер на задвижващия модул. Тази точка от менюто се показва само ако бордовият компютър е поставен на стойката.
- **<DU PN xxxxxxxxxx>:** Това е каталожния номер на задвижващия модул. Тази точка от менюто се показва само ако бордовият компютър е поставен на стойката и задвижващият модул има на разположение каталожен номер.
- **<Service MM/YYYY>:** Тази точка от менюто се показва, ако производителят на велосипеда е установил фиксиран срок за сервизиране.
- **<Serv. xx km/mi>:** Тази точка от менюто се показва, ако след достигане на определен брой изминати километри производителят на велосипеда е установил фиксиран срок за сервизиране.
- **<Bat. vx.x.x.x>:** Това е софтуерната версия на акумулаторната батерия. Тази точка от менюто се показва само ако бордовият компютър е поставен на стойката. При използване на 2 акумулаторни батерии се показват една след друга софтуерните версии на двете батерии.
- **<Bat. PN xxxxxxxxxx>:** Това е каталожният номер на акумулаторната батерия eBike. Тази точка от менюто се показва само ако бордовият компютър е поставен на стойката и акумулаторната батерия eBike има на разположение каталожен номер. При използване на 2 акумулаторни батерии се показват една след друга софтуерните версии на двете батерии.
- **<Cha. vx.x.x.x>:** Toва е софтуерната версия на зарядното устройство, с което е заредена акумулаторната батерия eBike. Това се показва само ако зарядното устройство предоставя на разположение софтуерната версия.

– Ако eBike е оборудван с ABS, се показват и софтуерната версия, серийния номер и каталожния номер на ABS.

#### **Изобразявани кодове за грешка**

Елементите на системата eBike се проверяват постоянно автоматично. Ако бъде установена грешка, съответният код на грешка се изписва в текстовото поле **(d)**.

Натиснете произволен бутон на бордовия компютър **(3)** или на модула за управление **(9)**, за да се върнете към избрания режим на изобразяване.

В зависимост от вида на грешката е възможно автоматичното изключване на задвижването. Продължаването на пътуването без помощта на задвижването обаче е възможно винаги. Преди следващи пътувания eBike трябва да бъде прегледана.

**• Възложете всички ремонти да се извършват от оторизиран сервиз за велосипеди.**

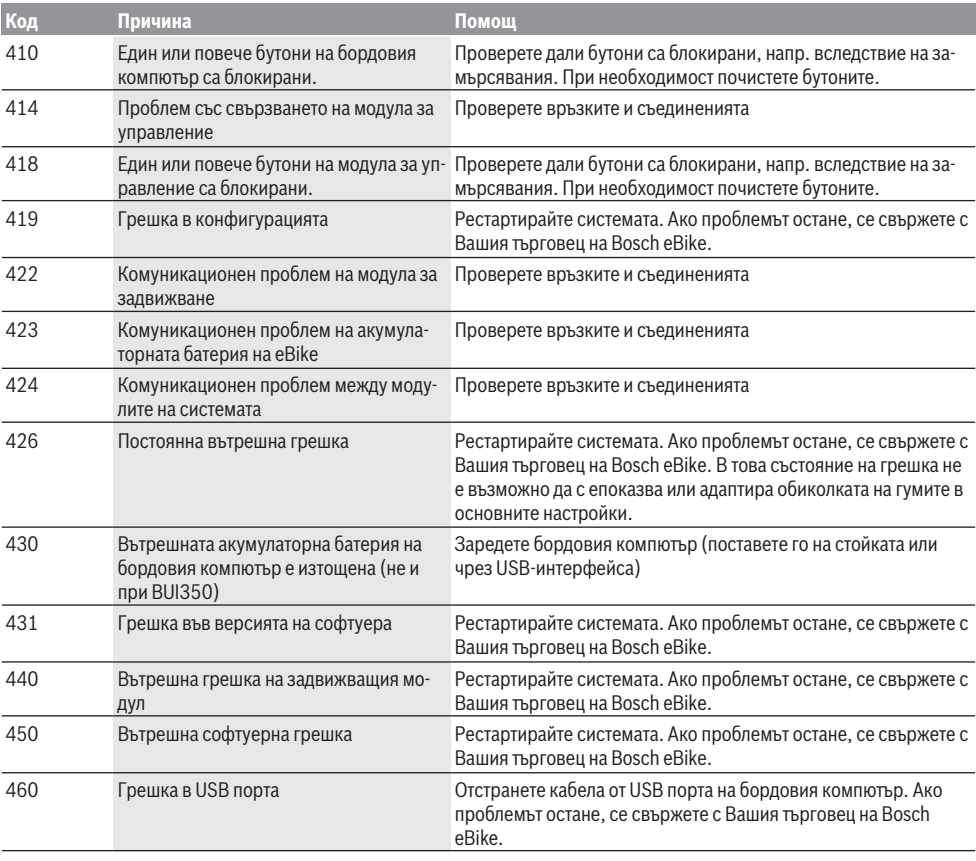

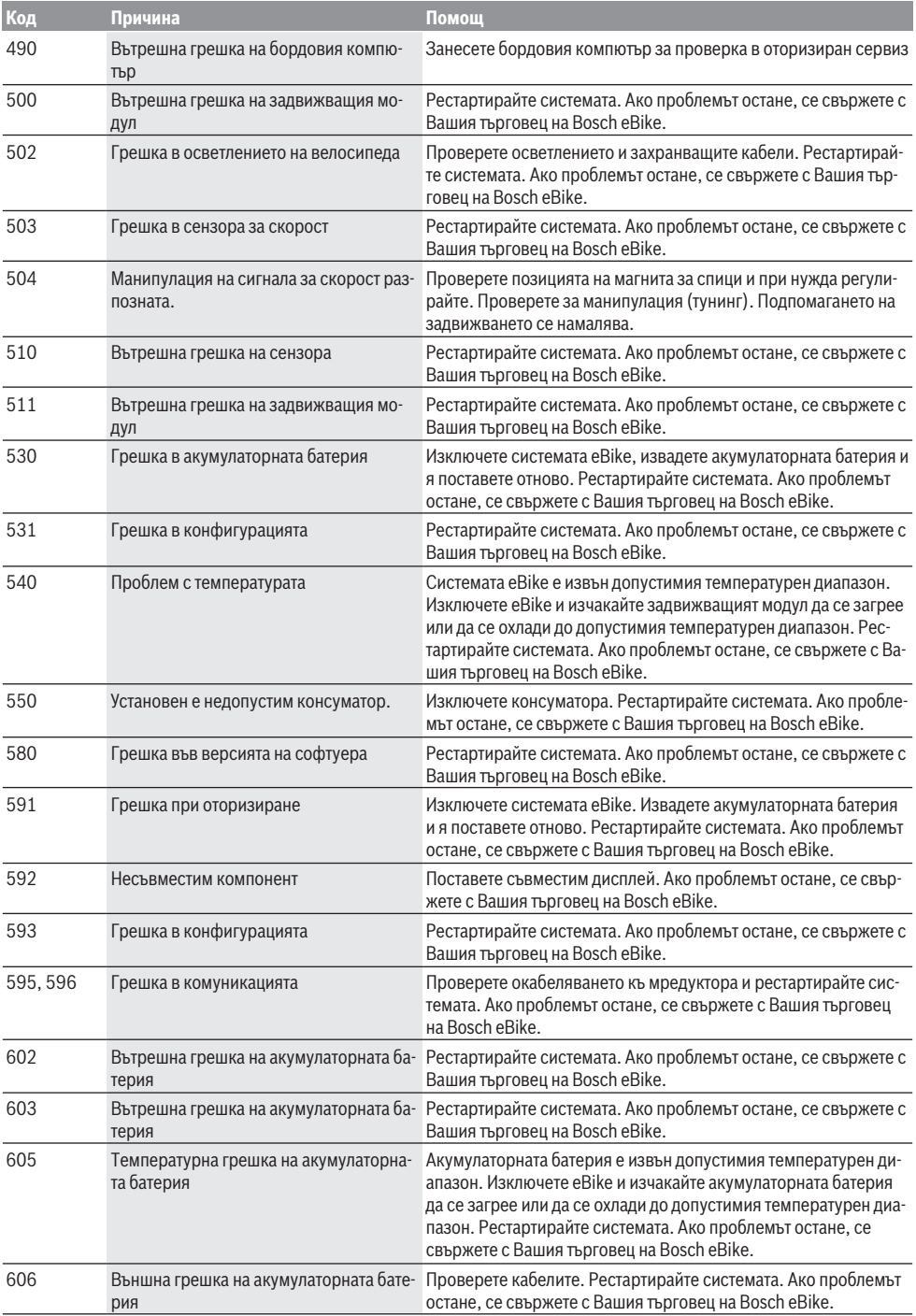

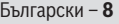

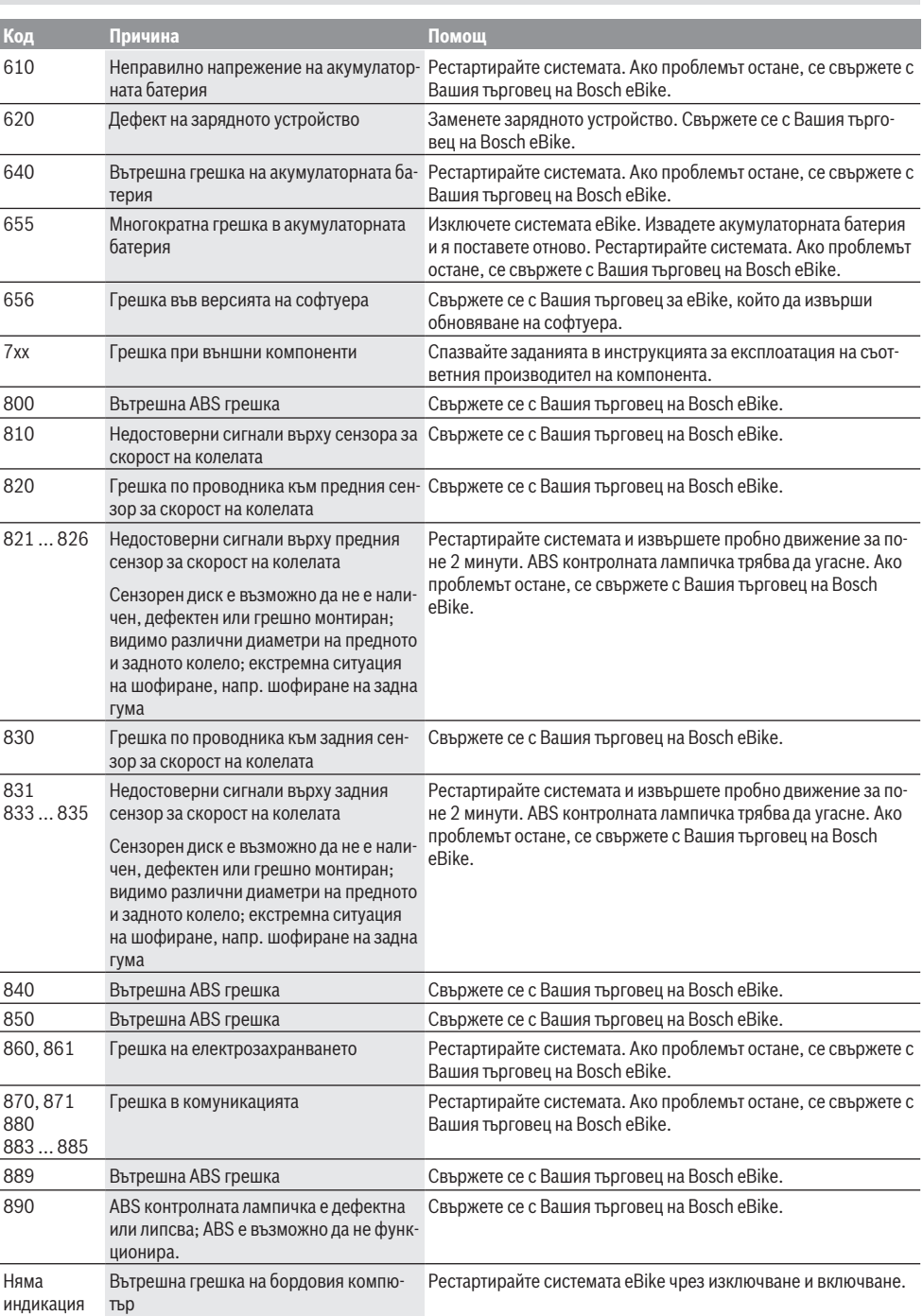

## **Поддържане и сервиз**

#### **Поддържане и почистване**

Всички компоненти, включително двигателният модул, не трябва да се потапят във вода или да се почистват с вода под налягане.

За почистване на Вашия компютър използвайте мека кърпа, навлажнена само с вода. Не използвайте почистващи препарати.

Осигурявайте техническа проверка на Вашата eBike система най-малко веднъж годишно (наред с другото механика, актуалност на системния софтуер).

Допълнително производителят или дистрибуторът на велосипеда може да заложи за срока за сервизиране пробег и/или период от време. В такъв случай бордовият компютър ще Ви показва след всяко включване кога е срокът за сервизиране в продължение на 4 s.

Моля, за сервизиране и ремонт на системата eBike се обърнете към оторизиран търговец на велосипеди.

**• Възложете всички ремонти да се извършват от оторизиран сервиз за велосипеди.**

### **Клиентска служба и консултация относно употребата**

При всички въпроси относно системата eBike и нейните компоненти, моля, обръщайте се към оторизирани търговци.

Данните за контакт на оторизираните търговци на велосипеди ще откриете на Интернет страницата [www.bosch-ebike.com](http://www.bosch-ebike.com).

### **Транспортиране**

**• Ако взимате със себе си Вашият eBike извън автомобила си, напр. върху багажник за автомобил, свалете бордовия компютър и акумулаторната батерия на eBike, за да избегнете повреди.**

### **Бракуване**

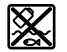

С оглед опазване на околната среда двигателният модул, бордовият компютър, вкл. управляващият модул, акумулаторната батерия, сензорът за скорост, допълнителните приспособления и опаковките трябва да бъдат предавани за оползотворяване на съдържащите се в тях суровини.

Уверете се собственоръчно, че личните данни са изтрити от уреда.

Не изхвърляйте системата eBike и нейните компоненти при битовите отпадъци!

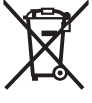

Съгласно Европейската директива 2012/19/EС вече неизползваемите електроуреди, а съгласно Европейската директива 2006/66/ЕО дефектните или изразходвани акумулаторни батерии трябва да се събират разделно и да се предават за екологично рециклиране.

Моля, предавайте негодните компоненти на eBike на Bosch на оторизиран търговец на велосипеди или в депо за рециклиране.

#### **Правата за изменения запазени.**

## **Varnostna opozorila**

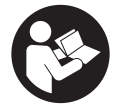

#### **Preberite vsa varnostna opozorila in navodila.** Neupoštevanje varnostnih opozoril in navodil lahko povzroči električni

udar, požar in/ali hude poškodbe.

#### **Vsa varnostna navodila in opozorila shranite za prihodnjo uporabo.**

Besedna zveza **akumulatorska baterija**, uporabljena v teh navodilih za uporabo, se navezuje na vse Boscheve originalne akumulatorske baterije električnih koles.

- **Preberite in upoštevajte varnostne napotke in navodila v vseh navodilih za uporabo sistema eBike ter v navodilih za uporabo električnega kolesa.**
- u **Ne dovolite, da prikazovalnik računalnika odvrne vašo pozornost.** Če niste osredotočeni na promet, obstaja tveganje nesreče. Če želite v računalnik vnesti podatke, ki presegajo raven podpore, najprej ustavite in nato vnesite ustrezne podatke.
- u **Računalnika ne uporabljajte kot ročaj.** Če boste električno kolo dvigali za računalnik, ga lahko tako poškodujete, da ga ne bo več možno popraviti.
- u **Ko uporabljate pomoč pri potiskanju, pazite na to, da električno kolo eBike vedno obvladujete in ga varno držite.** Pomoč pri potiskanju lahko pod določenimi pogoji preneha pravilno delovati (npr. zaradi oviranega vrtenja pedala ali nenamernega izklopa tipke na upravljalni enoti). Kolo eBike se lahko nenadoma zapelje nazaj proti vam ali se prevrne. To lahko ogrozi varnost uporabnika zlasti, če je kolo dodatno obteženo. Če je na vašem kolesu eBike pomoč pri potiskanju omogočena, se izogibajte razmeram, v katerih kolesa ne morete samostojno zadržati!

# **Opis izdelka in njegovega delovanja**

## **Namenska uporaba**

Računalnik **Intuvia** je namenjen upravljanju Boschevega sistema eBike in prikazu podatkov o vožnji.

Poleg tu predstavljenih funkcij lahko v vsakem trenutku pride do sprememb programske opreme zaradi odpravljanja napak in sprememb funkcij.

## **Komponente na sliki**

Oštevilčenje prikazanih komponent se nanaša na shematske prikaze na začetku navodil za uporabo.

Vsi prikazi komponent kolesa (z izjemo pogonske enote, računalnika z upravljalno enoto, senzorja hitrosti ter ustreznih nosilcev) so shematski in se lahko razlikujejo od vašega električnega kolesa.

- **(1)** Tipka za prikaz **i**
- **(2)** Tipka za luči kolesa
- **(3)** Računalnik
- **(4)** Držalo računalnika
- **(5)** Tipka za vklop/izklop računalnika
- **(6)** Tipka za ponastavitev **RESET**
- **(7)** Priključek USB
- **(8)** Zaščitni pokrovček priključka USB
- **(9)** Upravljalna enota
- **(10)** Tipka za prikaz **i** na upravljalni enoti
- **(11)** Tipka za zmanjšanje podpore/listanje navzdol **–**
- **(12)** Tipka za povečanje podpore/listanje navzgor **+**
- **(13)** Tipka za pomoč pri potiskanju **WALK**a)
- **(14)** Zaskočni mehanizem za računalnik
- **(15)** Zaporni vijak računalnika

Polnilni kabel USB (mikro A – mikro B)<sup>b)</sup>

- a) ni na voljo v vseh državah
- b) ni prikazano, na voljo kot pribor

### **Prikazi računalnika**

- **(a)** Prikaz za podporo pogonske enote
- **(b)** Prikaz ravni podpore
- **(c)** Prikaz za osvetlitev
- **(d)** Prikaz besedila
- **(e)** Prikaz vrednosti
- **(f)** Prikaz hitrosti
- **(g)** Priporočilo za spremembo prestave: višja prestava
- **(h)** Priporočilo za spremembo prestave: nižja prestava
- **(i)** Prikaz napolnjenosti akumulatorske baterije

## **Tehnični podatki**

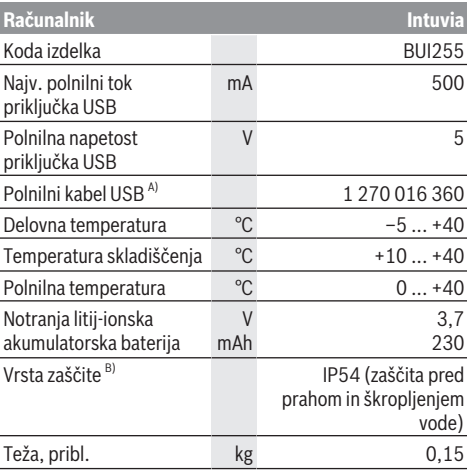

A) Ni v standardnem obsegu dobave

B) Zaprt pokrov priključka USB

Boschev sistem eBike uporablja FreeRTOS

(glejte <http://www.freertos.org>).

## **Namestitev**

### **Vstavljanje in odstranjevanje akumulatorske baterije**

Za namestitev in odstranitev akumulatorske baterije električnega kolesa preberite in upoštevajte navodila za uporabo akumulatorske baterije.

### **Namestitev in odstranitev računalnika (glejte sliko A)**

Za **namestitev** računalnik **(3)** od spredaj potisnite v nosilec **(4)**.

Za odstranitev računalnika **(3)** pritisnite na zaporni mehanizem **(14)** in računalnik povlecite iz nosilca **(4)**.

### **► Ko električno kolo parkirate, odstranite računalnik.**

Računalnik lahko v držalu zavarujete tako, da ga ni mogoče odstraniti. V ta namen odstranite nosilec **(4)** s krmila. Računalnik namestite v nosilec. Zaporni vijak **(15)** (navoj M3, dolžina 8 mm) s spodnje strani privijte v za to predviden navoj na nosilcu. Nosilec ponovno namestite na krmilo. **Opomba:** zaporni vijak ni zaščita pred krajo.

# **Delovanje**

### **Pogoji**

Sistem eBike je mogoče vklopiti le, če so izpolnjeni naslednji pogoji:

- Nameščena je zadostno napolnjena akumulatorska baterija (glejte navodila za uporabo akumulatorske baterije).
- Računalnik je pravilno nameščen v držalo (glejte "Namestitev in odstranitev računalnika (glejte sliko **A**)", Stran Slovenščina – 2).
- Senzor hitrosti je priključen pravilno (glejte navodila za uporabo pogonske enote).

## **Vklop/izklop sistema eBike**

Za **vklop** sistema eBike imate na voljo naslednje možnosti:

- Če je računalnik ob vstavljanju v držalo že vklopljen, se sistem eBike vklopi samodejno.
- Ko sta nameščena računalnik in akumulatorska baterija električnega kolesa, pritisnite tipko za vklop/izklop računalnika.
- Ko je računalnik nameščen, pritisnite tipko za vklop/ izklop akumulatorske baterije električnega kolesa (pri nekaterih proizvajalcih koles dostop do tipke za vklop/ izklop akumulatorske baterije ni mogoč; glejte navodila za uporabo akumulatorske baterije).

Pogon se vklopi takoj, ko začnete poganjati pedala (razen pri vklopljeni funkciji pomoči pri potiskanju ali če je raven podpore nastavljena na **OFF**). Moč motorja je odvisna od nastavljene ravni podpore.

Ko v načinu običajnega delovanja nehate poganjati pedala ali ko dosežete hitrost **25/45 km/h**, električno kolo preneha pomagati pri poganjanju. Pogon se ponovno samodejno

vklopi takoj, ko začnete poganjati pedala in je hitrost manjša od **25/45 km/h**.

Za **izklop** sistema eBike imate na voljo naslednje možnosti:

- Pritisnite tipko za vklop/izklop računalnika.
- Akumulatorsko baterijo električnega kolesa izklopite s tipko za vklop/izklop (nekateri proizvajalci električnih koles ne omogočijo dostopa do tipke za vklop/izklop akumulatorske baterije; glejte navodila za uporabo akumulatorske baterije).
- Računalnik odstranite iz držala.

Če približno **10** minut ni zaznano delovanje pogona električnega kolesa (npr. ker električno kolo stoji na mestu) in ne pritisnete nobene tipke na računalniku ali upravljalni enoti, se sistem električnega kolesa samodejno izklopi.

### **eShift (dodatna oprema)**

eShift pomeni vključitev elektronskih prestavnih sistemov v sistem eBike. Komponente eShift je proizvajalec električno povezal s pogonsko enoto. Upravljanje elektronskih prestavnih sistemov je opisano v posebnih navodilih za uporabo.

## **Napajanje računalnika**

Če je računalnik nameščen v držalo **(4)** in če je na električno kolo nameščena zadostno napolnjena akumulatorska baterija ter je sistem eBike vklopljen, računalnik napaja akumulatorska baterija električnega kolesa.

Če računalnik ni nameščen v držalu **(4)**, računalnik napaja notranja akumulatorska baterija. Če je notranja akumulatorska baterija ob vklopu računalnika slabo napolnjena, se za 3 sekunde prikaže **<Attach to bike (Priključitev na kolo)>** na prikazu besedila **(d)**. Nato se računalnik ponovno izklopi.

Za polnjenje notranje akumulatorske baterije računalnik ponovno namestite v držalo **(4)** (kadar je na električnem kolesu nameščena akumulatorska baterija). Vklopite akumulatorsko baterijo električnega kolesa z ustrezno tipko za vklop/izklop (glejte navodila za uporabo akumulatorske baterije).

Računalnik lahko napolnite tudi prek priključka USB. V ta namen odprite pokrov **(8)**. Povežite priključek USB **(7)** računalnika s primernim kablom USB z navadnim polnilnikom USB ali priključkom USB osebnega računalnika (polnilna napetost 5 V, maks. polnilni tok. 500 mA). Na prikazu besedila **(d)** računalnika se izpiše **<USB connected (USB povezan)>**.

## **Vklop/izklop računalnika**

Za **vklop** računalnika pritisnite tipko za vklop/izklop **(5)**. Računalnik lahko (če je notranja akumulatorska baterija ustrezno napolnjena) vklopite tudi, kadar ni vstavljen v držalo.

Za **izklop** računalnika pritisnite tipko za vklop/izklop **(5)**.

Če računalnik ni vstavljen v držalo, se po 1 minuti, če ni bila pritisnjena nobena tipka, zaradi varčevanja z energijo samodejno izklopi.

u **Če električnega kolesa ne boste uporabljali več tednov, računalnik odstranite iz držala.** Računalnik shranjujte na suhem in pri sobni temperaturi. Akumulatorsko baterijo računalnika je treba redno polniti (najpozneje na vsake tri mesece).

### **Prikaz stanja napolnjenosti akumulatorske baterije**

Prikaz stanja napolnjenosti akumulatorske baterije **(i)** kaže stanje napolnjenosti akumulatorske baterije električnega kolesa in ne notranje akumulatorske baterije računalnika. Stanje napolnjenosti akumulatorske baterije električnega kolesa prikazujejo tudi LED-diode na akumulatorski bateriji.

Na prikazu **(i)** vsaka črtica ustreza približno 20 % napolnjenosti:

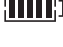

Akumulatorska baterija električnega kolesa je povsem napolnjena.

Akumulatorsko baterijo električnega kolesa je treba napolniti.

LED-diode prikaza stanja napolnjenosti na akumulatorski bateriji ugasnejo. Napolnjenost je premajhna za podporo pogona. Podpora se bo postopoma izklopila. Preostala energija je na voljo za luč kolesa in računalnik, prikaz utripa. Napolnjenost akumulatorske baterije električnega kolesa zadostuje še za približno 2 uri delovanja luči na kolesu. Drugi porabniki (npr. samodejni menjalnik, polnjenje zunanjih naprav na priključku USB) pri tem niso upoštevani.

Če računalnik odstranite iz držala **(4)**, se shrani nazadnje prikazano stanje napolnjenosti akumulatorske baterije. Če električno kolo poganjata dve akumulatorski bateriji, je pri stanju napolnjenosti akumulatorske baterije **(i)** prikazano stanje napolnjenosti obeh akumulatorskih baterij.

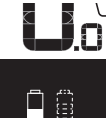

OFI <u>s⊭</u> Ce se na električnem kolesu z dvema<br>∭akumulatorskima baterijama polnita  $\tilde{\mathbf{x}}$ m akumulatorskima baterijama polnita obe akumulatorski bateriji, je na prikazovalniku naveden napredek polnjenja obeh akumulatorskih baterij (na sliki se polni leva akumulatorska baterija). Po utripajočem prikazu na akumulatorski bateriji lahko vidite, katera od obeh akumulatorskih baterij se trenutno polni.

## **Nastavitev ravni podpore**

Na upravljalni enoti **(9)** lahko nastavite raven podpore pogona pri poganjanju električnega kolesa. Raven podpore lahko kadar koli spremenite, tudi med vožnjo.

**Opomba:** pri nekaterih izvedbah je raven podpore tovarniško nastavljena in je ni mogoče spreminjati. Prav tako je mogoče, da je na voljo manj ravni podpore, kot je navedeno.

Na voljo so največ naslednje ravni podpore:

- **OFF:** podpora motorja je izklopljena, električno kolo je mogoče uporabljati kot običajno kolo s poganjanjem pedalov. Pomoči pri potiskanju na tej ravni podpore ni mogoče vklopiti.
- **ECO:** učinkovita podpora za največjo zmogljivost in največji doseg

– **TOUR/TOUR+:**

**TOUR:** enakomerna podpora za vožnje na daljše razdalje **TOUR+:** dinamična podpora za vožnjo v naravi ali športno vožnjo (le v kombinaciji z ravnjo podpore **eMTB**)

### – **SPORT/eMTB:**

**SPORT:** zmogljiva podpora za športno vožnjo po hribovitih poteh ter vožnjo po mestu

**eMTB:** optimalna podpora na vsakem terenu, športno speljevanje, izboljšana dinamika, izjemna zmogljivost (**eMTB** je na voljo le v kombinaciji s pogonskimi enotami BDU250P CX, BDU365, BDU450 CX in BDU480 CX. Morda bo potrebna tudi posodobitev programske opreme.)

– **TURBO:** največja podpora vse do hitrega poganjanja pedalov za športno vožnjo

Za **povečanje** ravni podpore tipko **+ (12)** na upravljalni enoti pritiskajte, dokler se na prikazu **(b)** ne pojavi želena raven podpore. Za **znižanje** ravni podpore uporabite tipko **– (11)**.

Na prikazovalniku se izpiše moč motorja **(a)**. Največja moč motorja je odvisna od izbrane ravni podpore.

Če računalnik odstranite iz nosilca **(4)**, se shrani nazadnje prikazana raven podpore, prikaz **(a)** moči motorja ostane prazen.

## **Kombinacija sistema eBike in menjalnika**

Menjalnik tudi z električnim pogonom uporabljajte kot pri običajnem kolesu (upoštevajte navodila za uporabo električnega kolesa).

Ne glede na vrsto menjalnika je priporočljivo, da med menjavanjem prestav za kratek čas zmanjšate silo poganjanja pedal. Tako olajšate prestavljanje in zmanjšate obrabo pogonskega sklopa.

Z izbiro ustrezne prestave lahko ob uporabi enake moči povečate hitrost in doseg.

Zaradi tega upoštevajte priporočila za menjavo prestav, ki se izpisujejo na prikazovalniku s prikazoma **(g)** in **(h)**. Če je izpisan prikaz **(g)**, izberite višjo prestavo z nižjo frekvenco poganjanja. Če je izpisan prikaz **(h)**, izberite nižjo prestavo z višjo frekvenco poganjanja.

## **Vklop/izklop luči na kolesu**

Pri izvedbah, pri katerih sistem eBike napaja vozno luč, je mogoče prek računalnika s tipko za luči kolesa **(2)** sočasno vklopiti in izklopiti sprednjo in zadnjo luč.

Pred vsako vožnjo preverite delovanje luči kolesa.

Pri vklopu luči se na prikazu besedila **(d)** za pribl. 1 s prikaže **<Lights on (Luči vključene)>**, pri izklopu pa napis **<Lights off (Luči izključene)>**. Pri vklopljeni luči je prikazan simbol luči **(c)**.

Računalnik shrani stanje luči in glede na shranjeno stanje po ponovnem zagonu sistema vklopi luč.

Vklop in izklop luči na kolesu ne vpliva na osvetlitev prikazovalnika.

## **Vklop/izklop pomoči pri potiskanju**

Pomoč pri potiskanju vam olajša potiskanje električnega kolesa eBike. Ko je ta funkcija vključena, je hitrost odvisna od izbrane prestave in lahko doseže največ **6 km/h**.

u **Funkcijo pomoči pri potiskanju je dovoljeno uporabljati izključno pri potiskanju električnega kolesa.** Če kolesi električnega kolesa med uporabo funkcije pomoči pri potiskanju nista v stiku s tlemi, obstaja nevarnost poškodb.

Za **vklop** pomoči pri potiskanju na kratko pritisnite tipko **WALK** na računalniku. V 10 s po vklopu pritisnite tipko **+** in jo pridržite. Pogon električnega kolesa eBike se vklopi.

**Opomba:** pomoči pri potiskanju na ravni podpore **OFF** ni mogoče vklopiti.

- Pomoč pri potiskanju se **izklopi** v naslednjih primerih:
- izpust tipke **+**,
- kolesi električnega kolesa blokirata (npr. zaradi zaviranja ali trka ob oviro),
- prekoračena hitrost **6 km/h**.

Način delovanja pomoči pri potiskanju je predmet nacionalnih predpisov, zaradi česar se lahko razlikuje od zgornjega opisa oz. je lahko izklopljen.

## **Napajanje zunanjih naprav prek priključka USB**

S priključkom USB lahko upravljate oz. polnite večino naprav, ki jih je mogoče polniti prek priključka USB (npr. različne mobilne telefone).

Pogoj za napajanje je, da je sta na električnem kolesu nameščena računalnik in zadostno napolnjena akumulatorska baterija.

Odprite zaščitni pokrovček **(8)** priključka USB na računalniku. S kablom za polnjenje USB mikro A – mikro B (ki vam je na voljo pri prodajalcu Boschevih električnih koles) povežite priključek USB zunanje naprave z vhodom USB **(7)** na računalniku.

Ko porabnik izklopite, morate priključek USB ponovno skrbno pokriti z zaščitnim pokrovčkom **(8)**.

u **Povezava USB ni vodoodporna vtična zveza. Pri vožnji v dežju ne sme biti priključena nobena zunanja naprava, priključek USB pa mora biti popolnoma pokrit z zaščitnim pokrovčkom (8).**

**Pozor:** priključeni porabniki lahko zmanjšajo domet električnega kolesa.

# **Prikazi in nastavitve računalnika**

Računalnik **ne** podpira tega jezika zaslonskih prikazov. V navodilih za uporabo so zato angleški zaslonski prikazi dopolnjeni z razlago v vašem jeziku.

## **Prikazi za hitrost in razdalje**

Na **prikazu hitrosti (f)** je vedno prikazana trenutna hitrost.

Na **prikazu delovanja** (kombinacija prikaza besedila **(d)** in prikaza vrednosti **(e)**) so na voljo naslednje funkcije:

- **<Clock (Ura)>:** trenutni čas
- **<Max. speed (Najv. hitrost)>:** največja hitrost, ki je bila dosežena od zadnje ponastavitve
- **<Avg. speed (Povpr. hitrost)>:** povprečna hitrost, ki je bila dosežena od zadnje ponastavitve
- **<Trip time (Čas vožnje)>:** čas vožnje od zadnje ponastavitve
- **<Range (Območje)>:** predviden doseg trenutno razpoložljive energije akumulatorske baterije (če ostanejo pogoji enaki, npr. raven podpore, profil poti itd.)
- **<Odometer (Števec vrtljajev)>:** prikaz skupne razdalje, ki ste jo prevozili z električnim kolesom (ni ponastavljivo)
- **<Trip distance (Razdalja potovanja)>:** razdalja, ki ste jo prevozili od zadnje ponastavitve

Za **menjavo prikaza**tipko **i (1)** na računalniku ali tipko **i (10)** na upravljalni enoti pritiskajte, dokler se ne prikaže želena funkcija.

Za ponastavitev možnosti **<Trip distance (Razdalja potovanja)>**, **<Trip time (Čas vožnje)>** in **<Avg. speed (Povpr. hitrost)>** odprite eno od teh možnosti in nato držite tipko **RESET (6)**, dokler se prikaz ne ponastavi na nič. S tem so ponastavljene tudi vrednosti obeh drugih funkcij.

Za ponastavitev prikaza **<Max. speed (Najv. hitrost)>** odprite to funkcijo in pritiskajte tipko **RESET (6)**, dokler se prikaz ne ponastavi na nič.

Za ponastavitev prikaza **<Range (Območje)>** odprite to funkcijo in pritiskajte tipko **RESET (6)**, dokler se prikaz ne ponastavi na tovarniško nastavitev.

Če računalnik odstranite iz držala **(4)**, ostanejo vse vrednosti funkcij shranjene in jih je mogoče ponovno prikazati.

## **Prikaz/prilagoditev osnovnih nastavitev**

Osnovne nastavitve lahko prikažete in spreminjate ne glede na to, ali je računalnik nameščen v držalo **(4)** ali ne. Nekatere nastavitve je mogoče videti in spreminjati le, ko je računalnik nameščen. Glede na opremo električnega kolesa lahko manjkajo nekatere točke menija.

Za dostop do menija osnovnih nastavitev držite tipko **RESET (6)** in tipko **i (1)**, dokler se na prikazu besedila **(d)** ne izpiše **<Configuration (Nastavitve)>**.

Za **preklop med osnovnimi nastavitvami** tipko **i (1)** na računalniku pritiskajte, dokler se ne prikaže želena osnovna nastavitev. Če je računalnik nameščen v držalo **(4)**, lahko pritisnete tudi tipko **i (10)** na upravljalni enoti.

Če želite **spreminjati osnovne nastavitve**, pritisnite za zmanjšanje oz. listanje navzdol tipko za vklop/izklop **(5)** poleg prikaza – za povečanje oz. listanje navzgor pa tipko za luč **– (2)** poleg prikaza **+**. Če je računalnik nameščen v držalo **(4)**, potem lahko spremembo izvedete tudi s tipkama **– (11)** in **+ (12)** na upravljalni enoti.

Če želite zapustiti funkcijo in shraniti spremenjeno nastavitev, pritisnite tipko **RESET (6)** in jo držite 3 sekunde. Na izbiro imate naslednje osnovne nastavitve:

- **<– Clock + (ura)>:** nastavitev trenutnega časa. Če boste na tipke za nastavitev pritisnili za dlje časa, boste izbiro časa pospešili.
- **<– Wheel circum. + (obseg kolesa)>:** vrednost, ki jo je prednastavil proizvajalec, lahko spremenite za ±5 %. Ta menijska točka je prikazana le, ko je računalnik nameščen v držalo.
- **<– English + (Angleščina)>:** spreminjate lahko jezik prikaza besedila. Na izbiro imate naslednje jezike: nemščina, angleščina, francoščina, španščina, italijanščina, portugalščina, švedščina, nizozemščina in danščina.
- **<– Unit km/mi + (Enota km/mi)>:** nastavite lahko hitrost in razdaljo v kilometrih ali miljah.
- **<– Time format + (Oblika zapisa časa)>:** izberete lahko način prikaza časa v 12-urnem ali 24-urnem formatu.
- **<– Shift recom. on + (Prip. menjave prestave vklj.)>/ <– Shift recom. off + (Prip. menjave prestave izklj.)>:** tu lahko vklopite oz. izklopite prikaz priporočila za spremembo prestave.
- **<Power-on hours (Prikaz števca obratovalnih ur)>:** prikaz celotnega trajanja kolesarjenja z električnim kolesom (ni ponastavljivo)
- **<Displ. vx.x.x.x>:** različica programske opreme prikazovalnika.
- **<DU vx.x.x.x>:** različica programske opreme pogonske enote. Ta menijska točka je prikazana le, ko je računalnik nameščen v držalo.
- **<DU SN xxxxxxx/xxx>:** serijska številka pogonske enote. Ta menijska točka je prikazana le, ko je računalnik nameščen v držalo.
- **<DU PN xxxxxxxxxx>:** številka delnega tipa pogonske enote. Ta menijska točka je prikazana le, ko je računalnik nameščen v držalo in če pogonska enota omogoča številko delnega tipa.
- **<Service MM/YYYY>:** ta točka menija se prikaže, ko proizvajalec koles določi datum servisa.
- **<Serv. xx km/mi>:** ta točka menija se prikaže, ko proizvajalec koles po določenem času delovanja kolesa določi datum servisa.
- **<Bat. vx.x.x.x>:** različica programske opreme akumulatorske baterije. Ta menijska točka je prikazana le, ko je računalnik nameščen v držalo. Če uporabljate 2 akumulatorski bateriji, se zaporedoma prikažeta različici programske opreme obeh akumulatorskih baterij.
- **<Bat. PN xxxxxxxxxx>:** številka delnega tipa akumulatorske baterije električnega kolesa. Ta menijska točka je prikazana le, ko je računalnik nameščen v držalo in če akumulatorska baterija električnega kolesa omogoča številko delnega tipa. Če uporabljate 2 akumulatorski bateriji, se zaporedoma prikažeta različici programske opreme obeh akumulatorskih baterij.
- **<Cha. vx.x.x.x>:** različica programske opreme polnilnika za polnjenje akumulatorske baterije električnega kolesa. Različica programske opreme je prikazana le, če to polnilnik omogoča.
- Če je električno kolo opremljeno s sistemom ABS, se prikažejo tudi različica programske opreme, serijska številka in številka delnega tipa ABS.

### **Prikaz kode napake**

Komponente sistema eBike se ves čas samodejno preverjajo. Če pride do napake, se na prikazu besedila **(d)** izpiše ustrezna koda napake.

Pritisnite poljubno tipko na računalniku **(3)** ali na upravljalni enoti **(9)**, da se vrnete na standardni prikaz.

Pogon se glede na vrsto napake po potrebi samodejno izklopi. Kljub temu je mogoče vedno nadaljevati vožnjo brez podpore pogona. Pred nadaljnjimi vožnjami je treba električno kolo preveriti.

u **Vsa popravila naj opravi zgolj pooblaščen prodajalec koles.**

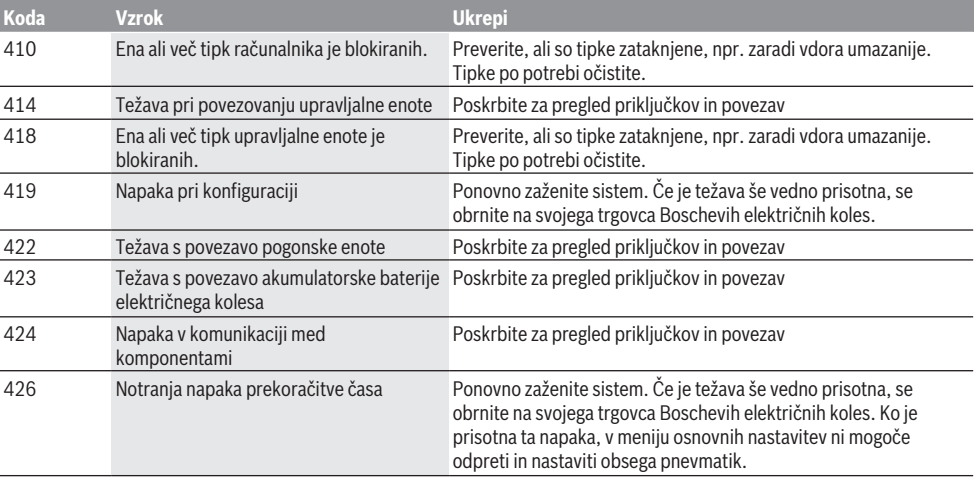

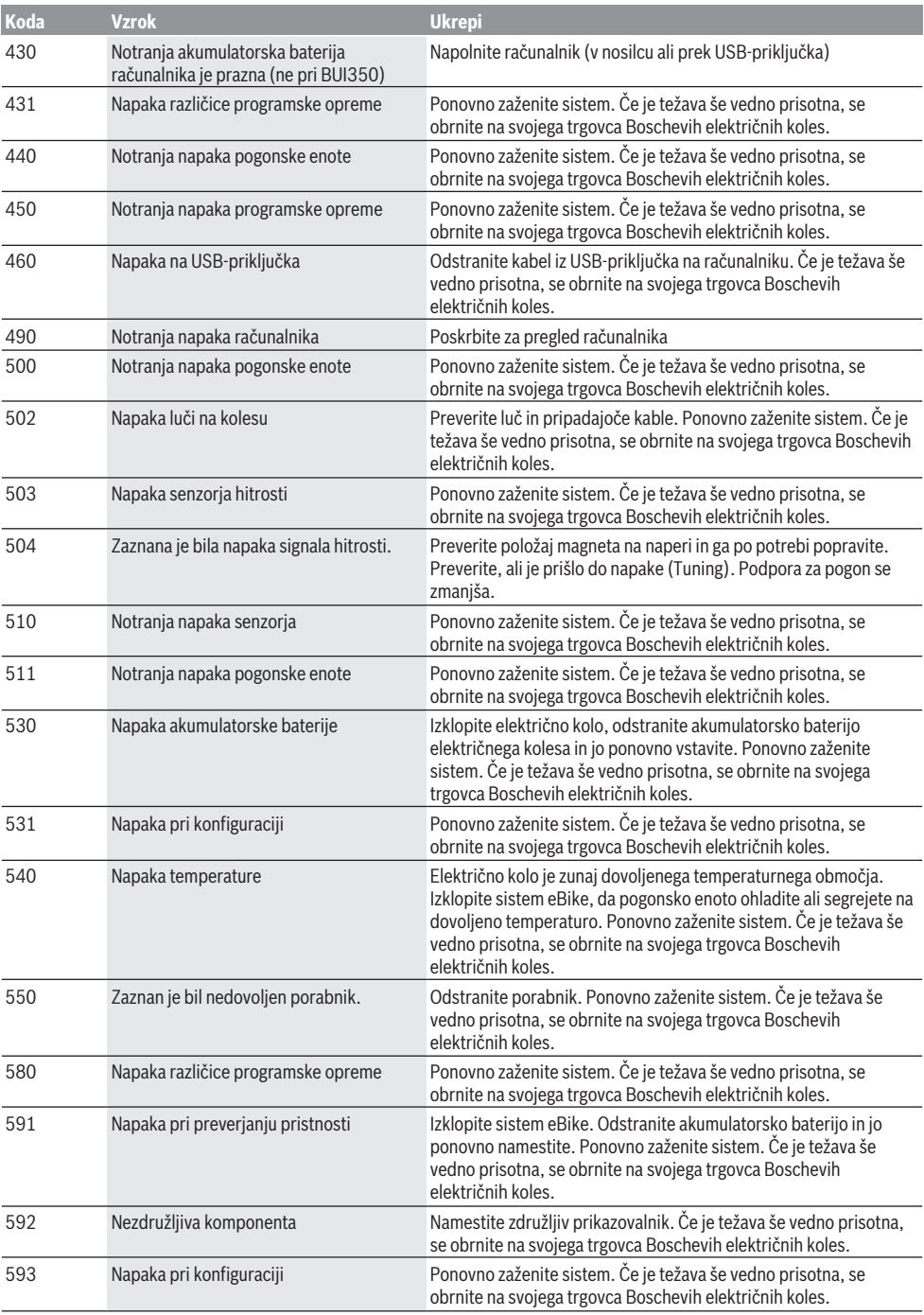

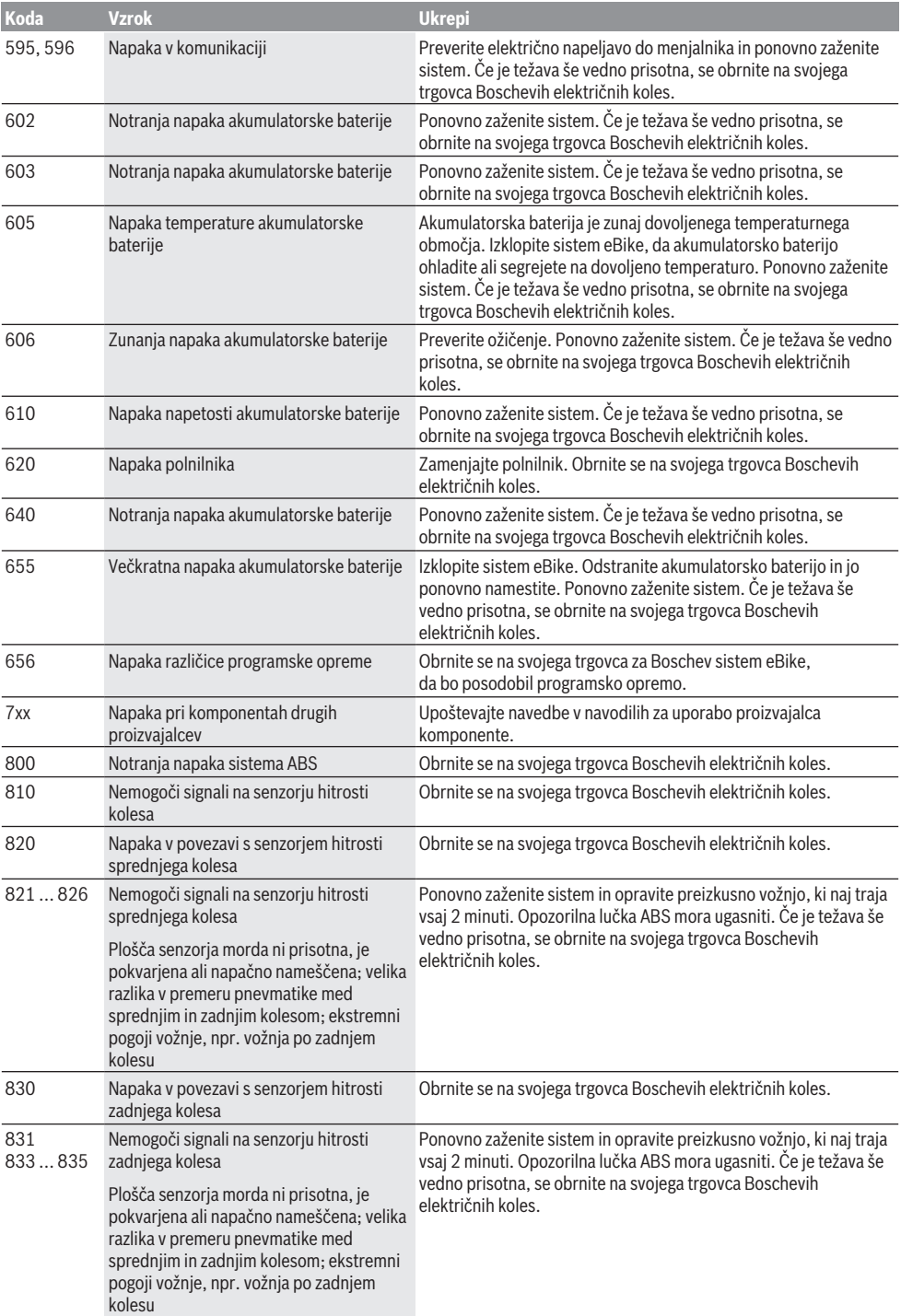

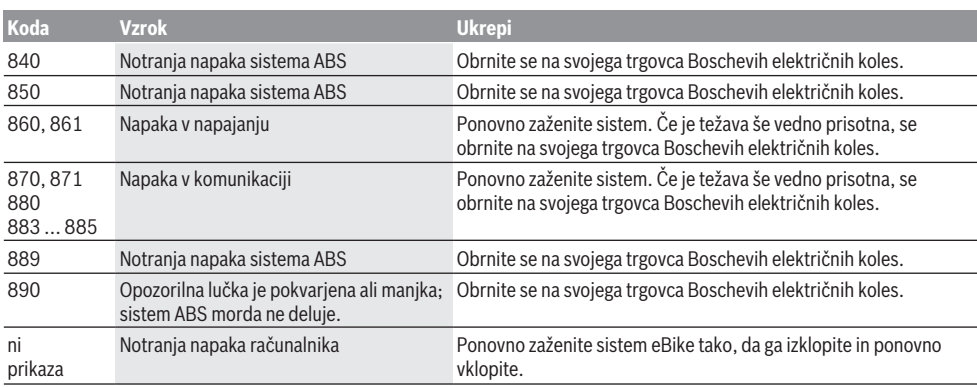

## **Vzdrževanje in servisiranje**

## **Vzdrževanje in čiščenje**

Nobene komponente, vključno s pogonsko enoto, ne potopite v vodo in je ne čistite z vodo pod pritiskom. Za čiščenje računalnika uporabljajte mehko krpo, ki ste jo navlažili z vodo. Ne uporabljajte čistilnih sredstev. Vsaj enkrat letno poskrbite za tehnični pregled sistema eBike (npr.: mehanski deli, posodobitev programske opreme). Dodatno lahko proizvajalec kolesa ali prodajalec kolesa termin servisa določi na podlagi časa delovanja in/ali časovnega obdobja. V tem primeru vam računalnik po vsakem vklopu 4 sekunde prikazuje datum termina za servis. Za servis ali popravila električnega kolesa se obrnite na pooblaščenega prodajalca koles.

u **Vsa popravila naj opravi zgolj pooblaščen prodajalec koles.**

### **Servisna služba in svetovanje uporabnikom**

Z vsemi vprašanji o sistemu eBike in njegovih komponentah se obrnite na pooblaščenega prodajalca koles.

Podatke za stik s pooblaščenimi prodajalci koles najdete na spletni strani [www.bosch‑ebike.com](http://www.bosch-ebike.com).

### **Transport**

u **Če električnega kolesa ne prevažate v avtomobilu, ampak npr. na prtljažniku za kolo, snemite računalnik in akumulatorsko baterijo, da tako preprečite poškodbe.**

### **Odlaganje**

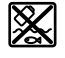

Pogonsko enoto, računalnik z upravljalno enoto, akumulatorsko baterijo, senzor hitrosti, pribor in embalažo oddajte v okolju prijazno recikliranje.

Prepričajte se, da so osebni podatki izbrisani iz naprave. Električnih koles in njihovih komponent ne odvrzite med gospodinjske odpadke!

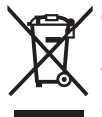

Odslužene električne naprave (v skladu z Direktivo 2012/19/EU) in okvarjene ali izrabljene akumulatorske/navadne baterije

(v skladu z Direktivo 2006/66/ES) je treba zbirati ločeno in jih okolju prijazno reciklirati.

Prosimo, da neuporabne komponente Boschevega električnega kolesa eBike predate pooblaščenemu prodajalcu koles, ki jih bo prevzel brezplačno, ali zbirališču odpadkov.

### **Pridržujemo si pravico do sprememb.**

## **Sigurnosne napomene**

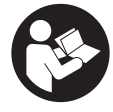

**Treba pročitati sve sigurnosne napomene i upute.** Propusti do kojih može doći uslijed nepridržavanja sigurnosnih napomena i uputa mogu uzrokovati električni udar, požar i/ili teške ozljede.

#### **Sačuvajte sve sigurnosne napomene i upute za buduću primjenu.**

Pojam **baterija**, koji se koristi u ovim uputama za uporabu, odnosi se na sve originalne Bosch eBike baterije.

- u **Pročitajte i pridržavajte se sigurnosnih napomena i uputa u svim uputama za uporabu eBike sustava te u uputama za uporabu vašeg e-bicikla.**
- u **Neka vam prikaz na putnom računalu ne odvraća pozornost.** Ako niste usredotočeni isključivo na promet, postoji opasnost od nesreće. Ako želite unijeti promjenu režima rada u putno računalo, zaustavite se i unesite odgovarajuće podatke.
- u **Putno računalo ne upotrebljavajte kao ručku.** Ako ebicikl podignete držeći putno računalo, možete nepovratno oštetiti putno računalo.
- u **Pri uporabi pomoći pri guranju pobrinite se da možete kontrolirati i sigurno držati e-bicikl u svakom trenutku.** Pomoć pri guranju može se prekinuti u određenim uvjetima (npr. prepreka na pedali ili slučajno skliznuće s tipke na upravljačkoj jedinici). E-bicikl može se iznenada pomaknuti natrag prema vama ili se prevrnuti. To predstavlja opasnost za korisnika posebno ako postoji dodatno opterećenje. Nemojte dovesti ebicikl s pomoći pri guranju u situacije u kojima ne možete držati e-bicikl vlastitom snagom!

# **Opis proizvoda i radova**

### **Namjenska uporaba**

Putno računalo **Intuvia** je predviđeno za upravljanje Bosch eBike sustavom i za prikaz podataka o vožnji.

Osim ovdje prikazanih funkcija može se dogoditi da se u svakom trenutku uvode izmjene softvera za uklanjanje pogrešaka i za promjene funkcija.

## **Prikazani dijelovi uređaja**

Numeriranje prikazanih komponenti odnosi se na prikaze na stranicama sa slikama koje se nalaze na početku ove upute.

Svi prikazi dijelova bicikla osim pogonske jedinice, putnog računala ukl. upravljačku jedinicu, senzora brzine i pripadajućih nosača su shematski i mogu odstupati kod vašeg e-bicikla.

- **(1)** Tipka za funkciju prikaza **i**
- **(2)** Tipka za svjetlo bicikla
- **(3)** Putno računalo
- **(4)** Nosač putnog računala
- **(5)** Tipka za uključivanje/isključivanje putnog računala
- **(6)** Tipka **RESET**
- **(7)** USB utičnica
- **(8)** Zaštitna kapica USB utičnice
- **(9)** Upravljačka jedinica
- **(10)** Tipka za funkciju prikaza **i** na upravljačkoj jedinici
- **(11)** Tipka za odabir prethodnog režima rada/listanje prema dolje **–**
- **(12)** Tipka za odabir sljedećeg režima rada/listanje prema gore **+**
- **(13)** Tipka za pomoć pri guranju **WALK**a)
- **(14)** Blokada putnog računala
- **(15)** Vijak za blokiranje putnog računala USB kabel za punjenje (Micro A – Micro B) $b$ ) a) nije dostupna u svim zemljama
- b) nije prikazan na slici, može se kupiti kao pribor

#### **Prikazni elementi na putnom računalu**

- **(a)** Prikaz režima rada pogonske jedinice
- **(b)** Prikaz režima rada
- **(c)** Prikaz svjetla
- **(d)** Prikaz teksta
- **(e)** Prikaz vrijednosti
- **(f)** Prikaz tahometra
- **(g)** Preporuka za mijenjanje stupnja prijenosa: viši stupanj
- **(h)** Preporuka za mijenjanje stupnja prijenosa: niži stupanj
- **(i)** Prikaz stanja napunjenosti baterije

## **Tehnički podaci**

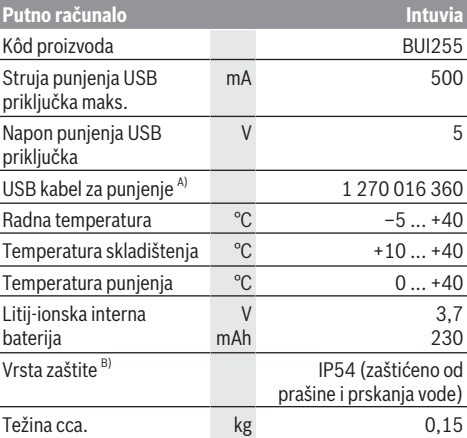

A) nije u standardnom opsegu isporuke

B) kada je zatvoren USB poklopac

Bosch eBike sustav koristi FreeRTOS (vidi [http://www.freertos.org\)](http://www.freertos.org).

## **Montaža**

## **Stavljanje i vađenje baterije**

Za umetanje eBike baterije u e-bicikl i za vađenje pročitajte i pridržavajte se uputa za uporabu baterije.

### **Stavljanje i vađenje putnog računala (vidjeti sliku A)**

Za **stavljanje** putnog računala **(3)** gurnite ga s prednje strane u nosač **(4)**.

Za vađenje putnog računala **(3)** pritisnite blokadu **(14)** i gurnite ga prema naprijed iz nosača **(4)**.

### **► Kada parkirate e-bicikl, skinite putno računalo.**

Postoji mogućnost da putno računalo u nosaču osigurate od vađenja. U tu svrhu demontirajte nosač **(4)** s upravljača. Stavite putno računalo u nosač. Uvijte vijak za blokiranje **(15)** (navoj M3, dužina 8 mm) s donje strane u predviđeni navoj nosača. Ponovno montirajte nosač na upravljač. **Napomena:** Vijak za blokiranje nije zaštita od krađe.

## **Rad**

## **Preduvjeti**

Sustav eBike možete aktivirati samo ako su ispunjeni sljedeći preduvjeti:

- Umetnuta je dovoljno napunjena baterija (vidi upute za uporabu baterije).
- Putno računalo je ispravno umetnuto u nosač (vidi "Stavljanje i vađenje putnog računala (vidjeti sliku **A**)", Stranica Hrvatski – 2).
- Senzor brzine je ispravno spojen (vidi upute za uporabu pogonske jedinice).

## **Uključivanje/isključivanje eBike sustava**

Za **uključivanje** eBike sustava imate na raspolaganju sljedeće mogućnosti:

- Ako je putno računalo prilikom umetanja u nosač već uključeno, tada se eBike sustav uključuje automatski.
- Kod umetnutog putnog računala i eBike baterije jednom kratko pritisnite tipku za uključivanje/isključivanje putnog računala.
- Kod umetnutog putnog računala pritisnite tipku za uključivanje/isključivanje eBike baterije (moguća su specifična rješenja proizvođača bicikala kod kojih ne postoji pristup tipki za uključivanje/isključivanje baterije; vidi upute za uporabu baterije).

Pogon se uključuje čim nagazite pedalu (osim kod funkcije pomoć pri guranju ili u režimu rada **OFF**). Snaga motora ravna se prema namještenom režimu rada.

Kada u normalnom načinu rada prestanete gaziti pedale ili kada postignete brzinu od **25/45 km/h**, eBike pogon isključuje režim rada. Pogon se automatski ponovno uključuje kada nagazite pedale i kada je brzina ispod **25/45 km/h**.

Za **isključivanje** eBike sustava imate na raspolaganju sljedeće mogućnosti:

- Pritisnite tipku za uključivanje/isključivanje putnog računala.
- Isključite eBike bateriju pritiskom na tipku za uključivanje/ isključivanje baterije (moguća su specifična rješenja proizvođača bicikala kod kojih ne postoji pristup tipki za uključivanje/isključivanje baterije; vidi upute za uporabu proizvođača bicikala).
- Izvadite putno računalo iz nosača.

Ako u roku od oko **10** minuta ne zatražite prikaz snage eBike pogona (primjerice jer je e-bicikl zaustavljen) i ako ne pritisnete tipku na putnom računalu ili upravljačkoj jedinice, eBike sustav isključuje se automatski.

## **eShift (opcionalno)**

Pod pojmom eShift podrazumijeva se povezivanje elektronskih sustava za mijenjanje stupnja prijenosa u eBike sustav. eShift komponente su električno povezane s pogonskom jedinicom od strane proizvođača. Rukovanje elektronskim sustavima za mijenjanje stupnja prijenosa je opisano u zasebnim uputama za uporabu.

## **Električno napajanje putnog računala**

Ako je putno računalo umetnuto u nosač **(4)**, ako je dovoljno napunjena eBike baterija umetnuta u e-bicikl i ako je uključen eBike sustav, tada se putno računalo napaja preko eBike baterije.

Ako putno računalo izvadite iz nosača **(4)**, električno napajanje se vrši preko unutarnje baterije. Ako je slaba unutarnja baterija prilikom uključivanja putnog računala, na prikazu teksta se pojavljuje u trajanju od 3 s **<Attach to bike (Spoji s biciklom)> (d)**. Zatim se putno računalo ponovno isključuje.

Za punjenje unutarnje baterije ponovno stavite putno računalo u nosač **(4)** (ako je umetnuta baterija u e-bicikl). Uključite eBike bateriju pritiskom na tipku za uključivanje/ isključivanje baterije (vidi upute za uporabu baterije). Putno računalo možete puniti i pomoću USB priključka. Otvorite zaštitnu kapicu **(8)**. Utaknite komercijalni USB punjač ili USB priključak računala (napon punjenja 5 V: maks. struja punjenja 500 mA) u USB utičnicu **(7)** putnog računala preko odgovarajućeg USB kabela. Na prikazu teksta **(d)** putnog računala se pojavljuje **<USB connected (USB spojen)>**.

## **Uključivanje/isključivanje putnog računala**

Za **uključivanje** putnog računala kratko pritisnite tipku za uključivanje/isključivanje **(5)**. Putno računalo možete (u slučaju dovoljno napunjene unutarnje baterije) uključiti i ako nije umetnuto u nosač.

Za **isključivanje** putnog računala pritisnite tipku za uključivanje/isključivanje **(5)**.

Ako putno računalo nije umetnuto u nosač, ono se zbog uštede energije isključuje automatski nakon 1 min bez pritiska na tipku.

**▶ Ako e-bicikl nećete koristiti nekoliko tjedana, izvadite putno računalo iz nosača.** Čuvajte putno računalo na suhom mjestu i na sobnoj temperaturi. Redovito napunite bateriju putnog računala (najkasnije svaka 3 mjeseca).

## **Prikaz stanja napunjenosti baterije**

Prikaz stanja napunjenosti baterije **(i)** pokazuje stanje napunjenosti eBike baterije, a ne unutarnje baterije putnog računala. Stanje napunjenosti eBike baterije možete također očitati na LED lampicama na bateriji.

Na prikazu **(i)** svaka gredica simbola baterije odgovara oko 20 % kapaciteta baterije:

**HITLE** eBike baterija je potpuno napunjena.

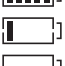

eBike bateriju je potrebno napuniti.

LED lampice za prikaz stanja napunjenosti baterije se gase. Kapacitet za pomoć pogona je potrošen i pomoć se polako isključuje. Preostali kapacitet je raspoloživ za svjetlo na biciklu i putno računalo, a prikaz treperi. Kapacitet eBike baterije je dostatan za rad svjetla na biciklu otprilike 2 sata. Ostali potrošači (npr. automatski mjenjač, punjenje vanjskih uređaja na USB priključak) ovdje nisu uzeti u obzir.

Ako putno računalo izvadite iz nosača **(4)**, zadnje prikazano stanje napunjenosti baterije ostaje pohranjeno. Ako e-bicikl radi s dvije baterije, onda prikaz stanja napunjenosti baterije **(i)** pokazuje stanje napunjenosti obje baterije.

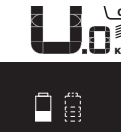

**of** Ako se na e-biciklu s dvije umetnute  $\widetilde{\mathsf{g}}_{\mathsf{K}\mathsf{M}}$  baterije pune obje baterije na biciklu, onda se na zaslonu prikazuje napredak punjenja obje baterije (na slici je prikazano punjenje lijeve baterije). Pomoću treperećeg prikaza na bateriji možete prepoznati koja od ove dvije baterije se upravo puni.

## **Namještanje režima rada**

Na upravljačkoj jedinici **(9)** možete namjestiti režim kod pedaliranja s eBike pogonom. Režim rada možete uvijek promijeniti, čak i za vrijeme vožnje.

**Napomena:** Kod nekih izvedbi bicikala postoji mogućnost da je režim rada predpodešen i da se ne može promijeniti. Također postoji mogućnost odabira manjeg broja režima rada od ovdje navedenih.

Sljedeći režimi rada su maksimalno raspoloživi:

- **OFF:** Pomoć motora je isključena, eBike možete voziti kao normalni bicikl samo pedaliranjem. Pomoć pri guranju ne možete uključiti u ovom režimu rada.
- **ECO:** učinkovita pomoć kod maksimalne učinkovitosti, za maksimalni domet

– **TOUR/TOUR+: TOUR:** ravnomjerna pomoć, za ture s velikim dometom **TOUR+:** dinamička pomoć za prirodnu i sportsku vožnju (samo s **eMTB**)

– **SPORT/eMTB:**

**SPORT:** snažna pomoć, za sportsku vožnju po brdovitom terenu kao i u gradskom prometu

**eMTB:** optimalna pomoć na svakom terenu, sportsko pokretanje, poboljšana dinamika, maksimalne performanse (**eMTB** dostupan samo u kombinaciji s pogonskim jedinicama BDU250P CX, BDU365, BDU450 CX i BDU480 CX. Eventualno je potrebno ažuriranje softvera.)

– **TURBO:** maksimalna pomoć do velikog broja okretaja pedala, za sportsku vožnju

Za **odabir sljedećeg** režima rada pritisnite tipku **+ (12)** na upravljačkoj jedinici nekoliko puta sve dok se ne pojavi željeni režim rada na prikazu **(b)**, a za **odabir prethodnog** režima rada pritisnite tipku **– (11)**.

Pozvana snaga motora se pojavljuje na prikazu **(a)**. Maksimalna snaga motora ovisi o odabranom režimu rada. Ako putno računalo izvadite iz nosača **(4)**, zadnji prikazani režim rada ostaje pohranjen, prikaz **(a)** snage motora ostaje prazan.

### **Interakcija eBike sustava i mijenjanja stupnja prijenosa**

Također s eBike pogonom trebate mijenjati stupnjeve prijenosa kao i kod normalnog bicikla (pridržavajte se uputa za uporabu vašeg e-bicikla).

Bez obzira na način mijenjanja stupnja prijenosa preporučujemo da za vrijeme mijenjanja stupnja prijenosa kratko smanjite pritisak pedale. Na ovaj način ćete lakše mijenjati stupanj prijenosa, a time ćete smanjiti habanje pogonske grupe.

Odabirom pravog stupnja prijenosa možete povećati brzinu i domet kada upotrebljavate istu snagu.

Stoga slijedite preporuke za mijenjanje stupnja prijenosa koje se pojavljuju na zaslonu prikazima **(g)** i **(h)**. Ako se pojavi prikaz **(g)**, trebate promijeniti u viši stupanj s nižom kadencom. Ako se pojavi prikaz **(h)**, trebate odabrati niži stupanj s višom kadencom.

## **Uključivanje/isključivanje svjetla na biciklu**

U izvedbi kod koje se svjetlo za vožnju napaja pomoću eBike sustava, možete istodobno uključiti i isključiti prednje svjetlo i stražnje svjetlo bicikla na putnom računalu pritiskom na tipku za svjetlo bicikla **(2)**.

Prije početka vožnje provjerite ispravnu funkciju svjetla na biciklu.

Prilikom uključivanja svjetla na prikazu teksta se pojavljuje **<Lights on (Uključi svjetla)>**, a prilikom isključivanja svjetla **<Lights off (Isključi svjetla)>** u trajanju od otprilike 1 s **(d)**. Kod uključenog svjetla se prikazuje simbol svjetla **(c)**.

Putno računalo pohranjuje status svjetla i prema pohranjenom statusu po potrebi aktivira svjetlo nakon ponovnog pokretanja.

Uključivanje i isključivanje svjetla na biciklu ne utječe na osvjetljenje pozadine zaslona.

## **Uključivanje/isključivanje pomoći pri guranju**

Pomoć pri guranju može vam olakšati guranje e-bicikla. Brzina kod ove funkcije ovisi o ubačenom stupnju prijenosa i može dosegnuti najviše **6 km/h**.

u **Funkciju pomoć pri guranju smijete koristiti isključivo prilikom guranja e-bicikla.** Ako kotači e-bicikla prilikom korištenja pomoći pri guranju ne dodiruju tlo, postoji opasnost od ozljede.

Za **uključivanje** pomoći pri guranju kratko pritisnite tipku **WALK** na svojem putnom računalu. Nakon uključivanja u roku od 10 s pritisnite tipku **+** i držite je pritisnutu. Uključuje se pogon e-bicikla.

**Napomena:** Pomoć pri guranju ne možete uključiti u režimu rada **OFF**.

Pomoć pri guranju se **isključuje** kada se dogodi sljedeće:

- otpustite tipku **+**,
- kotači e-bicikla se blokiraju (npr. uslijed kočenja ili udarca o prepreku),
- brzina prelazi **6 km/h**.

Način rada pomoći pri guranju podliježe propisima specifičnima za zemlju i stoga može odstupati od gore navedenog opisa ili se može deaktivirati.

### **Električno napajanje vanjskih uređaja pomoću USB priključka**

Pomoću USB priključka može raditi ili se puniti većina uređaja čije je električno napajanje moguće putem USB (npr. razni mobilni telefoni).

Preduvjet za punjenje je da su u e-bicikl umetnuti putno računalo i dovoljno napunjena baterija.

Otvorite zaštitnu kapicu **(8)** USB priključka na putnom računalu. USB priključak spojite s USB utičnicom **(7)** na putnom računalu preko USB kabela za punjenje Micro A – Micro B (može se kupiti kod Bosch trgovca električnih bicikala).

Nakon odvajanja potrošača trebate ponovno pažljivo zatvoriti USB priključak zaštitnom kapicom **(8)**.

u **USB priključak nije vodootporan utični spoj. Prilikom vožnje po kiši ne smije biti priključen vanjski uređaj, a USB priključak mora biti zatvoren zaštitnom kapicom (8).**

**Pozor:** Priključeni potrošači mogu utjecati na domet e‑bicikla.

# **Prikazi i postavke putnog računala**

Putno računalo **ne** podržava ovaj jezik u pogledu tekstova sučelja. Stoga se u ovim uputama za uporabu prikazuju tekstovi sučelja na engleskom s objašnjenjem na jeziku zemlie.

## **Prikaz brzine i udaljenosti**

Na **prikazu tahometra (f)** uvijek se prikazuje trenutna brzina.

Na **prikazu funkcije** (kombinacija prikaza teksta **(d)** i prikaza vrijednosti **(e)**) postoji mogućnost odabira sljedećih funkcija:

- **<Clock (Sat)>:** trenutno vrijeme
- **<Max. speed (Maks. brzina)>:** maksimalna brzina postignuta od posljednjeg resetiranja
- **<Avg. speed (Prosječna brzina)>:** prosječna brzina postignuta od posljednjeg resetiranja
- **<Trip time (Vrijeme vožnje)>:** vrijeme vožnje od posljednjeg resetiranja
- **<Range (Domet)>:** predviđeni domet postojećeg punjenja baterije (u istim uvjetima kao primjerice režim rada, profil dionice itd.)
- **<Odometer (Pređeni put)>:** prikaz ukupne udaljenosti prijeđene s e-biciklom (ne može se resetirati)
- **<Trip distance (Udaljenost)>:** udaljenost prijeđena od posljednjeg resetiranja

Za **promjenu prikaza funkcije** pritisnite tipku **i (1)** na putnom računalu ili tipku **i (10)** na upravljačkoj jedinici nekoliko puta sve dok se ne pojavi željena funkcija.

Za resetiranje funkcije **<Trip distance (Udaljenost)>**, **<Trip time (Vrijeme vožnje)>** i **<Avg. speed (Prosječna brzina)>** promijenite na jednu od ove tri funkcije, a zatim pritisnite tipku **RESET (6)** nekoliko puta sve dok se prikaz ne vrati na nulu. Time su resetirane i vrijednosti druge dvije funkcije.

Za resetiranje funkcije **<Max. speed (Maks. brzina)>** promijenite na ovu funkciju, a zatim pritisnite tipku **RESET (6)** nekoliko puta sve dok se prikaz ne vrati na nulu.

Za resetiranje funkcije **<Range (Domet)>** promijenite na ovu funkciju, a zatim pritisnite tipku **RESET (6)** nekoliko puta sve dok se prikaz ne resetira na vrijednost tvorničke postavke.

Ako putno računalo izvadite iz nosača **(4)**, sve vrijednosti funkcija ostaju pohranjene te se mogu i dalje prikazivati.

## **Prikaz/prilagođavanje osnovnih postavki**

Osnovne postavke mogu se prikazati i promijeniti neovisno o tome je li putno računalo umetnuto u nosač **(4)** ili nije. Neke postavke se mogu vidjeti i promijeniti samo kod umetnutog putnog računala. Ovisno o opremi vašeg e-bicikla mogu nedostajati neke točke izbornika.

Kako biste došli u izbornik osnovne postavke, istodobno pritisnite tipku **RESET (6)** i tipku **i (1)** nekoliko puta sve dok se ne pojavi prikaz teksta **(d) <Configuration (postavke)>**. Za **promjenu osnovnih postavki** pritisnite tipku **i (1)** na putnom računalu nekoliko puta sve dok se ne prikaže željena osnovna postavka. Ako je putno računalo umetnuto u nosač **(4)**, možete pritisnuti i tipku **i (10)** na upravljačkoj jedinici.

Kako biste **promijenili osnovne postavke**, za odabir prethodnog režima rada odnosno za listanje prema dolje pritisnite tipku za uključivanje/isključivanje **(5)** uz prikaz **–** ili za odabir sljedećeg režima rada odnosno za listanje prema gore pritisnite tipku za svjetlo **(2)** uz prikaz **+**. Ako je putno računalo umetnuto u nosač **(4)**, tada je moguće promijeniti postavke i pritiskom na tipku **– (11)** odn. **+ (12)** na upravljačkoj jedinici.
Za napuštanje funkcije i pohranjivanje promijenjene postavke, pritisnite tipku **RESET (6)** u trajanju od 3 s.

Postoji mogućnost odabira sljedećih osnovnih postavki:

- **<– Clock + (Sat)>:** Možete namjestiti trenutno vrijeme. Dužim pritiskom na tipke za namještanje brže ćete promijeniti vrijeme.
- **<– Wheel circum. + (Opseg kotača)>:** Možete promijeniti vrijednost opsega kotača za  ±5 % koju je prethodno podesio proizvođač. Ova točka izbornika se prikazuje samo kada je putno računalo umetnuto u nosač.
- **<– English + (Engleski)>:** Možete promijeniti jezik prikaza teksta. Možete odabrati sljedeće jezike: njemački, engleski, francuski, španjolski, talijanski, portugalski, švedski, nizozemski i danski.
- **<– Unit km/mi + (Jedinica km/mi)>:** Možete zatražiti prikaz brzine i udaljenosti u kilometrima ili miljama.
- **<– Time format + (Format sata)>:** Možete zatražiti prikaz vremena u 12-satnom ili 24-satnom formatu.
- **<– Shift recom. on + (Uklj. prepor. promj. brzine)>/ <– Shift recom. off + (Isklj. prepor. promj. brzine)>:** Možete uključiti odnosno isključiti prikaz preporuke za mijenjanje stupnja prijenosa.
- **<Power-on hours (Broj satova rada)>:** Prikaz ukupnog trajanja vožnje s e-biciklom (ne može se promijeniti)
- **<Displ. vx.x.x.x>:** Ovo je verzija softvera zaslona.
- **<DU vx.x.x.x>:** Ovo je verzija softvera pogonske jedinice. Ova točka izbornika se prikazuje samo kada je putno računalo umetnuto u nosač.
- **<DU SN xxxxxxx/xxx>:** Ovo je serijski broj pogonske jedinice. Ova točka izbornika se prikazuje samo kada je putno računalo umetnuto u nosač.
- **<DU PN xxxxxxxxxx>:** Ovo je tipski broj dijela pogonske jedinice. Ova točka izbornika se prikazuje samo kada je putno računalo umetnuto u nosač i kada je za pogonsku jedinicu raspoloživ tipski broj dijela.
- **<Service MM/YYYY>:** Ova točka izbornika se prikazuje kada je proizvođač bicikala odredio fiksni termin servisa.
- **<Serv. xx km/mi>:** Ova točka izbornika se prikazuje kada je proizvođač bicikala odredio fiksni termin servisa nakon postizanja određene kilometraže.
- **<Bat. vx.x.x.x>:** Ovo je verzija softvera baterije. Ova točka izbornika se prikazuje samo kada je putno računalo umetnuto u nosač. Prilikom uporabe 2 baterije navodi se verzija softvera obje baterije jedna za drugom.
- **<Bat. PN xxxxxxxxxx>:** Ovo je tipski broj dijela eBike baterije. Ova točka izbornika se prikazuje samo kada je putno računalo umetnuto u nosač i kada je za eBike bateriju raspoloživ tipski broj dijela. Prilikom uporabe 2 baterije navodi se verzija softvera obje baterije jedna za drugom.
- **<Cha. vx.x.x.x>:** Ovo je verzija softvera punjača kojim se punila eBike baterija. Prikazuje se samo kada je za punjač raspoloživa verzija softvera.
- Ako je e-bicikl opremljen sustavom ABS, prikazuju se i verzija softvera, serijski broj i tipski broj dijela sustava ABS.

## **Indikator koda greške**

Komponente eBike sustava se stalno provjeravaju automatski. Ako se utvrdi greška, na prikazu teksta **(d)** se pojavljuje odgovarajući kôd greške.

Pritisnite bilo koju tipku na putnom računalu **(3)** ili na upravljačkoj jedinici **(9)** za povratak na standardni prikaz.

Ovisno o vrsti greške pogon se po potrebi isključuje automatski. Nastavak vožnje bez režima rada s pogonom je uvijek moguć. Prije bilo koje daljnje vožnje treba provjeriti ebicikl.

u **Popravke prepustite isključivo ovlaštenom trgovcu bicikala.**

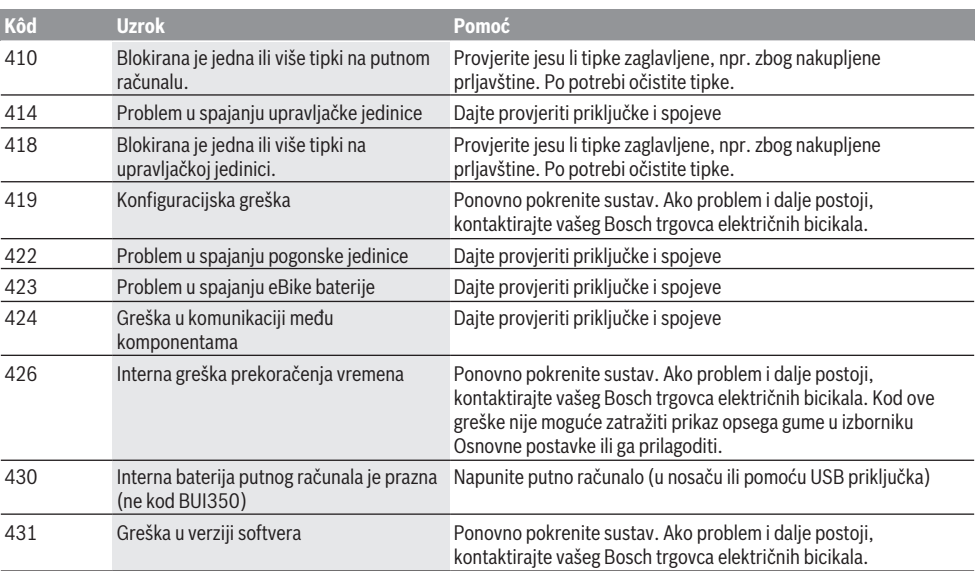

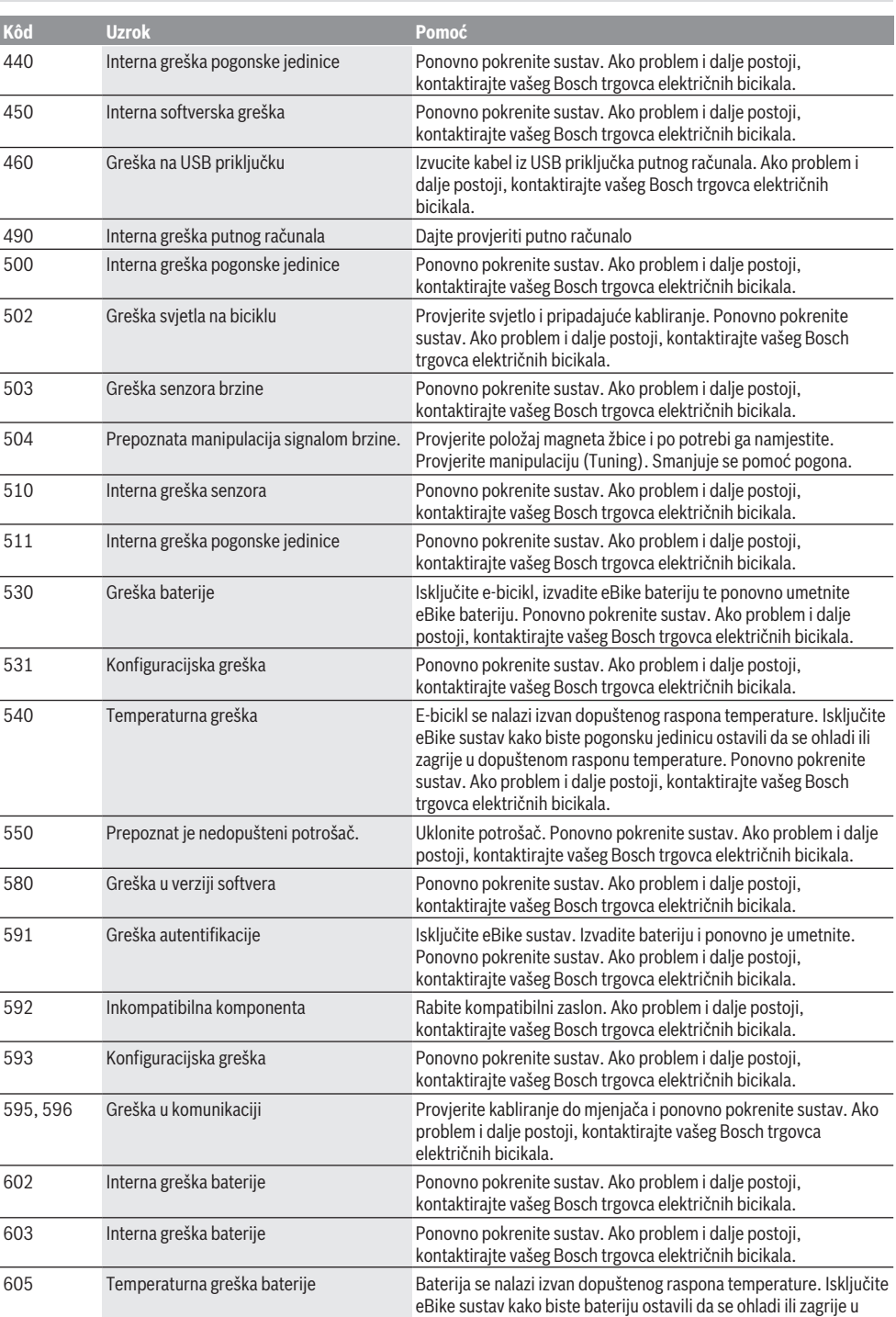

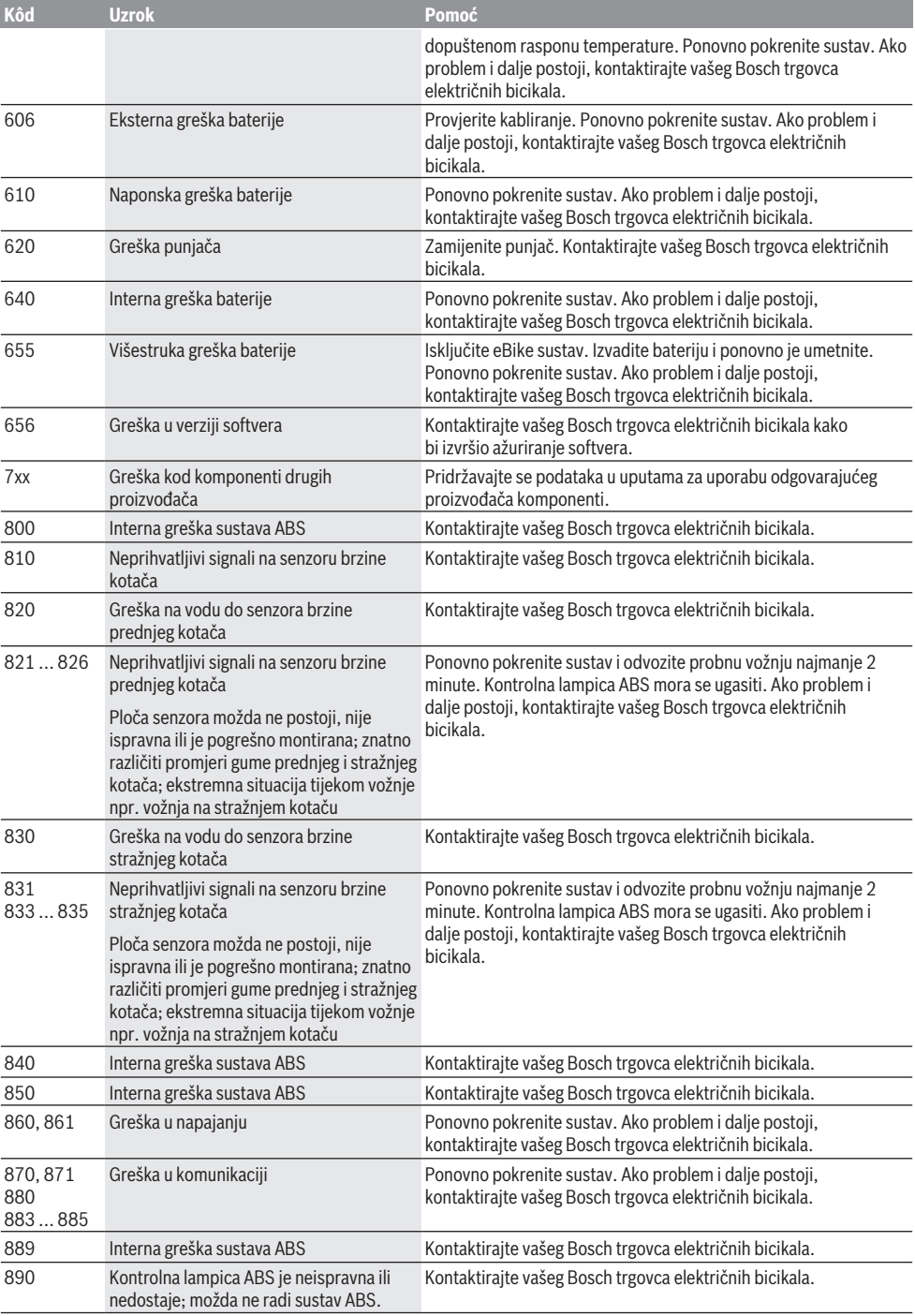

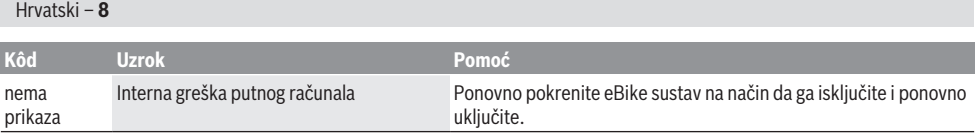

# **Održavanje i servisiranje**

# **Održavanje i čišćenje**

Sve komponente uključujući i pogonsku jedinicu ne smijete uroniti u vodu ili čistiti vodom pod tlakom.

Za čišćenje svojeg putnog računala koristite meku krpu navlaženu samo vodom. Ne koristite sredstva za čišćenje.

Najmanje jednom godišnje dajte svoj eBike sustav na tehnički pregled (među ostalim mehanike, trenutačne verzije softvera sustava).

Proizvođač ili trgovac bicikala mogu termin servisa dodatno bazirati na kilometraži i/ili vremenskom periodu. U tom slučaju će vam putno računalo prikazati termin servisa u trajanju od 4 s nakon svakog uključivanja.

Za servis i popravak e-bicikla obratite se ovlaštenom trgovcu bicikala.

#### u **Popravke prepustite isključivo ovlaštenom trgovcu bicikala.**

#### **Servisna služba i savjeti o uporabi**

Za sva pitanja glede eBike sustava i njegovih komponenti obratite se ovlaštenom trgovcu bicikala.

Kontakt podatke ovlaštenih trgovaca bicikala naći ćete na internetskoj stranici [www.bosch‑ebike.com.](http://www.bosch-ebike.com)

#### **Transport**

u **Ako e-bicikl stavljate izvan automobila, npr. na nosač bicikla na prtljažniku automobila, skinite putno računalo i izvadite eBike bateriju kako biste izbjegli oštećenja.**

#### **Zbrinjavanje**

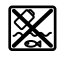

Pogonsku jedinicu, putno računalo uklj. upravljačku jedinicu, bateriju, senzor brzine, pribor i ambalažu treba dovesti na ekološki prihvatljivo recikliranje.

Sami provjerite jesu li osobni podaci izbrisani s uređaja. E-bicikle i njihove komponente ne bacajte u kućni otpad!

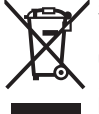

Sukladno europskoj Direktivi 2012/19/EU električni uređaji koji više nisu uporabivi i sukladno europskoj Direktivi 2006/66/EZ neispravne ili istrošene akubaterije/baterije moraju se odvojeno sakupljati i dovesti na ekološki prihvatljivo recikliranje.

Molimo besplatno predajte ovlaštenom trgovcu bicikala ili u reciklažno dvorište neuporabive Bosch komponente ebicikla.

#### **Zadržavamo pravo promjena.**

# **Ohutusnõuded**

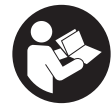

#### **Lugege läbi kõik ohutusnõuded ja juhised.** Ohutusnõuete ja juhiste eiramine võib kaasa

tuua elektrilöögi, tulekahju ja/või raskeid vigastusi.

#### **Hoidke kõik ohutusnõuded ja juhised edasiseks kasutamiseks hoolikalt alles.**

Käesolevas kasutusjuhendis kasutatud mõiste **aku** käib kõikide Boschi eBike-akude kohta.

- u **Lugege läbi eBike-süsteemi kõikides kasutusjuhendites ning eBike´i kasutusjuhendis toodud ohutusnõuded ja juhised ning järgige neid.**
- u **Ärge laske pardaarvuti näidikul oma tähelepanu kõrvale juhtida.** Kui te ei keskenda oma tähelepanu täielikult liiklusele, riskite õnnetusse sattumisega. Kui soovite teha sisestusi oma pardaarvutisse toe taseme muutmiseks, peatuge ja sisestage seejärel vajalikud andmed.
- u **Ärge kasutage pardaarvutit käepidemena.** Kui tõstate eBike'i pardaarvutist üles, võite pardaarvutit pöördumatult kahjustada.
- u **Käekõrval lükkamise abi kasutades veenduge, et saate eBike'i kogu aeg kontrollida ja kindlalt hoida.** Käekõrval lükkamise abi võib teatud tingimustel mitte toimida (nt takistus pedaalil või juhtseadme nupult kogemata äralibisemine). eBike võib liikuda ootamatult tagurpidi Teie poole või ümber minna. See kujutab endast kasutajale ohtu eriti eBike'i täiendaval koormamisel. Ärge tekitake käekõrval lükkamise abiga eBike'il olukordasid, kus Te ei suuda eBike'i kinni hoida!

# **Toote kirjeldus ja kasutusjuhend**

## **Nõuetekohane kasutamine**

Pardaarvuti **Intuvia** on ette nähtud Boschi eBike'i süsteemi juhtimiseks ja sõiduandmete kuvamiseks.

Lisaks kirjeldatud funktsioonidele võidakse mis tahes ajal lisada tarkvaramuudatusi vigade kõrvaldamiseks ja funktsioonide laiendamiseks.

## **Kujutatud komponendid**

Seadme osade numeratsiooni aluseks on kasutusjuhendi alguses sisalduvatel jooniste lehekülgedel toodud numbrid.

Peale ajamisõlme, pardaarvuti koos juhtpuldiga, kiiruseanduri ja nende juurde kuuluvate hoidikute on kõigi jalgrattaosade kujutis skemaatiline ja võib teie eBike'ist erineda.

- **(1)** Kuvamisfunktsiooni nupp **i**
- **(2)** Jalgratta valgustuse nupp
- **(3)** Pardaarvuti
- **(4)** Pardaarvuti hoidik
- **(5)** Pardaarvuti sisse-/väljalülitusnupp
- **(6)** Lähtestamisnupp **RESET**
- **(7)** USB-pesa
- **(8)** USB-pesa kaitsekate
- **(9)** Käsitsemisüksus
- **(10)** Kuvamisfunktsiooni nupp **i** käsitsemisüksusel
- **(11)** Toetuse vähendamisnupp/lehitseda allapoole **–**
- **(12)** Toetuse suurendamisnupp/lehitseda ülespoole **+**
- **(13)** Lükkamisabi nupp **WALK**a)
- **(14)** Pardaarvuti lukustus
- **(15)** Pardaarvuti blokeerimiskruvi USB-laadimiskaabel (mikro A – mikro B)<sup>b)</sup>
- a) pole saadaval kõigis riikides
- b) kujutamata, saadaval lisavarustusena

#### **Pardaarvuti näidikuelemendid**

- **(a)** Näit: ajami toetus
- **(b)** Toetustaseme näit
- **(c)** Valgustuse näit
- **(d)** Tekstinäit
- **(e)** Väärtuse näit
- **(f)** Tahhomeetri näit
- **(g)** Käiguvahetuse soovitus: kõrgem käik
- **(h)** Käiguvahetuse soovitus: madalam käik
- **(i)** Aku laetuse näit

## **Tehnilised andmed**

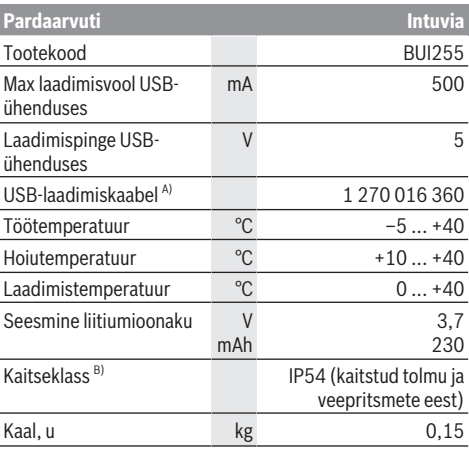

A) ei kuulu standardsesse tarnemahtu

B) suletud USB-pesa kaitsekübara korral

Boschi eBike'i-süsteem kasutab FreeRTOSi

(vt <http://www.freertos.org>).

# **Paigaldus**

# **Aku paigaldamine ja eemaldamine**

eBike'i aku paigaldamiseks eBike'i ja sealt eemaldamiseks lugege aku kasutusjuhendit.

## **Pardaarvuti paigaldamine ja eemaldamine (vt joonis A)**

Pardaarvuti **(3) paigaldamiseks** lükake see eestpoolt hoidikusse **(4)**.

Pardaarvuti **(3)** eemaldamiseks vajutage lukustit **(14)** ja lükake pardaarvuti ettepoole hoidikust **(4)** välja.

#### **► Kui te eBike'i pikemaks ajaks seisma jätate, eemaldage pardaarvuti.**

Pardaarvuti väljavõtmist hoidikust saab takistada. Eemaldage selleks hoidik **(4)** juhtraualt. Asetage pardaarvuti hoidikusse. Keerake blokeerimiskruvi **(15)** (keere M3, 8 mm pikkune) altpoolt selleks ette nähtud keermestatud avasse hoidikul. Paigaldage hoidik uuesti juhtrauale.

**Märkus:** blokeerimiskruvi ei kaitse varguse eest.

# **Kasutus**

# **Eeldused**

eBike'i süsteemi saab aktiveerida ainult siis, kui on täidetud järgmised tingimused:

- Paigaldatud on piisavalt laetud eBike'i aku (vt aku kasutusjuhendit).
- Pardaarvuti on asetatud hoidikusse õigesti (vaadake "Pardaarvuti paigaldamine ja eemaldamine (vt joonis **A**)", Lehekülg Eesti – 2).
- Kiiruse andur on õigesti ühendatud (vt ajami kasutusjuhendit).

# **eBike'i süsteemi sisse-/väljalülitamine**

eBike'i süsteemi **sisselülitamiseks** on järgmised võimalused:

- kui pardaarvuti on hoidikusse asetamisel juba sisse lülitatud, aktiveeritakse eBike'i süsteem automaatselt.
- kohaleasetatud pardaarvuti ja eBike'i-aku korral vajutage üks kord lühidalt pardaarvuti sisse-/väljalülitusnuppu.
- kohaleasetatud pardaarvuti korral vajutage eBike'i-aku sisse-/väljalülitusnuppu (võimalikud on jalgrattatootja erilahendused, mille korral puudub ligipääs aku sisse-/ väljalülitusnupule; vaata aku kasutusjuhendit).

Ajam aktiveeritakse kohe, kui hakkate pedaale vajutama (välja arvatud lükkamisabi funktsioonis või toe tasemel **OFF**). Mootori võimsus sõltub seatud toetuse tasemest.

Niipea kui lõpetate normaalrežiimis pedaalide väntamise või kui olete saavutanud kiiruse **25/45 km/h**, lülitatakse eBike'i ajami tugi välja. Ajam aktiveeritakse automaatselt uuesti, kui väntate pedaale ja kiirus on alla **25/45 km/h**.

eBike'i süsteemi **väljalülitamiseks** on järgmised võimalused:

- vajutage pardaarvuti sisse-/väljalülitusnuppu.
- lülitage eBike'i aku selle sisse-/väljalülitusnupu abil välja (võimalikud on jalgrattatootja erilahendused, mille korral puudub ligipääs aku sisse-/väljalülitusnupule; vaata jalgrattatootja kasutusjuhendit).

– eemaldage pardaarvuti hoidikust.

Kui umbes **10** min jooksul eBike-ajami võimsust (nt kuna eBike seisab) ei kasutata ja ei vajutata pardaarvuti või eBike'i juhtpuldi ühelegi nupule, lülitub eBike-süsteem automaatselt välja.

## **eShift (suvandiline)**

eShifti all mõistetakse elektrooniliste käiguvahetussüsteemide integreeritust eBike-süsteemi. Tootja on eShift-komponendid ajamiga elektriliselt ühendanud. Elektrooniliste käiguvahetussüsteemide käsitsemist on kirjeldatud eraldi kasutusjuhendis.

## **Pardaarvuti energiavarustus**

Kui pardaarvuti on hoidikus **(4)**, eBike'i on paigaldatud piisavalt laetud aku ja eBike'i süsteem on sisse lülitatud, saab pardaarvuti toite eBike'i akust.

Kui pardaarvuti eemaldatakse hoidikust **(4)**, saab ta toite sisemisest akust. Kui sisemine aku on pardaarvuti sisselülitamisel nõrk, kuvatakse tekstinäidikul kestusega 3 s **<Attach to bike (Lisada rattale)> (d)**. Seejärel lülitub pardaarvuti uuesti välja.

Seesmise aku laadimiseks asetage pardaarvuti jälle hoidikusse **(4)** (kui eBike'i on paigaldatud aku). Lülitage eBike'i aku selle sisse-väljalülitusnupuga sisse (vt aku kasutusjuhendit).

Pardaarvutit võite laadida ka USB-ühenduse kaudu. Avage selleks kaitsekate **(8)**. Ühendage pardaarvuti USB-pesa **(7)** sobiva USB-kaabli abil tavalise USB-laadimisseadmega või mõne arvuti USB-ühendusega (laadimispinge 5 V; laadimisvool max 500 mA). Pardaarvuti tekstinäidikul **(d)** kuvatakse **<USB connected (USB ühendatud)>**.

# **Pardaarvuti sisse-/väljalülitamine**

Pardaarvuti **sisselülitamiseks** vajutage lühidalt sisseväljalülitusnuppu **(5)**. Pardaarvuti saab (piisavalt laetud seesmise aku korral) sisse lülitada ka siis, kui ta ei ole hoidikusse asetatud.

#### Pardaarvuti **väljalülitamiseks** vajutage sisseväljalülitusnuppu **(5)**.

Kui pardaarvuti ei ole hoidikusse asetatud, lülitub see 1 minuti pärast energia säästmiseks automaatselt välja, ilma et oleks vaja nuppu vajutada.

u **Kui te ei kasuta eBike'i mitu nädalat, võtke pardaarvuti selle hoidikust välja.** Hoidke pardaarvutit kuivas kohas toatemperatuuril. Laadige pardaarvuti akut korrapäraselt (hiljemalt iga 3 kuu järel).

## **Aku laetuse näit**

Aku laetuse taseme näit **(i)** näitab eBike'i aku, mitte pardaarvuti sisemise aku laetuse taset. eBike'i aku laetuse taset saab ise vaadata ka eBike'i aku LEDidelt.

Näidikul **(i)** vastab aku sümboli igale tulbale umbes 20 % mahtuvusest:<br>e

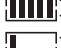

eBike'i aku on täielikult laetud.

b

eBike'i aku vajab laadimist.

Laetuse taseme näidiku LEDid kustuvad. Ajami toeks ette nähtud mahtuvus on ära kasutatud ja toetus lülitatakse sujuvalt välja. Ülejäänud mahtuvust kasutatakse valgustamiseks ja pardaarvuti tööshoidmiseks, näit vilgub. eBike'i aku mahtuvusest piisab veel jalgratta valgustamiseks u 2 tunni kestel. Lisatarbijaid (nt automaatajam, väliste seadmete laadimine USB-ühenduse kaudu) ei ole siinjuures arvestatud.

Kui pardaarvuti eemaldatakse hoidikust **(4)**, jääb viimati salvestatud aku laetuse tase salvestatuks. Kui ühte eBike'i kasutatakse kahe akuga, siis näitab aku laetuse taseme näit **(i)** mõlema aku laetuse taset.

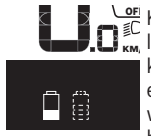

Kui kahe paigaldatud akuga eBike'il laetakse mõlemat akut jalgrattal, siis kuvatakse ekraanil mõlema aku laadimise edenemist (joonisel laetakse parajasti vasakpoolset akut). Millist kahest akust hetkel laetakse, saate näha ka akul vilkuvast näidust.

#### **Toetustaseme seadmine**

Juhtpuldil **(9)** saate seada, kui tugevalt eBike teid väntamisel toetab. Toe taset saab muuta igal ajal, ka sõidu ajal.

**Juhis:** Mõne mudeli puhul on võimalik, et toe tase on eelseatud ja seda ei saa muuta. Võimalik on ka, et saab valida siintoodust väiksema arvu toe tasemete vahel.

Maksimaalselt on kasutada järgmised toetustasemed:

- **OFF:** mootori tugi on välja lülitatud, eBike'iga saab ainult nagu tavalise jalgrattaga ehk vändates edasi liikuda. Lükkamisabi ei saa sellel toe tasemel aktiveerida.
- **ECO:** mõjus maksimaalse efektiivsusega tugi maksimaalse tegevusraadiuse saavutamiseks
- **TOUR/TOUR+:**

**TOUR:** ühtlane tugi pikkadeks ringsõitudeks **TOUR+:** dünaamiline tugi loomulikuks ja sportlikuks sõiduks (ainult koos **eMTB**)

– **SPORT/eMTB:**

**SPORT:** jõuline tugi sportlikuks sõiduks mägisel maastikul ning linnaliikluses

**eMTB:** optimaalne tugi igal maastikul, sportlik käivitus, parem dünaamika, maksimaalne jõudlus (**eMTB** on saadaval ainult koos ajamitega BDU250P CX, BDU365, BDU450 CX ja BDU480 CX. Vajalik võib olla tarkvaravärskendus.)

– **TURBO:** maksimaalne tugi sportlikuks sõitmiseks kuni suure väntamissageduseni

Toe taseme **suurendamiseks** vajutage juhtpuldil nuppu **+ (12)** seni, kuni näidikul **(b)** kuvatakse soovitud tase,

#### **vähendamiseks** vajutage nuppu **– (11)**.

Kasutatud mootorivõimsus ilmub näidikule **(a)**. Mootori maksimaalne võimsus oleneb valitud toetasemest.

Kui pardaarvuti eemaldatakse hoidikust **(4)**, jääb viimati kuvatud toe tase salvestatuks, mootori võimsuse näit **(a)** jääb tühjaks.

### **eBike'i süsteemi koostöö käiguvahetusega**

Ka eBike'i ajamiga peate kasutama käiguvahetust nagu tavalisel jalgrattal (järgige selleks oma eBike'i kasutusjuhendit).

Sõltumata käiguvahetuse tüübist on käiguvahetusprotsessi ajal soovitatav survet pedaalile hetkeks vähendada. See kergendab käiguvahetust ja vähendab ajamiahela kulumist.

Valides õige käigu, saate sama suure pingutusega suurendada kiirust ja pikendada läbitavat vahemaad. Seetõttu järgige käiguvahetussoovitusi, mida antakse ekraanil olevate näitudena **(g)** ja **(h)**. Kui kuvatakse näit **(g)**, peaksite lülituma väiksema väntamissagedusega kõrgemale käigule. Kui kuvatakse näit **(h)**, peaksite lültuma suurema väntamissagedusega madalamale käigule.

## **Jalgratta valgustuse sisse‑/väljalülitamine**

Variandi korral, milles sõidutuli saab toite eBike'i süsteemist, saab pardaarvutilt jalgratta valgustuse nupuga **(2)** esi- ja tagatuld korraga sisse ning välja lülitada.

Kontrollige iga kord enne sõidu alustamist, kas teie jalgratta valgustus on töökorras.

Valgustuse sisselülitamisel kuvatakse **<Lights on (Tuled sees)>** ja valgustuse väljalülitamisel **<Lights off (Tuled väljas)>** u 1 sekundiks tekstinäidikul **(d)**. Sisselülitatud tule korral kuvatakse valgustussümbol **(c)**.

Pardaarvuti salvestab tule oleku ja aktiveerib vajaduse korral tule vastavalt salvestatud olekule uuesti käivitamisel.

Jalgratta valgustuse sisse- ja väljalülitamisel puudub igasugune mõju ekraani taustavalgustusele.

# **Lükkamisabi sisse-/väljalülitamine**

Lükkamisabi võib kergendada eBike'i lükkamist. Selles funktsioonis sõltub kiirus sissepandud käigust ja võib olla maksimaalselt **6 km/h**.

u **Lükkamisabi funktsiooni tohib kasutada üksnes eBike'i lükkamisel.** Kui eBike'i ratastel puudub lükkamisabi kasutamisel kontakt teepinnaga, on vigastuste oht.

Lükkamisabi **aktiveerimiseks** vajutage korraks pardaarvuti nupule **WALK**. Pärast aktiveerimist vajutage 10 sekundi vältel nupule **+** ja hoidke seda all. eBike'i ajam lülitatakse sisse.

**Juhis:** Lükkamisabi ei ole võimalik toe tasemel **OFF (välja lülitatud)** aktiveerida.

Lükkamisabi **lülitatakse välja**, kui esineb mõni järgmistest olukordadest:

- vabastate nupu **+**,
- eBike'i rattad blokeeritakse (nt pidurdamisega või põrkumisel vastu takistust),
- kiirus on suurem kui **6 km/h**.

Lükkamisabi talitlusviis peab vastama siseriiklikele nõuetele ja võib seetõttu ülalnimetatud kirjeldusest erineda või olla inaktiveeritud.

#### **Välisseadmete varustamine energiaga USBpordi kaudu**

USB-ühenduse abil saab käitada või laadida enamikku seadmeid, mille energiavarustus on võimalik USB kaudu (nt erinevad mobiiltelefonid).

Laadimise eelduseks on, et eBike'il on pardaarvuti ja piisavalt laetud aku.

Avage pardaarvuti USB ühenduse kaitsekate **(8)**. Ühendage välise seadme USB-ühendus USB laadimiskaabli Micro A – Micro B (saadaval teie Boschi eBike'i kaupmehe juures) pardaarvuti USB-pesaga **(7)**.

Tarbija lahutamise järel tuleb USB-pesa jälle kaitsekattega **(8)** hoolikalt sulgeda.

u **USB-ühendus ei ole veekindel pistikühendus. Vihmas sõites ei tohi olla ühendatud ühtegi välist seadet ja USB ühendus peab olema kaitsekübaraga (8)täielikult kaetud.**

**Tähelepanu!** Ühendatud tarbijad võivad mõjutada eBike'i tegevusraadiust.

# **Pardaarvuti näidud ja seaded**

Pardaarvuti **ei toeta** seda keelt kasutajaliidese keelena. Seetõttu on selles kasutusjuhendis ingliskeelsetele kasutajaliidese tekstidele lisatud tõlge kasutuskoha riigi keelde.

## **Kiiruse ja vahemaa näidud**

**Spidomeetrinäidul (f)** kuvatakse alati tegelik kiirus.

**Funktsiooninäidul** – kombinatsioonil teksti-näidust **(d)** ja väärtusenäidust **(e)** – saab valida järgmisi funktsioone:

- **<Clock (Kell)>:** tegelik kellaaeg
- **<Max. speed (Max kiirus)>:** viimase lähtestamise järel saavutatud maksimaalne kiirus
- **<Avg. speed (Keskmine kiirus)>:** viimase lähtestamise järel saavutatud keskmine kiirus
- **<Trip time (Sõiduaeg)>:** sõiduaeg pärast viimast lähtestamist
- **<Range (Kaugus)>:** aku olemasolevale laetuse tasemele vastav eeldatav läbisõit (tingimuste, nagu toetustase, teelõigu profiil jne samaks jäädes)
- **<Odometer (Odomeeter)>:** eBike'iga läbitud vahemaa kokku (ei ole lähtestatav)
- **<Trip distance (Teekonna pikkus)>:** viimase lähtestamise järel läbitud vahemaa

Vajutage **näidufunktsiooni vahetamiseks** korduvalt pardaarvuti nuppu **i (1)** või käsitsemisüksuse nuppu **i (10)**, kuni kuvatakse soovitud funktsioon.

**<Trip distance (Teekonna pikkus)>**, **<Trip time (Sõiduaeg)>** ja **<Avg. speed (Keskmine kiirus)>** lähtestamiseks vahetuge ühele nendest kolmest funktsioonist ja vajutage seejärel korduvalt nuppu **RESET (6)**, kuni näiduks on seatud null. Sellega on viidud nulli ka kahe ülejäänud funktsiooni väärtused.

**<Max. speed (Max kiirus)>** lähtestamiseks vahetuge sellele funktsioonile ja vajutage seejärel korduvalt nuppu **RESET (6)**, kuni näit on nulli seatud.

**<Range (Kaugus)>** lähtestamiseks vahetuge sellele funktsioonile ja vajutage seejärel korduvalt nuppu **RESET (6)**, kuni näit on lähtestatud tehaseseadetele.

Kui pardaarvuti eemaldatakse hoidikust **(4)**, jäävad funktsioonide kõik väärtused salvestatuks ja neid saab edasi kuvada.

## **Põhiseadete kuvamine/kohandamine**

Põhiseadeid saab kuvada ja muuta sõltumatult sellest, kas pardaarvuti on asetatud hoidikusse **(4)** või mitte. Mõned seaded on nähtavad ja muudetavad ainult kohale asetatud pardaarvuti korral. Olenevalt teie eBike'i varustusest võivad mõned menüüpunktid puududa.

Põhiseadete menüüsse liikumiseks vajutage seni üheaegselt nuppu **RESET (6)** ja nuppu **i (1)**, kuni tekstinäidul kuvatakse **(d) <Configuration (Konfiguratsioon)>**.

**Põhiseadete vahel vahetumiseks** vajutage korduvalt pardaarvuti nuppu **i (1)**, kuni kuvatakse soovitud põhiseade. Kui pardaarvuti on asetatud hoidikusse **(4)**, võite vajutada ka juhtpuldi nuppu **i (10)**.

**Põhiseadete muutmiseks** vajutage vähendamiseks või allapoole lehitsemiseks sisse-väljalülitusnuppu **(5)** näidu **–** kõrval ja suurendamiseks või ülespoole lehitsemiseks valgustusnuppu **(2)** näidu **+** kõrval. Kui pardaarvuti on asetatud hoidikusse **(4)**, on muutmine võimalik ka juhtpuldi nuppudega **– (11)** või **+ (12)**.

Funktsioonist lahkumiseks ja muudetud seade salvestamiseks vajutage 3 s nuppu **RESET (6)**.

Valida saab järgmiste põhiseadete vahel:

- **<– Clock + (kell)>:** võite seada tegelikku kellaaega. Pikem seadenuppude vajutamine kiirendab kellaaja muutumist.
- **<– Wheel circum. + (ratta läbimõõt)>:** seda tootja poolt eelseatud väärtust saate muuta ±5 %. Seda menüüpunkti kuvatakse ainult siis, kui pardaarvuti on hoidikus.
- **<– English + (Inglise keel)>:** võite muuta tekstinäitude keelt. Valikus on saksa, inglise, prantsuse, hispaania, itaalia, portugali, rootsi, hollandi ja taani keel.
- **<– Unit km/mi + (ühik km/mi)>:** saate lasta kiirust ja kaugust näidata kilomeetrites või miilides.
- **<– Time format + (ajavorming)>:** Kellaaega saate lasta kuvada 12-tunni- või 24-tunni-vormingus.
- **<– Shift recom. on + (Käigusoovitus sees)>/<– Shift recom. off + (Käigusoovitus väljas)>:** saate käiguvahetussoovituse näidu sisse või välja lülitada.
- **<Power-on hours (Töötunnid)>:** kogu eBike'iga sõidetud aja näit (ei ole muudetav)
- **<Displ. vx.x.x.x>:** See on ekraani tarkvaraversioon.
- **<DU vx.x.x.x>:** see on ajami tarkvaraversioon. Seda menüüpunkti kuvatakse ainult siis, kui pardaarvuti on hoidikus.
- **<DU SN xxxxxxx/xxx>:** see on ajami seerianumber. Seda menüüpunkti kuvatakse ainult siis, kui pardaarvuti on hoidikus.
- **<DU PN xxxxxxxxxx>:** see on ajami tüüpdetailinumber. Seda menüüpunkti kuvatakse ainult siis, kui pardaarvuti on hoidikus ja tüüpdetailinumber on teada.
- **<Service MM/YYYY>:** seda menüüpunkti kuvatakse, kui jalgratta tootja on määranud kindla hooldustähtaja.
- **<Serv. xx km/mi>:** seda menüüpunkti kuvatakse, kui jalgratta tootja on määranud kindlale läbisõidule vastava hooldustähtaja.
- **<Bat. vx.x.x.x>:** see on aku tarkvaraversioon. Seda menüüpunkti kuvatakse ainult siis, kui pardaarvuti on hoidikus. Kahe aku kasutamisel näidatakse kordamööda mõlema aku tarkvaraversiooni.
- **<Bat. PN xxxxxxxxxx>:** see on eBike'i aku tüüpdetailinumber. Seda menüüpunkti kuvatakse ainult siis, kui pardaarvuti on hoidikus ja eBike'i aku tüüpdetailinumber on teada. Kahe aku kasutamisel näidatakse kordamööda mõlema aku tarkvaraversiooni.
- **<Cha. vx.x.x.x>:** see on laadimisseadme, millega eBike'i aku laeti, tarkvaraversioon. Seda näidatakse ainult juhul, kui laadimisseadme tarkvaraversioon on teada.
- Kui eBike on varustatud ABSiga, näidatakse ka ABSi tarkvaraversiooni, seerianumbrit ja tüüpdetaili numbrit.

#### **Veakoodi näit**

eBike'i süsteemi komponente kontrollitakse pidevalt automaatselt. Vea tuvastamise korral ilmub vastav veakood tekstinäidikule **(d)**.

Tavanäidule tagasipöördumiseks vajutage suvalist nuppu pardaarvutil **(3)** või käsitsemisüksusel **(9)**.

Olenevalt vea tüübist võidakse ajam vajaduse korral automaatselt välja lülitada. Ilma ajami toeta edasisõitmine on aga alati võimalik. Enne pikemaid sõite tuleks lasta eBike'i kontrollida.

u **Laske kõik parandustööd teha ainult autoriseeritud jalgrattamüüjal.**

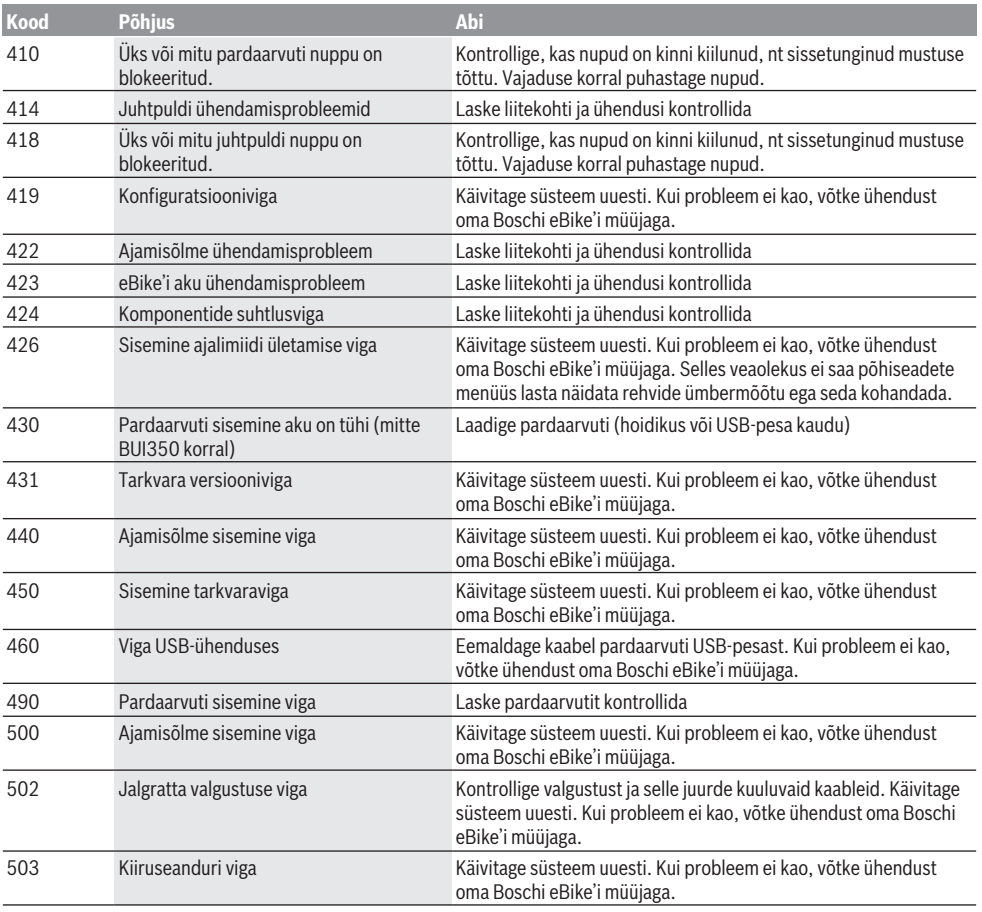

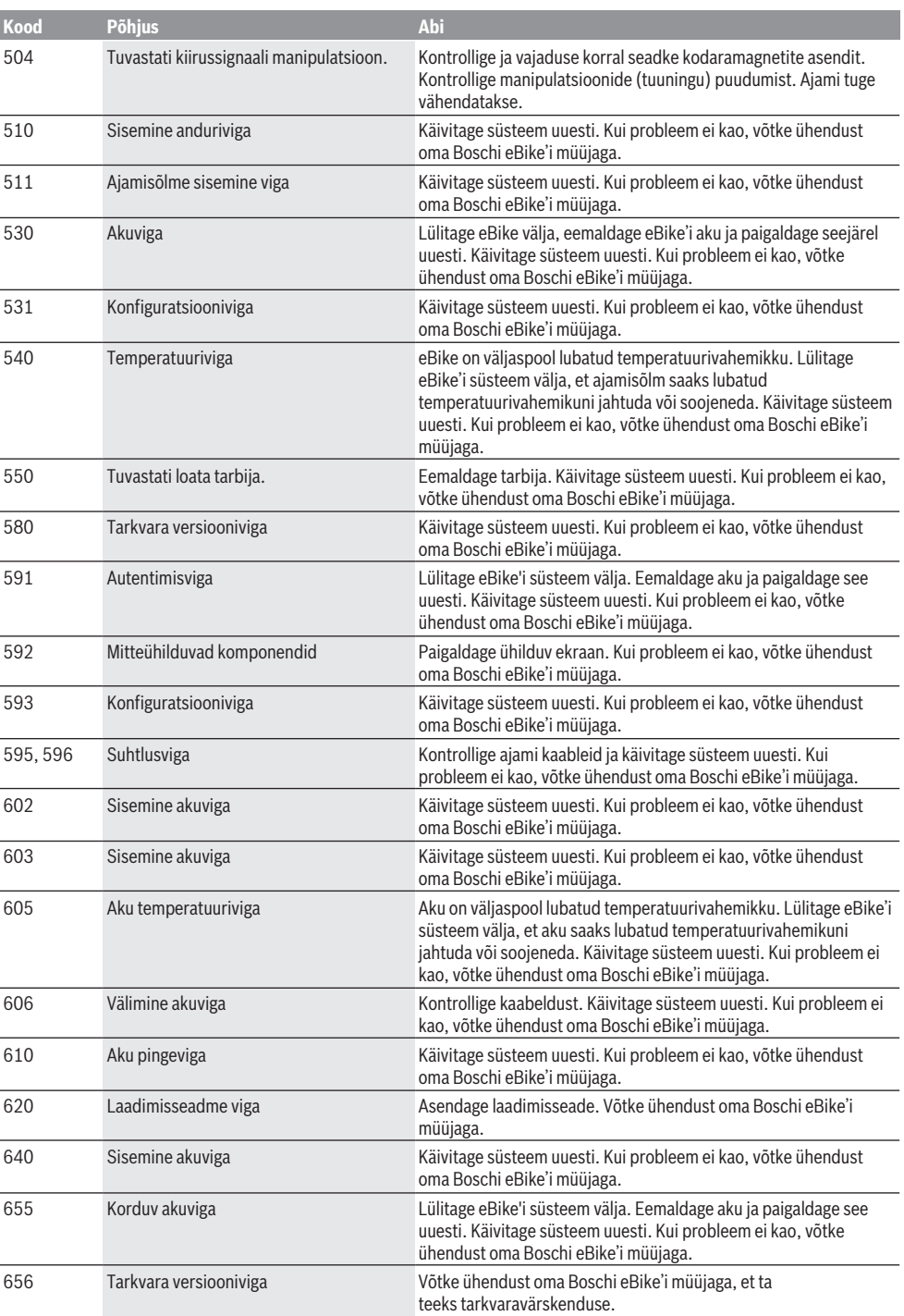

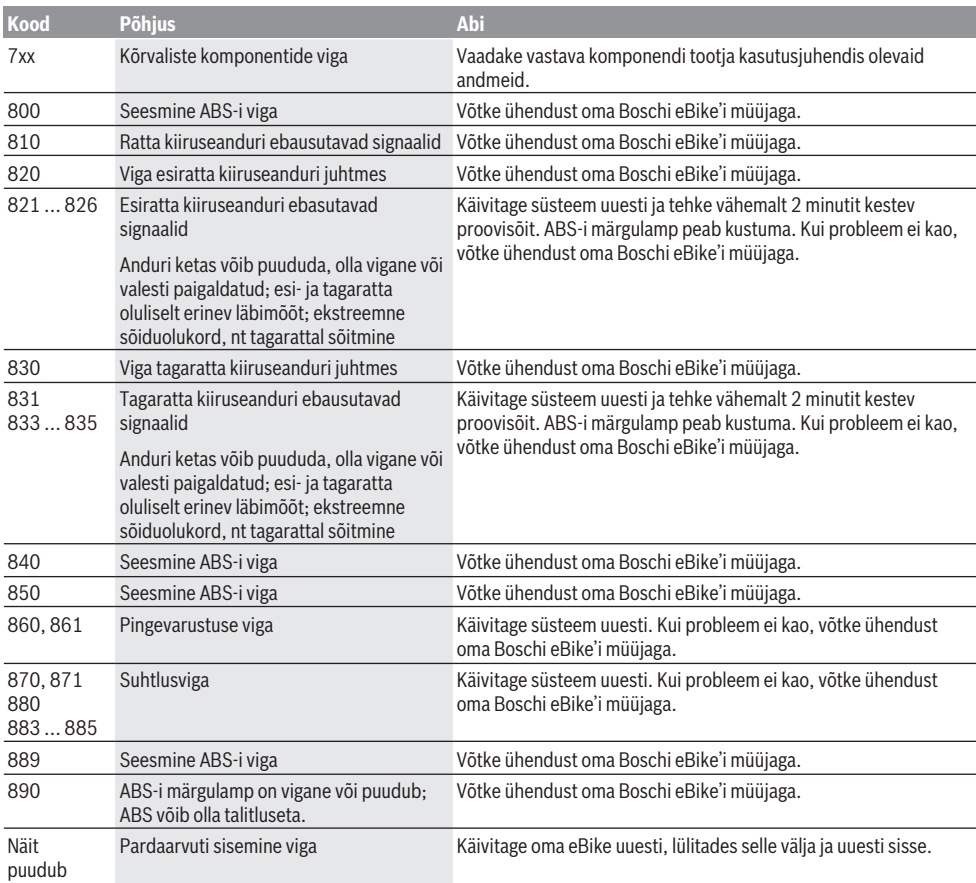

# **Hooldus ja korrashoid**

# **Hooldus ja puhastus**

Mitte ühtegi komponenti, kaasa arvatud ajamisõlm, ei tohi kasta vette ega puhastada survepesuriga.

Pardaarvuti puhastamiseks kasutage pehmet lappi, mida on niisutatud vaid veega. Ärge kasutage puhastusvahendeid.

Laske eBike-süsteemile vähemalt kord aastas teha tehniline ülevaatus (mis hõlmab mehaanikat, süsteemitarkvara ajakohasuse kontrolli jmt).

Jalgratta tootja või jalgratta müüja võib määrata hoolduse tähtaja läbitud kilometraaži või teatud ajavahemiku alusel. Sellisel juhul kuvab pardaarvuti iga kord pärast sisselülitamist hoolduse tähtaega tekstinäidikul ca 4 sekundit.

eBike'i hooldamiseks või parandamiseks pöörduge autoriseeritud jalgrattamüüja poole.

u **Laske kõik parandustööd teha ainult autoriseeritud jalgrattamüüjal.**

#### **Müügijärgne teenindus ja kasutusalane nõustamine**

Kõigi küsimuste korral eBike'i ja selle komponentide kohta pöörduge autoriseeritud jalgrattamüüja poole.

Volitatud jalgrattamüüjate kontaktandmed leiate veebisaidilt [www.bosch-ebike.com.](http://www.bosch-ebike.com)

#### **Transport**

▶ Kui transpordite eBike'i väljaspool oma autot, nt auto **pakiraamil, siis eemaldage pardaarvuti ja eBike´i aku, et vältida kahjustusi.**

#### **Kasutuskõlbmatuks muutunud seadmete ringlussevõtt**

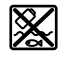

Ajamisõlm, pardaarvuti koos käsitsemisüksusega, aku, kiiruseandur, lisavarustus ja pakendid tuleb loodushoidlikult taaskasutusse suunata.

Veenduge ise, et isikuandmed on seadmest kustutatud.

Ärge visake oma eBike'i ega selle komponente olmejäätmete hulka!

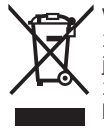

Vastavalt Euroopa Liidu direktiivile 2012/19/EL elektri- ja elektroonikaseadmete jäätmete kohta ja vastavalt direktiivile 2006/66/EÜ tuleb defektsed või

kasutusressursi ammendanud akud/patareid eraldi kokku koguda ja keskkonnasäästlikult kringlusse võtta.

Andke Boschi eBike'i kasutusressursi ammendanud komponendid tasuta volitatud jalgrattamüüjale või viige jäätmejaama.

#### **Tootja jätab endale õiguse muudatuste tegemiseks.**

# **Drošības noteikumi**

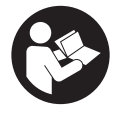

#### **Izlasiet drošības noteikumus un norādījumus lietošanai.** Drošības noteikumu un norādījumu neievērošana var

izraisīt aizdegšanos un būt par cēloni elektriskajam triecienam vai nopietnam savainojumam.

#### **Pēc izlasīšanas uzglabājiet šos noteikumus turpmākai izmantošanai.**

Šajā lietošanas pamācībā izmantotais termins **akumulators** attiecas uz visiem oriģinālajiem Bosch elektrovelosipēdu eBike akumulatoriem.

- u **Izlasiet un ievērojiet visu elektrovelosipēda eBike sistēmu lietošanas pamācībās un paša elektrovelosipēda eBike lietošanas pamācība sniegtos drošības noteikumus un lietošanas norādījumus.**
- u **Nenovērsieties no maršruta, kas tiek parādīts uz bortdatora displeja.** Pilnīgi nekoncentrējoties uz ielas satiksmi, var piedzīvot satiksmes negadījumu. Ja vēlaties ievadīt datus savā bortdatorā, lai izmainītu gaitas atbalsta līmeni, vispirms apstājieties un tikai tad ievadiet bortdatorā vajadzīgos datus.
- u **Nelietojiet bortdatoru kā rokturi.** Paceļot elektrovelosipēdu aiz bortdatora, tas var tikt neatgriezeniski sabojāts.
- u **Pārvietošanās palīdzības funkcijas lietošanas laikā raugieties, lai jūs vienmēr kontrolētu un droši turētu elektrovelosipēdu eBike.** Noteiktos apstākļos pārvietošanās palīdzības funkcija var pārtraukt darboties (piemēram, šķērslis pie pedāļa vai nejauša vadības moduļa pogas atlaišana). Elektrovelosipēds eBike var pēkšņi sākt kustēties uz aizmuguri jūsu virzienā vai sākt gāzties. Tas rada apdraudējumu lietotājam, jo īpaši ja uz tā atrodas papildu krava. Lietojot pārvietošanās palīdzības funkciju, nekādā gadījumā nenonāciet situācijā, kur paši saviem spēkiem vairs nevarat noturēt elektrovelosipēdu eBike!

# **Izstrādājuma un tā funkciju apraksts**

# **Pielietojums**

Bortdators **Intuvia** ir paredzēts Bosch elektrovelosipēda eBike sistēmas vadībai un brauciena datu indikācijai. Papildus šeit aprakstītajām funkcijām jebkurā laikā var ieviest programmatūras izmaiņas, lai novērstu kļūdas un mainītu funkcijas.

# **Attēlotās sastāvdaļas**

Attēloto sastāvdaļu numerācija atbilst lietošanas pamācības sākumā esošajās grafikas lappusēs sniegtajiem attēliem. Visi velosipēda daļu attēli, izņemot piedziņas mezglu, bortdatoru ar vadības moduli, ātruma devēju un attiecīgos turētājus, ir shematiski un var atšķirties no Jūsu elektrovelosipēda eBike.

**(1)** Taustiņš indicējamo parametru izvēlei **i**

- **(2)** Taustiņš velosipēda apgaismojuma ieslēgšanai un izslēgšanai
- **(3)** Bortdators
- **(4)** Bortdatora turētājs
- **(5)** Taustiņš bortdatora ieslēgšanai un izslēgšanai
- **(6)** Atiestatīšanas taustiņš **RESET**
- **(7)** USB interfeisa pieslēgvieta
- **(8)** USB interfeisa pieslēgvietas aizsargvāciņš
- **(9)** Vadības modulis
- **(10)** Taustiņš indicējamo parametru izvēlei **i** uz vadības moduļa
- **(11)** Taustiņš gaitas atbalsta pazemināšanai/ pārlapošanai lejup **–**
- **(12)** Taustiņš gaitas atbalsta paaugstināšanai/ pārlapošanai augšup **+**
- **(13)** Taustiņš pārvietošanas palīdzības funkcijas ieslēgšanai **WALK** (let)<sup>a)</sup>
- **(14)** Bortdatora fiksators
- **(15)** Bortdatora bloķējošā skrūve USB uzlādes kabelis (Micro A - Micro B) $b$ )
- a) nav pieejams visās valstīs
- b) nav attēlots, ir pieejams kā piederums

#### **Bortdatora indikācijas elementi**

- **(a)** Piedziņas moduļa atbalsta indikators
- **(b)** Gaitas atbalsta līmena indikators
- **(c)** Apgaismošanas indikators
- **(d)** Teksta indikators
- **(e)** Vērtību indikators
- **(f)** Tahometra indikators
- **(g)** Ieteikums pārslēgšanai: lielāks pārnesums
- **(h)** Ieteikums pārslēgšanai: mazāks pārnesums
- **(i)** Akumulatora uzlādes pakāpes indikators

# **Tehniskie dati**

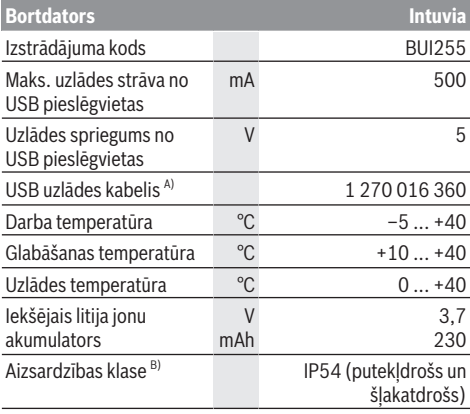

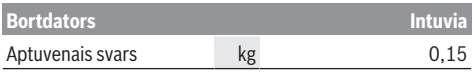

A) neietilpst standarta piegādes komplektā

B) pie aizvērta USB interfeisa ligzdas aizsargvāciņa Bosch elektrovelosipēda eBike sistēmā tiek izmantota operētājsistēma FreeRTOS (skatīt interneta vietnē [http://www.freertos.org\)](http://www.freertos.org).

# **Montāža**

## **Akumulatora ievietošana un izņemšana**

Lai elektrovelosipēdā eBike ievietotu un no tā izņemtu eBike akumulatorus, izlasiet akumulatora lietošanas pamācību un rīkojieties atbilstoši tajā sniegtajiem norādījumiem.

# **Bortdatora ievietošana un izņemšana (attēls A)**

Lai **ievietotu** bortdatoru **(3)**, no priekšpuses iebīdiet to turētājā **(4)**.

Lai izņemtu bortdatoru **(3)**, nospiediet fiksatoru **(14)** un izbīdiet bortdatoru no turētāja **(4)** virzienā uz priekšpusi.

u **Novietojot elektrovelosipēdu stāvvietā, izņemiet no tā bortdatoru.**

Bortdatoru ir iespējams nostiprināt turētājā, nodrošinoties pret tā izņemšanu. Šim nolūkam noņemiet turētāju **(4)** no stūres. Ievietojiet bortdatoru turētājā. No apakšas ieskrūvējiet bloķējošo skrūvi **(15)** (vītne M3, garums 8 mm) šim nolūkam paredzētājā turētāja vītņurbumā. No jauna nostipriniet turētāju uz stūres.

**Piezīme.** Bloķējošā skrūve nav uzskatāma par aizsardzību pret zagliem.

# **Lietošana**

## **Priekšnoteikumi**

Elektrovelosipēda eBike sistēmu var aktivizēt vienīgi tad, ja tiek izpildīti šādi priekšnoteikumi.

- Elektrovelosipēdā ir ievietots līdz pietiekošai pakāpei uzlādēts akumulators (skatīt akumulatora lietošanas pamācību).
- Bortdators ir pareizi ievietots turētājā (skatīt "Bortdatora ievietošana un izņemšana (attēls **A**)", Lappuse Latviešu – 2).
- Ir pareizi pievienots ātruma devējs (skatīt piedziņas moduļa lietošanas pamācību).

#### **Elektrovelosipēda eBike sistēmas ieslēgšana un izslēgšana**

Lai **ieslēgtu** elektrovelosipēda eBike sistēmu, pastāv šādas iespējas.

- Ja turētājā tiek ievietots jau ieslēgts bortdators, elektrovelosipēda eBike sistēma aktivizējas automātiski.
- Ja elektrovelosipēdā eBike ir ievietots bortdators un akumulators, vienreiz īslaicīgi nospiediet bortdatora ieslēgšanas-izslēgšanas taustiņu.

– Nospiediet akumulatora ieslēgšanas-izslēgšanas taustiņu (ir iespējami arī tādi velosipēdu ražotāja konstruktīvie risinājumi, kas neļauj braucējam piekļūt akumulatora ieslēgšanas-izslēgšanas taustiņam; skatīt akumulatora lietošanas pamācību).

Piedziņa aktivizējas, līdzko tiek pagriezts pedālis (izņemot laiku, kad darbojas pārvietošanas palīdzības funkcija vai ir izvēlēts gaitas atbalsta līmenis **OFF** [izslēgts]). Motora jauda tiek regulēta automātiski atbilstoši izvēlētajam gaitas atbalsta līmenim.

Līdzko elektrovelosipēda pārvietošanās normālā režīmā tiek izbeigta, nospiežot pedāli, kā arī tad, ja elektrovelosipēds ir sasniedzis ātrumu **25/45 km/h**, gaitas atbalsts caur elektrovelosipēda eBike piedziņu izslēdzas. Piedziņa no jauna automātiski aktivizējas, līdzko tiek pagriezts pedālis un elektrovelosipēda ātrums kļūst mazāks par **25/45 km/h**.

Lai **izslēgtu** elektrovelosipēda eBike sistēmu, pastāv šādas iespējas.

- Nospiediet elektrovelosipēda eBike bortdatora ieslēgšanas-izslēgšanas taustiņu.
- Izslēdziet elektrovelosipēda akumulatoru ar tā ieslēgšanas-izslēgšanas taustiņu (ir iespējams tāds velosipēda ražotāja konstruktīvs risinājums, kas neļauj piekļūt akumulatora ieslēgšanas-izslēgšanas taustiņam; skatīt elektrovelosipēda ražotāja piegādāto lietošanas pamācību).
- Izņemiet bortdatoru no turētāja.

Ja aptuveni **10** minūtes no elektrovelosipēda eBike piedziņas mezgla netiek patērēta jauda (piemēram, ja elektrovelosipēds eBike ir stāv) un netiek nospiesta neviena elektrovelosipēda eBike bortdatora vai vadības moduļa poga, elektrovelosipēda eBike sistēma automātiski izslēdzas.

# **eShift (izvēles variants)**

Ar eShift saprot elektroniskās pārnesumu pārslēgšanas sistēmas savienošanu ar elektrovelosipēda eBike sistēmu. Ražotāja uzņēmumā sistēmas eShift sastāvdaļas tiek elektriski savienotas ar piedziņas mezglu. Elektroniskās pārnesumu pārslēgšanas sistēmas lietošana ir aprakstīta šīs sistēmas lietošanas pamācībā.

## **Bortdatora elektrobarošana**

Ja bortdators ir ievietots turētājā **(4)**, elektrovelosipēdā eBike ir ievietots pietiekoši uzlādēts akumulators un ir ieslēgta elektrovelosipēda eBike sistēma, bortdators saņem enerģiju no elektrovelosipēda eBike akumulatora.

Ja bortdators ir izņemts no turētāja **(4)**, tā elektrobarošana notiek no iekšējā akumulatora. Ja bortdatora ieslēgšanas brīdī tā iekšējais akumulators ir izlādējies, uz 3 sekundēm parādās ziņojums **<Attach to bike (Pievienot**

**velosipēdam)>** (Savienots ar velosipēdu) teksta indikatorā **(d)**. Pēc tam bortdators no jauna izslēdzas.

Lai uzlādētu iekšējo akumulatoru, no jauna ievietojiet bortdatoru turētājā **(4)** (ja elektrovelosipēdā eBike ir ievietots akumulators). Ieslēdziet akumulatoru, nospiežot elektrovelosipēda eBike akumulatora ieslēgšanasizslēgšanas taustiņu (skatīt akumulatora lietošanas pamācību).

Bortdatoru var uzlādēt arī no USB interfeisa pieslēgvietas. Šim nolūkam noņemiet aizsargvāciņu **(8)**. Izmantojot piemērotu USB savienojošo kabeli, savienojiet bortdatora USB interfeisa pieslēgvietu **(7)** ar tirdzniecībā pieejamu USB uzlādes ierīci vai ar datora USB interfeisa pieslēgvietu (uzlādes spriegums 5 V, maks. uzlādes strāva 500 mA). Bortdatora teksta indikatorā **(d)** parādās ziņojums **<USB connected (USB pievienots)>** (Savienots ar USB).

## **Bortdatora ieslēgšana un izslēgšana**

Lai **ieslēgtu** bortdatoru, īslaicīgi nospiediet ieslēgšanasizslēgšanas taustiņu **(5)**. Bortdatoru var ieslēgt arī tad, ja tas nav ievietots turētājā (ja vien ir līdz pietiekošai pakāpei uzlādēts tā iekšējais akumulators).

Lai **izslēgtu** bortdatoru, nospiediet tā ieslēgšanasizslēgšanas taustiņu **(5)**.

Ja bortdators nav ievietots turētājā un 1 minūti netiek nospiests neviens taustiņš, bortdators automātiski izslēdzas, šādi taupot akumulatora enerģiju.

u **Ja elektrovelosipēds eBike vairākas nedēļas netiek lietots, izņemiet bortdatoru no tā turētāja.** Uzglabājiet bortdatoru sausā vietā pie istabas temperatūras. Regulāri uzlādējiet bortdatora akumulatoru (ne retāk, kā reizi 3 mēnešus).

## **Akumulatora uzlādes pakāpes indikators**

Akumulatora uzlādes pakāpes indikators **(i)** parāda elektrovelosipēda akumulatora uzlādes pakāpi, bet ne bortdatora iekšējā akumulatora uzlādes pakāpi. Elektrovelosipēda akumulatora uzlādes pakāpi var nolasīt arī ar elektrovelosipēda akumulatora LED indikatoru palīdzību.

Katram no indikatora **(i)** segmentiem atbilst aptuveni 20 % no maksimālās uzlādes pakāpes:

Elektrovelosipēda akumulators ir pilnīgi uzlādēts.

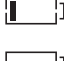

**TIME** 

Elektrovelosipēda akumulatoru nepieciešams uzlādēt.

Uzlādes pakāpes indikatora LED diodes uz akumulatora izdziest. Gaitas atbalstam nepieciešamā akumulatora enerģija ir izlietota, un gaitas atbalsts tiks pakāpeniski izslēgts. Atlikusī elektrovelosipēda akumulatora enerģija tiek izlietota, lai nodrošinātu velosipēda apgaismošanu un bortdatora darbību; pie tam indikatori mirgo. Atlikušās elektrovelosipēda akumulatora enerģijas pietiek, lai vēl aptuveni 2 stundas nodrošinātu velosipēda apgaismošanu. Šeit nav ierēķināti citi patērētāji (piemēram, automātiskā piedziņa, ārējo ierīču uzlāde no USB pieslēgvietas u.c.).

Ja bortdators ir izņemts no turētāja **(4)**, tā atmiņā tiek saglabāta pēdējā parādītā akumulatora uzlādes pakāpe. Ja elektrovelosipēdā eBike tiek izmantoti divi akumulatori, akumulatora uzlādes pakāpes indikatori **(i)** parāda abu akumulatoru uzlādes pakāpi.

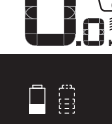

 $\frac{\partial F}{\partial \widehat{F}}$  Ja vienā elektrovelosipēdā ir ievietoti divi  $\widetilde{\mathsf{km}}$ , akumulatori un abi šie akumulatori tiek KM, ' uzlādēti tieši uz velosipēda, uz displeja tiek parādīta abu akumulatoru uzlādes gaita (attēlā tiek parādīta kreisā akumulatora tiešā uzlāde). To, kurš no abiem akumulatoriem tieši tiek uzlādēts, parāda mirgojošs indikators uz attiecīgā akumulatora.

## **Gaitas atbalsta līmeņa iestatīšana**

Lietotājs ar vadības moduļa **(9)** palīdzību var izvēlēties, cik stiprs būs elektrovelosipēda eBike piedziņas atbalsts, griežot pedāļus. Lietotājs var jebkurā laikā mainīt gaitas atbalsta līmeni, tai skaitā brauciena laikā.

**Piezīme.** Dažiem elektrovelosipēda izpildījumiem ir iespējams, ka gaitas atbalsta līmenis ir fiksēts, un to nav iespējams izmainīt. Bez tam ir iespējams, ka elektrovelosipēdam ir pieejams mazāks skaits gaitas atbalsta līmeņu, nekā šeit ir norādīts.

Ir pieejami šādi maksimālie gaitas atbalsta līmeņi:

- **OFF:** gaitas atbalsts ir izslēgts, elektrovelosipēdu eBike var lietot kā normālu velosipēdu, kas pārvietojas, griežot pedāļus. Šajā gaitas atbalsta līmenī pārvietošanās palīdzības funkciju nav iespējams aktivizēt.
- **ECO:** visefektīvākais gaitas atbalsts, nodrošina maksimālu brauciena tālumu
- **TOUR/TOUR+:**

**TOUR:** pastāvīgs gaitas atbalsts, nodrošina lielu brauciena tālumu

**TOUR+:** dinamisks atbalsts dabiskai un sportiskai braukšanai (tikai savienojumā ar **eMTB**)

– **SPORT/eMTB:**

**SPORT:** stiprs gaitas atbalsts, paredzēts sporta braucieniem kalnainā apvidū, kā arī braucieniem pilsētas satiksmes plūsmā

**eMTB:** optimāls gaitas atbalsts jebkurā apvidū, sportiskiem braucieniem ar uzlabotu dinamiku un maksimālu efektivitāti (**eMTB** ir pieejams tikai kombinācijā tikai ar piedziņas mezglu BDU250P CX, BDU365, BDU450 CX un BDU480 CX. Vajadzības gadījumā jāveic programmatūras atjaunināšana.)

– **TURBO:** maksimāls gaitas atbalsts, ātriem sporta braucieniem ar maksimālu pedāļu griešanas ātrumu

Lai **paaugstinātu** gaitas atbalsta līmeni, vairākkārt nospiediet vadības moduļa taustiņu **+ (12)**, līdz indikatorā **(b)** tiek parādīts vēlamais gaitas atbalsta līmenis, bet, lai **pazeminātu** gaitas atbalsta līmeni, vairākkārt nospiediet taustiņu **– (11)**.

Izvēlētajam gaitas atbalsta līmenim atbilstošā motora jauda tiek parādīta indikatorā **(a)**. Maksimālā motora jauda ir atkarīga no izvēlētā gaitas atbalsta līmeņa.

Ja bortdators ir izņemts no turētāja **(4)**, tiek saglabāts pēdējais parādītais gaitas atbalsta līmenis, bet motora jaudas indikators **(a)**, paliek tukšs.

## **Elektrovelosipēda eBike sistēmas salāgojums ar pārnesumu pārslēgšanas sistēmu**

Kopā ar elektrovelosipēda eBike piedziņas sistēmu tiek izmantota arī pārnesumu pārslēgšanas sistēma, līdzīgi, kā parastajā velosipēdā (skatīt elektrovelosipēda eBike lietošanas pamācību).

Neatkarīgi no pārnesumu pārslēgšanas sistēmas tipa, pārnesumu pārslēgšanas laikā ieteicams īslaicīgi pārtraukt pedāļu mīšanu. Tas ļauj atvieglot pārnesumu pārslēgšanu un samazina pievadtroses nolietošanos.

Pareizi izvēloties pārnesumu, Jūs varat pie vienāda spēka patēriņa palielināt pārvietošanās ātrumu un brauciena tālumu.

Sekojiet ķēdes pārnesuma pārslēgšanas ieteikumiem, kas tiek izvadīti uz displeja indikatoriem **(g)** un **(h)**. Ja pārnesuma pārslēgšanas ieteikums tiek izvadīts uz indikatora **(g)**, jāieslēdz lielāks pārnesums, kas atbilst mazākai pedāļu griešanas frekvencei. Ja pārnesuma pārslēgšanas ieteikums tiek izvadīts uz indikatora **(h)**, jāieslēdz mazāks pārnesums, kas atbilst lielākai pedāļu griešanas frekvencei.

#### **Elektrovelosipēda apgaismojuma ieslēgšana un izslēgšana**

Izpildījumā, kurā apgaismojuma elektrobarošanu nodrošina no elektrovelosipēda eBike sistēmas, priekšējo un aizmugurējo apgaismojumu var vienlaicīgi ieslēgt un izslēgt ar bortdatora taustiņu **(2)**.

Katru reizi pirms braukšanas pārbaudiet, ka elektrovelosipēda apgaismojums darbojas pareizi.

Kad ieslēdz apgaismojumu, uz aptuveni 1 sekundi parādās ziņojums **<Lights on (Apgaismojums ieslēgts)>**

(Apgaismojums ieslēgts), kad izslēdz apgaismojumu, uz aptuveni 1 sekundi parādās ziņojums **<Lights off**

**(Apgaismojums izslēgts)>** (Apgaismojums izslēgts) teksta displejā **(d)**. Ja apgaismojums ir ieslēgts, rādās apgaismojuma indikators **(c)**.

Bortdators saglabā apgaismojuma statusu un pēc nākamās restartēšanas ieslēdz apgaismojumu ar saglabāto statusu, ja ir vajadzīgs.

Velosipēda apgaismojuma ieslēgšana un izslēgšana neietekmē displeja fona apgaismojumu.

## **Pārvietošanās palīdzības funkcijas ieslēgšana un izslēgšana**

Pārvietošanās palīdzības funkcija var atvieglot elektrovelosipēda pārvietošanu pie rokas. Izmantojot šo funkciju, elektrovelosipēda pārvietošanas ātrums ir atkarīgs no izvēlētā pārnesuma un var sasniegt **6 km/h**.

u **Pārvietošanas palīdzības funkciju drīkst izmantot vienīgi elektrovelosipēda pārvietošanai pie rokas.** Ja pārvietošanas palīdzības funkcijas izmantošanas laikā elektrovelosipēda riteņi nesaskaras ar zemi, var notikt savainošanās.

lai **aktivizētu** pārvietošanās palīdzības funkciju, īslaicīgi nospiediet bortdatora taustiņu **WALK**. 10 sekunžu laikā pēc aktivizēšanas nospiediet taustiņu **+** un turiet to nospiestu. Līdz ar to ieslēdzas elektrovelosipēda eBike piedziņa.

**Piezīme.** Gaitas atbalsta līmenī **OFF** pārvietošanās palīdzības funkciju nav iespējams aktivizēt.

Pārvietošanās palīdzības funkcija **izslēdzas**, realizējoties vienam no šādiem apstākļiem:

- tiek atlaists taustiņš **+**,
- tiek bloķēti elektrovelosipēda eBike riteņi (piemēram, aktivizējot bremzi vai atduroties pret šķērsli),

– tiek pārsniegts pārvietošanās palīdzības ātrums **6 km/h**. Pārvietošanas palīdzības funkcijas izmantošana ir atkarīga no attiecīgajā valstī spēkā esošajiem noteikumiem, tāpēc tās apraksts var atšķirties no iepriekš sniegtā apraksta, vai arī šī funkcija var būt deaktivizēta.

## **Ārējo ierīču elektrobarošana no USB interfeisa pieslēgvietas**

No USB interfeisa pieslēgvietām var darbināt vai uzlādēt parastākās ierīces, kuru elektrobarošana ir iespējama no USB interfeisa (piemēram, dažādus mobilos tālruņus).

Lai būtu iespējama ārējo ierīču uzlādēšana, elektrovelosipēdā jābūt ievietotam bortdatoram un pietiekoši uzlādētam akumulatoram.

Atveriet bortdatora USB interfeisa pieslēgvietas aizsargvāciņu **(8)**. Ar Micro A / Micro B USB savienojošo kabeli (pieejams Bosch elektrovelosipēdu eBike tirdzniecības vietās) savienojiet ārējās ierīces USB interfeisa pieslēgvietu ar USB interfeisa pieslēgvietu **(7)** uz bortdatora. Pēc ārējā patērētāja atvienošanas USB interfeisa pieslēgvieta no jauna rūpīgi jānosedz ar aizsargvāciņu **(8)**.

u **Ar USB interfeisa pieslēgvietu nav iespējams veidot ūdensdrošu savienojumu. Veicot braucienu lietus laikā, USB interfeisa pieslēgvietai nedrīkst pievienot ārējo ierīci, bet tai jābūt pilnībā nosegtai ar aizsargvāciņu (8).**

**Uzmanību!** Pievienotais ārējais elektroenerģijas patērētājs var samazināt elektrovelosipēda brauciena tālumu.

# **Bortdatora indikācija un iestatījumi**

Displeja tekstos bortdators šo valodu **neatbalsta**. Tāpēc ekspluatācijas instrukcijā displeja teksti ir nodrošināti angļu valodā un ir papildināti ar skaidrojumu attiecīgās valsts valodā.

# **Ātruma un attāluma indikācija**

Indikatorā **Tahometra rādījumi (f)** vienmēr tiek parādīts aktuālais ātrums.

Indikatoram **Parametru indikācija** – kas ir teksta indikatora **(d)** un vērtību indikatora **(e)** apvienojums – var izvēlēties šādas funkcijas:

- **<Clock (Pulkstenis)>:** tiek parādīts pašreizējais diennakts laiks
- **<Max. speed (Maks. ātrums)>:** tiek parādīta pēc pēdējās atiestatīšanas sasniegtā maksimālā ātruma vērtība
- **<Avg. speed (Vid. ātrums)>:** tiek parādīta vidējā ātruma vērtība pēc pēdējās atiestatīšanas
- **<Trip time (Brauciena laiks)>:** tiek parādīta brauciena laika vērtība pēc pēdējās atiestatīšanas
- **<Range (Diapazons)>:** tiek parādīta paredzamā brauciena tāluma vērtība ar esošo akumulatora uzlādes pakāpi (pie nosacījuma, ka saglabājas esošie brauciena apstākļi, piemēram, gaitas atbalsta līmenis, trases profils utt.)
- **<Odometer (Odometrs)>:** tiek parādīta kopējā ar elektrovelosipēdu nobrauktā attāluma vērtība (nav atiestatāma)
- **<Trip distance (Brauciena tālums)>:** tiek parādīta ar elektrovelosipēdu nobrauktā attāluma vērtība pēc pēdējās atiestatīšanas

Lai **pārietu uz citu indicējamo parametru**, vairākkārt nospiediet bortdatora taustiņu **i (1)** vai vadības moduļa taustiņu **i (10)**, līdz tiek parādīts vēlamais parametrs.

Lai atiestatītu parametrus **<Trip distance (Brauciena tālums)>**, **<Trip time (Brauciena laiks)>** un **<Avg. speed (Vid. ātrums)>**, pārejiet uz vienu no tiem, tad nospiediet atiestatīšanas taustiņu **RESET (6)** un turiet to nospiestu, līdz indikatora saturs tiek atiestatīts uz nulli. Līdz ar to tiek atiestatīti ari abi pārējie norādītie parametri.

Lai atiestatītu parametru **<Max. speed (Maks. ātrums)>**, pārejiet uz šo parametru, tad nospiediet atiestatīšanas taustiņu **RESET (6)** un turiet to nospiestu, līdz indikatora saturs tiek atiestatīts uz nulli.

Lai atiestatītu parametru **<Range (Diapazons)>**, pārejiet uz šo parametru, tad nospiediet atiestatīšanas taustiņu **RESET (6)** un turiet to nospiestu, līdz indikatora saturs tiek atiestatīts uz nulli.

Ja bortdators ir izņemts no turētāja **(4)**, tā atmiņā tiek saglabāts pēdējais indikācijai izvēlētais parametrs, ko tālāk var izvadīt uz indikatora.

#### **Pamata iestatījumu vērtību indicēšana un iestatīšana**

Pamata iestādījumu vērtību indicēšana un iestatīšana ir iespējama neatkarīgi no tā, vai bortdators ir ievietots turētājā **(4)** vai arī nē. Atsevišķi iestatījumi ir redzami un lietojami tikai tad, ja bortdators ir ievietots turētājā. Atkarībā no elektrovelosipēda eBike aprīkojuma, dažu izvēlnes punktu var trūkt.

Lai atvērtu pamata iestādījumu izvēlni, vienlaicīgi nospiediet atiestatīšanas taustiņu **RESET (6)** un taustiņu **i (1)**, līdz teksta indikatorā **(d)** parādās ziņojums **<Configuration (Konfigurēšana)>** (Iestatījumi).

Lai **izvēlētos vajadzīgo pamata iestatījumu**, vairākkārt nospiediet bortdatora taustiņu **i (1)**, līdz tiek parādīts vēlamais pamata iestatījums. Ja bortdators ir ievietots turētājā **(4)**, var nospiest arī vadības moduļa taustiņu **i (10)**.

Lai **izmainītu pamata iestatījumus**, rīkojieties šādi: lai samazinātu iestatījuma vērtību vai lai veiktu pārlapošanu lejup, nospiediet bortdatora ieslēgšanas-izslēgšanas taustiņu **(5)** līdzās indiktoram **–**, bet, lai palielinātu iestatījuma vērtību vai lai veiktu pārlapošanu augšup,

nospiediet apgaismošanas taustiņu **(2)** līdzās indiktoram **+**. Ja bortdators ir ievietots turētājā **(4)**, pamata iestādījuma vērtību ir iespējams izmanīt arī ar vadības moduļa taustiņiem **– (11)** un **+ (12)**.

Lai izietu no parametra un saglabātu atmiņā tā izmainīto vērtību, nospiediet atiestatīšanas taustiņu **RESET (6)** un turiet to nospiestu 3 s ilgi.

Var izvēlēties un izmainīt šādu pamata iestatījumu vērtības.

- **<– Clock + (Pulkstenis)>:** lietotājs var iestatīt pareizu diennakts laiku. Ilgstoši nospiežot iestatīšanas taustiņu, tiek paātrinātas diennakts laika izmaiņas.
- **<– Wheel circum. + (Riteņa apkārtm.)>:** lietotājs var izmainīt ražotāja iestādīto vērtību  ±5 % robežās. Šis izvēlnes punkts tiek parādīts tikai tad, ja bortdators ir ievietots turētājā.
- **<– English + (Angļu)>:** lietotājs var izmainīt tekstuālo zinojumu valodu. Iespējams izvēlēties vienu no šādām valodām: vācu, angļu, franču, spāņu, itāļu, portugāļu, zviedru, holandiešu un dāņu.
- **<– Unit km/mi + (Vienība km/jūdzes)>:** lietotājs var izvēlēties ātruma un attāluma indikāciju kilometros vai jūdzēs.
- **<– Time format + (Laika formāts)>:** lietotājs var izvēlēties 12 stundu vai 24 stundu diennakts laika indikācijas formātu.
- **<– Shift recom. on + (Pārnes. pārsl. ieteik. iesl.)>/ <– Shift recom. off + (Pārnes. pārsl. ieteik. izsl.)>:** lietotājs var ieslēgt un izslēgt pārnesumu pārslēgšanas ieteikuma indikāciju.
- **<Power-on hours (Ieslēgšanas ilgums)>:** kopējā braukšanas laika indikācija (nav atiestatāma)
- **<Displ. vx.x.x.x>:** šeit var nolasīt displeja programmatūras versiju.
- **<DU vx.x.x.x>:** šeit var nolasīt piedziņas moduļa programmatūras versiju. Šis izvēlnes punkts tiek parādīts tikai tad, ja bortdators ir ievietots turētājā.
- **<DU SN xxxxxxx/xxx>:** šeit var nolasīt piedziņas moduļa sērijas numuru. Šis izvēlnes punkts tiek parādīts tikai tad, ja bortdators ir ievietots turētājā.
- **<DU PN xxxxxxxxxx>:** šeit var nolasīt piedziņas moduļa daļas numuru. Šis izvēlnes punkts tiek parādīts tikai tad, ja bortdators ir ievietots turētājā un piedziņas modulim ir pieejams daļas numurs.
- **<Service MM/YYYY>:** Šis izvēlnes punkts tiek parādīts tikai tad, ja elektrovelosipēda ražotājs ir noteicis izstrādājumam servisa termiņu.
- **<Serv. xx km/mi>:** Šis izvēlnes punkts tiek parādīts tikai tad, ja elektrovelosipēda ražotājs ir noteicis izstrādājumam servisa termiņu pēc noteikta noskrējiena sasniegšanas.
- **<Bat. vx.x.x.x>:** šeit var nolasīt akumulatora programmatūras versiju. Šis izvēlnes punkts tiek parādīts tikai tad, ja bortdators ir ievietots turētājā. Izmantojot divus akumulatorus, tiek secīgi parādīta programmatūras versija katram no akumulatoriem.
- **<Bat. PN xxxxxxxxxx>:** šeit var nolasīt elektrovelosipēda eBike akumulatora daļas numuru. Šis izvēlnes punkts tiek parādīts tikai tad, ja bortdators ir ievietots turētājā un elektrovelosipēda eBike akumulatoram ir pieejams daļas numurs. Izmantojot divus akumulatorus, tiek secīgi parādīta programmatūras versija katram no akumulatoriem.
- **<Cha. vx.x.x.x>:** šeit var nolasīt programmatūras versiju uzlādes ierīcei, ar kuru ir ticis uzlādēts elektrovelosipēda eBike akumulators. Šis izvēlnes punkts tiek parādīts tikai tad, ja bortdators ir ievietots turētājā un uzlādes ierīcei ir pieejama programmatūras versija.
- Ja elektrovelosipēds eBike ir aprīkots ar ABS sistēmu, tiek parādīta ABS sistēmas programmatūras versija, sērijas numurs un daļas numurs.

## **Kļūmes kodu indikācija**

Elektrovelosipēda eBike sistēmas sastāvdaļas tiek pastāvīgi automātiski pārbaudītas. Ja tiek atklāta kļūme, teksta indikatorā **(d)** tiek parādīts atbilstošais kļūmes kods. Šādā gadījumā, lai atgrieztos pie standarta indikācijas, nospiediet jebkuru bortdatora **(3)** vai vadības moduļa **(9)** taustiņu.

Atkarībā no kļūmes veida, elektrovelosipēda piedziņa var automātiski izslēgties. Taču jebkurā gadījumā braucienu var turpināt arī bez gaitas atbalsta. Tomēr pirms turpmākajiem braucieniem elektrovelosipēdu nepieciešams pārbaudīt.

**► Uzticiet visus elektrovelosipēda remonta darbus vienīgi speciālistiem no pilnvarotas velosipēdu tirdzniecības vietas.**

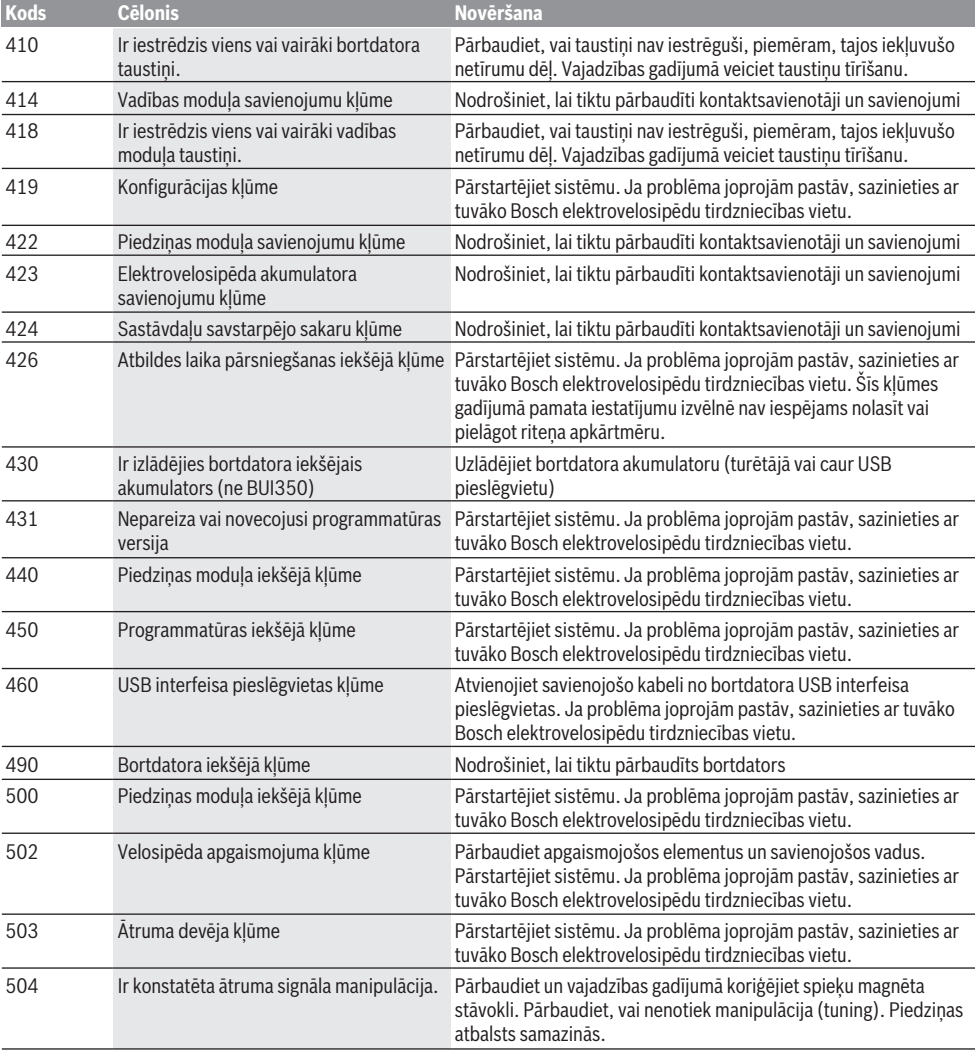

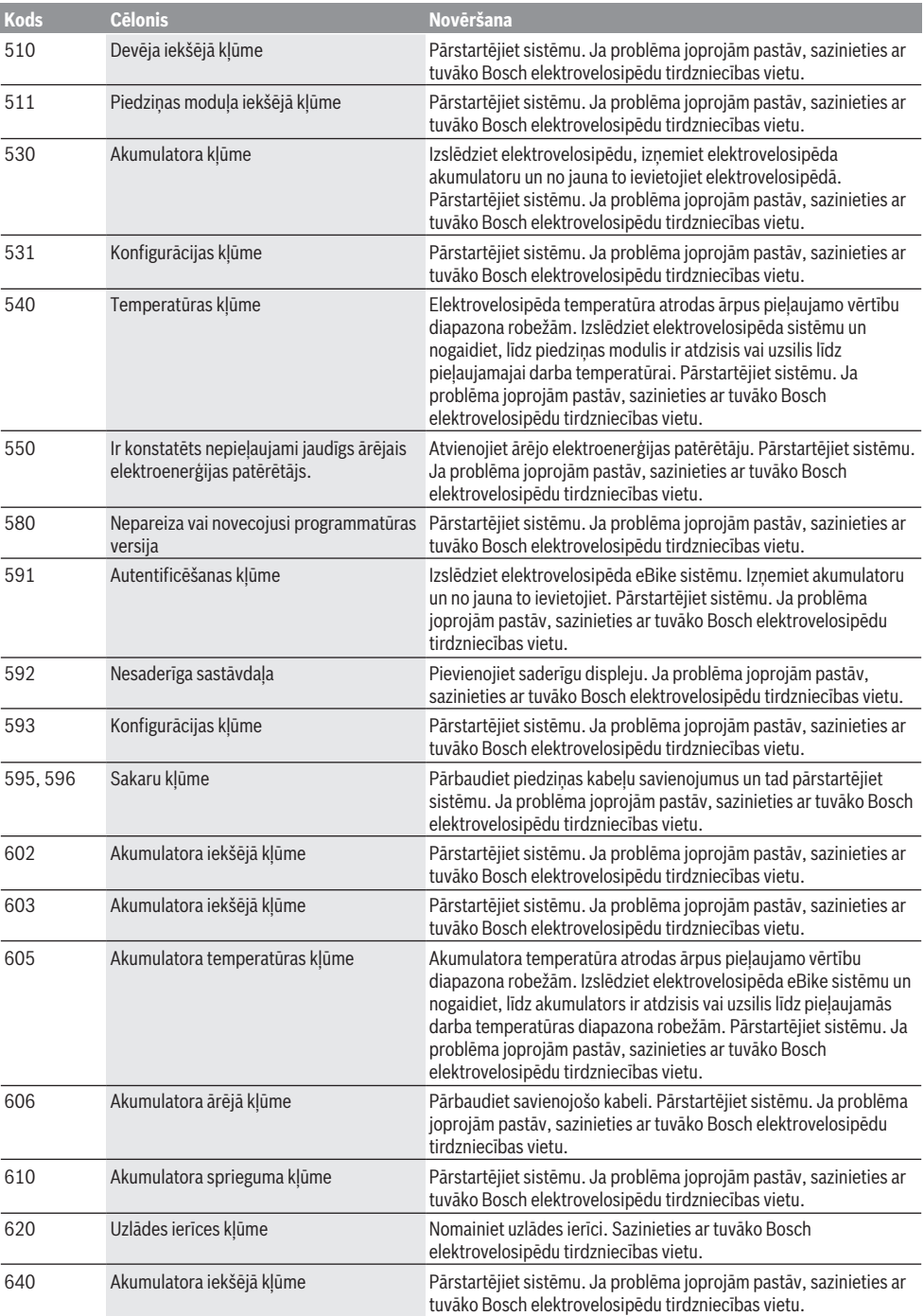

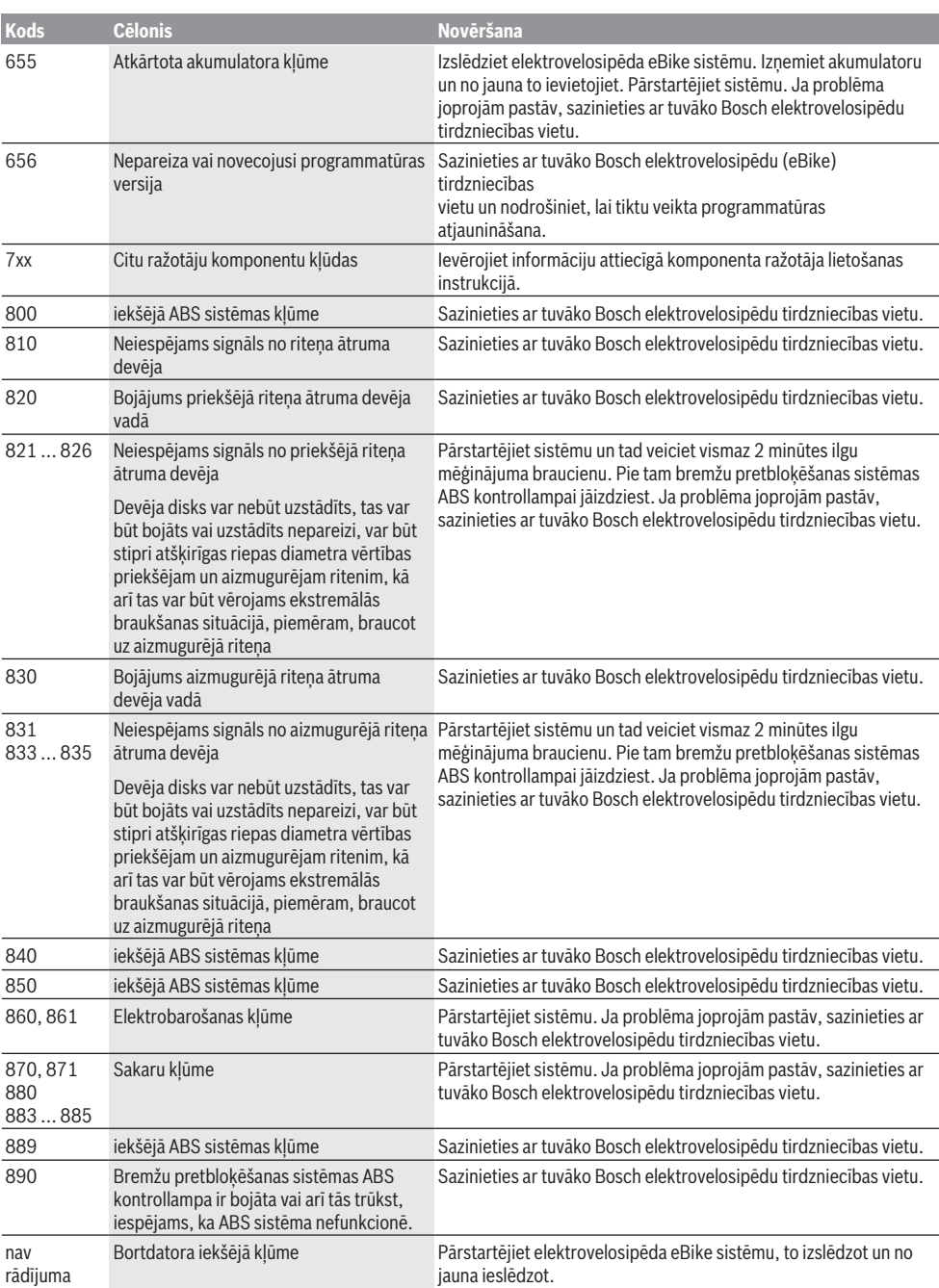

# **Apkalpošana un apkope**

# **Apkalpošana un tīrīšana**

Elektrovelosipēda sastāvdaļas, ieskaitot piedziņas moduli, nedrīkst iegremdēt ūdenī un tīrīt ar augstspiediena tīrītāju.

Lietojiet bortdatora tīrīšanai mīkstu, ar ūdeni samitrinātu audumu. Nelietojiet tīrīšanas līdzekļus.

Nodrošiniet, lai elektrovelosipēda eBike sistēma vismaz reizi gadā tiktu tehniski pārbaudīta (īpaši mehāniskā daļa) un tiktu aktualizēta sistēmas programmatūra).

Bez tam velosipēda ražotājs vai tirgotājs var noteikt elektrovelosipēda noskrējienu un/vai laika posmu līdz brīdim, kad veicams serviss. Šādā gadījumā ik reizi pēc ieslēgšanas bortdators 4 s ilgi uz displeja parāda ziņojumu par servisa termiņa paiešanu.

Lai veiktu elektrovelosipēda eBike apkalpošanu vai remontu, griezieties pilnvarotā velosipēdu tirdzniecības vietā.

u **Uzticiet visus elektrovelosipēda remonta darbus vienīgi speciālistiem no pilnvarotas velosipēdu tirdzniecības vietas.**

## **Klientu apkalpošanas dienests un konsultācijas par lietošanu**

Ja rodas jautājumi par elektrovelosipēda eBike sistēmu un tās sastāvdaļām, griezieties pilnvarotā velosipēdu tirdzniecības vietā.

Pilnvaroto velosipēdu tirdzniecības vietu kontaktinformāciju var atrast interneta vietnē [www.bosch-ebike.com](http://www.bosch-ebike.com).

# **Transportēšana**

 $\blacktriangleright$  Ja vēlaties nemt sev līdzi savu elektrovelosipēdu **eBike ārpus savas automašīnas, piemēram, iestiprinot to automašīnas turētājā, izņemiet no elektrovelosipēda bortdatoru un akumulatoru, lai pasargātu tos no bojājumiem.**

# **Atbrīvošanās no nolietotajiem izstrādājumiem**

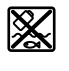

Piedziņas mezgls, bortdators kopā ar vadības bloku, akumulators, ātruma devējs, piederumi un iesaiņojuma materiāli jāpakļauj otrreizējai pārstrādei apkārtējai videi nekaitīgā veidā.

Pastāvīgi pārliecinieties, ka personas dati ir izdzēsti no ierīces.

Neizmetiet nolietotos elektrovelosipēdus eBike un to sastāvdaļas sadzīves atkritumu tvertnē!

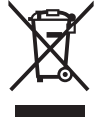

Atbilstoši Eiropas Savienības direktīvai 2012/19/ES, lietošanai nederīgie elektroinstrumenti, kā arī, atbilstoši Eiropas Savienības direktīvai 2006/66/EK, bojātie vai nolietotie akumulatori un baterijas jāsavāc atsevišķi un jāpakļauj otrreizējai pārstrādei apkārtējai videi nekaitīgā veidā.

Bez maksas nododiet nederīgos elektrovelosipēdu Bosch eBike komponentus pilnvarotā velosipēdu tirdzniecības vietā vai atkritumu savākšanas punktā.

#### **Tiesības uz izmaiņām tiek saglabātas.**

# **Saugos nuorodos**

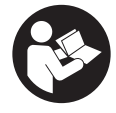

**Perskaitykite visas šias saugos nuorodas ir reikalavimus.** Nesilaikant saugos nuorodų ir reikalavimų gali trenkti elektros smūgis, kilti gaisras, galima smarkiai susižaloti ir sužaloti kitus asmenis.

#### **Saugokite visas saugos nuorodas ir reikalavimus, kad ir ateityje galėtumėte jais pasinaudoti.**

Šioje naudojimo instrukcijoje vartojama sąvoka **akumuliato**rius taikoma visiems originaliems Bosch "eBike" akumuliatoriams.

- **Perskaitykite visose "eBike" sistemos naudojimo inst**rukcijose bei jūsų "eBike" naudojimo instrukcijoje pa**teiktas saugos nuorodas ir reikalavimus ir jų laikykitės.**
- ▶ Nenukreipkite dėmesio į dviračio kompiuterio rodme**nis.** Jei į eismą nesutelkiate viso dėmesio, rizikuojate patekti į avariją. Jei dviračio kompiuteryje norite ne tik pakeisti pavaros galios lygmenį, bet ir įvesti atitinkamus duomenis, sustokite ir juos įveskite.
- u **Dviračio kompiuterio nenaudokite kaip rankenos.** "eBike" keldami už dviračio kompiuterio, galite nepataisomai sugadinti dviračio kompiuterį.
- u **Naudodami pagalbą stumiant pasirūpinkite, kad "eBike" visada galėtumėte kontroliuoti ir saugiai laikyti.** Esant tam tikroms sąlygoms, pagalba stumiant gali neveikti (pvz., kliūtis pedale arba netyčia nuslydus nuo valdymo bloko mygtuko). "eBike" gali staiga pajudėti atgal link jūsų arba pavirsti. Esant papildomai apkrovai, tai gali sukelti rizika naudotojui. Naudodami "eBike" su pagalba stumiant, venkite situacijų, kuriose "eBike" negalėsite išlaikyti savo jėgomis!

# **Gaminio ir savybių aprašas**

## **Naudojimas pagal paskirtį**

Dviračio kompiuteris **Intuvia** yra skirtas Bosch "eBike" sistemai valdyti ir važiavimo duomenims rodyti.

Be čia aprašytų funkcijų gali būti, kad bet kuriuo metu bus atliekami programinės įrangos pakeitimai, skirti klaidoms pašalinti ir funkcijoms pakeisti.

# **Pavaizduoti prietaiso elementai**

Pavaizduotų komponentų numeriai atitinka instrukcijos pradžioje pateiktos schemos numerius.

Visi dviračio dalių, išskyrus pavaros bloką, dviračio kompiuterį su valdymo bloku, greičio jutiklį ir priklausančius laikiklius, paveikslėliai yra scheminiai ir nuo jūsų "eBike" gali skirtis.

- **(1)** Funkcijos rodmens mygtukas **i**
- **(2)** Dviračio apšvietimo mygtukas
- **(3)** Dviračio kompiuteris
- **(4)** Dviračio kompiuterio laikiklis
- **(5)** Dviračio kompiuterio įjungimo-išjungimo mygtukas
- **(6)** Atkūrimo mygtukas **RESET**
- **(7)** USB įvorė
- **(8)** USB įvorės apsauginis gaubtelis
- **(9)** Valdymo blokas
- **(10)** Funkcijos rodmens mygtukas **i** ant valdymo bloko
- **(11)** Pavaros galios mažinimo/judėjimo žemyn mygtukas **–**
- **(12)** Pavaros galios didinimo/judėjimo aukštyn mygtukas **+**
- **(13)** Pagalbos stumiant mygtukas **WALK**a)
- **(14)** Dviračio kompiuterio fiksatorius
- **(15)** Dviračio kompiuterio blokavimo varžtas USB įkrovimo kabelis ("Micro A" – "Micro B")<sup>b)</sup>
- a) ne visose šalyse
- b) nepavaizduotas, galima įsigyti kaip papildomą įrangą

#### **Dviračio kompiuterio indikaciniai elementai**

- **(a)** Pavaros bloko veikimo rodmuo
- **(b)** Pavaros galios lygmens rodmuo
- **(c)** Apšvietimo rodmuo
- **(d)** Teksto rodmuo
- **(e)** Vertės rodmuo
- **(f)** Tachometro rodmuo
- **(g)** Perjungimo rekomendacija: aukštesnė pavara
- **(h)** Perjungimo rekomendacija: žemesnė pavara
- **(i)** Akumuliatoriaus įkrovos būklės rodmuo

#### **Techniniai duomenys**

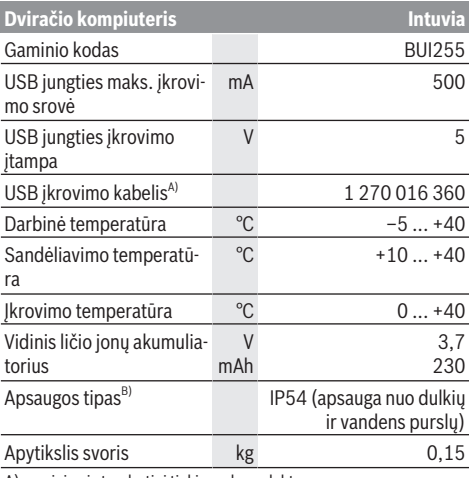

A) neįeina į standartinį tiekiamą komplektą

B) esant uždarytam USB dangteliui

Bosch "eBike" sistema naudoja

"FreeRTOS" (žr. [http://www.freertos.org\)](http://www.freertos.org).

# **Montavimas**

## **Akumuliatoriaus įdėjimas ir išėmimas**

Norėdami į "eBike" idėti "eBike" akumuliatorių ir jį išimti, perskaitykite akumuliatoriaus naudojimo instrukciją ir jos laikykitės.

### **Dviračio kompiuterio įdėjimas ir išėmimas (žr. A pav.)**

Norėdami **įdėti** dviračio kompiuterį **(3)**, stumkite jį iš priekio į laikiklį **(4)**.

Norėdami išimti dviračio kompiuterį **(3)**, paspauskite fiksatorių **(14)** ir stumkite jį į priekį iš laikiklio **(4)**.

#### u **Pastatę "eBike", išimkite dviračio kompiuterį.**

Dviračio kompiuterį, siekiant apsaugoti jį nuo išėmimo, galima užfiksuoti laikiklyje. Tuo tikslu laikiklį **(4)** nuimkite nuo vairo. Dviračio kompiuterį įdėkite į laikiklį. Iš apačios, į specialų laikiklyje esantį sriegį įsukite blokavimo varžtą **(15)** (sriegis M3, 8 mm ilgio). Laikiklį vėl pritvirtinkite prie vairo. **Nurodymas:** Blokavimo varžtas nėra apsauga nuo vagystės.

# **Naudojimas**

# **Būtinos sąlygos**

"eBike" sistemą galima suaktyvinti tik tada, jei tenkinamos šios sąlygos:

- Įdėtas pakankamai įkrautas akumuliatorius (žr. akumuliatoriaus naudojimo instrukciją).
- Dviračio kompiuteris tinkamai įdėtas į laikiklį (žr. "Dviračio kompiuterio įdėjimas ir išėmimas (žr. **A** pav.)", Puslapis Lietuvių k. – 2).
- Tinkamai prijungtas greičio jutiklis (žr. pavaros bloko naudojimo instrukciją).

## **"eBike" sistemos įjungimas / išjungimas**

Norėdami **įjungti** "eBike" sistemą, galite naudotis šiomis galimybėmis:

- Jei dviračio kompiuteris įdedant į laikiklį jau yra įjungtas, tai "eBike" sistema suaktyvinama automatiškai.
- Esant įdėtam dviračio kompiuteriui ir "eBike" akumuliatoriui, vieną kartą trumpai paspauskite dviračio kompiuterio įjungimo-išjungimo mygtuką.
- Esant įdėtam dviračio kompiuteriui, paspauskite "eBike" akumuliatoriaus įjungimo-išjungimo mygtuką (taip pat yra galimi specifiniai dviračių gamintojų sprendimai, kuriems esant prieigos prie akumuliatoriaus įjungimo-išjungimo mygtuko nėra; žr. akumuliatoriaus eksploatavimo instrukciją).

Pavara suaktyvinama, kai paliečiate paminas (išskyrus, kai įjungta pagalbos stumiant funkcija arba pavaros galios lygmuo **OFF**). Variklio galia atitinka nustatytą pavaros galios lygmenį.

Kai važiuodami iprastiniu režimu nustojate minti paminas arba kai tik pasiekiate **25/45 km/h** greitį, "eBike" pavaros galia išjungiama. Pavara automatiškai suaktyvinama, kai tik pradedate minti paminas ir greitis nukrenta žemiau **25/45 km/h**.

Norėdami **išjungti** "eBike" sistemą, galite naudotis šiomis galimybėmis:

- Paspauskite dviračio kompiuterio įjungimo-išjungimo mygtuką.
- Įjunkite "eBike" akumuliatorių jo įjungimo-išjungimo mygtuku (būna tokių dviračių gamintojų specifinių sprendimų, kur prieigos prie akumuliatoriaus įjungimo-išjungimo mygtuko nėra; žr. dviračio gamintojo pateiktą naudojimo instrukciją).
- Iš laikiklio išimkite dviračio kompiuterį.

Jei apie 10 minučių neprireikia "eBike" pavaros galios (pvz., "eBike" stovi) arba nepaspaudžiamas joks dviračio kompiuterio ar "eBike" valdymo bloko mygtukas, "eBike" sistema automatiškai išsijungia.

## **"eShift" (pasirinktinai)**

"eShift" – tai elektroninių periungimo sistemų prijungimas prie "eBike" sistemos. Gamintojas "eShift" komponentų elektros jungtis yra sujungęs su pavaros bloku. Elektroninių perjungimo sistemų valdymas aprašytas atskiroje naudojimo instrukcijoje.

# **Energijos tiekimas į dviračio kompiuterį**

Jei dviračio kompiuteris yra laikiklyje **(4)**, į "eBike" yra įdėtas pakankamai įkrautas "eBike" akumuliatorius ir įjungta "eBike" sistema, tai į dviračio kompiuterį energija tiekiama iš "eBike" akumuliatoriaus.

Jei dviračio kompiuteris išimamas iš laikiklio **(4)**, energija tiekiama iš vidinio akumuliatoriaus. Jei įjungiant dviračio kompiuterį vidinis akumuliatorius yra išsikrovęs, 3 sekundėms teksto rodmenyje atsiranda **<Attach to bike (Sujungti su dviračiu)> (d)**. Tada dviračio kompiuteris vėl išsijungia. Norėdami įkrauti vidinį akumuliatorių, dviračio kompiuterį vėl įstatykite į laikiklį (4) (jei į "eBike" yra įdėtas akumuliatorius). Jiunkite "eBike" akumuliatorių jo jiungimo-išjungimo mygtuku (žr. akumuliatoriaus naudojimo instrukciją). Dviračio kompiuterį galite įkrauti ir naudodamiesi USB jungtimi. Tuo tikslu atidenkite apsauginį gaubtelį **(8)**. Dviračio kompiuterio USB įvorę **(7)** tinkamu USB kabeliu sujunkite su standartiniu USB krovikliu arba kompiuterio USB jungtimi (5 V įkrovimo įtampa; maks. 500 mA įkrovimo srovė). Dviračio kompiuterio teksto rodmenyje **(d)** atsiranda **<USB connected (Sujungta su USB)>**.

# **Dviračio kompiuterio įjungimas/išjungimas**

Norėdami dviračio kompiuterį **įjungti**, trumpai paspauskite įjungimo/išjungimo mygtuką **(5)**. Dviračio kompiuterį (esant pakankamai įkrautam vidiniam akumuliatoriui) galima įjungti ir tada, kai jis nėra įdėtas į laikiklį.

Norėdami dviračio kompiuterį **išjungti**, paspauskite įjungimo-išjungimo mygtuką **(5)**.

Jei dviračio kompiuteris nėra įdėtas į laikiklį, tai 1 min nepaspaudus jokio mygtuko, siekiant tausoti energiją, jis automatiškai išsijungia.

▶ Jei "eBike" nenaudosite kelias savaites, išimkite dvi**račio kompiuterį iš laikiklio.** Dviračio kompiuterį laikykite sausoje aplinkoje, kambario temperatūroje. Dviračio kompiuterio akumuliatorių reguliariai įkraukite (ne rečiau kaip kas 3 mėnesius).

# **Akumuliatoriaus įkrovos būklės indikatorius**

Akumuliatoriaus įkrovos būklės rodmuo (i) rodo "eBike" akumuliatoriaus, bet ne vidinio dviračio kompiuterio akumuliatoriaus, įkrovos būklę. "eBike" akumuliatoriaus įkrovos būklę taip pat rodo akumuliatoriaus šviesos diodai.

Rodmenyje **(i)** kiekvienas brūkšnelis akumuliatoriaus simbolyje atitinka apie 20 % įkrovos:

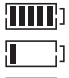

"eBike" akumuliatorius yra visiški įkrautas.

"eBike" akumuliatorių reikia įkrauti.

Ant akumuliatoriaus esantys įkrovos būklės šviesos diodai užgęsta. Įkrova, skirta pagalbinės pavaros galiai sukurti, yra išeikvota, todėl pagalbinės pavaros galios veikimas švelniai išjungiamas. Likusi įkrova naudojama dviračio apšvietimui ir dviračio kompiuteriui, rodmuo mirksi. "eBike" akumuliatoriaus įkrovos pakaks dar maždaug 2 valandoms dviračio apšvietimui. Į kitus elektros energiją naudojančius įtaisus (pvz., automatinę pavarų dėžę, išorinių prietaisų įkrovimą per USB jungtį) čia neatsižvelgiama.

Jei dviračio kompiuteris išimamas iš laikiklio **(4)**, tai paskiausiai parodyta akumuliatoriaus įkrovos būklė išsaugoma. Jei "eBike" eksploatuojamas su dviem akumuliatoriais, tai akumuliatoriaus įkrovos būklės rodmuo **(i)** rodo abiejų akumuliatorių įkrovos būklę.

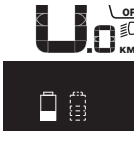

OFF Jei "eBike" dviratyje su dviem įdėtais aku- $\tilde{f}_{\mathsf{km}\parallel}$  muliatoriais yra įkraunami abu akumuliatoriai, tai ekrane rodomas abiejų akumuliatorių įkrovimo procesas (paveikslėlyje šiuo metu įkraunamas kairysis akumuliatorius). Kuris iš abiejų akumuliatorių yra įkraunamas šiuo metu, rodo ant akumuliatoriaus mirksintis rodmuo.

# **Pavaros galios lygmens nustatymas**

Valdymo bloke (9) galite nustatyti, kokia galia "eBike" pavara jums turi padėti minant. Pavaros galios lygmenį bet kada, net ir važiuojant, galima keisti.

**Nurodymas:** Kai kuriuose modeliuose gali būti, kad pavaros galios lygmuo yra nustatytas iš anksto ir jo keisti negalima. Taip pat gali būti, kad bus mažiau pavaros galios lygmenų, nei čia nurodyta.

Maksimalus galimas pavaros galios lygmenų kiekis:

- **OFF:** variklis išjungtas, "eBike" kaip įprastas dviratis toliau gali judėti tik minant. Pagalba stumiant šiame pavaros galios lygmenyje negali būti suaktyvinta.
- **ECO:** veiksminga pavaros galia, esant maksimaliam efektyvumui, skirta maksimaliai ridos atsargai

– **TOUR/TOUR+:**

**TOUR:** tolygi pavaros galia, skirta maršrutui su didele ridos atsarga

**TOUR+:** dinaminė pavaros galia, skirta natūraliam ir sportiniam važiavimui (tik naudojant su **eMTB**)

### – **SPORT/eMTB:**

**SPORT:** didelė pavaros galia, skirta sportiniam važiavimui kalnuotomis vietovėmis bei dalyvaujant miesto eisme **eMTB:** optimali pavaros galia bet kurioje vietovėje, sportiška važiavimo pradžia, geresnė dinamika, maksimalus našumas (**eMTB** galima naudoti tik kartu su pavaros blokais BDU250P CX, BDU365, BDU450 CX ir BDU480 CX. Gali reikėti atnaujinti programinę įrangą.)

– **TURBO:** maksimali pavaros galia dideliam mynimo dažniui, skirta sportiniam važiavimui

Norėdami **padidinti** pavaros galios lygmenį, pakartotinai spauskite valdymo bloko mygtuką **+ (12)**, kol rodmenyje **(b)** atsiras pageidaujamas pavaros galios lygmuo, o norėdami **sumažinti** mygtuką **– (11)**.

Iškviesta variklio galia rodoma rodmenyje **(a)**. Maksimali variklio galia priklauso nuo pasirinkto pavaros galios lygmens. Jei dviračio kompiuteris išimamas iš laikiklio **(4)**, paskiausiai parodytas pavaros galios lygmuo išsaugomas, o variklio galios rodmuo **(a)** lieka tuščias.

# **"eBike" sistemos sąveika su pavarų mechanizmu**

Net ir naudodami "eBike" pavarą, turite periunginėti pavarų mechanizmą, kaip ir važiuodami paprastu dviračiu (laikykitės savo "eBike" naudojimo instrukcijos).

Nepriklausomai nuo pavaros perjungimo būdo, perjungiant pavarą patartina trumpam sumažinti paminų mynimą. Tokiu atveju perjungti bus lengviau ir bus sumažinamas pavarų mechanizmo susidėvėjimas.

Pasirinkę tinkamą pavarą, eikvodami tiek pat jėgų galite pasiekti didesnį greitį ir padidinti ridos atsargą.

Todėl sekite perjungimo rekomendacijas, kurios pateikiamos ekrane rodmenimis **(g)** ir **(h)**. Jei rodomas rodmuo **(g)**, turėtumėte perjungti aukštesnę pavarą su mažesniu mynimo dažniu. Jei rodomas rodmuo **(h)**, turėtumėte perjungti žemesnę pavarą su didesniu mynimo dažniu.

# **Dviračio apšvietimo įjungimas ir išjungimas**

Modelyje, kuriame energiją važiavimo šviesai tiekia "eBike"sistema, dviračio kompiuterio dviračio apšvietimo mygtuku **(2)** vienu metu galima įjungti ir išjungti priekinį ir užpakalinį žibintus.

Kaskart prieš pradėdami važiuoti patikrinkite, ar tinkamai veikia dviračio apšvietimo sistema.

Įjungiant apšvietimą teksto rodmenyje **(d)** maždaug 1 sekundei atsiranda **<Lights on (šviesa įjungta)>**, o apšvietimą išjungiant **<Lights off (šviesa išjungta)>**. Esant įjungtai šviesai, rodomas apšvietimo simbolis **(c)**.

Dviračio kompiuteris išsaugo apšvietimo būseną ir iš naujo paleidus kompiuterį šviesą suaktyvina atitinkamai pagal išsaugotą būseną.

Dviračio apšvietimo ijungimas ir išiungimas ekrano fono apšvietimui įtakos nedaro.

## **Pagalbos stumiant įjungimas/išjungimas**

Pagalba stumiant jums gali palengvinti stumti "eBike". Pasirinkus šią funkciją, greitis priklauso nuo nustatytos pavaros ir gali būti maks. **6 km/h**.

**► Funkcija "Pagalba stumiant" leidžiama naudoti tik stumiant "eBike".** Jei naudojant funkcija "Pagalba stumiant" "eBike" ratai neliečia pagrindo, iškyla sužalojimo pavojus.

Norėdami **suaktyvinti** pagalbą stumiant, trumpai paspauskite dviračio kompiuterio mygtuką **WALK**. Suaktyvinę, per 10 s paspauskite mygtuką **+** ir laikykite jį paspaustą. "eBike" pavara *i*jungiama.

**Nurodymas:** Esant nustatytam pavaros galios lygmeniui **OFF**, pagalba stumiant negali būti suaktyvinta.

Pagalba stumiant **išjungiama**, kai tik įvykdoma viena iš šių sąlygų:

- atleidžiate mygtuką **+**,
- užblokuojami "eBike" ratai (pvz., stabdant arba atsitrenkus į kliūtį),
- greitis viršija **6 km/h**.

Pagalbos stumiant veikimo principas priklauso nuo specifinių, eksploatavimo šalyje galiojančių reikalavimų, todėl gali skirtis nuo čia pateikto aprašo arba gali būti deaktyvintas.

#### **Elektros energijos tiekimas į išorinius prietaisus per USB jungtį**

Naudojantis USB jungtimi, galima naudoti ar įkrauti daugelį prietaisų, į kuriuos energija gali būti tiekiama per USB jungtį (pvz., mobiliojo ryšio telefonus).

Būtina įkrovimo sąlygą: į "eBike" turi būti įstatytas dviračio kompiuteris ir pakankamai įkrautas akumuliatorius.

Atidenkite dviračio kompiuterio USB jungties apsauginį gaubtelį **(8)**. Išorinio prietaiso USB jungtį "Micro A"– "Micro B" USB įkrovimo kabeliu (galima įsigyti iš Bosch "eBike" prekybos atstovo) sujunkite su dviračio kompiuterio USB įvore **(7)**.

Atjungus energiją naudojantį prietaisą, USB jungtį vėl reikia rūpestingai uždengti apsauginiu gaubteliu **(8)**.

▶ USB jungtis nėra vandeniui nepralaidi kištukinė jung**tis. Važiuojant per lietų išorinį prietaisą prijungti draudžiama, o USB jungtis turi būti gerai uždengta apsauginiu gaubteliu (8).**

**Dėmesio:** Prie įrenginio prijungti energiją naudojantys prietaisai gali pakenkti "eBike" ridos atsargai.

# **Dviračio kompiuterio rodmenys ir nustatymai**

Šios kalbos dėl sąsajos teksto dviračio kompiuteris **nepalaiko**. Todėl šioje naudojimo instrukcijoje angliški sąsajos tekstai vaizduojami su paaiškinimais atitinkamos šalies kalba.

## **Greičio ir nuotolio rodmenys**

**Tachometro rodmenyje (f)** visada rodomas esamasis greitis.

**Funkcijos rodmenyje** – kartu su teksto rodmeniu **(d)** ir vertės rodmeniu **(e)** – galima pasirinkti, kad būtų rodomos šios funkcijos:

- **<Clock (Paros laikas)>:** esamasis paros laikas
- **<Max. speed (Maks. greitis)>:** nuo paskutinio atkūrimo pasiektas maksimalus greitis
- **<Avg. speed (Vidutinis greitis)>:** nuo paskutinio atkūrimo pasiektas vidutinis greitis
- **<Trip time (Važiavimo laikas)>:** važiavimo laikas nuo paskutinio atkūrimo
- **<Range (Ridos atsarga)>:** numatoma ridos atsarga su esama akumuliatoriaus įkrova (esant tokioms pačioms sąlygoms, pvz., pavaros galios lygmeniui, kelio profiliui ir t. t.)
- **<Odometer (Odometras)>:** viso "eBike" nuvažiuoto kelio rodmuo (atkūrimas negalimas)
- **<Trip distance (Atstumas)>:** nuo paskutinio atkūrimo nuvažiuotas atstumas

Norėdami **perjungti rodomas funkcijas**, pakartotinai spauskite dviračio kompiuterio mygtuką **i (1)** arba valdymo bloko mygtuką **i (10)**, kol bus parodyta pageidaujama funkcija.

Norėdami atlikti **<Trip distance (Atstumas)>**, **<Trip time (Važiavimo laikas)>** ir **<Avg. speed (Vidutinis greitis)>** atstatą, pasirinkite atitinkamą funkciją iš šių trijų funkcijų ir tada tol spauskite mygtuką **RESET (6)**, kol rodmuo rodys nulį. Tai atlikus atkuriamos ir kitų dviejų funkcijų vertės.

Norėdami atkurti **<Max. speed (Maks. greitis)>**, įjunkite šią funkciją ir tada spauskite mygtuką **RESET (6)** tol, kol rodmuo rodys nulį.

Norėdami atkurti **<Range (Ridos atsarga)>**, įjunkite šią funkciją ir tada spauskite mygtuką **RESET (6)** tol, kol rodmuo rodys nulį.

Jei dviračio kompiuteris išimamas iš laikiklio **(4)**, visos funkcijų vertės išsaugomos ir toliau gali būti rodomos.

# **Pagrindinių nustatymų rodymas / pritaikymas**

Pagrindiniai nustatymai gali būti rodomi ir keičiami nepriklausomai nuo to, ar dviračio kompiuteris įdėtas į laikiklį **(4)** ar ne. Kai kuriuos nustatymus matyti ir keisti galima tik esant idėtam dviračio kompiuteriui. Priklausomai nuo jūsu "eBike" įrangos, kai kurių meniu punktų gali nebūti.

Norėdami patekti į pagrindinių nustatymų meniu, kartu spauskite mygtukus **RESET (6)** ir **i (1)**, kol teksto rodmenyje atsiras **(d) <Configuration (Konfigūracija)>**.

Norėdami **perjungti pagrindinius nustatymus**, pakartotinai spauskite dviračio kompiuterio mygtuką **i (1)** tol, kol bus parodytas pageidaujamas pagrindinis nustatymas. Jei dviračio kompiuteris yra įdėtas į laikiklį **(4)**, taip pat galite paspausti valdymo bloko mygtuką **i (10)**.

Norėdami **pakeisti pagrindinius nustatymus**, spauskite įjungimo-išjungimo mygtuką **(5)** šalia rodmens **–**, kad sumažintumėte arba judėtumėte žemyn, arba apšvietimo mygtuką **(2)** šalia rodmens **+**, kad padidintumėte arba judėtumėte aukštyn. Jei dviračio kompiuteris yra įdėtas į laikiklį **(4)**, pakeitimą galima atlikti ir valdymo bloko mygtukais **– (11)** arba **+ (12)**.

Norėdami išeiti iš funkcijos ir išsaugoti pakeistą nustatymą, 3 sekundes spauskite mygtuką **RESET (6)** ("Atkūrimas").

Galima rinktis iš šių pagrindinių nustatymų:

- **<– Clock + (Paros laikas)>:** galite nustatyti esamąjį paros laiką. Ilgiau spaudžiant nustatymo mygtukus, greitėja paros laiko keitimas.
- **<– Wheel circum. + (Rato apimtis)>:** šią gamintojo iš anksto nustatytą vertę galite keisti  ±5 %. Šis meniu rodomas tik tada, jei dviračio kompiuteris yra laikiklyje.
- **<– English + (Anglų k.)>:** galite keisti teksto rodmenų kalbą. Galima rinktis iš šių kalbų: vokiečių, anglų, prancūzų, ispanų, italų, portugalų, švedų, olandų ir danų k.
- **<– Unit km/mi + (Vienetai km/mi)>:** galite pasirinkti, ar greitis ir atstumas bus rodomi kilometrais ar mylėmis.
- **<– Time format + (Laiko formatas)>:** galite pasirinkti, ar paros laikas bus rodomas 12 ar 24 valandų formatu.
- **<– Shift recom. on + (Perjungimo rekom. įj.)>/ <– Shift recom. off + (Perjungimo rekom. išj.)>:** galite jiungti arba išjungti perjungimo rekomendacijų rodymą.
- **<Power-on hours (Bendr. veikim. laikas)>:** bendras važiavimo "eBike" laikas (pakeisti negalima)
- **<Displ. vx.x.x.x>:** tai yra ekrano programinės įrangos versija.
- **<DU vx.x.x.x>:** tai yra ekrano programinės įrangos versija. Šis meniu rodomas tik tada, jei dviračio kompiuteris yra laikiklyje.
- **<DU SN xxxxxxx/xxx>:** tai yra pavaros bloko serijos numeris. Šis meniu rodomas tik tada, jei dviračio kompiuteris yra laikiklyje.
- **<DU PN xxxxxxxxxx>:** tai yra pavaros bloko tipinis dalies numeris. Šis meniu rodomas tik tada, jei dviračio kompiuteris yra laikiklyje, o pavaros blokas yra su tipiniu dalies numeriu.
- **<Service MM/YYYY>:** Šis meniu punktas rodomas, jei dviračio gamintojas nustatė tam tikrą techninės priežiūros terminą.
- **<Serv. xx km/mi>:** Šis meniu punktas rodomas, jei dviračio gamintojas nustatė tam tikrą techninės priežiūros terminą po to, kai pasiekiama nurodyta veikimo galia.
- **<Bat. vx.x.x.x>:** tai yra ekrano programinės įrangos versija. Šis meniu rodomas tik tada, jei dviračio kompiuteris yra laikiklyje. Jei naudojami 2 akumuliatoriai, tai viena po kitos rodomos abiejų akumuliatorių programinės įrangos versijos.
- **<Bat. PN xxxxxxxxxx>:** tai yra "eBike" akumuliatoriaus tipinis dalies numeris. Šis meniu rodomas tik tada, jei dviračio kompiuteris yra laikiklyje, o "eBike" akumuliatorius yra su tipiniu dalies numeriu. Jei naudojami 2 akumuliatoriai, tai viena po kitos rodomos abiejų akumuliatorių programinės įrangos versijos.
- **<Cha. vx.x.x.x>:** tai yra kroviklio, su kuriuo buvo įkrautas "eBike" akumuliatorius, programinės įrangos versija. Tai rodoma tik tada, jei kroviklis pateikia programinės įrangos versiją.
- Jei "eBike" yra su ABS, tai rodoma ir programinės įrangos versija, serijos numeris ir tipinis dalies numeris.

## **Klaidos kodo rodmuo**

"eBike" sistemos komponentai automatiškai nuolat tikrinami. Jei nustatoma klaida, teksto rodmenyje atsiranda atitinkamas klaidos kodas **(d)**.

Norėdami grįžti į standartinius rodmenis, paspauskite bet kurį dviračio kompiuterio **(3)** arba valdymo bloko **(9)** mygtuką.

Priklausomai nuo klaidos tipo, pavara, jei reikia, automatiškai išjungiama. Toliau galima važiuoti nenaudojant pavaros galios. Prieš kitus važiavimus "eBike" reiktų patikrinti.

**► Dėl bet kokio remonto kreipkitės tik į įgaliota dviračių prekybos atstovą.**

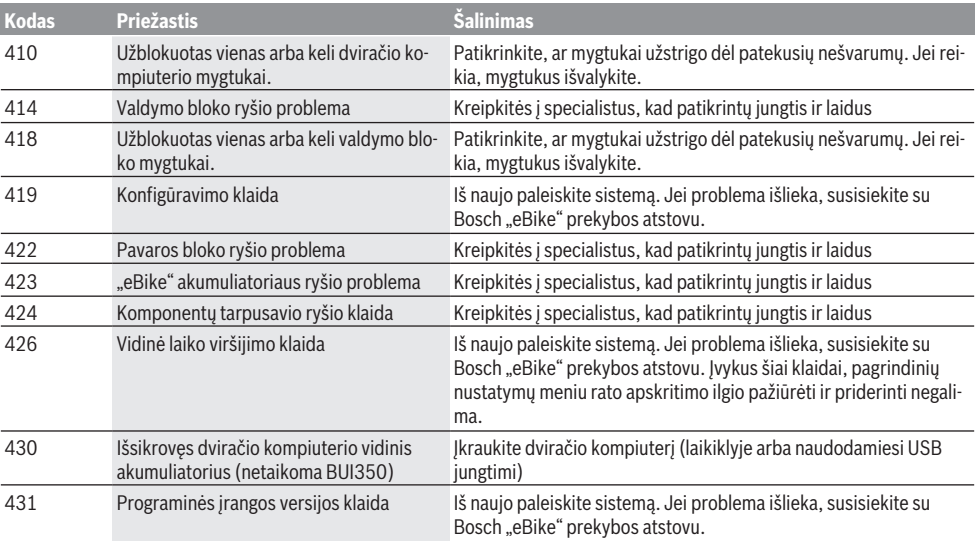

Lietuvių k. – **6**

| <b>Kodas</b> | <b>Priežastis</b>                                                 | Šalinimas                                                                                                    |
|--------------|-------------------------------------------------------------------|----------------------------------------------------------------------------------------------------|
| 440          | Vidinė pavaros bloko klaida                                       | Iš naujo paleiskite sistemą. Jei problema išlieka, susisiekite su<br>Bosch "eBike" prekybos atstovu.                                                                                                    |
| 450          | Vidinė programinės įrangos klaida                                 | Iš naujo paleiskite sistemą. Jei problema išlieka, susisiekite su<br>Bosch "eBike" prekybos atstovu.                                                                                                    |
| 460          | USB jungties triktis                                              | Iš dviračio kompiuterio USB jungties ištraukite kabelj. Jei problema<br>išlieka, susisiekite su Bosch "eBike" prekybos atstovu.                                                                                                    |
| 490          | Vidinė dviračio kompiuterio klaida                                | Kreipkitės į specialistus, kad patikrintų dviračio kompiuterį                                                                                                    |
| 500          | Vidinė pavaros bloko klaida                                       | Iš naujo paleiskite sistemą. Jei problema išlieka, susisiekite su<br>Bosch "eBike" prekybos atstovu.                                                                                                    |
| 502          | Dviračio apšvietimo klaida                                        | Patikrinkite žibintą ir jo laidus. Iš naujo paleiskite sistemą. Jei prob-<br>lema išlieka, susisiekite su Bosch "eBike" prekybos atstovu.                                                                                                    |
| 503          | Greičio jutiklio klaida                                           | Iš naujo paleiskite sistemą. Jei problema išlieka, susisiekite su<br>Bosch "eBike" prekybos atstovu.                                                                                                    |
| 504          | Atpažinta greičio signalo manipuliacija.                          | Patikrinkite stipino magneto padėtį ir, jei reikia, nustatykite. Patik-<br>rinkite, ar nėra manipuliacijos (sureguliavimą). Pavaros galia su-<br>mažinama.                                                                                                    |
| 510          | Vidinė jutiklio klaida                                            | Iš naujo paleiskite sistemą. Jei problema išlieka, susisiekite su<br>Bosch "eBike" prekybos atstovu.                                                                                                    |
| 511          | Vidinė pavaros bloko klaida                                       | Iš naujo paleiskite sistemą. Jei problema išlieka, susisiekite su<br>Bosch "eBike" prekybos atstovu.                                                                                                    |
| 530          | Akumuliatoriaus klaida                                            | Išjunkite "eBike", išimkite "eBike" akumuliatorių ir "eBike" akumu-<br>liatorių vėl įdėkite. Iš naujo paleiskite sistemą. Jei problema išlieka,<br>susisiekite su Bosch "eBike" prekybos atstovu.                                                                                                 |
| 531          | Konfigūravimo klaida                                              | Iš naujo paleiskite sistemą. Jei problema išlieka, susisiekite su<br>Bosch "eBike" prekybos atstovu.                                                                                                    |
| 540          | Temperatūros klaida                                               | "eBike" yra už leidžiamosios temperatūros diapazono ribų. Išjun-<br>kite "eBike" sistemą, kad pavaros blokas arba atvėstų, arba sušiltų<br>iki leidžiamojo temperatūros diapazono ribų. Iš naujo paleiskite sis-<br>temą. Jei problema išlieka, susisiekite su Bosch "eBike" prekybos<br>atstovu. |
| 550          | Buvo atpažintas neleistinas energiją nau-<br>dojantis prietaisas. | Pašalinkite energiją naudojantį prietaisą. Iš naujo paleiskite sis-<br>temą. Jei problema išlieka, susisiekite su Bosch "eBike" prekybos<br>atstovu.                                                                                                    |
| 580          | Programinės įrangos versijos klaida                               | Iš naujo paleiskite sistemą. Jei problema išlieka, susisiekite su<br>Bosch "eBike" prekybos atstovu.                                                                                                    |
| 591          | Autentifikavimo klaida                                            | Išjunkite "eBike" sistemą. Išimkite akumuliatorių ir vėl jį į dėkite. Iš<br>naujo paleiskite sistemą. Jei problema išlieka, susisiekite su Bosch<br>"eBike" prekybos atstovu.                                                                                                    |
| 592          | Nesuderinami komponentai                                          | Naudokite tinkamą ekraną. Jei problema išlieka, susisiekite su<br>Bosch "eBike" prekybos atstovu.                                                                                                    |
| 593          | Konfigūravimo klaida                                              | Iš naujo paleiskite sistemą. Jei problema išlieka, susisiekite su<br>Bosch "eBike" prekybos atstovu.                                                                                                    |
| 595, 596     | Ryšio klaida                                                      | Patikrinkite link pavarų mechanizmo nuvestus laidus ir iš naujo pa-<br>leiskite sistemą. Jei problema išlieka, susisiekite su Bosch "eBike"<br>prekybos atstovu.                                                                                                    |
| 602          | Vidinė akumuliatoriaus klaida                                     | Iš naujo paleiskite sistemą. Jei problema išlieka, susisiekite su<br>Bosch "eBike" prekybos atstovu.                                                                                                    |
| 603          | Vidinė akumuliatoriaus klaida                                     | Iš naujo paleiskite sistemą. Jei problema išlieka, susisiekite su<br>Bosch "eBike" prekybos atstovu.                                                                                                    |
| 605          | Akumuliatoriaus temperatūros klaida                               | Akumuliatorius yra už leidžiamosios temperatūros diapazono ribų.<br>Išjunkite "eBike" sistemą, kad akumuliatorius arba atvėstų, arba                                                                                                    |

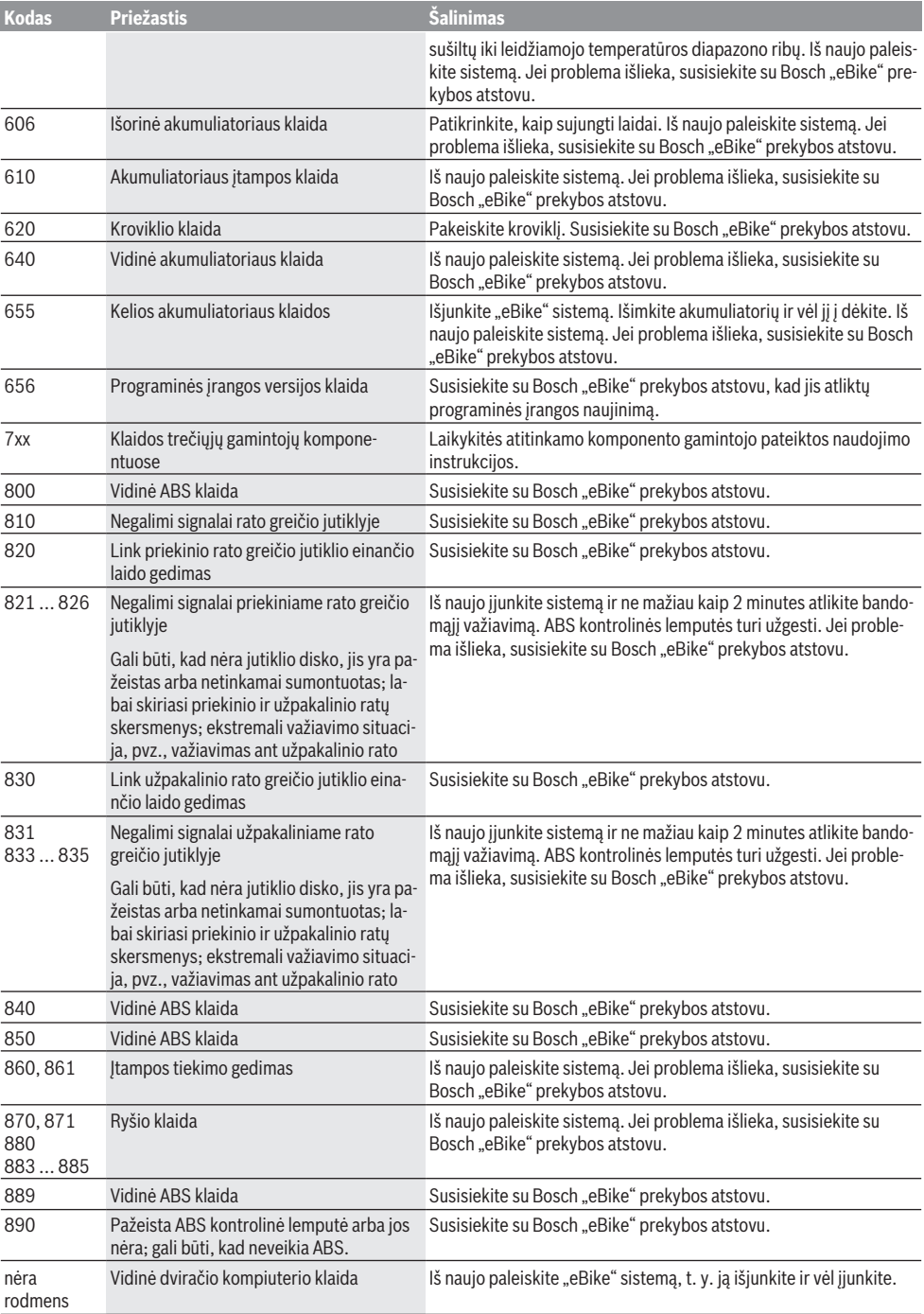

# **Priežiūra ir servisas**

### **Priežiūra ir valymas**

Bet kurį komponentą, taip pat ir pavaros bloką, į vandenį panardinti ir plauti aukšto slėgio srove draudžiama.

Dviračio kompiuterį valykite minkštu, tik vandeniu sudrėkintu skudurėliu. Nenaudokite jokių valymo priemonių. Ne rečiau kaip kartą metuose kreipkitės į specialistus, kad patikrintų jūsų "eBike" sistemos techninę būklę (taip pat ir mechaniką, sistemos programinės įrangos versiją).

Be to, dviračio gamintojas arba dviračių prekybos atstovas techninės priežiūros terminą gali nustatyti nurodydamas veikimo galią ir/arba laiko intervalą. Tokiu atveju, kaskart įjungus, dviračio kompiuteris 4 s jums rodys techninės priežiūros terminą.

Dėl "eBike" techninės priežiūros ir remonto prašome kreiptis į įgaliotą dviračių prekybos atstovą.

u **Dėl bet kokio remonto kreipkitės tik į įgaliotą dviračių prekybos atstovą.**

#### **Klientų aptarnavimo skyrius ir konsultavimo tarnyba**

Iškilus bet kokiems, su "eBike" sistema ir jos komponentais susijusiems klausimams, kreipkitės į įgaliotą dviračių prekybos atstovą.

Įgaliotų prekybos atstovų kontaktus rasite internetiniame puslapyje <u>www.bosch-ebike.com</u>.

## **Transportavimas**

▶ Jei "eBike" gabenate pritvirtinę prie automobilio išo**rės, pvz., prie automobilio krovinio laikiklio, kad išvengtumėte pažeidimų, nuimkite dviračio kompiuterį ir "eBike" akumuliatorių.**

# **Šalinimas**

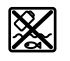

Pavaros blokas, dviračio kompiuteris su valdymo bloku, akumuliatorius, greičio jutiklis, papildoma įranga ir pakuotės turi būti ekologiškai utilizuojami.

Įsitikinkite, kad iš prietaiso buvo pašalinti asmeniniai duomenys.

"eBike" ir jo komponentų nemeskite į buitinių atliekų konteinerius!

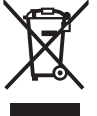

Pagal Europos direktyvą 2012/19/ES, naudoti nebetinkami elektriniai prietaisai ir, pagal Europos direktyvą 2006/66/EB, pažeisti ir išeikvoti akumuliatoriai ar baterijos turi būti surenkami atskirai ir perdirbami aplinkai nekenksmingu būdu.

Nebetinkamus naudoti Bosch "eBike" komponentus nemokamai grąžinkite įgaliotiems dviračių prekybos atstovams arba pristatykite į antrinių medžiagų surinkimo punktą.

**Galimi pakeitimai.**